# **Преобразователи частоты DEKraft серии V060**

Руководство пользователя

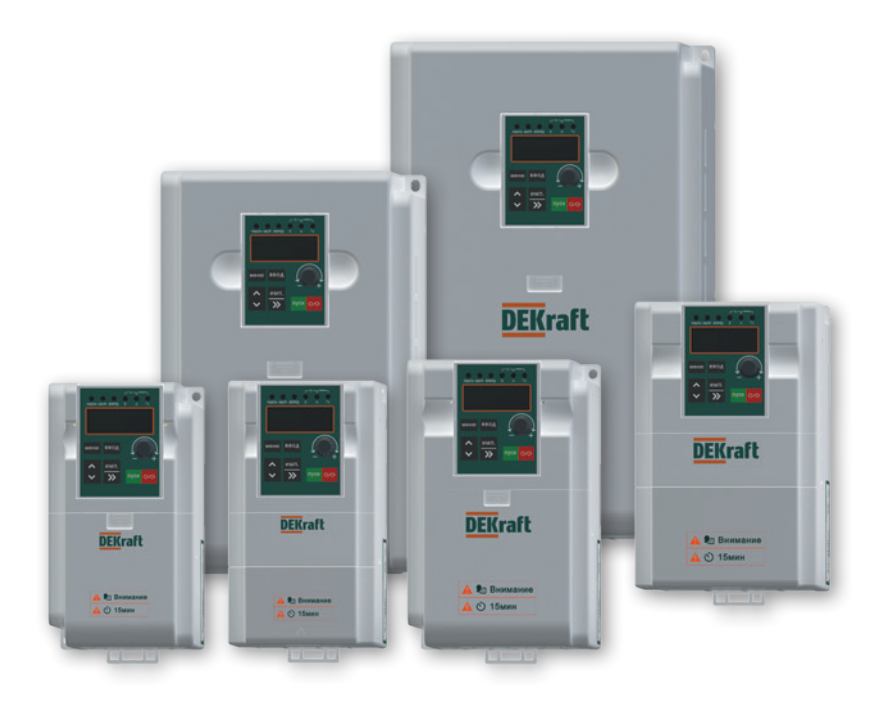

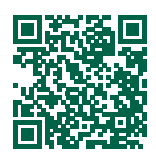

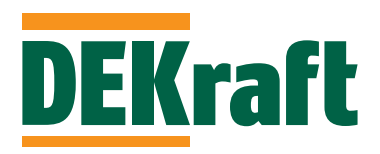

# **Содержание**

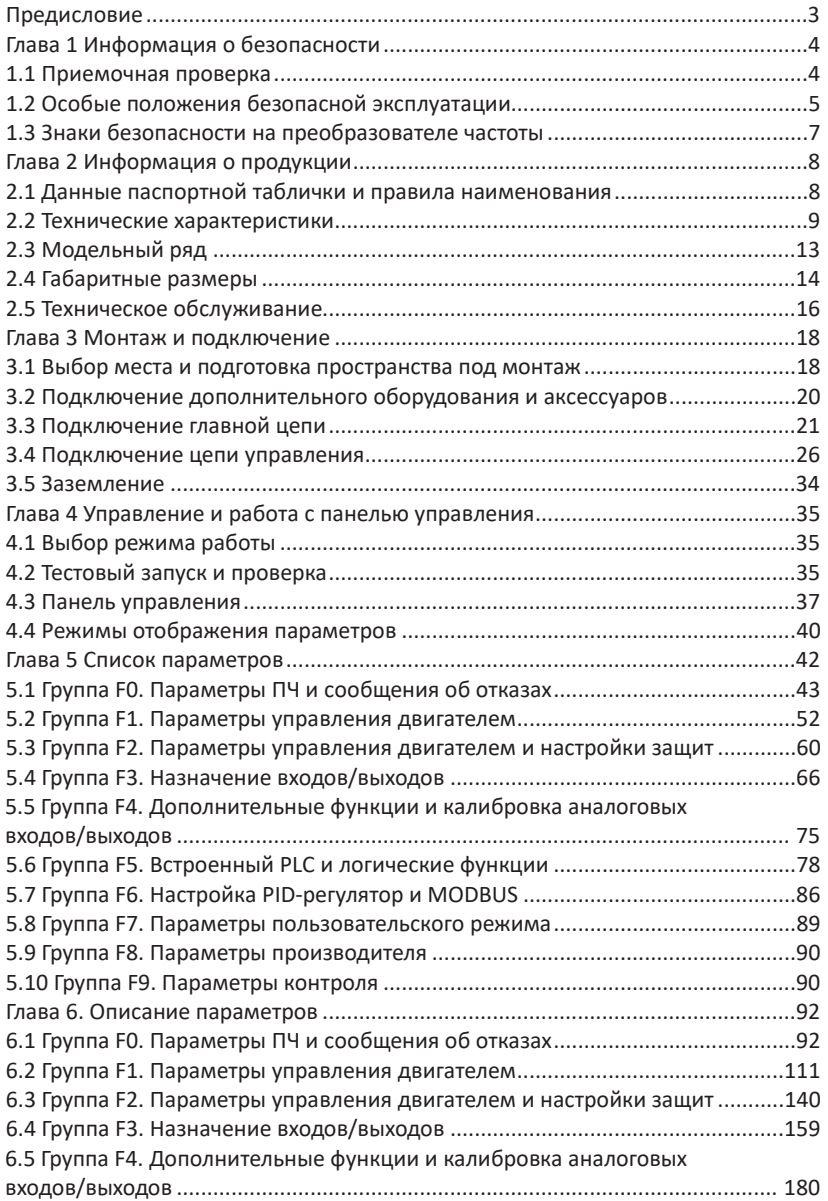

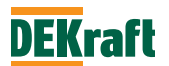

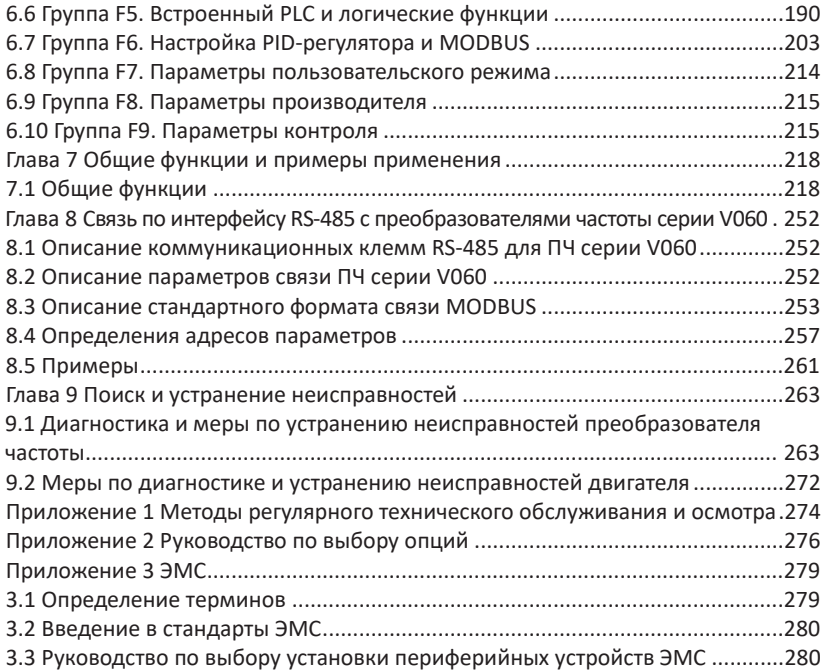

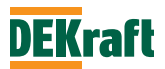

# **Предисловие**

Благодарим вас за выбор преобразователя частоты серии DEKV060.

Перед началом эксплуатации преобразователя частоты серии V060, пожалуйста, внимательно прочитайте это руководство. Неправильная эксплуатация может привести к неправильной работе преобразователя частоты, отказу или сокращению срока службы и даже к травмам, поэтому перед использованием преобразователя частоты следует внимательно прочитать настоящее руководство и действовать в строгом с ним соответствии. В дополнение к инструкциям по эксплуатации, данное руководство также содержит электрические схемы для справки.

В случае возникновения вопросов при эксплуатации данного преобразователя частоты Вы можете связаться с представителями нашей компании в Вашем регионе или обратиться в центр обслуживания клиентов нашей компании. Содержание данного руководства может быть изменено без предварительного уведомления.

При распаковывании, пожалуйста, проверьте следующее:

1. Наличие в упаковке заказанного Вами преобразователя частоты и руководства пользователя;

2. Соответствие технических характеристик, указанных в паспорте преобразователя частоты, требованиям Вашего заказа;

3. Отсутствие повреждений преобразователя частоты, полученных в ходе транспортировки.

В нашей компании существует строгая система контроля качества производства продукции и упаковки при выходе с завода, однако если во время проверки были обнаружены какие-либо упущения, то для разрешения вопроса необходимо как можно скорее связаться с нашей компанией или Вашим поставщиком.

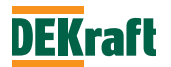

# **Глава 1 Информация о безопасности**

Перед монтажом, эксплуатацией, техническим обслуживанием и проверкой частотного преобразователя серии V060 необходимо внимательно ознакомиться с данной инструкцией. Для обеспечения Вашей безопасности, безопасности оборудования и имущества перед использованием частотного преобразователя серии V060 нашей компании необходимо внимательно прочитать содержание данной главы. В данном руководстве все важные вопросы, связанные с безопасной эксплуатацией, помечены знаками «Предупреждение» и «Внимание».

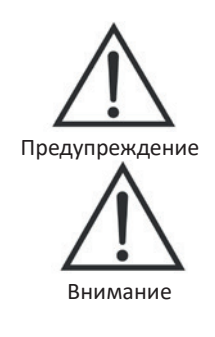

Указывает на существование потенциальной опасности. Если эксплуатация выполняется не в соответствие с требованиями, то это может привести к серьезным травмам или смертельному исходу.

Указывает на существование потенциальной опасности. Если эксплуатация выполняется не в соответствие с требованиями, то это может привести к травмам легкой и средней степени тяжести или к повреждению оборудования. Необходимо соблюдать меры предосторожности во избежание небезопасной эксплуатации.

## **1.1 Приемочная проверка**

В таблице ниже указаны пункты, подлежащие проверке:

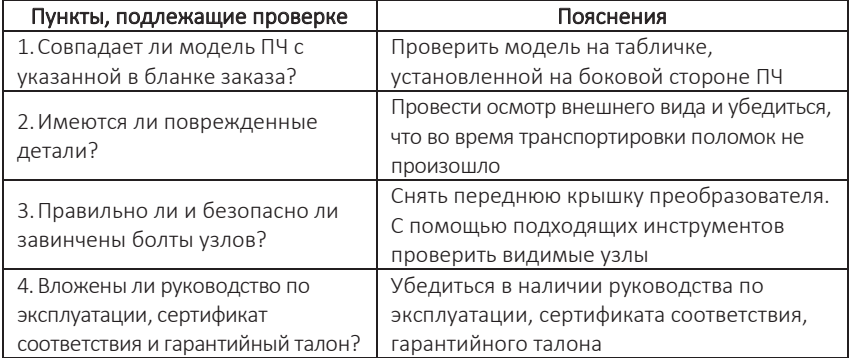

Если любой из вышеперечисленных пунктов не удовлетворяет требованиям, необходимо обратиться в нашу компанию или к Вашему поставщику.

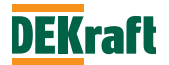

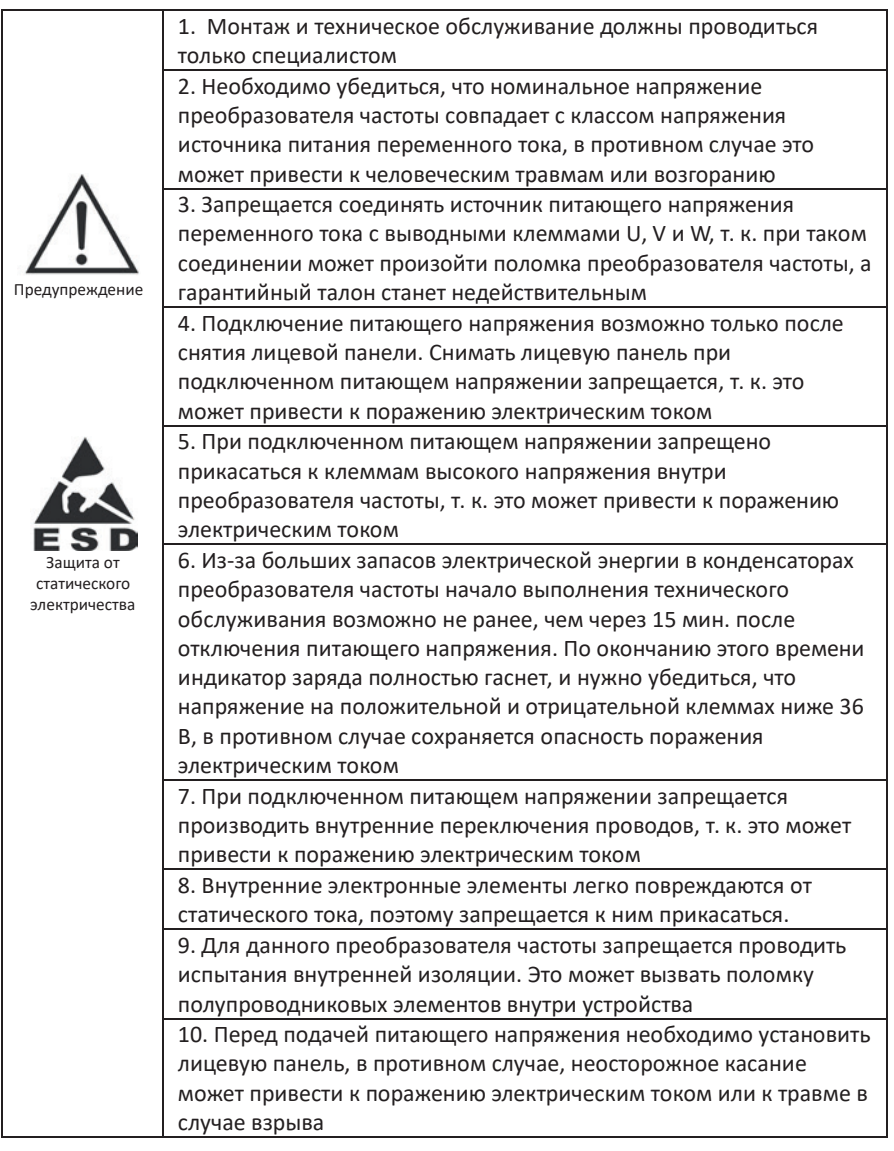

# **1.2 Особые положения безопасной эксплуатации**

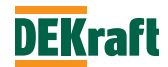

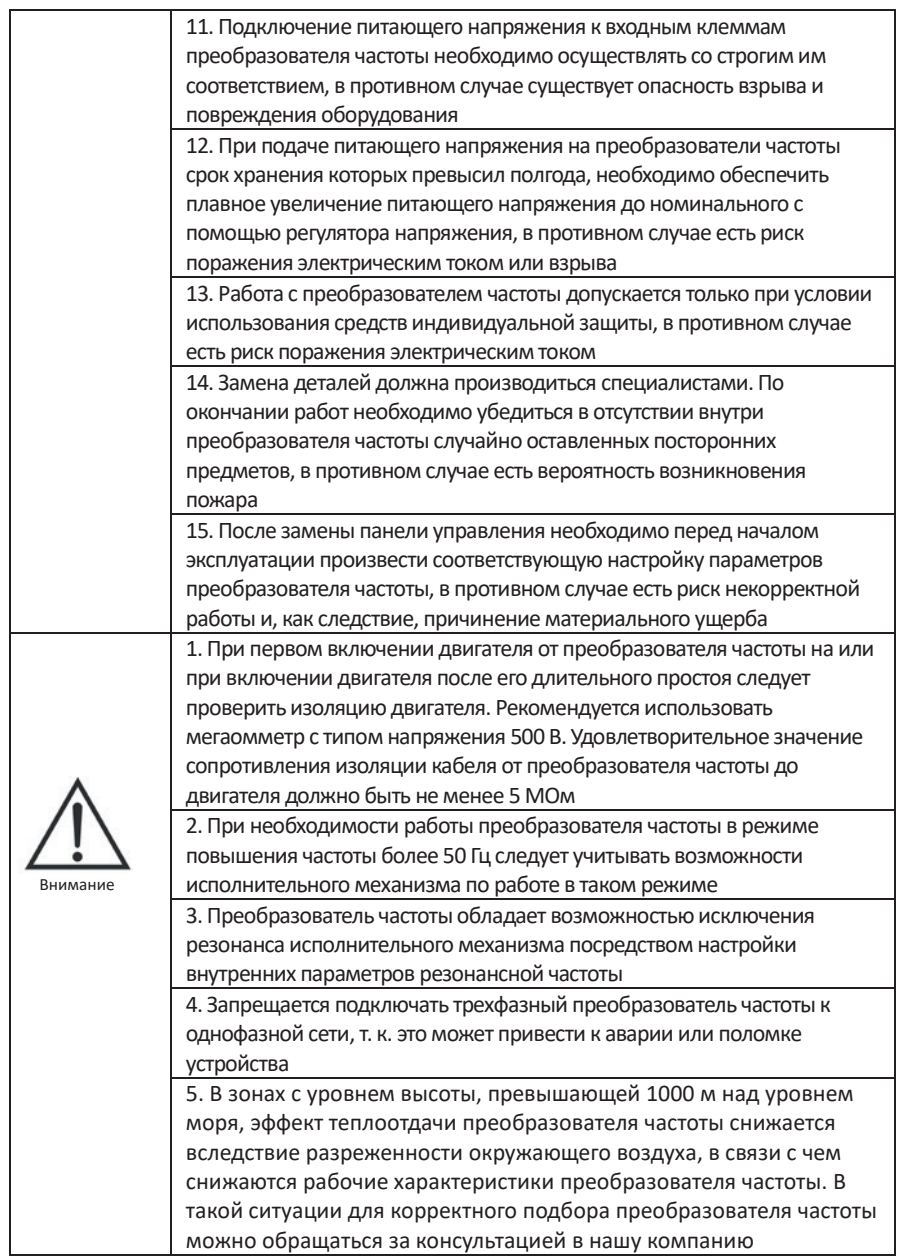

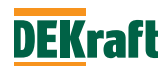

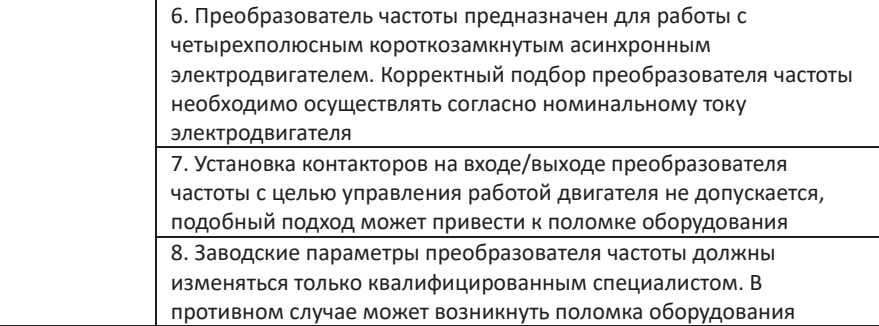

# **1.3 Знаки безопасности на преобразователе частоты**

В определённых местах на корпусе и элементах преобразователя частоты имеются предупреждающие знаки для использования в следующих местах. При обслуживании преобразователя частоты следует обязательно обращать внимание на предупреждающие знаки.

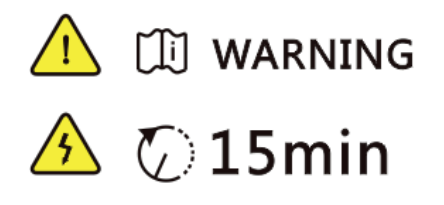

- •Перед установкой и проведением обслуживания преобразователя частоты обязательно прочитайте данное руководство, чтобы избежать поражения электрическим током.
- •Запрещается снимать лицевую панель при включенном питающем напряжении или ранее, чем спустя 15 минут после отключения питания
- •Выполнение технического обслуживания, осмотра и электромонтажа разрешается производить спустя не менее 15 минут после отключения входного питающего напряжения и после того, как индикаторная лампа заряда конденсаторов полностью погаснет

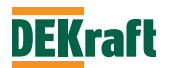

# **Глава 2 Информация о продукции**

#### **2.1 Данные паспортной таблички и правила наименования**

Для примера взяты данные фирменной таблички преобразователя частоты DEKV060G2R2T4B:

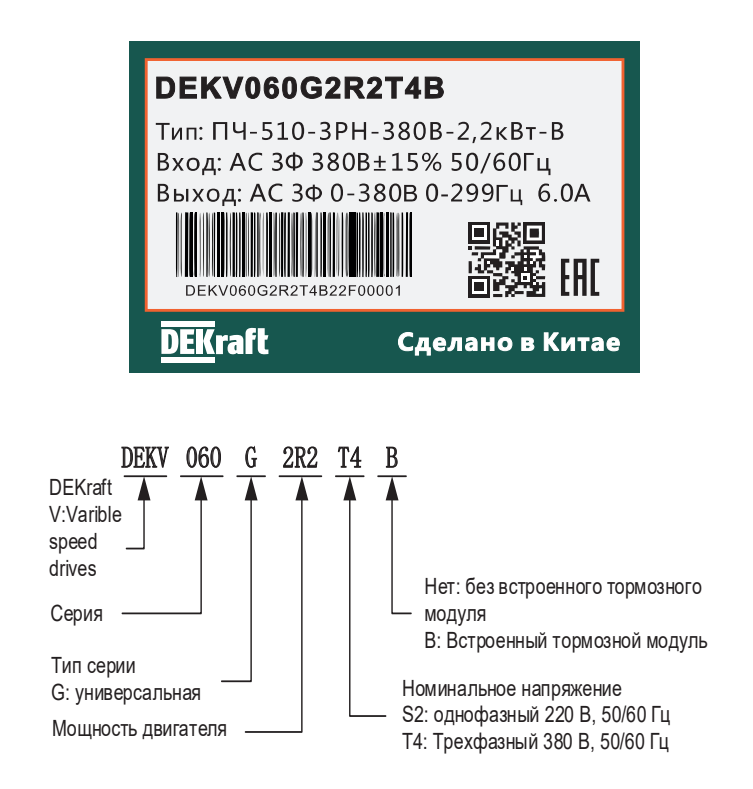

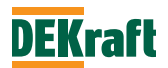

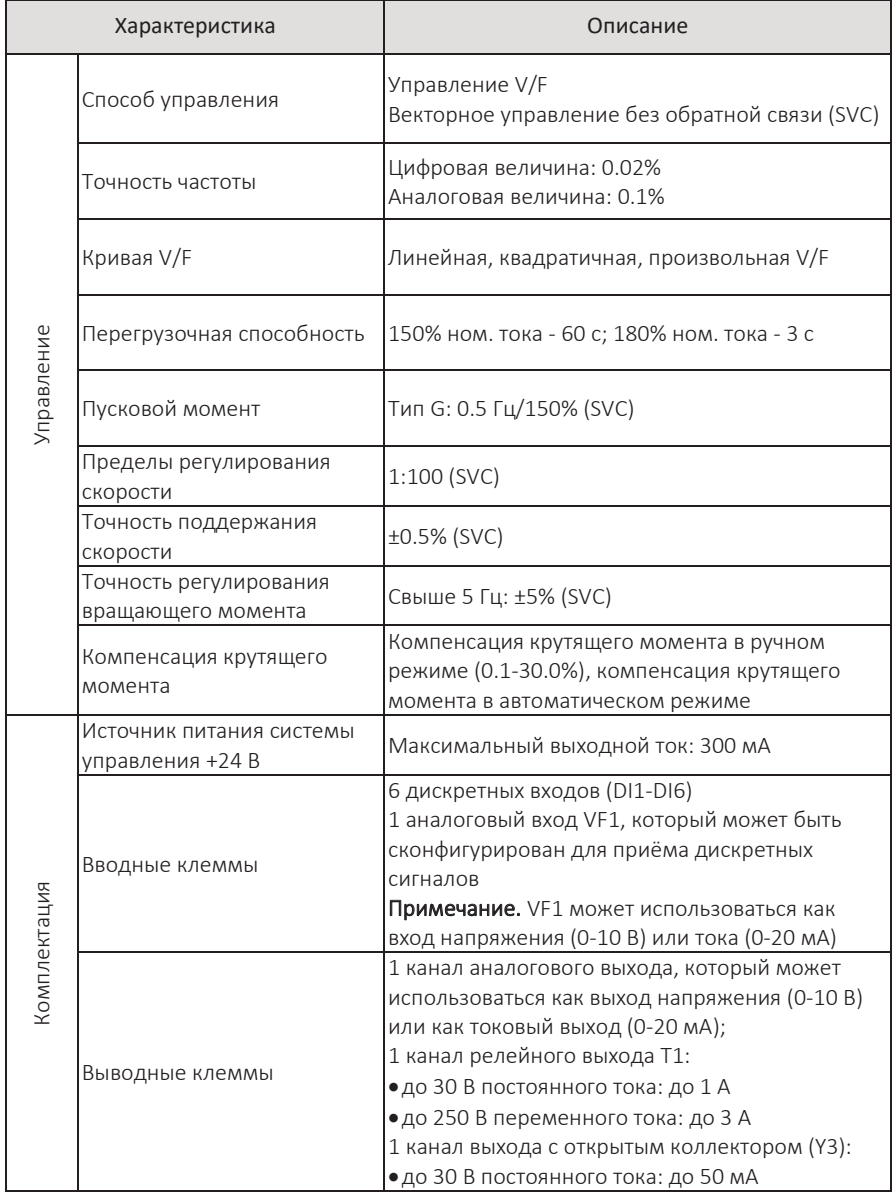

# **2.2 Технические характеристики**

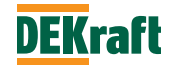

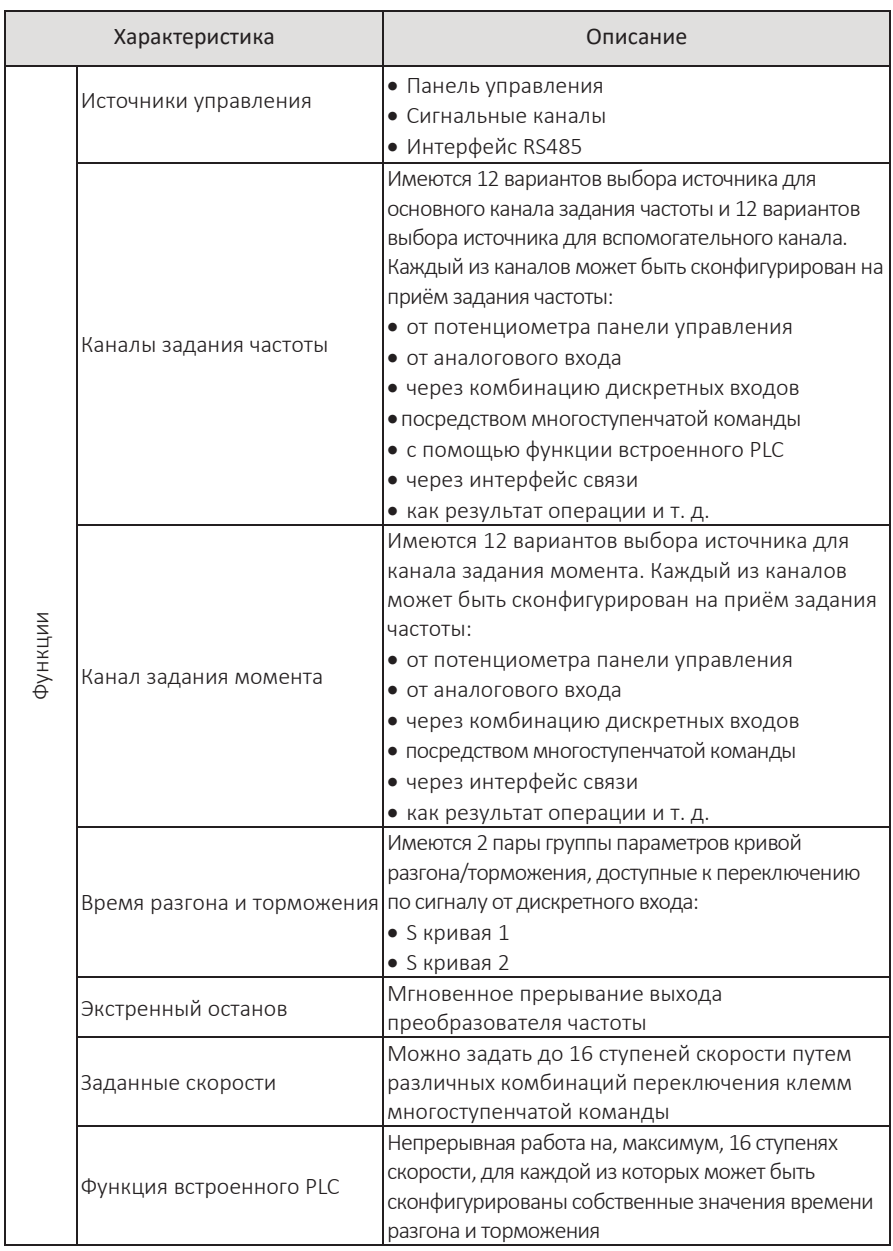

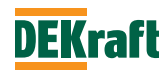

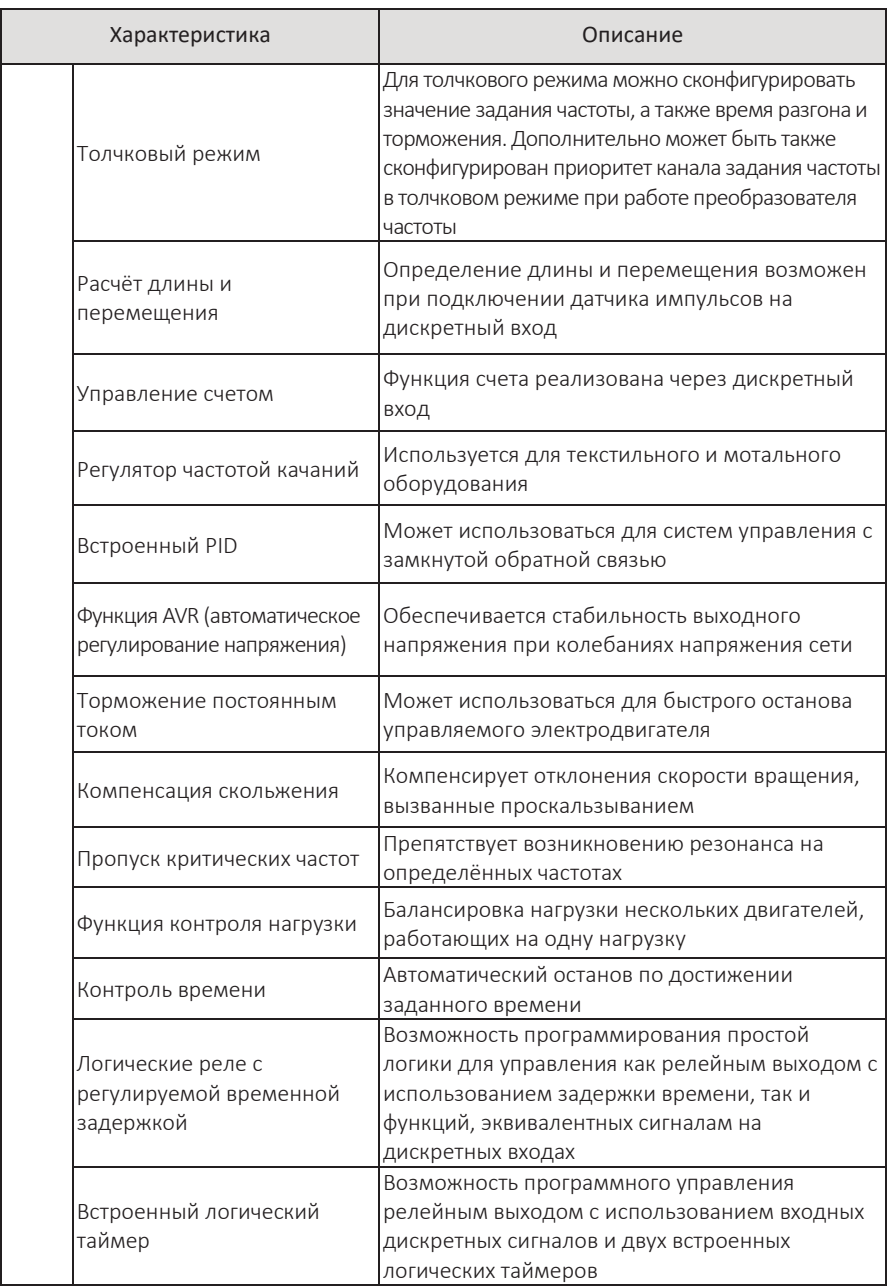

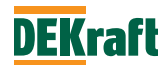

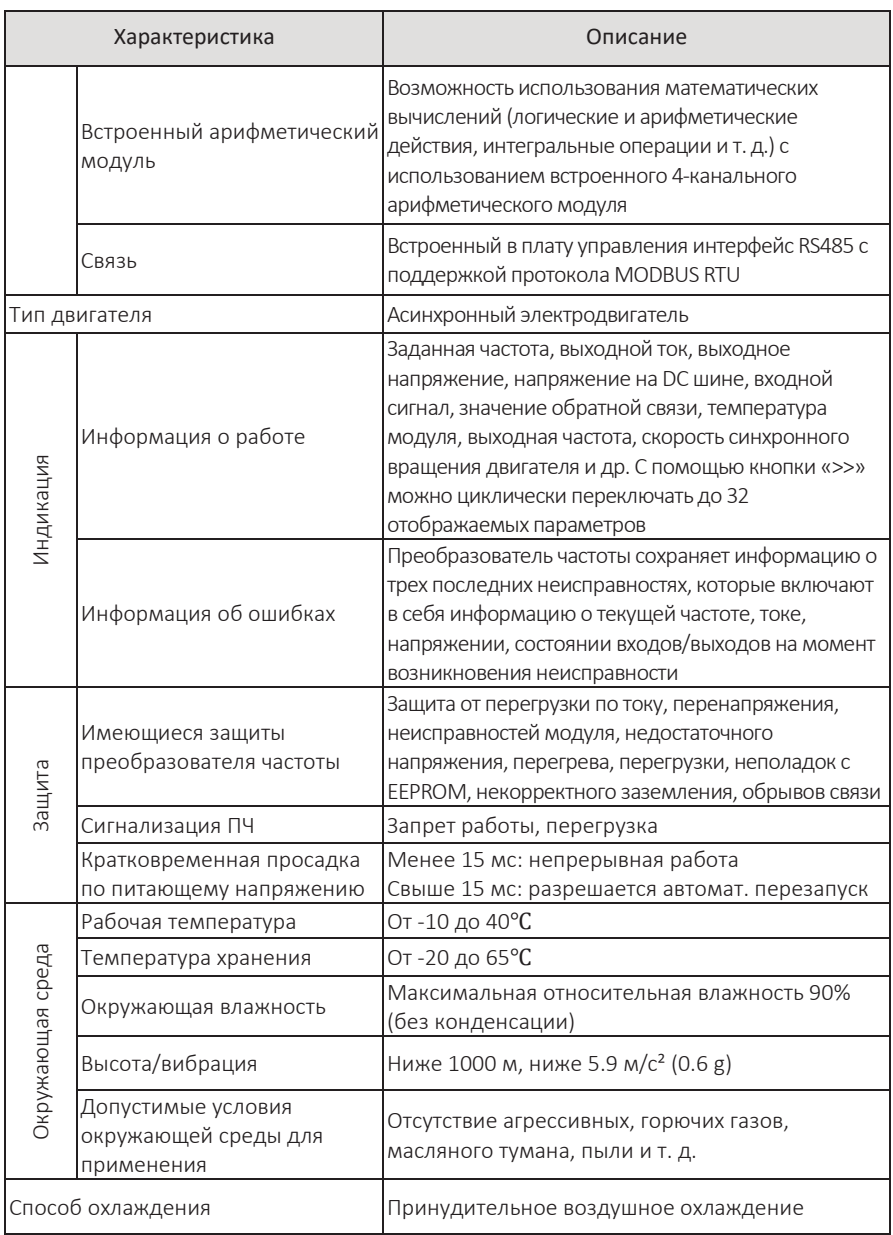

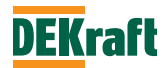

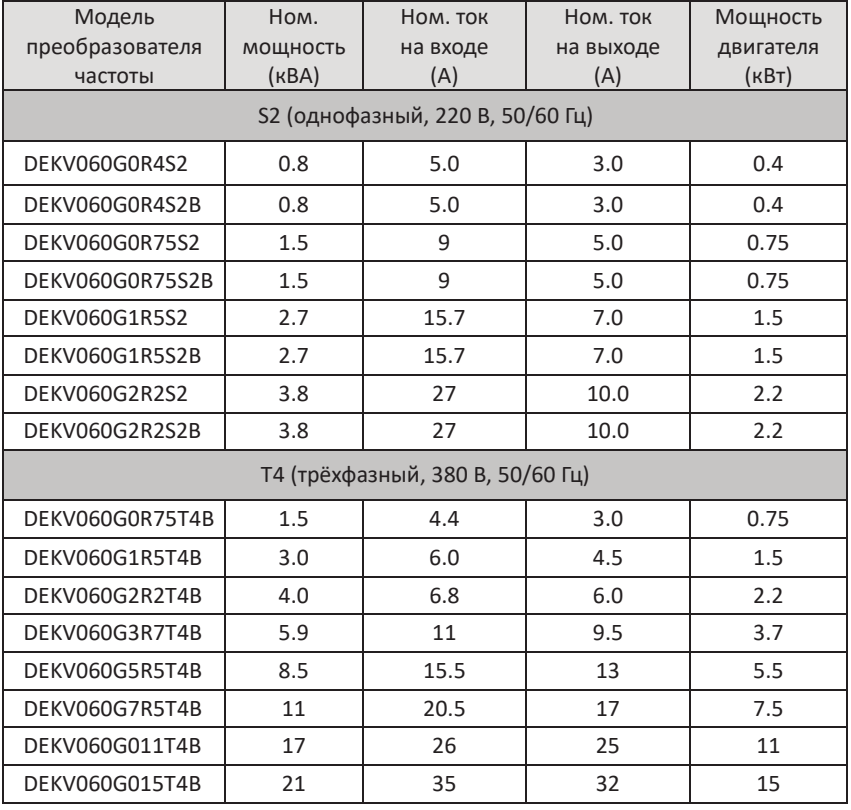

# **2.3 Модельный ряд**

**Пояснение к заказу:**

**Во время заказа пользователь должен указывать соответствующую модель и спецификацию продукции. Если есть возможность, можно дополнительно предоставить параметры двигателя и тип нагрузки. Если имеются особые требования, следует связаться с техническим отделом нашей компании для согласования, см. контакты на посл. стр.**

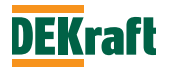

# **2.4 Габаритные размеры**

Габарит 1

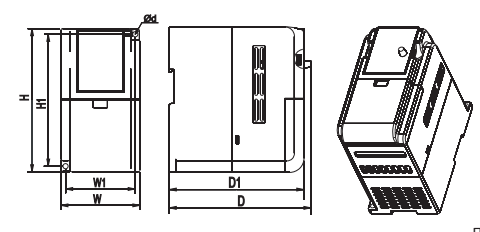

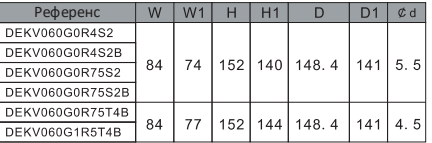

Подключение силовых кабелей

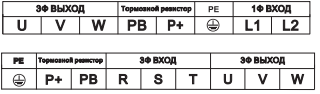

Примечание:

1. Модель в пластиковом корпусе 2. Расположение клемм в зависимости от

номинального напряжения

Габарит 2

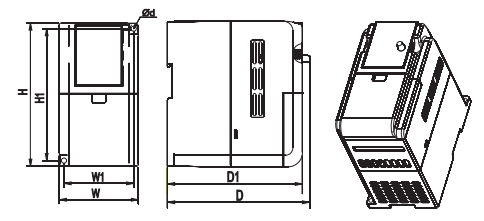

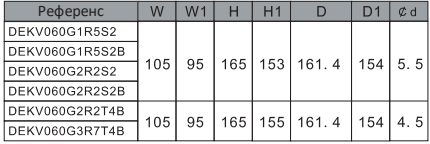

Подключение силовых кабелей

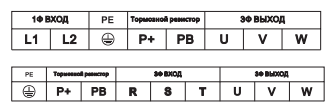

Примечание:

1. Модель в пластиковом корпусе

2. Расположение клемм в зависимости от номинального напряжения

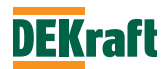

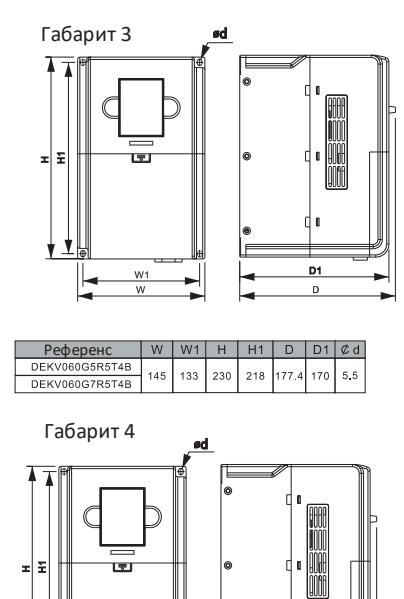

D1

b

 $D$   $D1$   $\mathcal{C}$  d

167.4 160 5.5

Подключение силовых кабелей

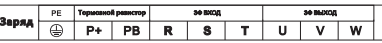

Примечание:

1. Модель в пластиковом корпусе

2. Расположение клемм в зависимости от номинального напряжения

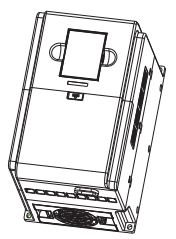

Подключение силовых кабелей

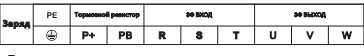

Примечание:

1. Модель в пластиковом корпусе 2. Расположение клемм в зависимости от номинального

напряжения

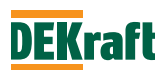

Референс

DEKV060G015T4B

 $W<sub>1</sub>$  $\overline{w}$ 

> $W$  $W1$  $H$   $H1$

180 168 285 273

# **2.5 Техническое обслуживание**

## **2.5.1 Регулярное техническое обслуживание**

Из-за влияния окружающей температуры, влажности, пыли и вибраций происходит старение внутренних деталей преобразователя частоты, что вызывает потенциальную угрозу возникновения неполадок или снижения срока его эксплуатации. Необходимо проводить регулярное техническое обслуживание.

Пункты ежедневной проверки:

•Проверка изменения звука в процессе работы преобразователя частоты.

•Возникают ли вибрации в процессе работы преобразователя частоты.

•Возникли ли изменения в условиях эксплуатации преобразователя частоты.

•Нормально ли работает вентилятор охлаждения преобразователя частоты. Ежедневная очистка:

•Необходимо постоянно поддерживать чистоту преобразователя частоты;

•Очищать поверхность преобразователя частоты от накопленной пыли (особенно металлической) и избежание ее попадания внутрь преобразователя частоты;

•Удалять жирные пятна с вентилятора охлаждения преобразователя частоты.

# **2.5.2 Периодическая проверка**

В указанные сроки проводится проверка тех мест, которые трудно проверить в процессе эксплуатации.

Пункты периодической проверки:

А. Проверка воздуховодов, их прочистка в установленные сроки.

Б. Проверка затяжки винтовых и болтовых соединений.

В. Проверка появления следов коррозии на частотном преобразователе.

Г. Проверка клемм на наличие следов от электрической дуги.

## **2.5.3 Замена легко изнашиваемых деталей преобразователя частоты**

К легко изнашиваемым компонентам преобразователя частоты относятся охлаждающий вентилятор и фильтрующий электролитический конденсатор. Срок их эксплуатации тесно связан с условиями окружающей среды и качеством технического обслуживания. Пользователь может самостоятельно определять срок замены в соответствии их состоянием во время эксплуатации.

- •Охлаждающий вентилятор:
- o Возможные причины поломки:
- износ подшипника,
- старение лопастей.
- o Методы оценки:
- имеются ли трещины на лопастях вентилятора;
- есть ли ненормальный вибрирующий звук во время включения машины.

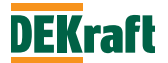

Фильтрующий электролитический конденсатор:

- o Возможные причины поломок:
- плохое качество входного напряжения,
- относительно высокая температура окружающей среды,
- многократные скачки и колебания нагрузки,
- электролитическое старение.
- o Методы оценки:
- существует ли просачивание жидкости,
- выступил ли предохранительный клапан,
- измерение электростатической емкости,
- измерение сопротивления изоляции.

#### **2.5.4 Хранение преобразователя частоты**

После приобретения преобразователя частоты при его краткосрочном и длительном хранении пользователь должен соблюдать следующие правила: •Обеспечить хранение преобразователя частоты в заводской упаковке;

•Длительное хранение может привести к старению электролитической емкости, необходимо обеспечить подачу напряжения на частотный преобразователь не реже одного раза в полгода, время подачи напряжения должно быть не менее 5 часов, входное напряжение должно медленно повышаться до номинального значения с помощью регулятора напряжения.

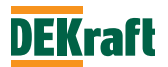

# **Глава 3 Монтаж и подключение**

## **3.1 Выбор места и подготовка пространства под монтаж**

#### **3.1.1 Правила выбора места под монтаж**

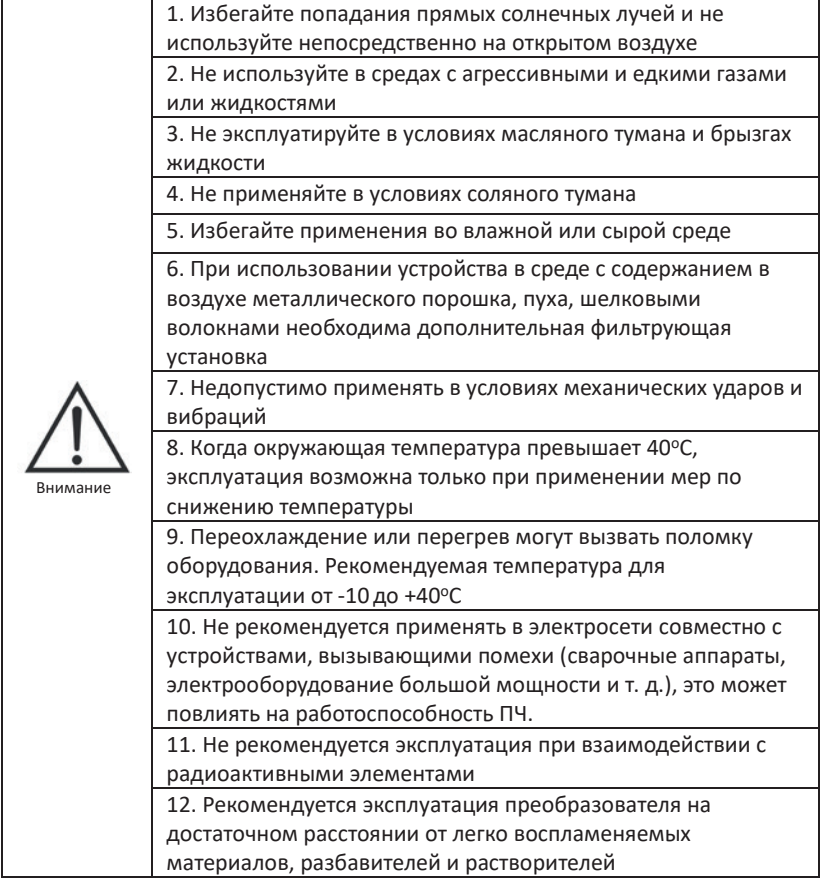

Для обеспечения безупречной работы и длительного срока службы при выборе условий установки ПЧ DEKV060 следует соблюдать приведенные выше рекомендации, чтобы защитить его от повреждений.

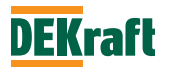

# **3.1.2 Выбор места для установки**

При вертикальной установке преобразователя частоты серии DEKV060 обеспечьте достаточное пространство для отвода тепла, чтобы обеспечить эффективное охлаждение.

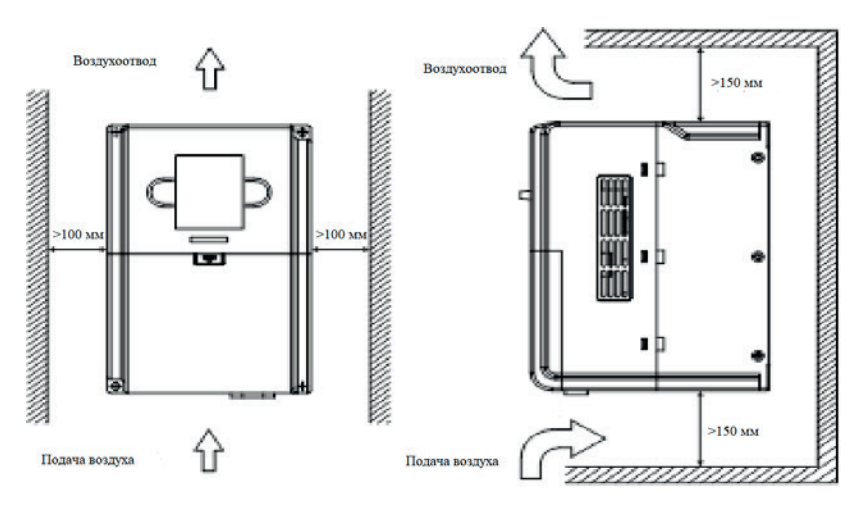

*Установочные размеры для DEKV060*

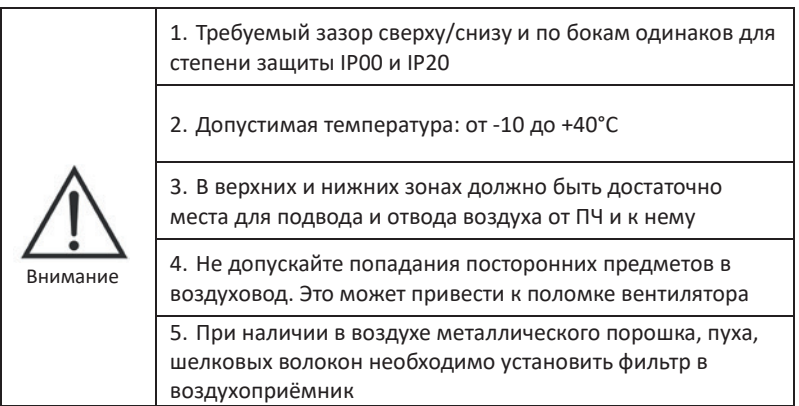

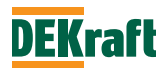

# **3.2 Подключение дополнительного оборудования и аксессуаров**

Ниже приведены способы, схемы и инструкции подключения периферийных устройств:

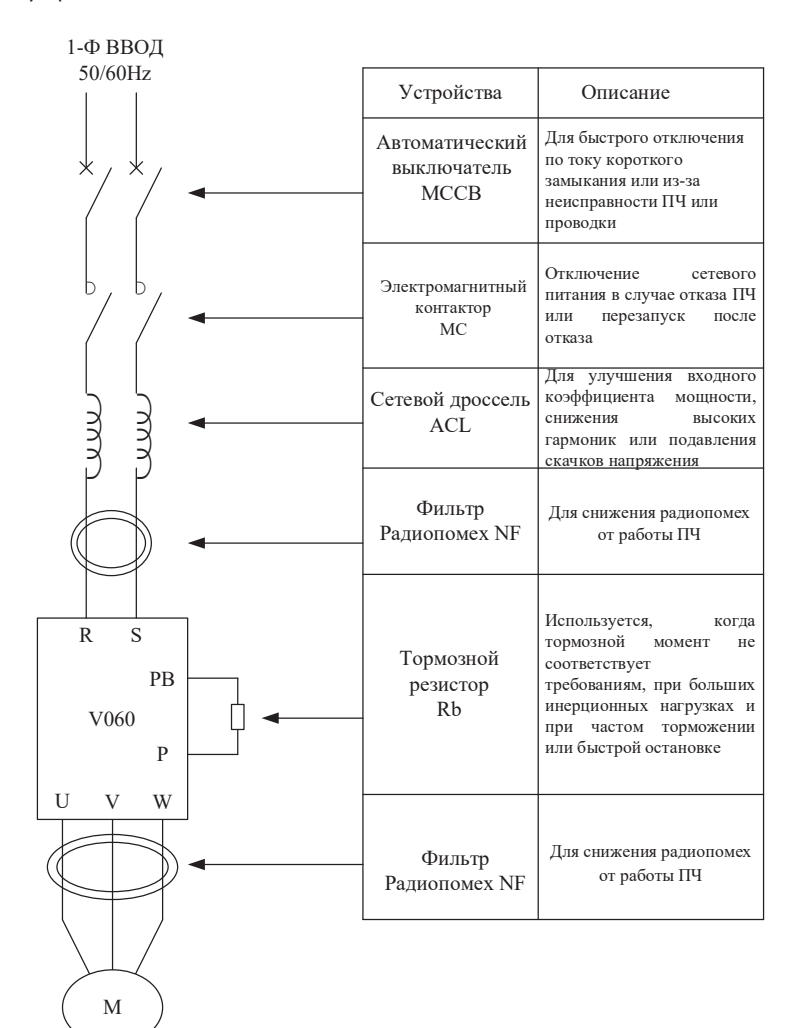

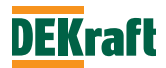

# **3.3 Подключение главной цепи**

#### **3.3.1 Схема подключения главной цепи. Основные положения**

В данном разделе описывается подключение главной цепи преобразователя частоты серии V060

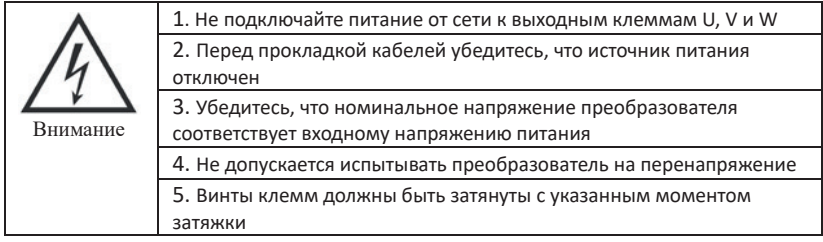

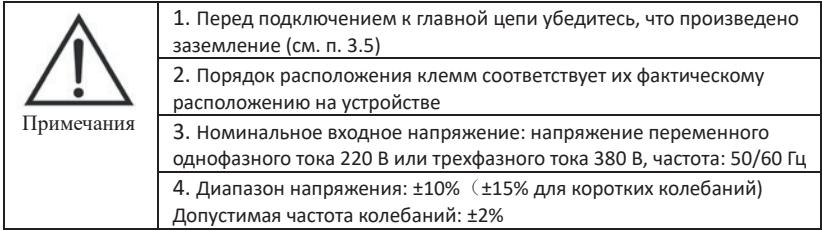

Схема соединений главной цепи модели V060, габарит 1:

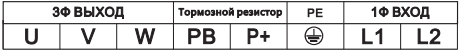

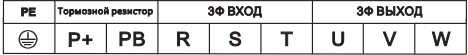

Схема соединений главной цепи модели V060, габарит 2:

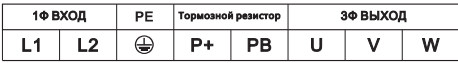

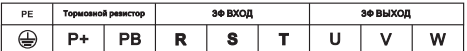

Схема соединений главной цепи модели V060, габарит 3:

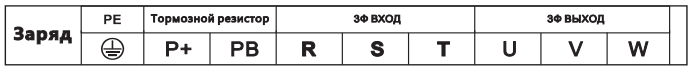

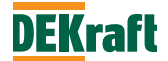

Схема соединений главной цепи модели V060, габарит 4:

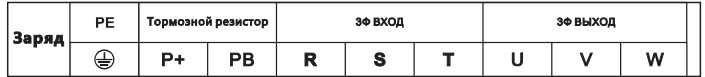

Модели V060 1, V060 2, V060 3, V060 4 – см. раздел 2.4.

## **3.3.2 Дополнительные положения по подключению к главной цепи**

1. Установка автоматических выключателей (МССВ)

Для защиты линии необходимо установить автоматический выключатель MCCB или предохранитель между источником питания и входными клеммами R, S, T или L1, L2.

2. Установка автоматических выключателей утечки на землю

Если к входным клеммам R, S, T или L1, L2 подключен автоматический выключатель с контролем утечки на землю, следует выбрать тот, на который не влияют высокие частоты, чтобы предотвратить ложное срабатывание.

# 3.Установка электромагнитного контактора

Силовая сторона преобразователя может использоваться без установки электромагнитных контакторов (MC). Электромагнитный контактор (MC) может использоваться вместо автоматического выключателя (MCCB) для последовательного отключения питания главной цепи, но, когда электромагнитный контактор отключается на первичной стороне, рекуперативное торможение не работает, и выбег двигателя прекращается.

Замыкание/размыкание электромагнитного контактора на первичной стороне позволяет запустить/остановить нагрузку, но частое размыкание/замыкание (чаще 1 раза в минуту) может привести к неисправности ПЧ. Обратите внимание, что при использовании блока тормозных резисторов последовательное управление возможно через размыкающий контакт реле перегрузки при отключенном электромагнитном контакторе.

# 4. Порядок подключения фаз

Фазные провода входного источника питания могут быть подключены к любой клеммной колодке R, S, T или L1, L2, независимо от последовательности их фаз.

# 5. Реакторы переменного тока (сетевые дроссели)

Когда ПЧ подсоединен к трансформатору питания большой мощности (600 кВА или больше), или когда необходимо подключить/отключить конденсатор с опережающей фазой (компенсатор коэффициента мощности), по контуру входной мощности проходит очень большой пиковый ток, это может привести к поломке части коммутационного преобразователя. В такой ситуации в ПЧ необходимо установить реактор постоянного тока (по выбору), или на входной клемме добавить реактор переменного тока (по выбору). При дополнительной

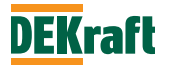

установке реактора можно эффективно улучшать фактор мощности на стороне источника питания.

6. Фильтры для поглощения импульсов перенапряжений

Если вблизи ПЧ подключены индуктивные нагрузки (электромагнитные контакторы, реле, электромагнитные клапаны, катушки соленоидов, электромагнитные тормоза и т. д.), следует дополнительно использовать сетевой фильтр.

7. Установка фильтра ЭМС со стороны источника питания

Добавление фильтра ЭМС уменьшает высокочастотные помехи, влияющие на источник питания, возникающие в процессе работы преобразователя.

Пример подключения при использовании фильтра ЭМС для защиты от помех источника питания

Фильтр ЭМС подключается к преобразователю частоты со стороны источника питания, следующим образом:

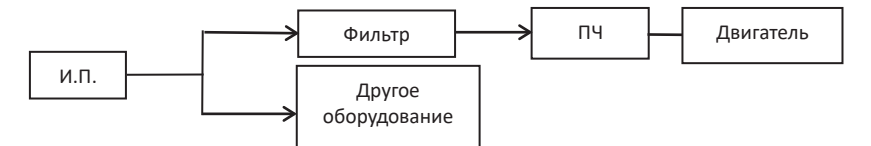

# **3.3.3 Меры предосторожности при подключении к выходу главной цепи ПЧ**

1. Подключение выходных клемм и нагрузки

Подключите выходные клеммы U, V и W к проводам U, V и W двигателя. Убедитесь в положительном вращении двигателя при подаче положительной команды запуска (CCW: вращение против часовой стрелки, если смотреть со стороны нагрузки двигателя). Если двигатель вращается неправильно, переключите любые две фазы выходных клемм U, V и W.

Не подключайте сетевое напряжение к выходным клеммам U, V и W!

Не допускайте короткого замыкания или заземления выходной цепи. Не прикасайтесь непосредственно к выходной цепи и не делайте так, чтобы выходная линия касалась корпуса ПЧ, иначе это приведет к поражению электрическим током или замыканию на землю, что очень опасно. Кроме того, не допускайте короткого замыкания выходной линии.

Не подключайте конденсаторы обгона фазы или LC/RC шумовые фильтры.

Не подключайте к выходной цепи фазосмещающий конденсатор или LC/RC-фильтр помех.

Избегайте установки магнитных пускателей. Если к выходной цепи подключен магнитный пускатель или электромагнитный контактор, то при подключении нагрузки во время работы преобразователя, сработает защита перегрузки по току изза пускового тока. Электромагнитный контактор может включаться/отключаться

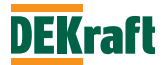

только тогда, когда выходной ток преобразователя равен нулю (привод остановлен либо нагрузка тормозит выбегом).

## 2. Установка реле тепловой перегрузки。

Электронная функция защиты от перегрузки включена в преобразователь частоты, но при управлении несколькими двигателями с помощью одного преобразователя частоты или при использовании многополюсного двигателя необходимо подключить тепловое реле перегрузки на каждый двигатель. Кроме того, тепловое реле перегрузки должно иметь тот же номинальный ток, который указан на заводской табличке двигателя.

## 3. Установка фильтров помех со стороны выхода

На выходной стороне ПЧ устанавливается специальный фильтр защиты от помех для снижения эффекта от радиошумов и электромагнитных помех.

Помехи: из-за электромагнитных помех модуляция шума на контрольных цепях может привести к неправильной работе контроллера.

Радиошум: из-за волн высокой частоты, излучаемых корпусом преобразователя частоты или кабелями возникают шумы, создающие помехи для работы радиоустановок.

#### 4. Меры по борьбе с помехами

Для подавления помех, возникающих на выходе, помимо использования фильтра помех, существует также метод помещения всех соединительных проводов через заземленную металлическую трубку. Отделяя их от сигнальных линий более чем на 30 см, можно уменьшить влияние помех.

## 5. Меры противодействия радиопомехам

В дополнение к входным и выходным линиям радиопомехи будет излучать корпус преобразователя. Установите фильтры помех на входе и выходе с обеих сторон, корпус преобразователя соедините с заземляющей линией, используйте экранированный кабель, эти и другие меры будут иметь эффект, особенно если расстояние между двигателеми преобразователем будет как можно короче.

## 6. Расстояние между ПЧ и двигателем

Если общее расстояние между ПЧ и двигателем слишком велико или несущая частота ПЧ (основная частота переключения IGBT) высока, гармонический ток утечки из кабеля будет оказывать негативное воздействие на ПЧ и внешнее оборудование. Если расстояние между преобразователем и двигателем большое, несущая частота преобразователя может быть уменьшена, как описано ниже. Несущая частота задается параметром F0.1.05.

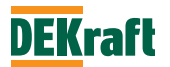

В следующей таблице показано зависимость частоты и расстояние между преобразователем и двигателем:

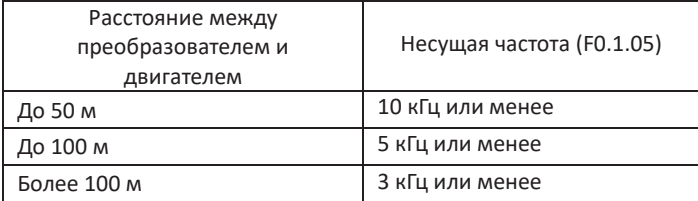

Если расстояние между линиями превышает 50 м, необходимо устанавливать выходной фильтр, иначе двигатель будет сильно подвержен нагреву, что может привести к его выходу из строя!

Из-за высокочастотной составляющей тока, протекающего от распределительных конденсаторов между выходными фазами ПЧ, внешние тепловые реле иногда могут ложно срабатывать.

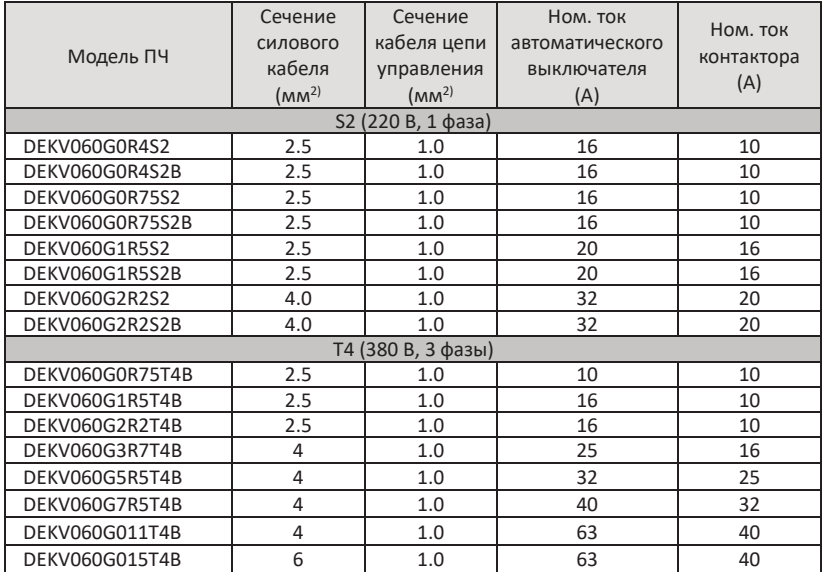

#### **3.3.4 Таблица по выбору автоматов защиты и контакторов**

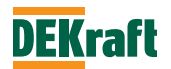

## **3.4 Подключение цепи управления**

#### **3.4.1 Расположение клемм цепи управления и схема подключения**

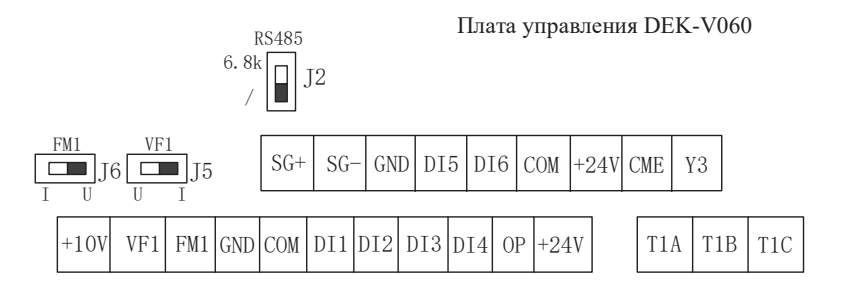

Ниже приведена схема подключения основных цепей и цепей управления V060 (L1/L2 для модели S2, R/S/T для модели T4).

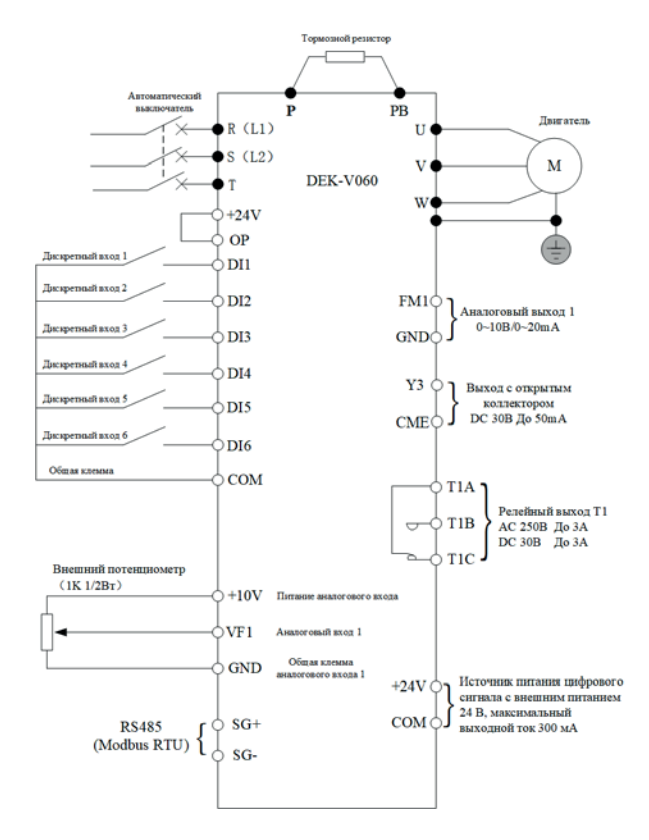

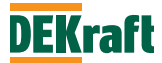

#### **3.4.2 Описание разъёмов цепи управления**

В следующей таблице указаны функционал и описание клемм цепей управления, а также подключение в соответствии с функцией каждой клеммы:

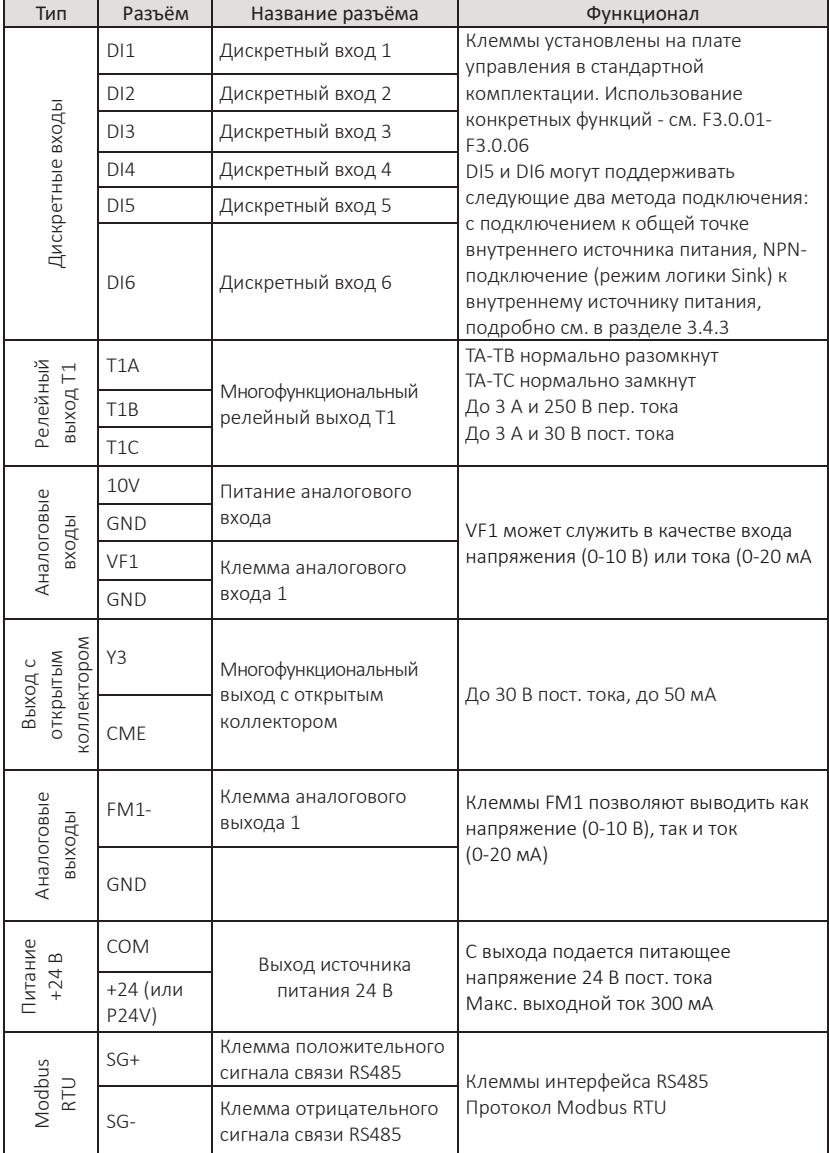

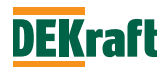

# **3.4.3 Инструкции по подключению цепей управления**

Цепь управления должна быть расположена отдельно от силовых цепей и сильноточной цепи (цепь 220В контактов реле), используйте витой экранированный провод или двойной витой экранированный провод, и подключите экран к клемме PE преобразователя, расстояние между проводами должно быть менее 50 метров для предотвращения помех, вызывающих сбой в работе.

1. Инструкция по подключению клемм аналогового входа

J5 управляет каналом VF1 и выбирает вход сигнала напряжения/тока. При выборе входа сигнала тока переключатель J5 должен быть расположен на стороне тока - I, а при выборе входа сигнала напряжения - на стороне U.

2. Инструкция по подключению клеммных цепей аналогового выхода J6 предназначен для управления каналом FM1 и выбора выходного сигнала напряжения/тока. При выборе выхода сигнала тока положение переключателя J6 должно быть расположено на стороне I, а при выборе выхода сигнала напряжения - на стороне U.

3. Инструкция по подключению клемм дискретных входов

Дискретный вход требует использования экранированного провода или витого экранированного провода, насколько это возможно для предотвращения помех извне, а расстояние между проводами должно быть менее 50 м.

На приведенной ниже схеме показана схема управления на плате контуром дискретного входа:

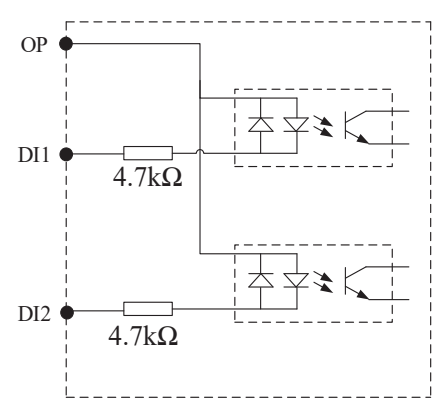

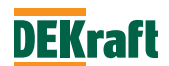

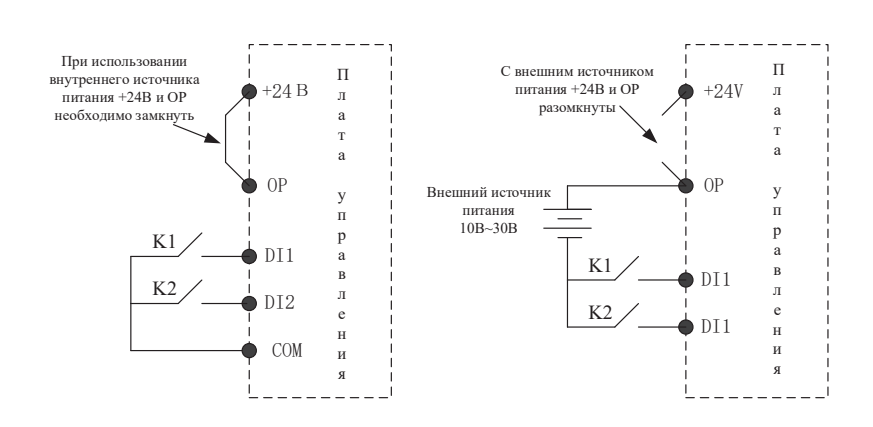

Схема подключения «сухого контакта» с общим катодом:

Схема подключения «сухого контакта» с общим анодом:

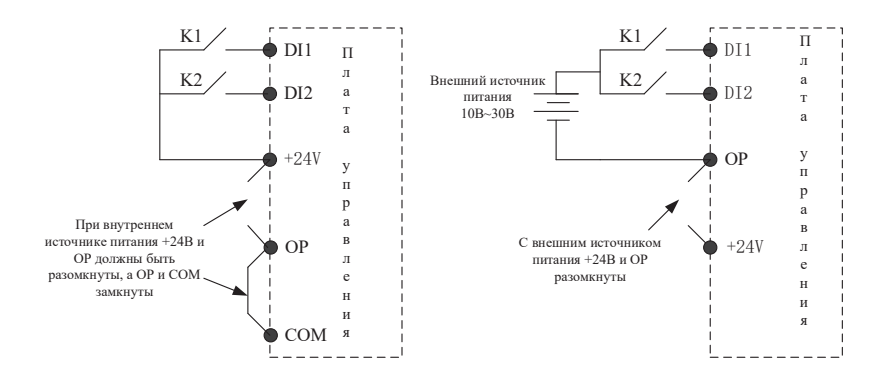

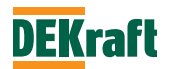

Схема подключения для логики Sink:

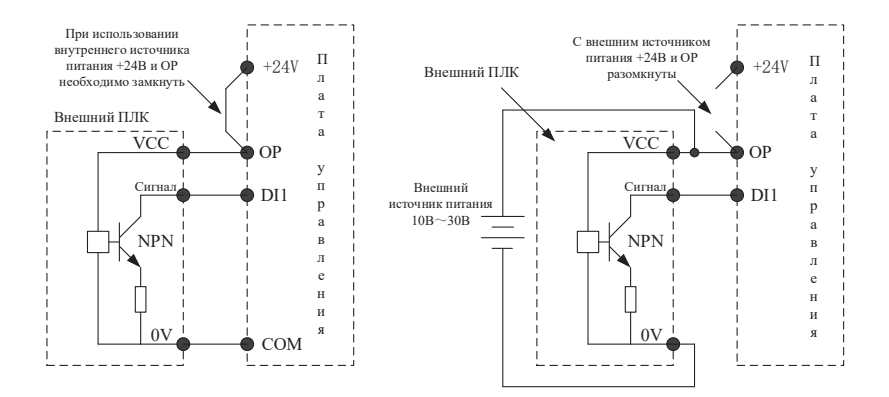

Схема подключения для логики Source:

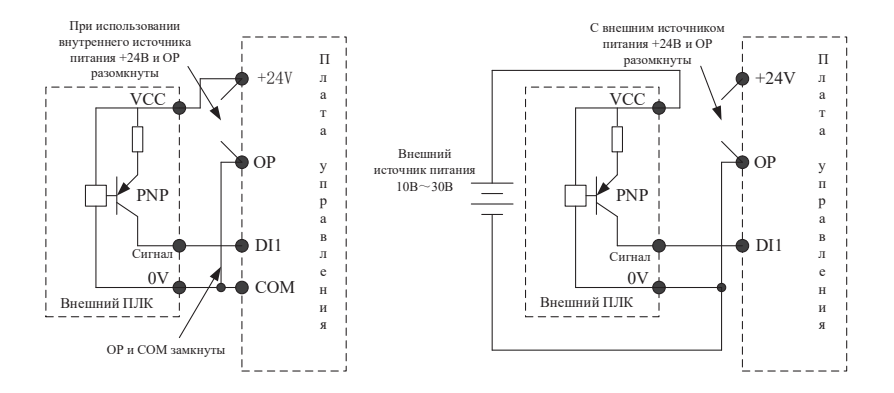

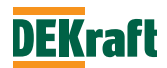

Схема подключения для входов DI5 и DI6, которые поддерживают только два метода подключения. Левая часть рисунка ниже — подключение к общей точке внутреннего источника питания, а правая часть — NPN-подключение (режим логики Sink) к внутреннему источнику питания:

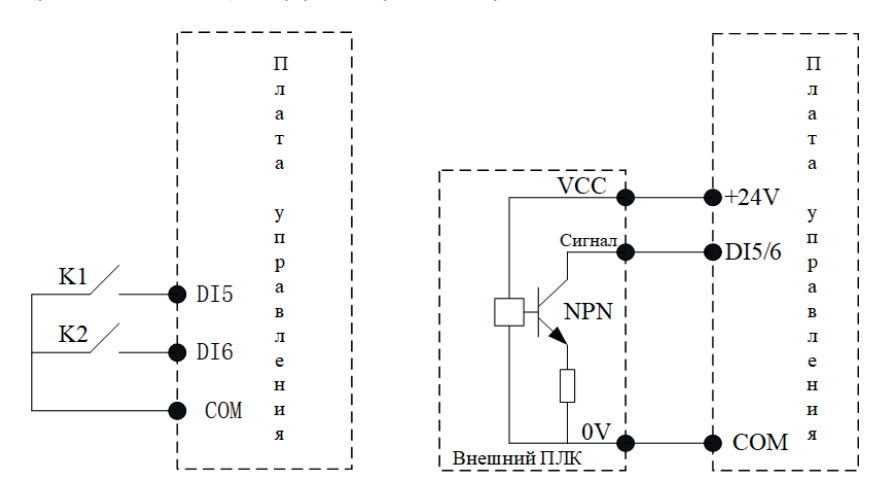

Схема подключения Y3 многофункционального выхода с открытым коллектором:

Подключение с внешним источником питания

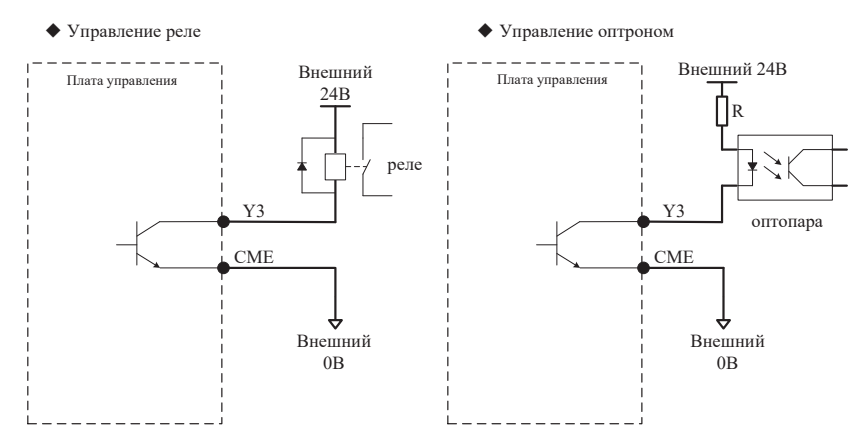

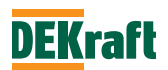

# Подключение с внутренним источником питания

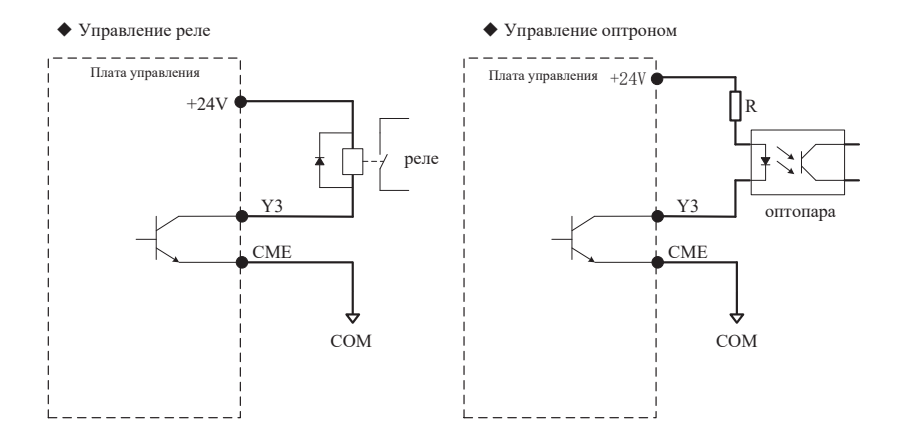

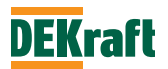

## **3.4.4 Инструкция по подключению выходных клемм T1**

# Цепи переменного тока

Если управляются индуктивные нагрузки (например, электромагнитные реле, контакторы), необходимо добавить схему для разряда пускового напряжения, например RC-цепочку (обратите внимание, что ее ток утечки должен быть меньше тока удержания управляемого контактора или реле). Схема приведена ниже:

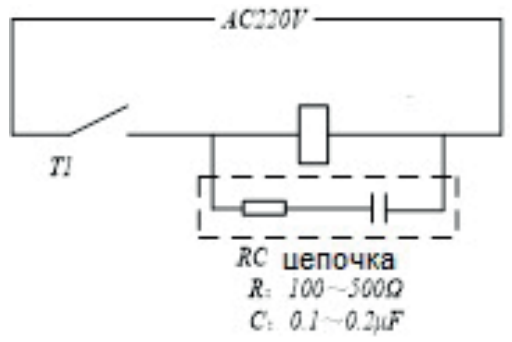

Цепи постоянного тока

При управлении электромагнитной цепью постоянного тока следует добавить токоограничивающий диод (обратите внимание на его полярность). Схема приведена на диаграмме ниже:

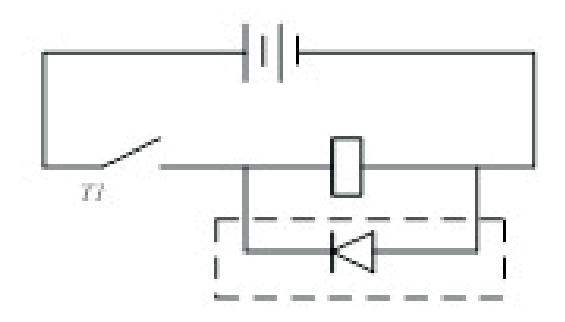

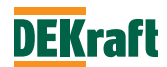

# **3.5 Заземление**

1. Значение сопротивления заземления:

- 200 В: 100 Ом или менее

- 400 В: 10 Ом или менее

2. Не заземляйте преобразователь серии V060 последовательно на общую землю со сварочным аппаратом, двигателем или другим сильноточным электрооборудованием. Убедитесь, что все заземляющие провода в кабелепроводе проложены отдельно от проводов сильноточного электрооборудования.

3. Используйте указанный стандартный провод заземления и сделайте его длину как можно короче.

4. При использовании нескольких преобразователей частоты серии V060 рядом друг с другом заземлите устройство, как показано на схеме (a), не делайте петлю из провода заземления, как показано на схеме (c).

5. Для заземления ПЧ серии V060 и двигателя, пожалуйста, подключите, как показано на рисунке (d):

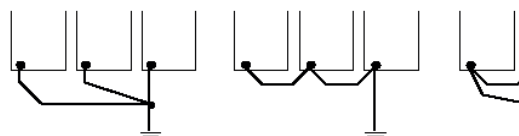

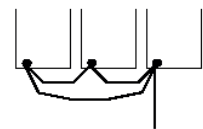

*(a) Корректное заземление (b) Неверно (с) Не рекомендуется*

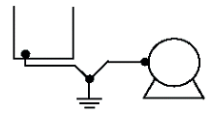

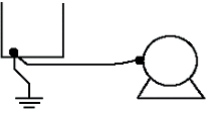

*(d) Корректное заземление (e) Не рекомендуется*

6. Проверка установки и подключения

После завершения установки и подключения, проверьте следующие элементы:

А. Подключение выполнено правильно

- В. В устройстве не осталось сломанных проводов или винтов
- С. Надежно затянуты винтовые и болтовые соединения
- D. Оголенные провода на клеммах не касаются других клемм

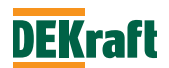

# **Глава 4 Управление и работа с панелью управления**

# **4.1 Выбор режима работы**

Преобразователь частоты серии V060 поддерживает три режима управления, включая управление с панели, управление через терминал и управление по протоколу связи Modbus. Пользователи могут выбрать соответствующий режим управления в зависимости от условий на объекте и рабочих потребностей. Пожалуйста, ознакомьтесь с разделом 7.1 для конкретного выбора.

# **4.2 Тестовый запуск и проверка**

# **4.2.1 Меры предосторожности и проверки перед вводом в эксплуатацию**

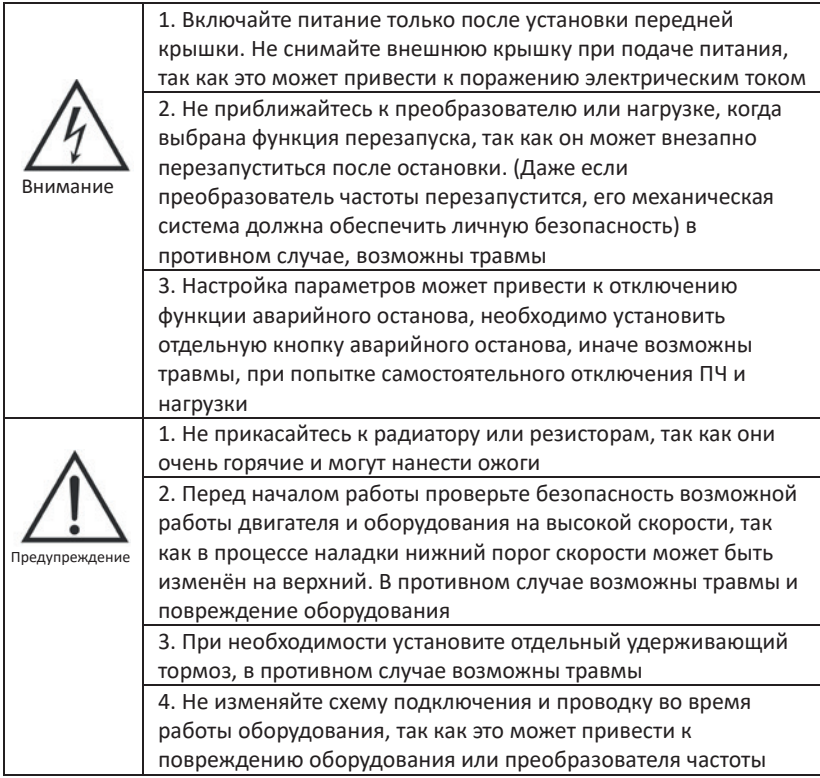

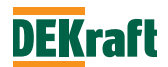
В целях безопасности перед началом эксплуатации следует отсоединить механическую муфту, чтобы разделить двигатель и механическое оборудование. Если двигатель и механическое оборудование соединены перед началом эксплуатации, то следует соблюдать особую осторожность, чтобы избежать потенциально опасных ситуаций. Перед вводом в эксплуатацию необходимо проверить следующее:

А. Правильно ли подключены проводники и клеммы

- В. Имеет ли место короткое замыкание, вызванное оголовком провода
- С. Надежно ли затянуты винтовые зажимы
- D. Надежно ли закреплен двигатель

#### **4.2.2 Пробный запуск**

Когда система будет готова, включите питание и проверьте, что преобразователь работоспособен.

При включении питания загорается цифровой дисплей панели управления. Если обнаружены какие-либо проблемы или ошибки, немедленно отключите электропитание.

#### **4.2.3 Проверка работы**

Во время работы проверьте следующее:

- А. Вращается ли двигатель плавно
- В. Правильно ли выбрано направление вращения двигателя
- С. Имеется ли ненормальная вибрация или шум от двигателя
- D. Плавно ли происходит ускорение и замедления
- E. Соответствует ли ток значению нагрузки
- F. Правильно ли отображают информацию светодиодные индикаторы состояния и дисплей панели управления

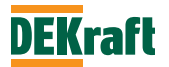

### **4.3 Панель управления**

#### **4**.**3.1 Назначение кнопок и индикаторов**

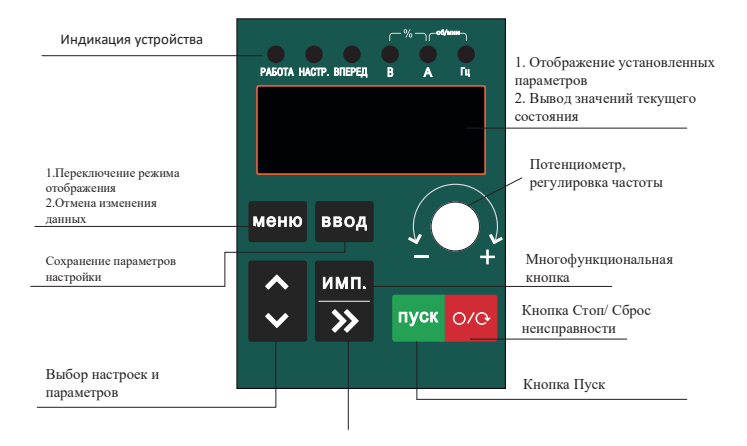

1.Прокрутка отображения данных 2.Перемещение позиции при выборе

параметров

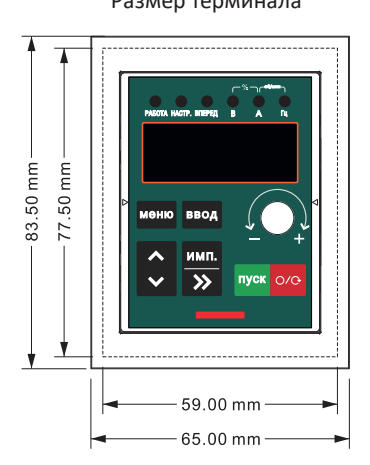

#### Размер терминала Функции светового индикатора

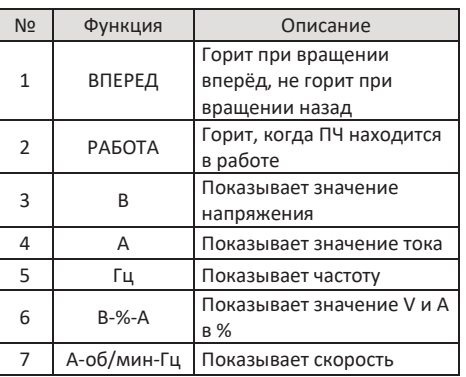

Размер отверстия для внешнего выносного терминала: 77,5 х 59 мм Форм-фактор внешнего выносного терминала: 83,5 х 65 мм

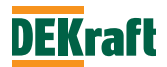

#### **4.3.2 Методы просмотра данных**

#### 1. Циклический просмотр данных

Во время мониторинга при каждом нажатии клавиши «>>» отображение параметров состояния привода изменяется на один шаг, этот метод можно использовать для проверки сообщения о текущем состоянии преобразователя частоты. В состоянии останова можно циклически переключать до 16 значений параметров состояния преобразователя, параметры для отображения определяются в параметре F0.1.21 (подробности см. в описании F0.1.21 на стр.45).

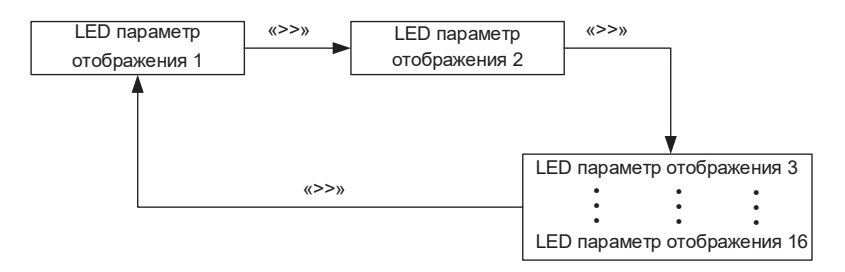

В состоянии «Работа» возможно просмотреть до 32 параметров состояния привода, которые задаются в параметрах F0.1.18 и F0.1.19 (подробнее см. описание F0.1.18 и F0.1.19 на стр. 44 и 45).

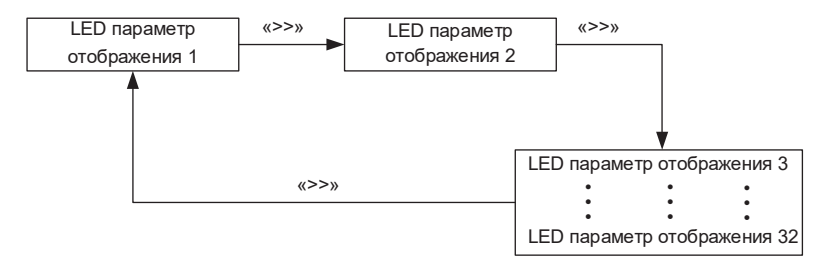

- 2. Метод контроля неисправностей/ошибок
- А. В режиме контроля работы при возникновении неисправностей и аварийных сигналов автоматически отображаются сообщения и предупреждения о неисправностях.
- В. Если неисправность исчезла, нажмите кнопку сброса «О/∪», чтобы сбросить неисправность.
- С. Если произошла серьезная неисправность, сбросить ее можно только отключением питания.
- D. Если неисправность не сброшена или экран не очищен, на дисплее всегда будет отображаться код неисправности (см. главу 9).

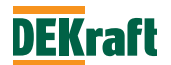

#### **4.3.3 Использование многофункциональной клавиши ИМП**

Выбор возможного функционала для клавиши ИМП панели управления производится параметром F0.1.03. Кнопка ИМП может быть назначена на следующие функции: недействительная, толчок в положительном направлении вращения, толчок в обратном направлении вращения, изменение направления вращения, переключение управления на канал управления с панели, работа с обратным вращением.

#### **4.3.4 Просмотр и изменение параметров с панели управления**

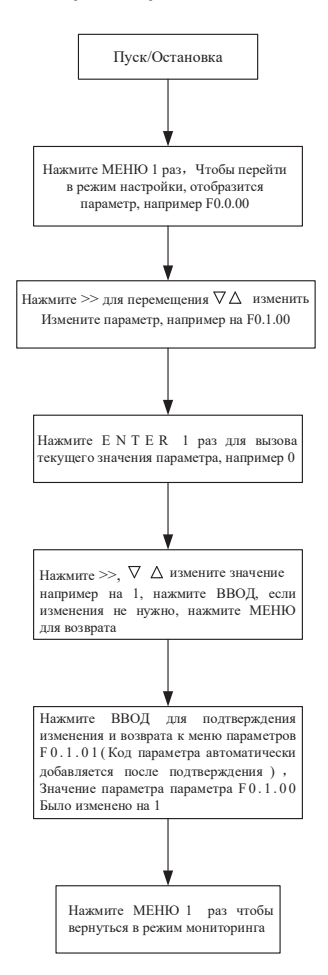

Пример:Ниже приведен пример изменения значения параметра F1.0.31 с 010.0 на 016.0

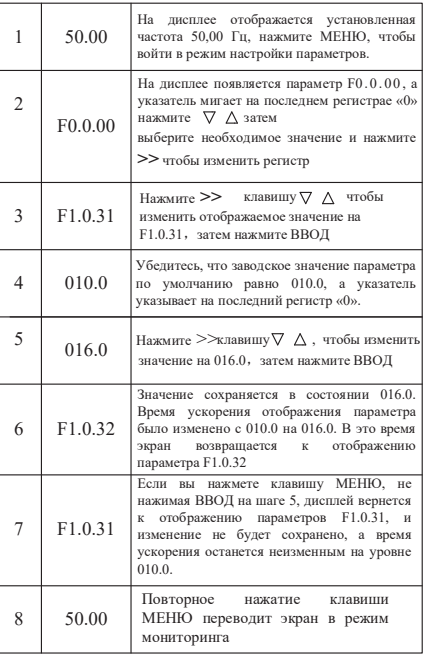

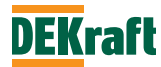

#### **Пример настройки параметра**

Изменить частоту вращения в толчковом режиме с 5 на 10 Гц, направление вперед. Для этого необходимо изменить параметр F1.0.46 с 5,00 Гц на 10,00 Гц).

1) Нажмите клавишу МЕНЮ, чтобы войти в режим программирования. На дисплее отобразится функциональный параметр «-F0-». Нажмите клавишу ▲, чтобы на светодиодном дисплее появилось «-F1-».

2) Нажмите ВВОД, и вы увидите, что на дисплее отображается параметр «F1.00».

3) Нажимайте клавишу ▲, пока на дисплее не отобразится параметр «F1.0.46».

4) Нажмите клавишу ВВОД, и вы увидите значение (5.00), установленное в параметре F1.0.46, одновременно с этим загорится светодиод с надписью «Гц».

5) Нажмите клавишу **>>** и перейдите к старшему разряду «5», а затем нажмите клавишу ▲пять раз, чтобызначение изменилось до 10.00.

6) Нажмите клавишу ВВОД. Если параметр не мигает, это означает, что модификация прошла успешно.

7) Нажмите клавишу МЕНЮ, чтобы выйти из режима программирования.

#### **Примечание.**

Настраиваемые параметры не могут быть изменены при следующих условиях:

1. В процессе работы преобразователя.

2. Если активирована функция защиты параметров в F0.1.00 (защита от записи параметров).

#### **4.4 Режимы отображения параметров**

Преобразователи частоты серии V060 имеют 3 режима: базовый режим, режим пользователя и режим изменённых параметров.

• Базовый режим (F0.1.01=0)

В базовом режиме все параметры имеют префикс F. Какие именно параметры будут отображаться, определяется значением параметра F0.1.24. Значение разрядов единиц, десятков и сотен соответствуют отображаемым группам параметров. Конкретные значения описаны в следующей таблице:

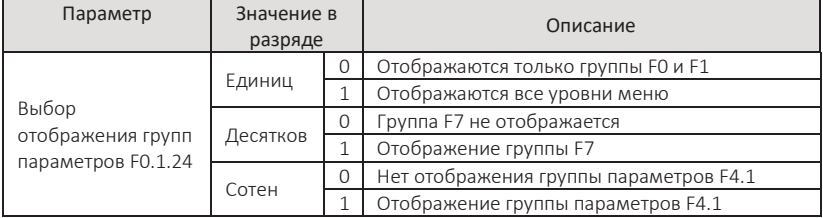

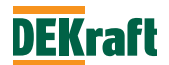

•Пользовательский режим (F0.1.01 = 2)

Отображаются только параметры, выбранные пользователем. Выбор параметров, необходимых для отображения производится в группе параметров F7.0, можно указать до 30 параметров. В режиме пользователя параметры имеют префикс «U».

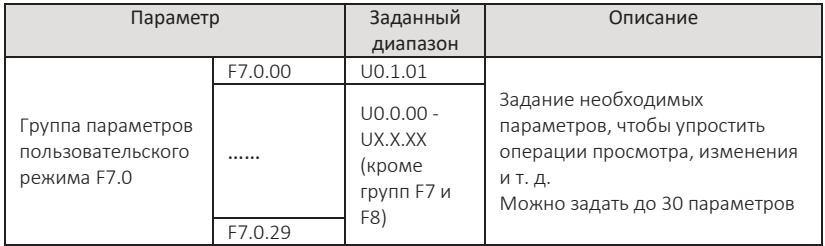

• Режим изменённых параметров (F0.1.01 = 2)

Отображаются только измененные параметры (если значение параметра отличается от заводского значения, считается, что он был изменен). В режиме изменённых параметров все параметры имеют префикс 'C'.

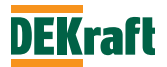

# **Глава 5. Список параметров**

Описание таблицы параметров:

1.Параметры преобразователя частоты V060 можно разделить на 9 больших групп в соответствии с их назначением, каждая группа включает несколько подгрупп. В каждой подгруппе содержится определенное количество параметров, значения которых можно изменять.

2.В таблице параметров и прочем содержании данного руководства встречаются обозначения F×.×.××, обозначающие номер параметра «××» в группе «×.×» в таблице параметров, например, «F0.0.01» относится к параметру № 01 группы F0.0.

3.Содержимое столбцов таблицы параметров описывается следующим образом:

Первый столбец «Параметр»: номер параметра;

Второй столбец «Название»: полное название параметра;

Третий столбец «Диапазон»: диапазон задаваемых значений параметра;

Четвертый столбец «Завод. значение»: первоначально заданное значение параметра;

Пятый столбец «Огран. измен.»: возможность и условия изменения параметра.

Ограничения изменения параметров описаны ниже:

«☆»: указывает, что значение параметра может быть изменено, как во время работы, так и останова преобразователя частоты;

«★»: указывает, что значение параметра не может быть изменено во время работы преобразователя;

«●»: указывает, что значение параметра является фактическим значением и не может быть изменено;

«○»: указывает, что параметр может быть изменен только при F0.1.00=2.

#### **Пояснение.**

Пользователи должны внимательно прочитать данное руководство при изменении параметров преобразователя. Если вы хотите использовать специальные функции, но не можете разобраться, обращайтесь, пожалуйста, в Центр поддержки клиентов нашей компании. Пожалуйста, не меняйте значения параметров по своему желанию, это может привести к повреждению оборудования. При несоблюдении данного требования пользователь самостоятельно несет ответственность за последствия!

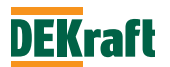

# **5.1 Группа F0. Параметры ПЧ и сообщения об отказах**

### **F0.0 Информация о преобразователе частоты**

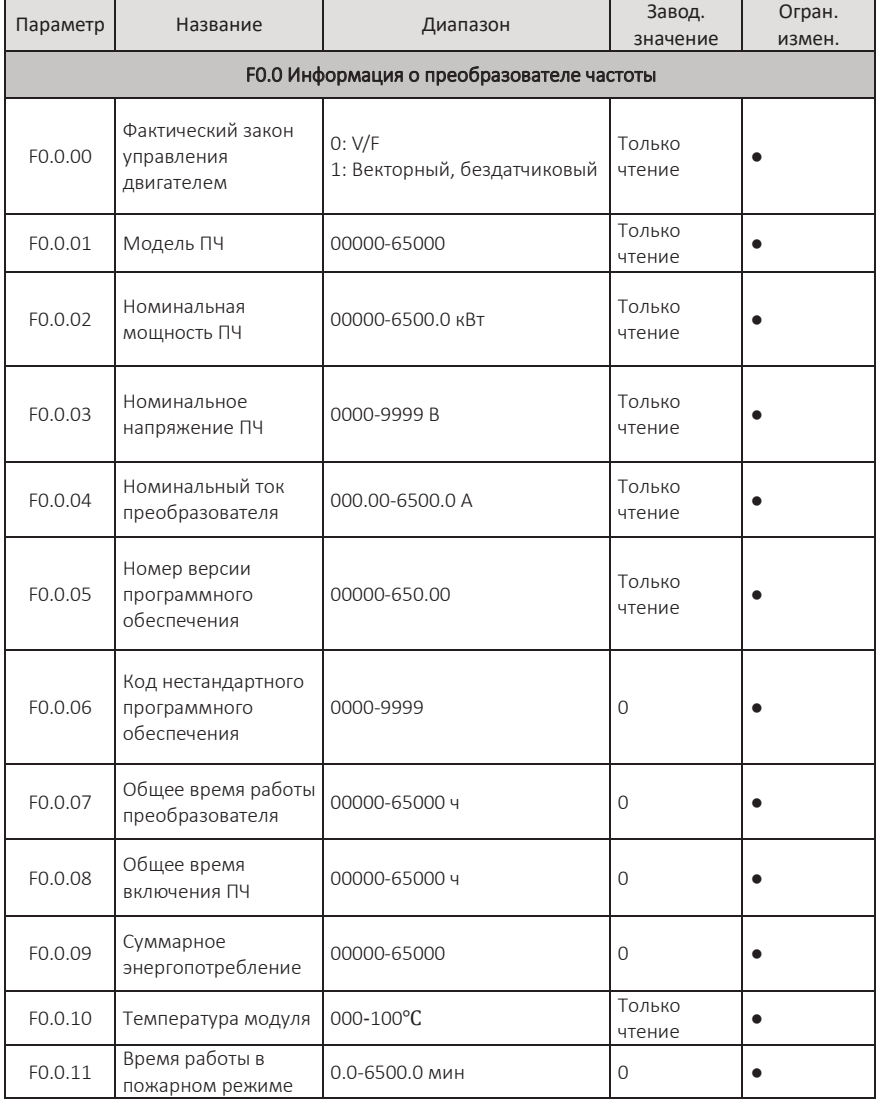

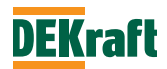

# **F0.1 Настройки преобразователя частоты**

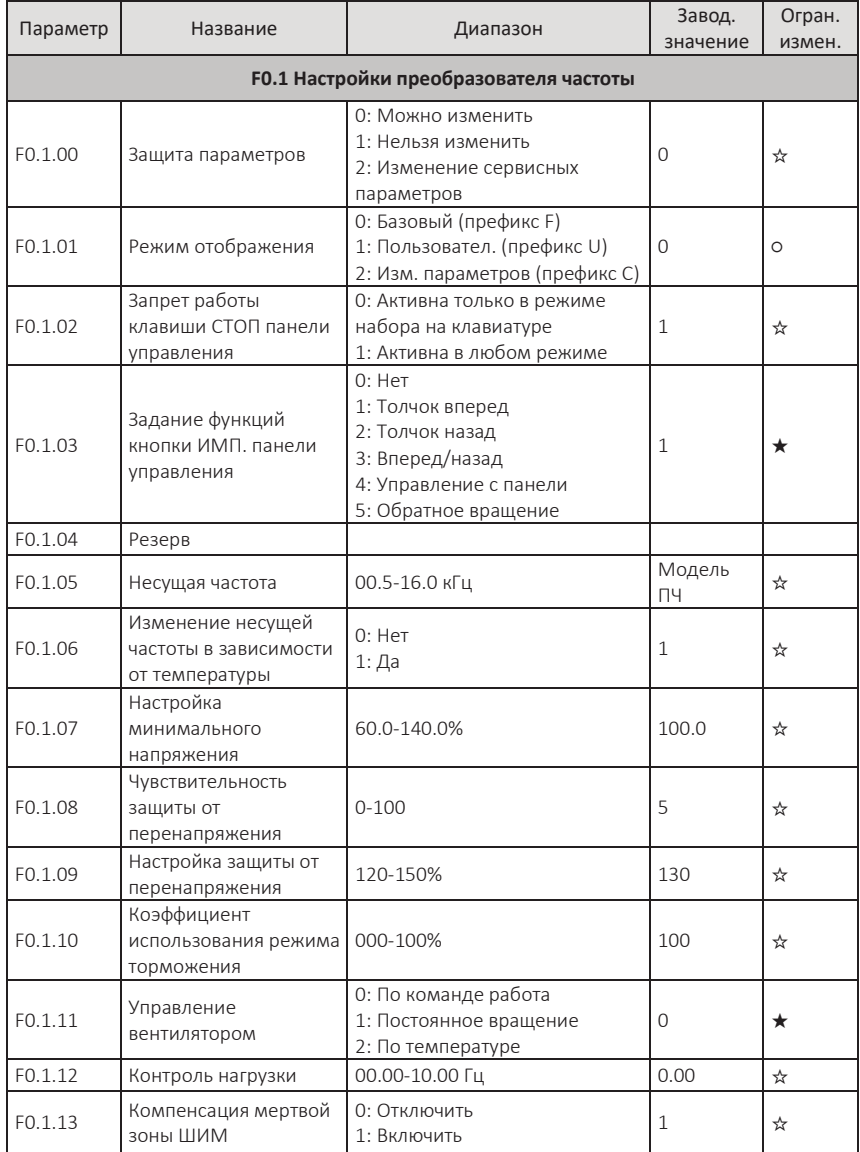

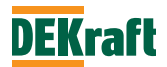

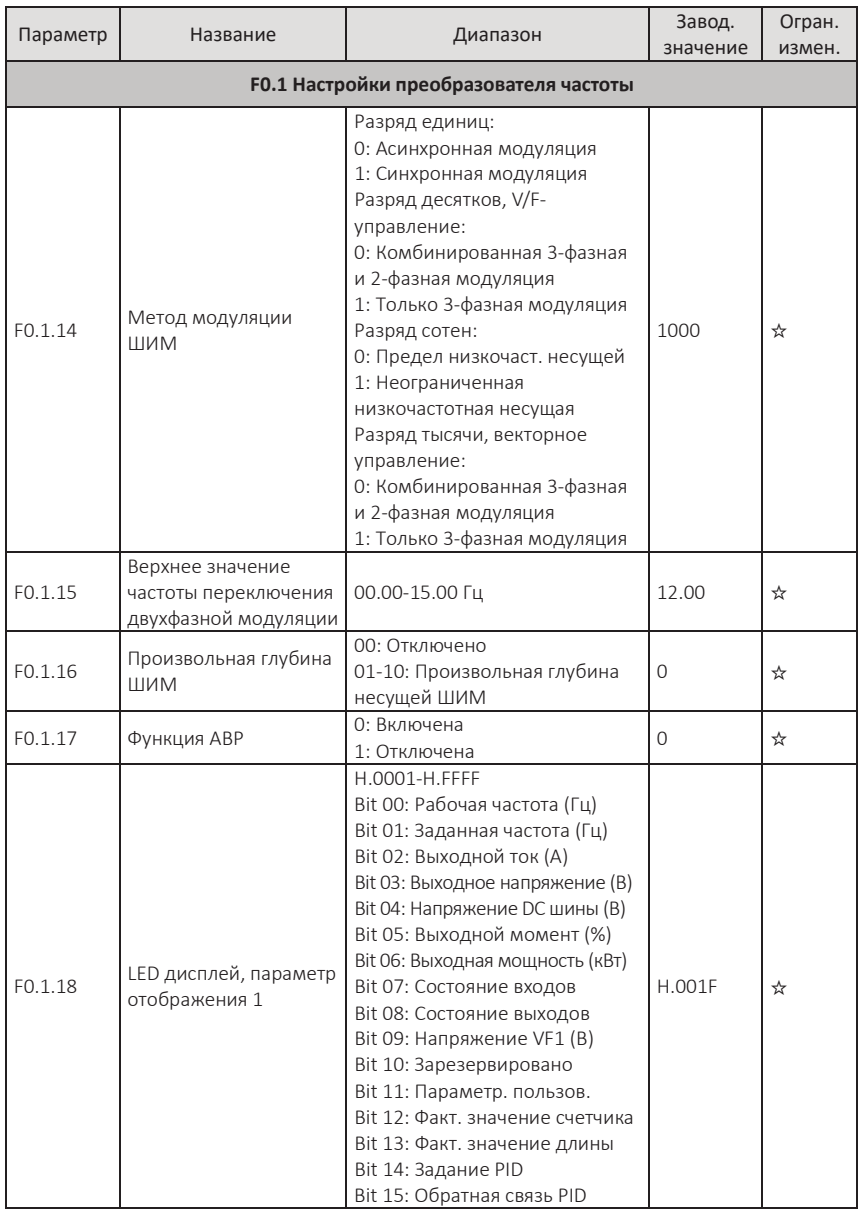

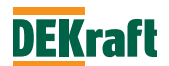

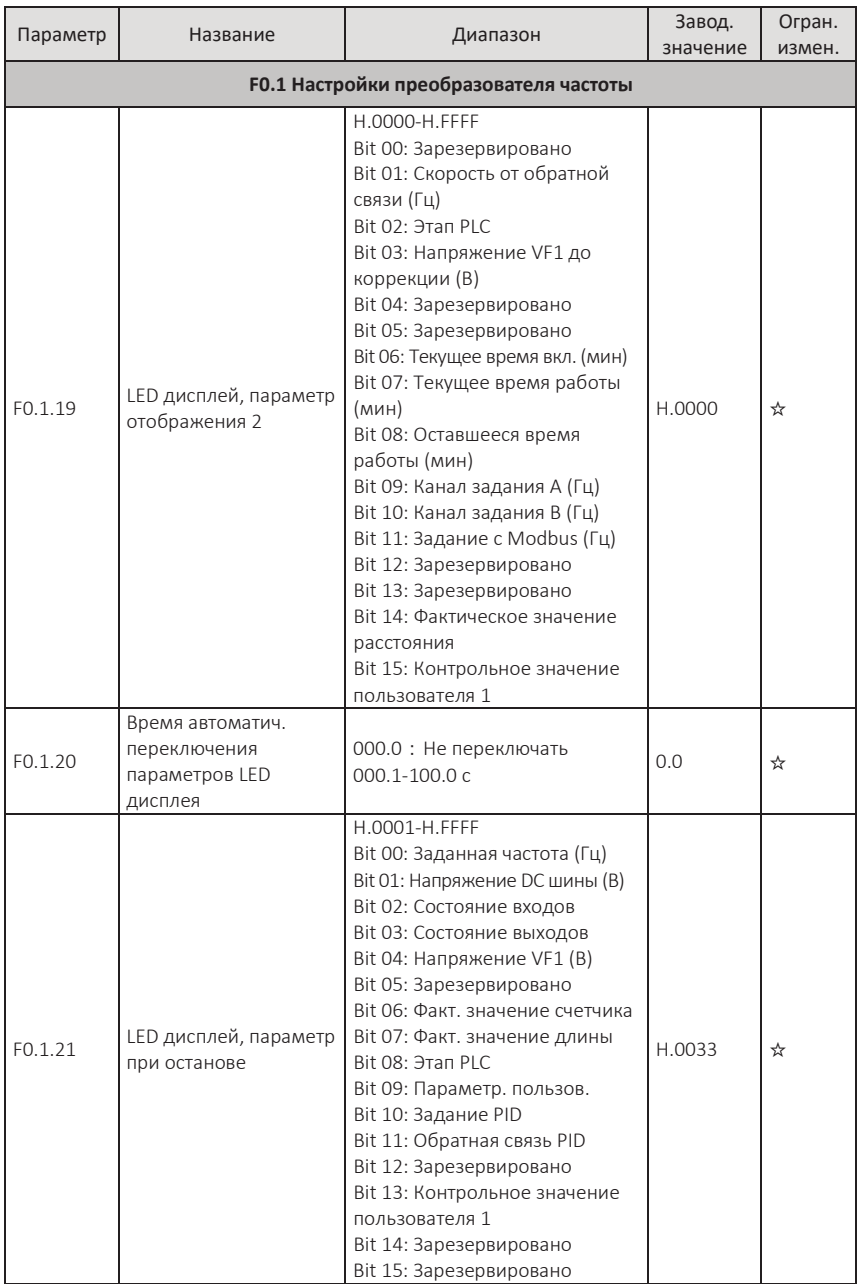

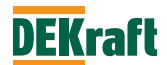

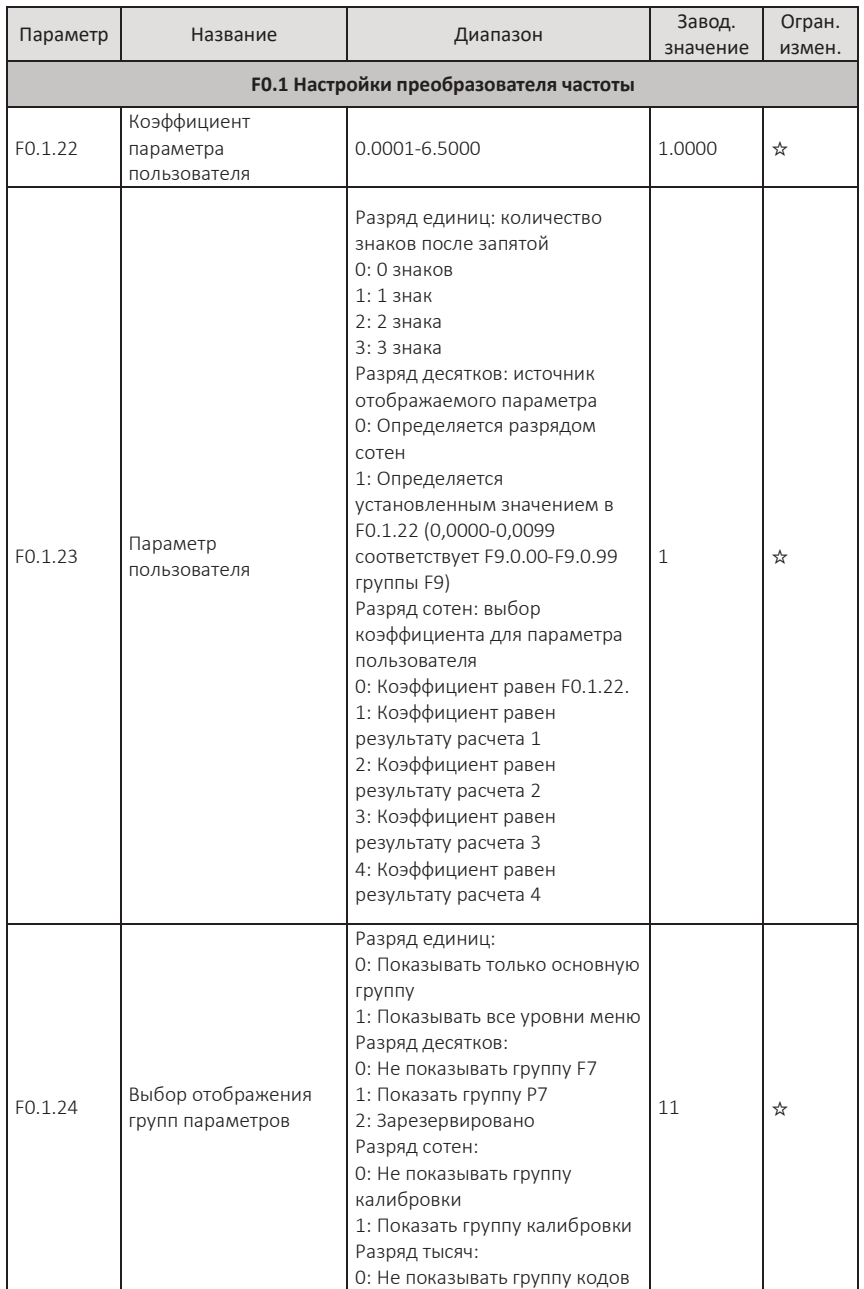

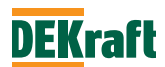

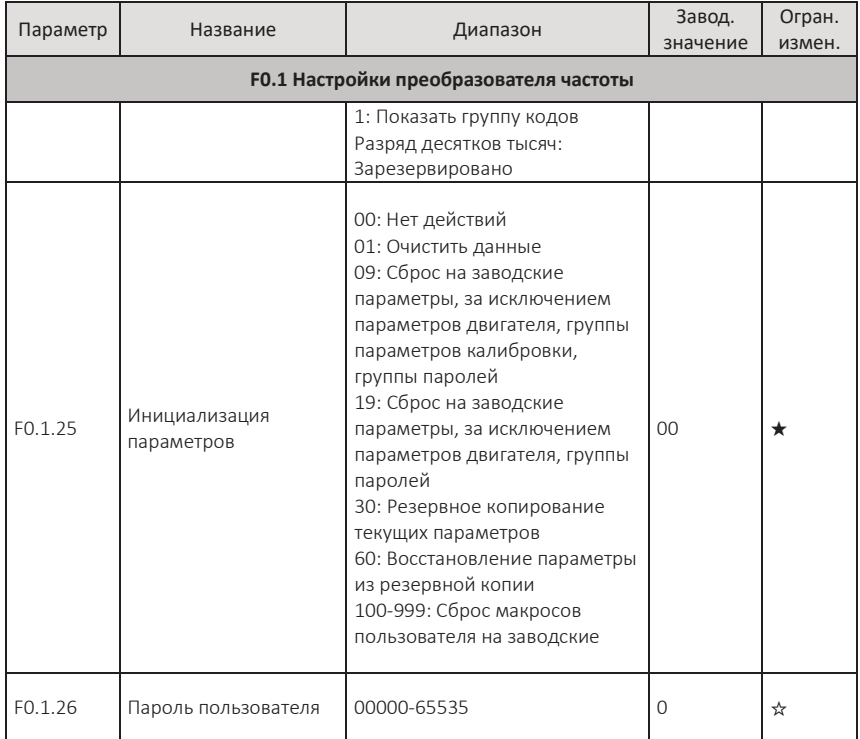

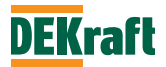

# **F0.2 Отображение неисправностей**

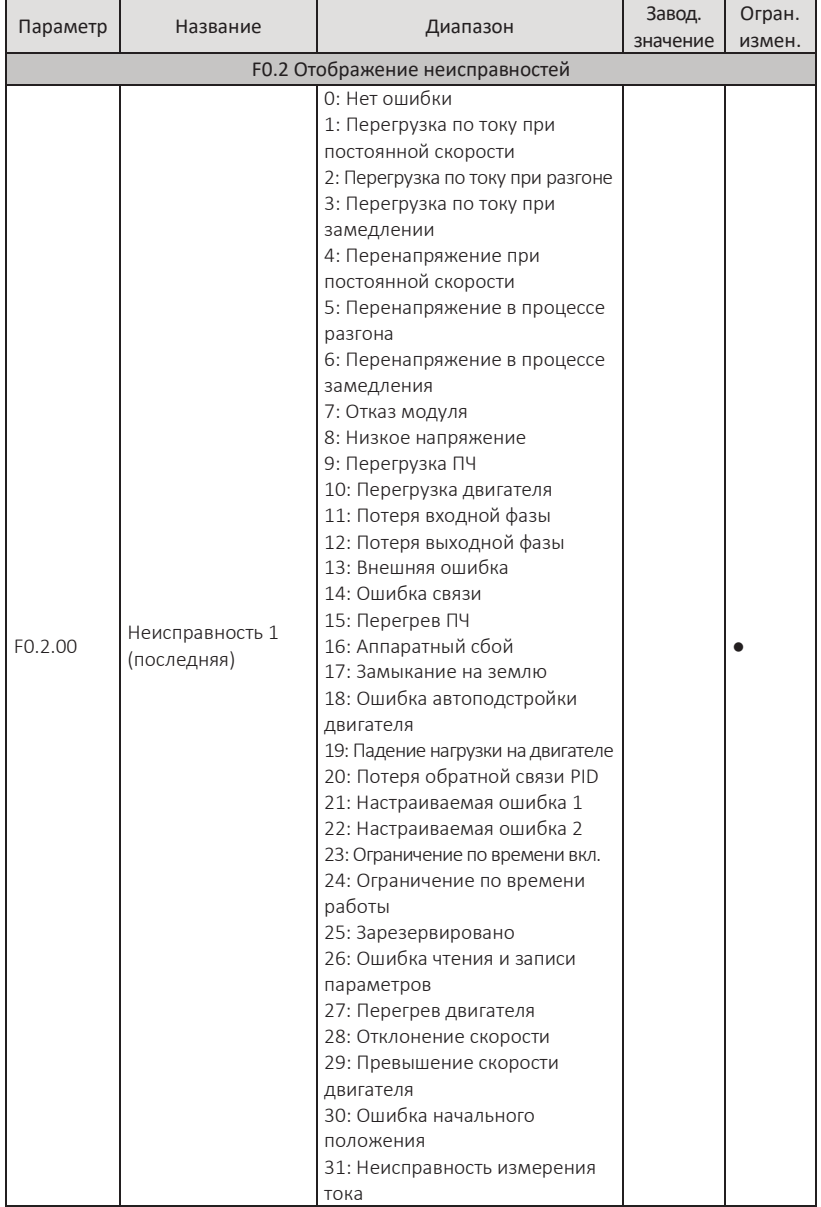

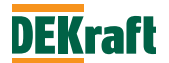

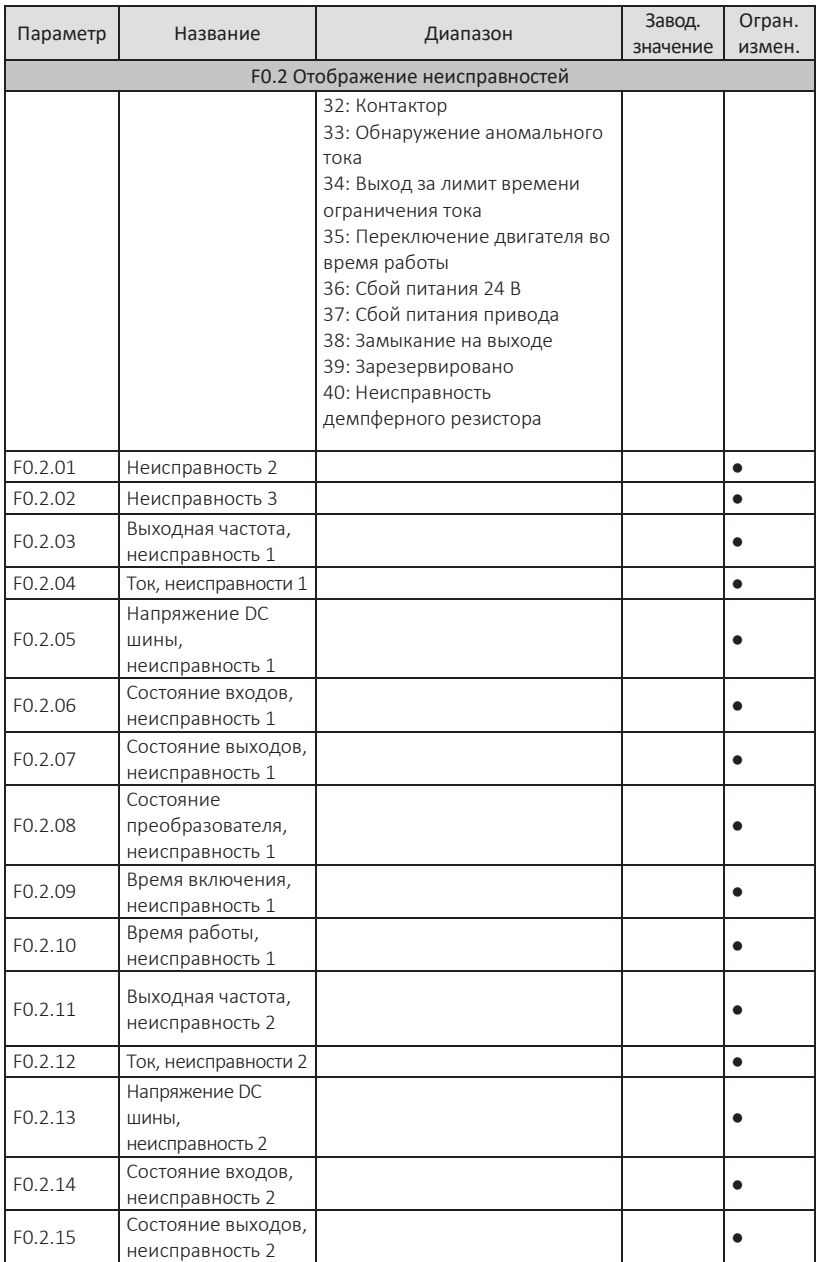

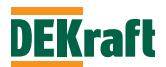

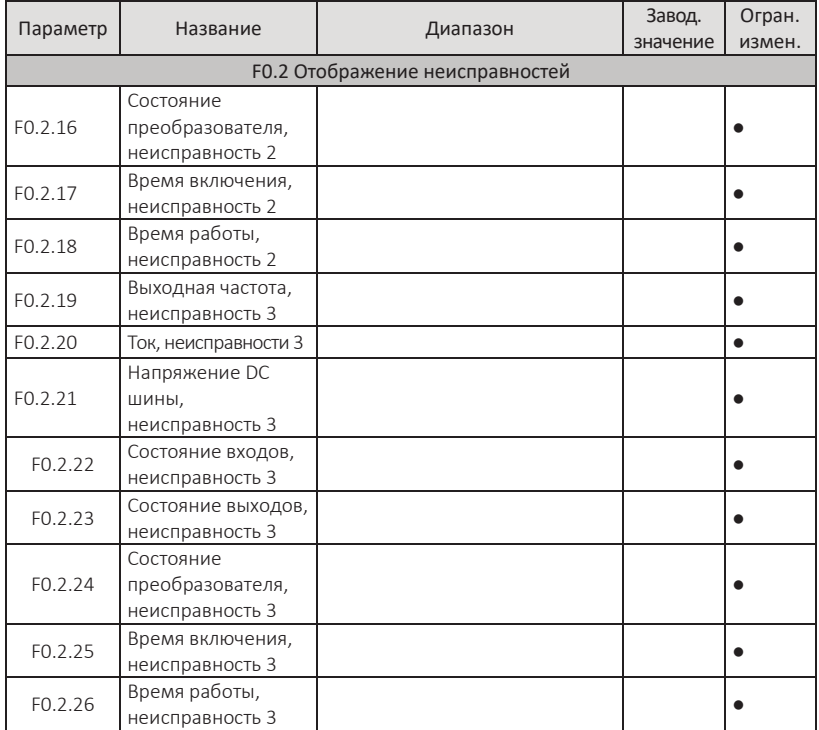

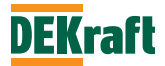

### **5.2 Группа F1. Параметры управления двигателем**

### **F1.0 Параметры управления**

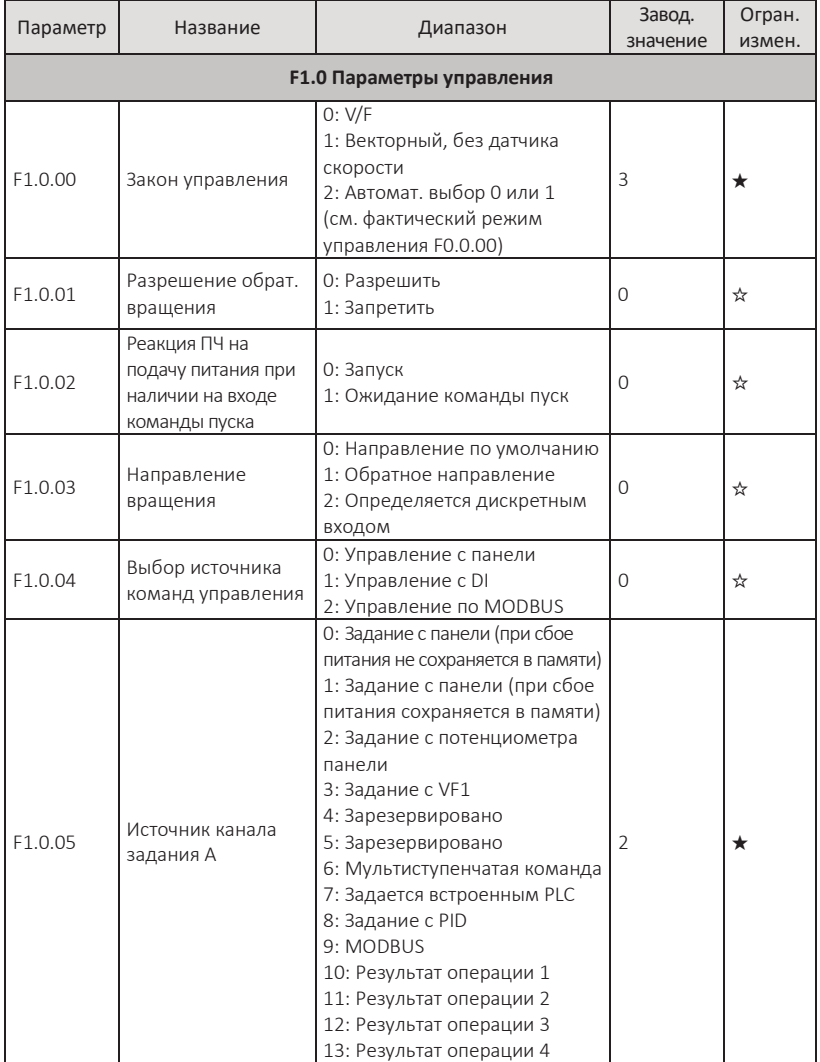

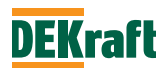

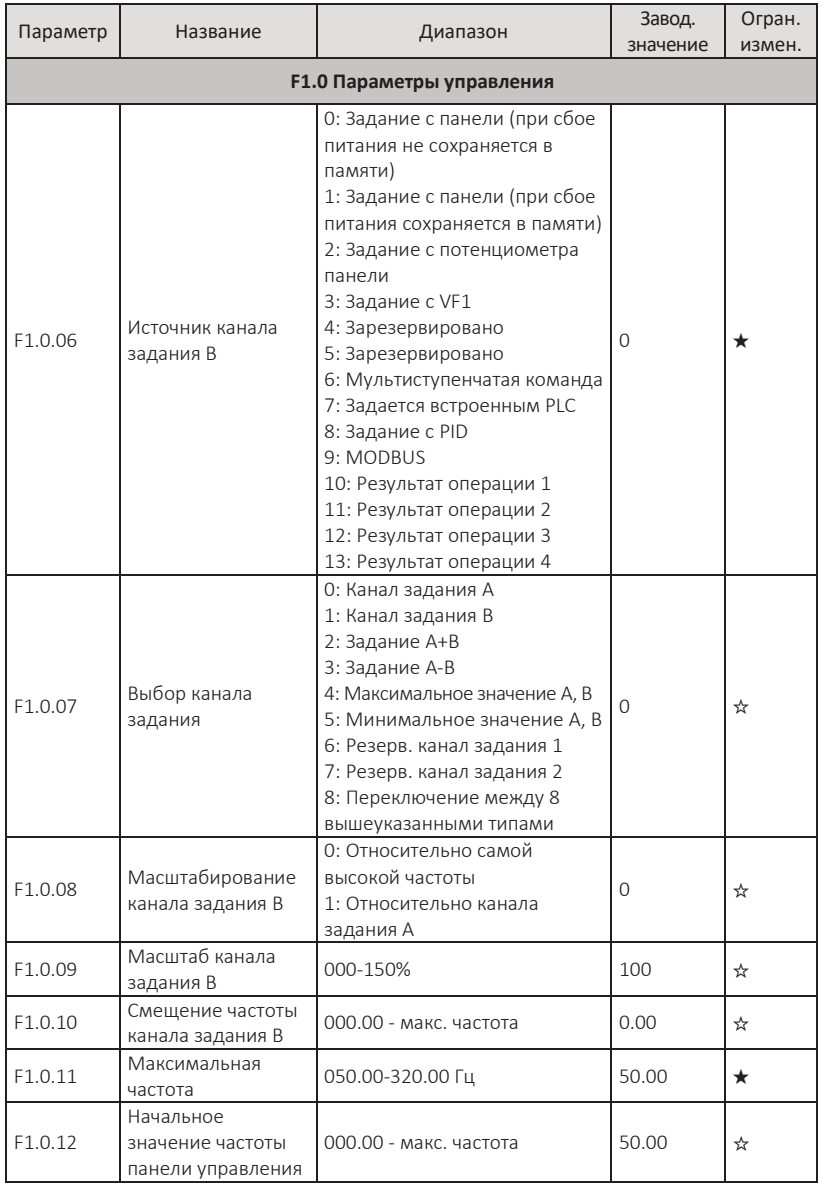

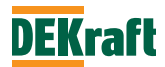

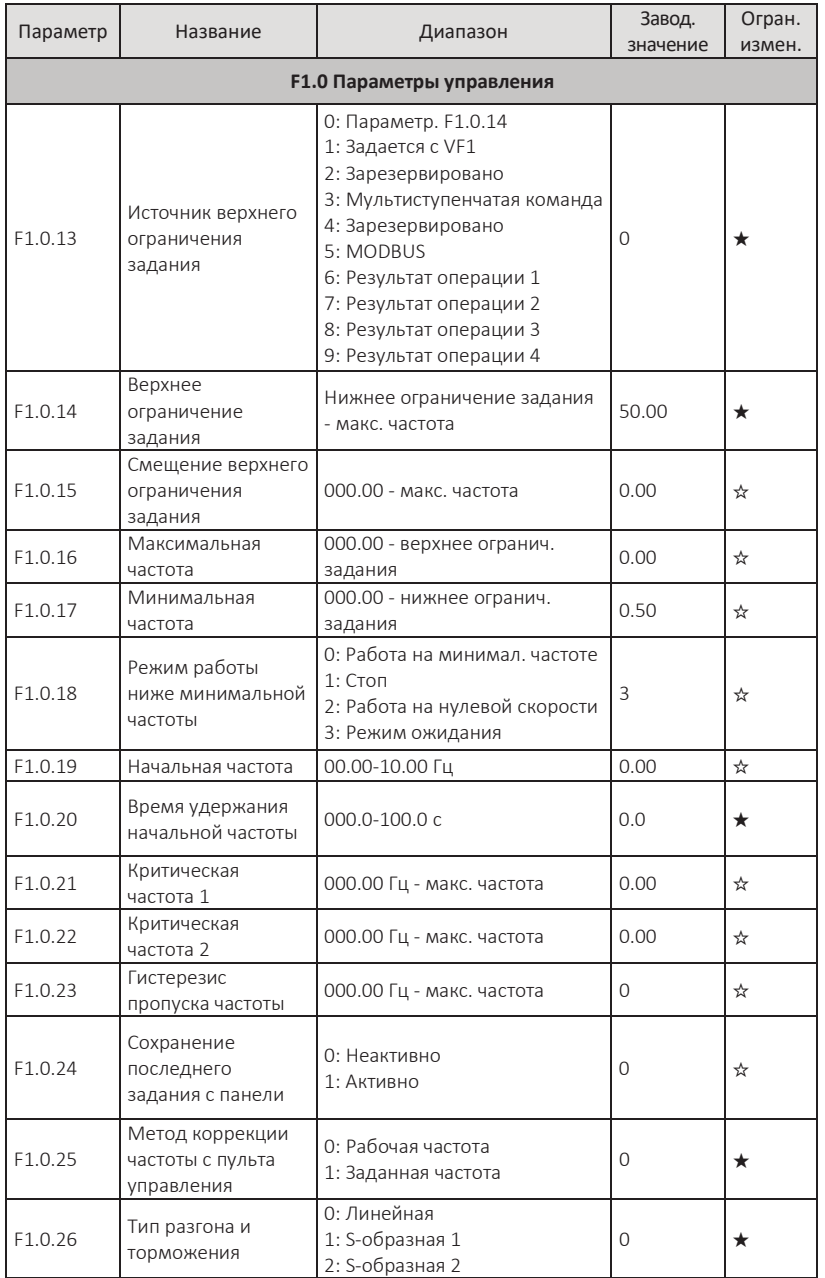

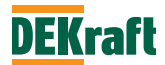

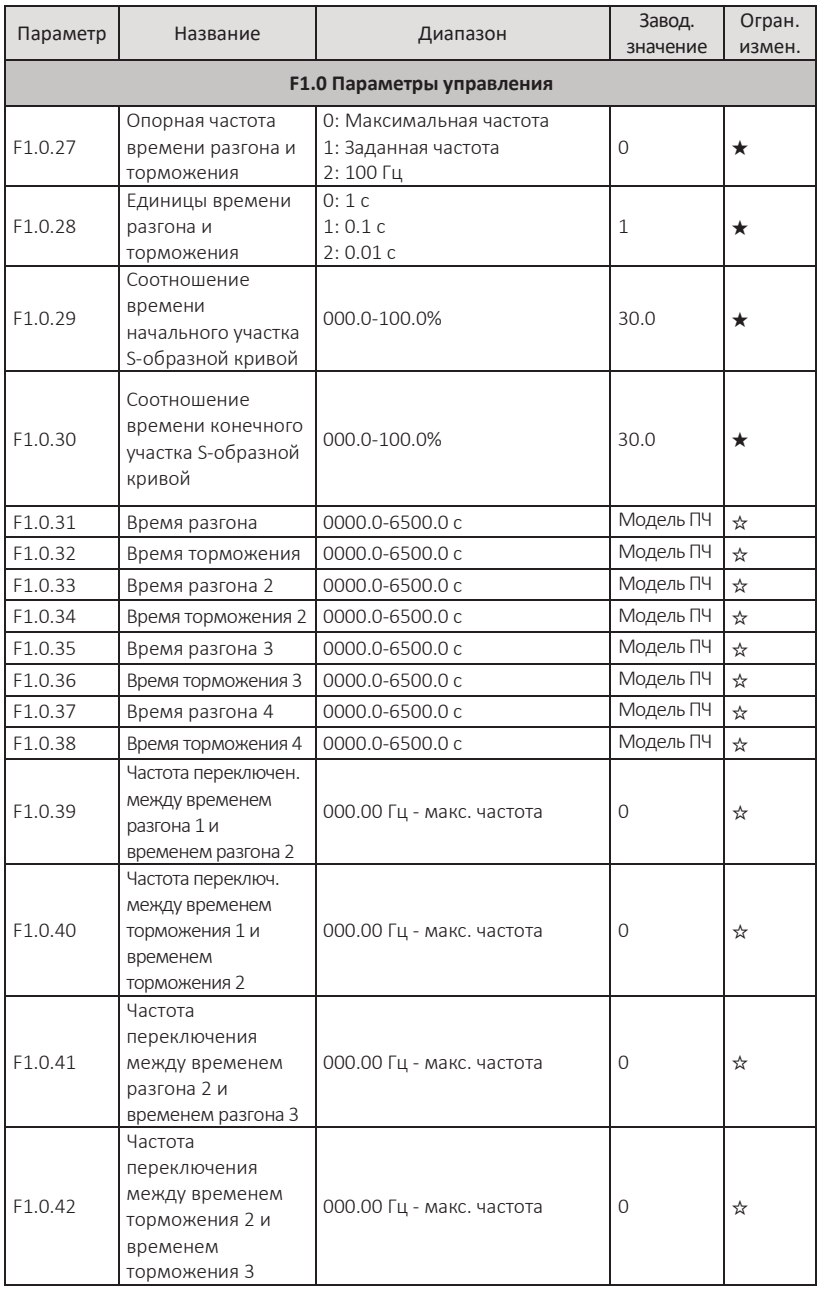

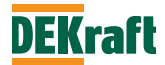

#### **Преобразователи частоты DEKraft серии V060** Руководство пользователя

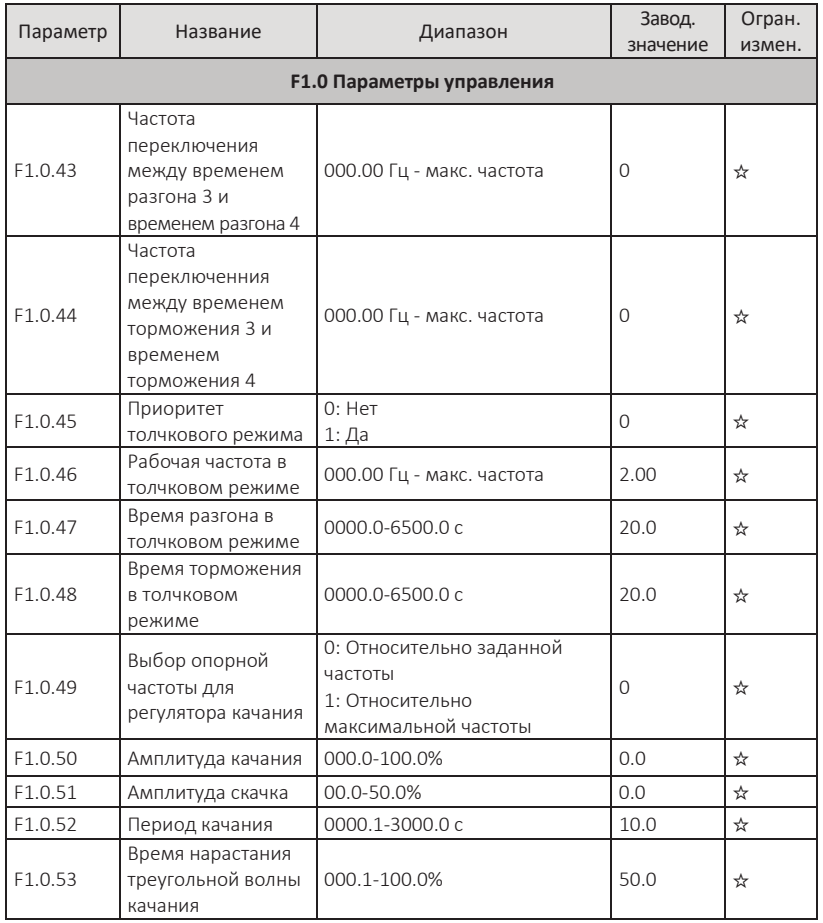

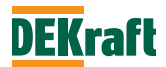

### **F1.1 Параметры двигателя**

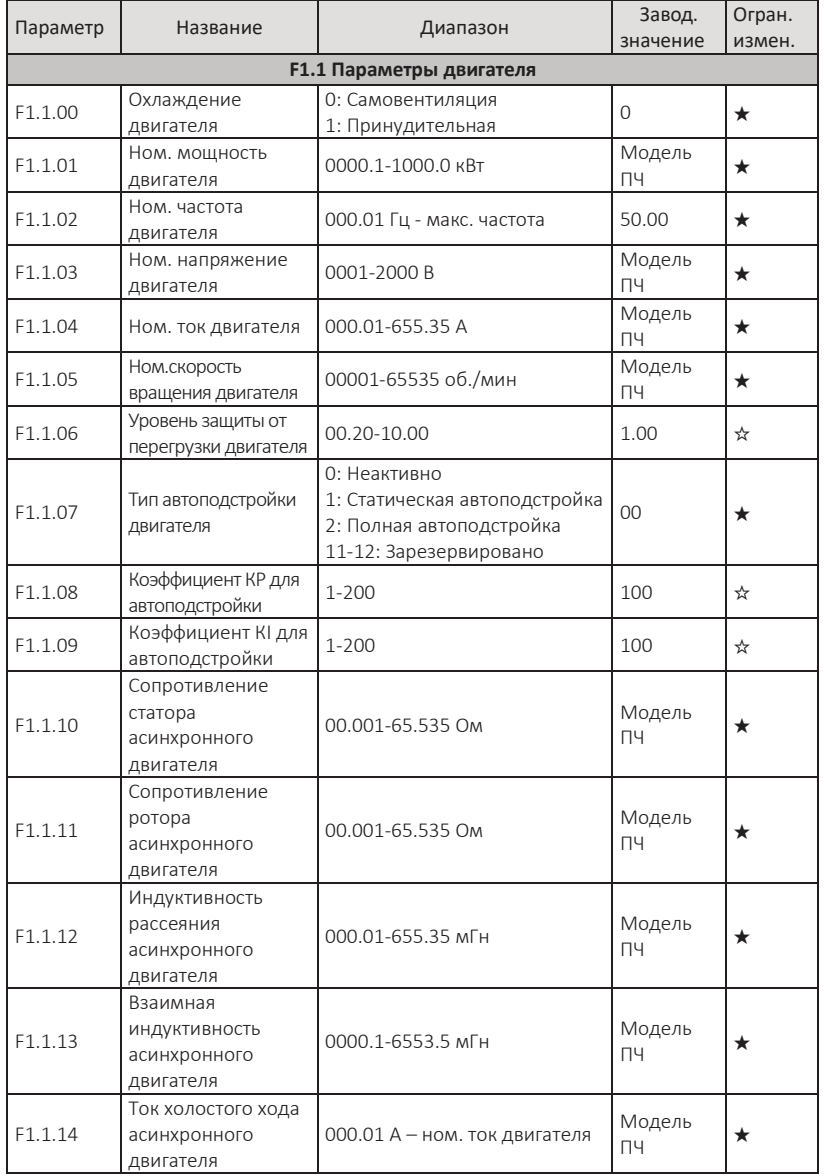

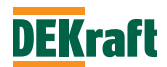

### **F1.2 V/F управление**

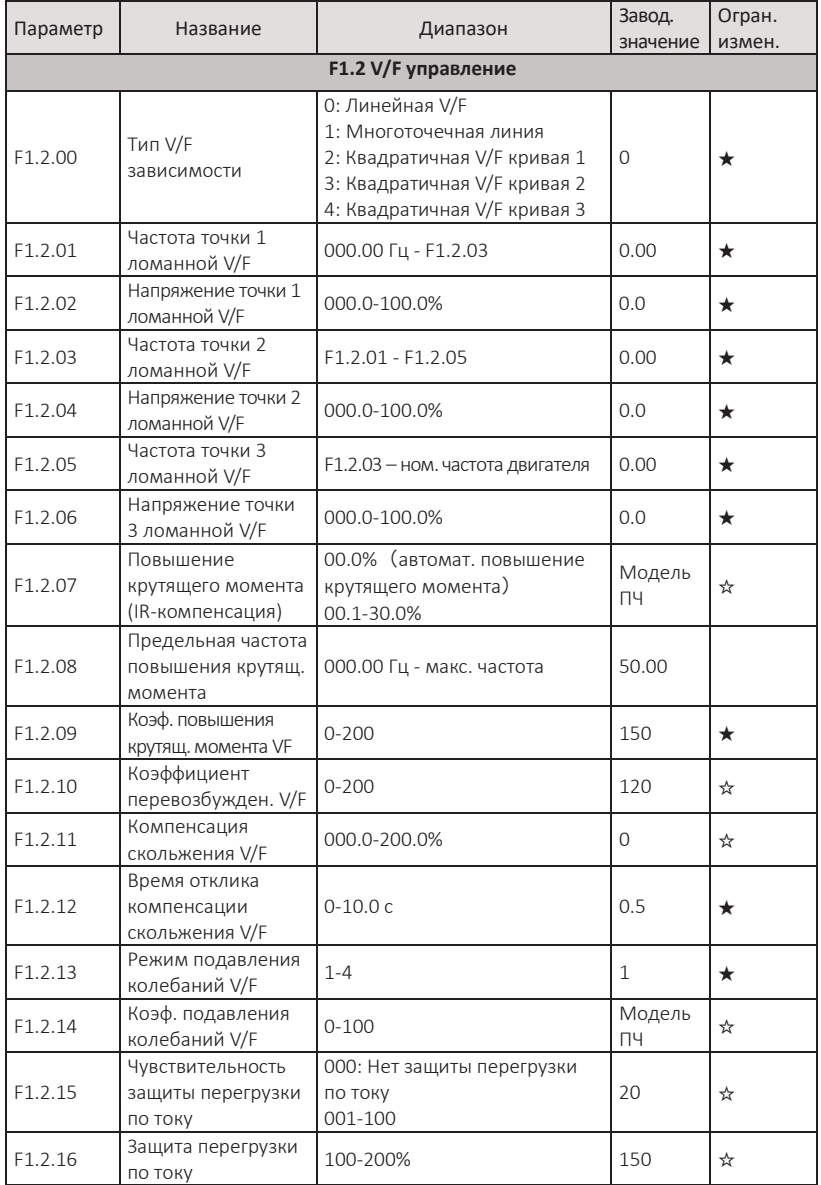

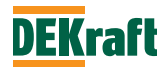

# **F1.3 Векторное управление**

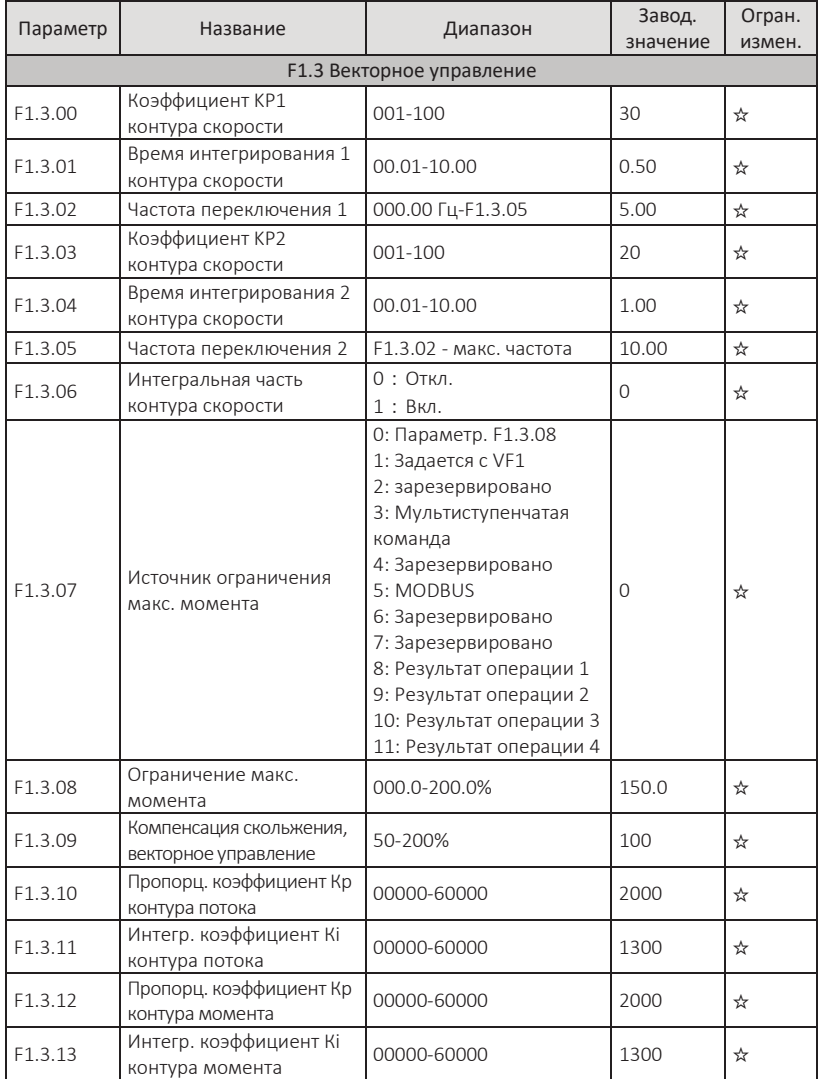

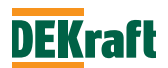

### **5.3 Группа F2. Параметры управления двигателем и настройки защит**

### **F2.0 Векторное управление без датчика скорости**

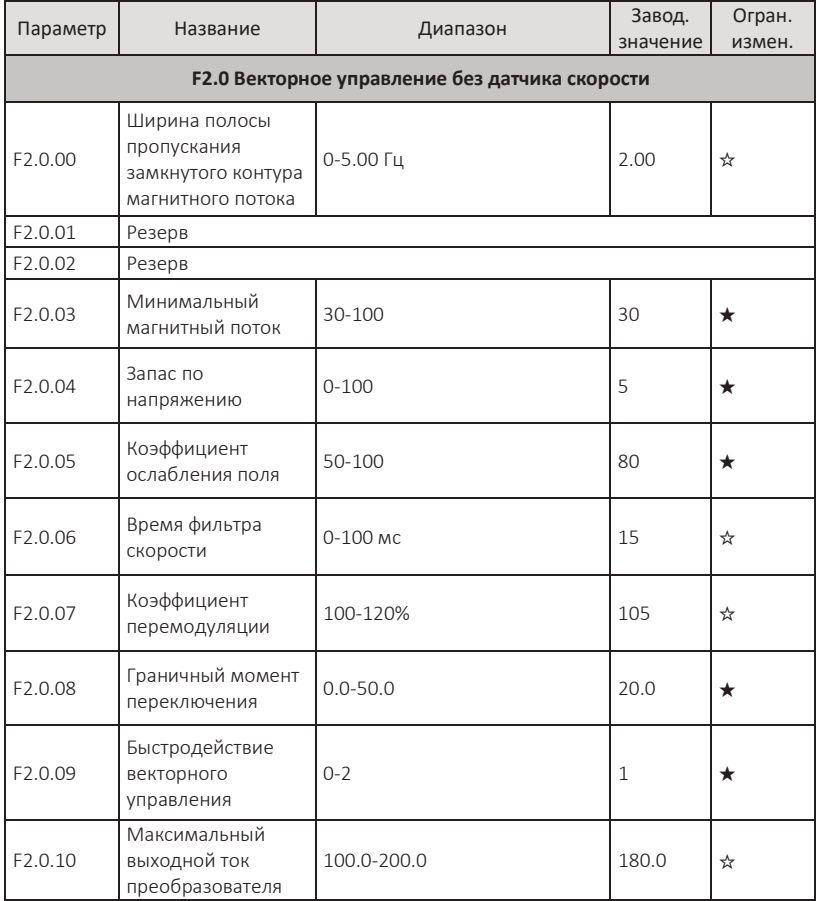

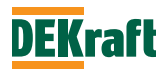

## **F2.1 Контроль момента**

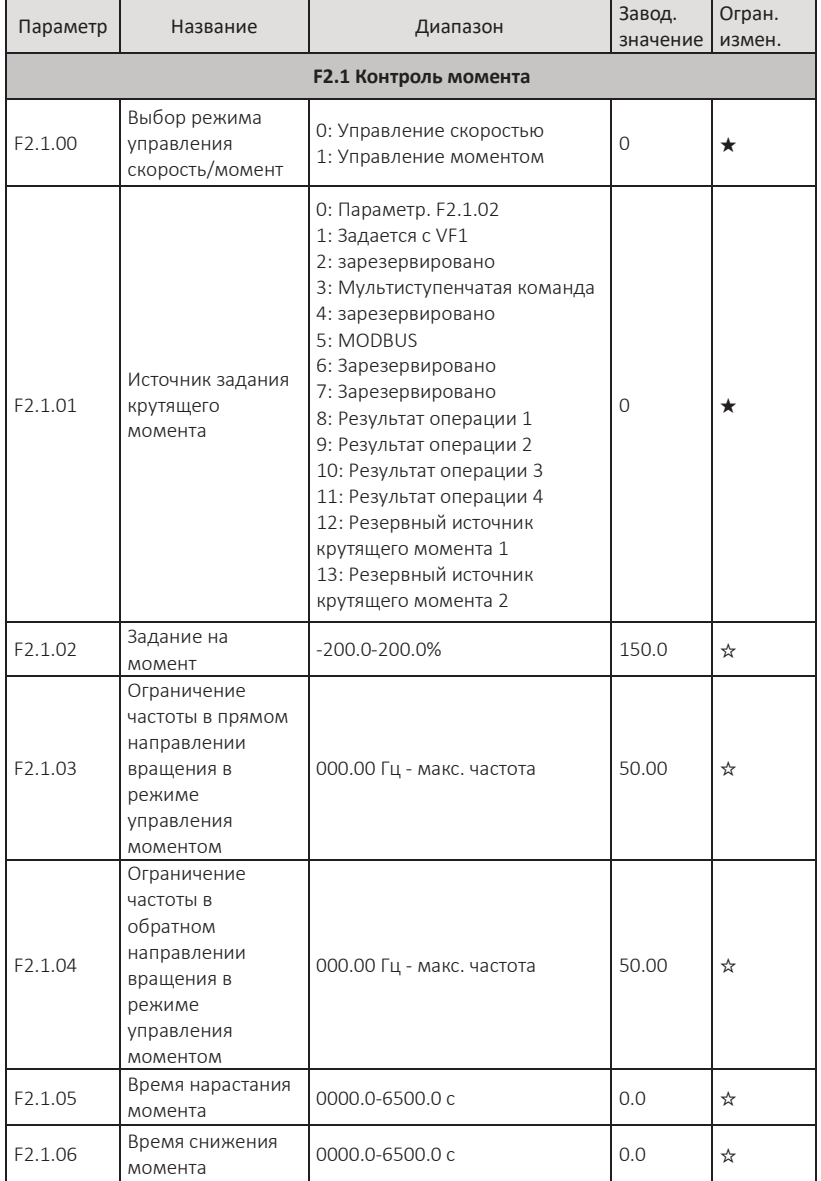

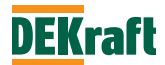

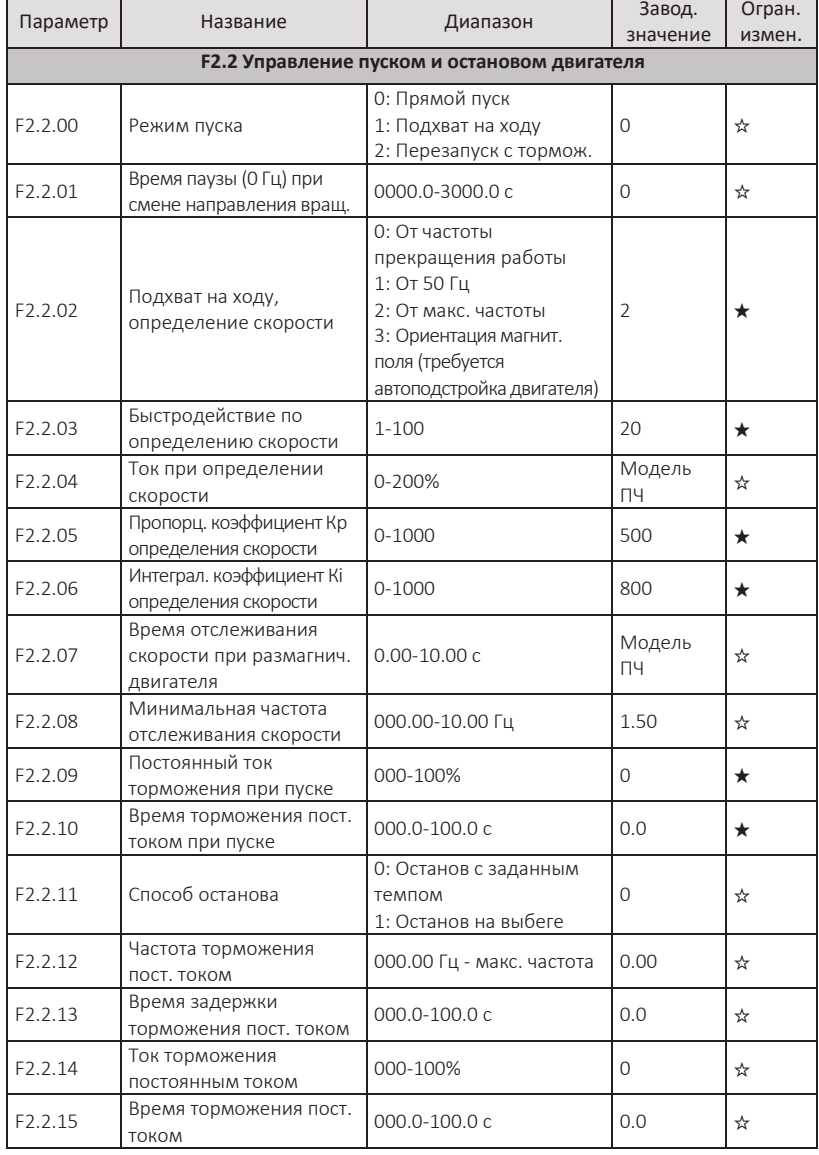

### **F2.2 Управление пуском и остановом двигателя**

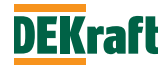

# **F2.3 Настройки ошибок и защит**

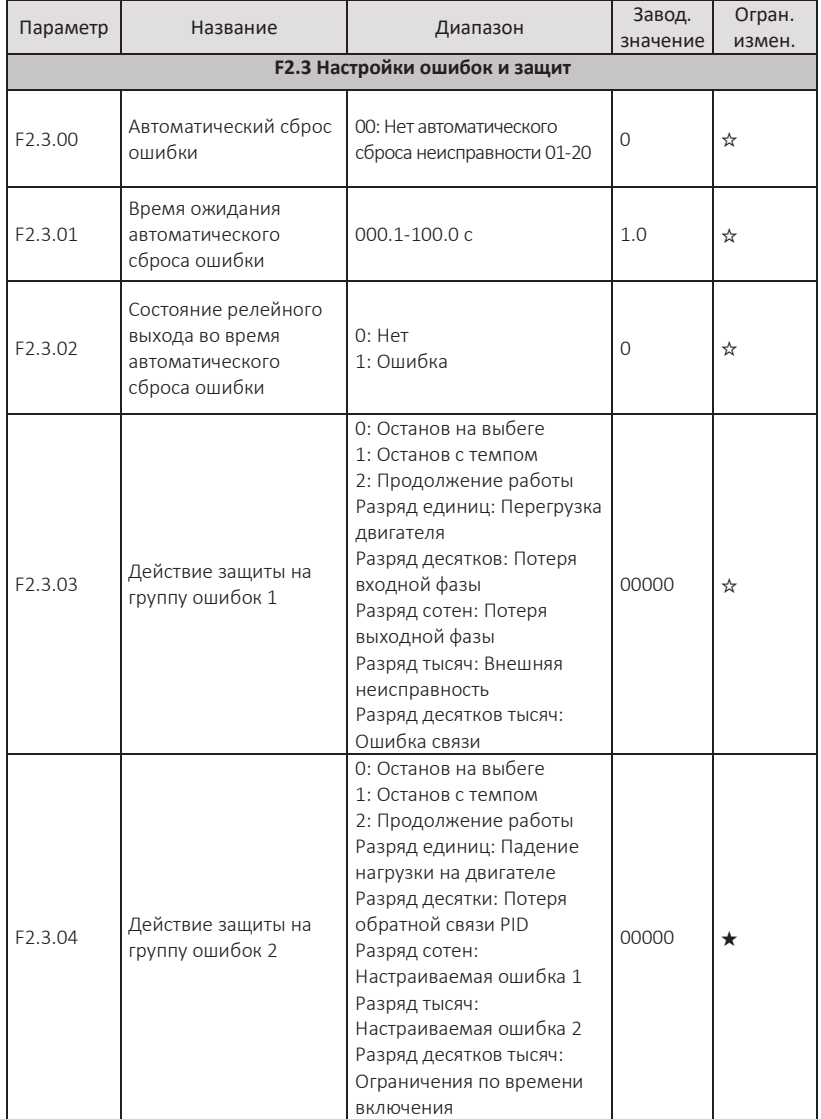

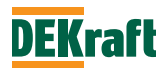

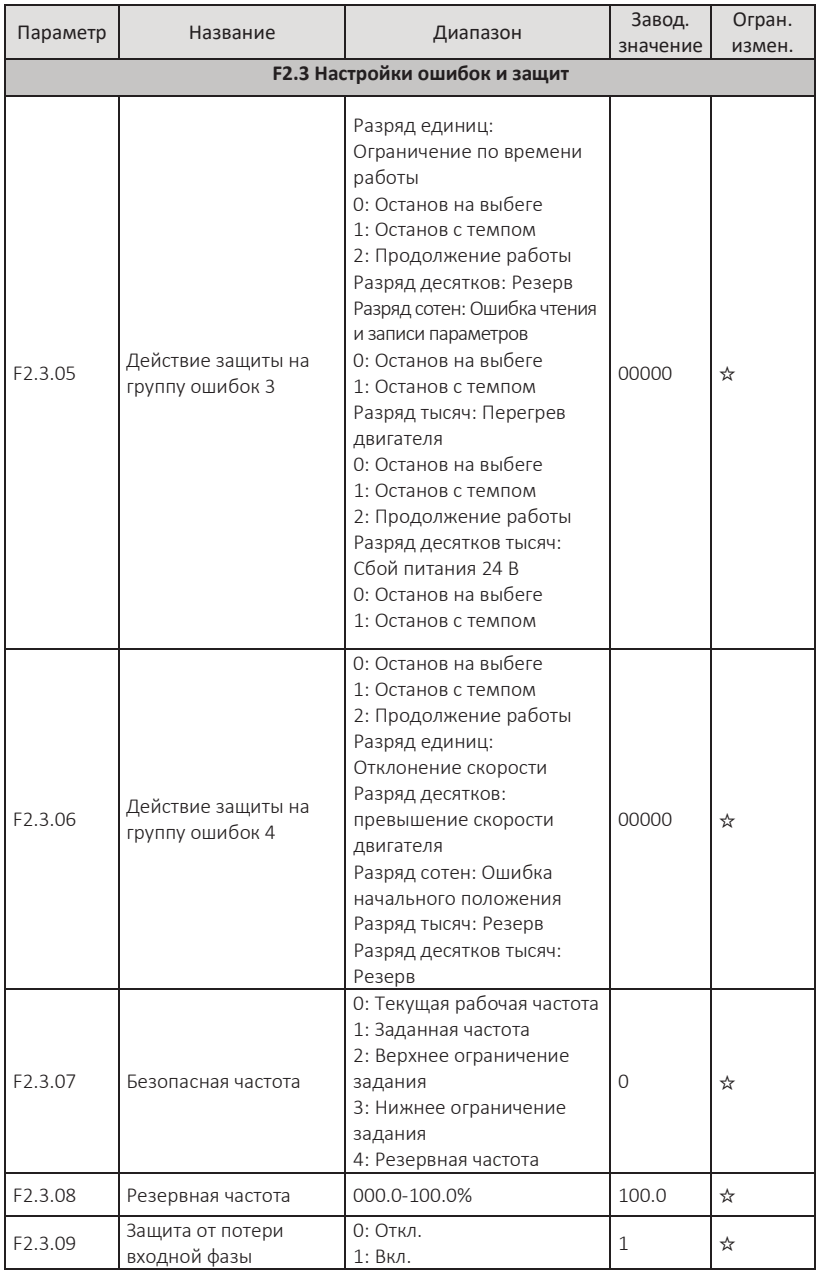

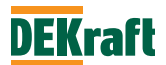

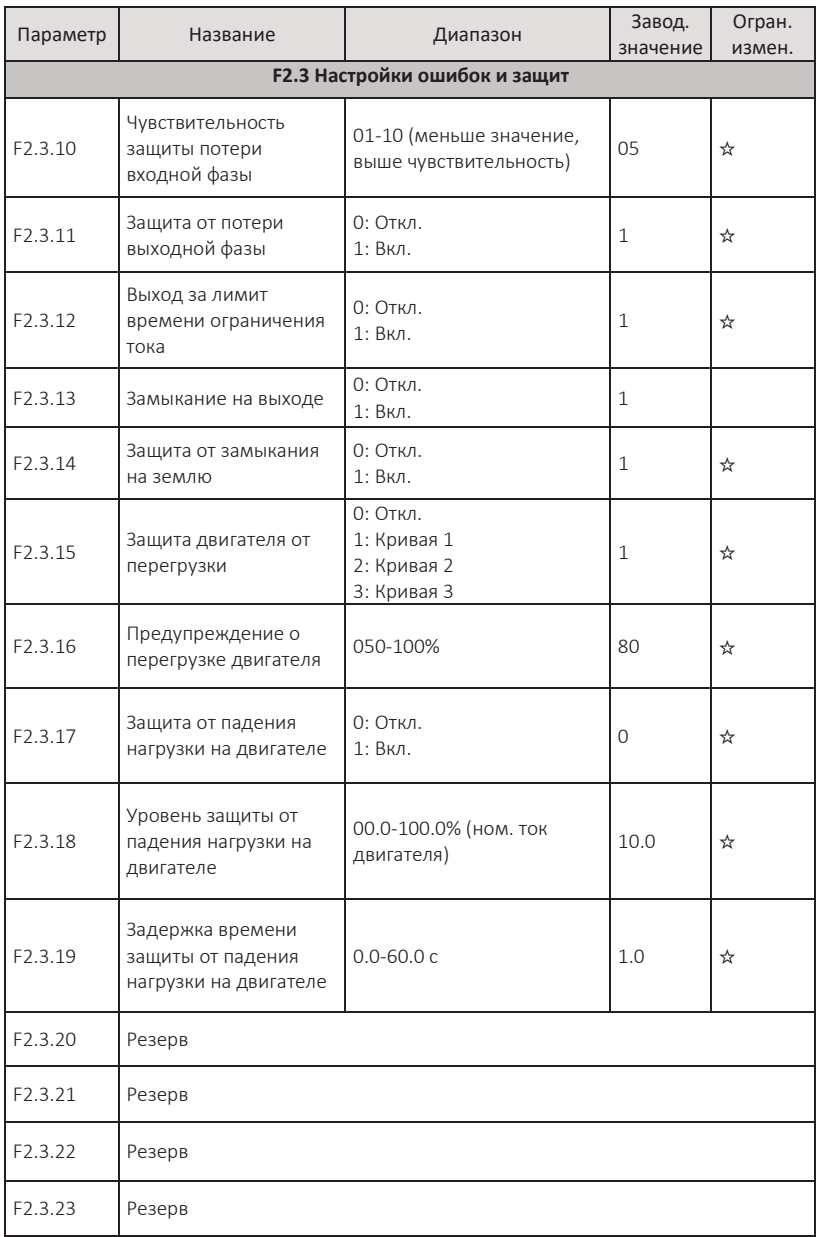

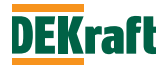

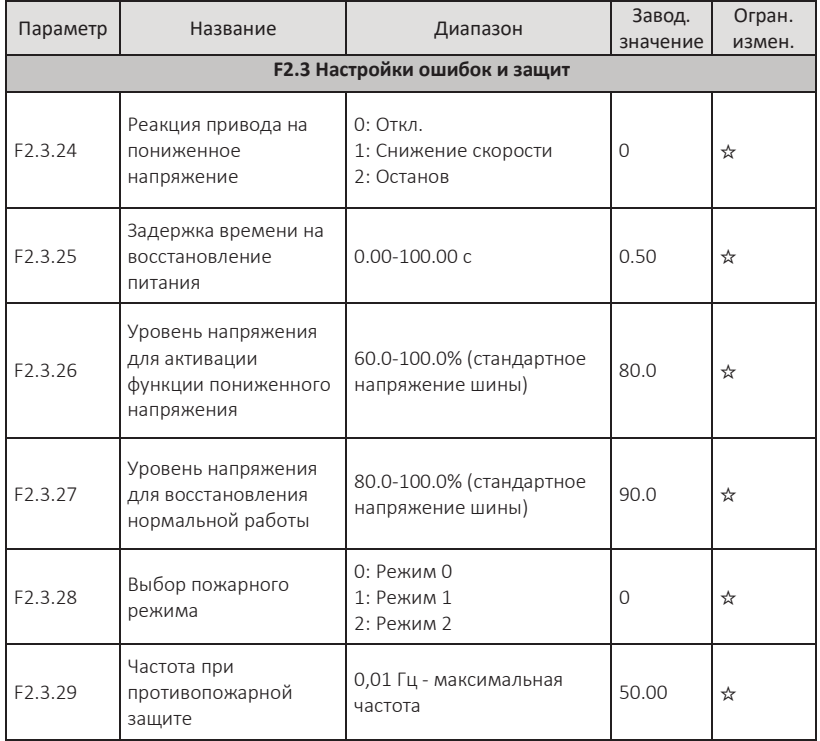

# **5.4 Группа F3. Назначение входов/выходов**

### **F3.0 Дискретные входы**

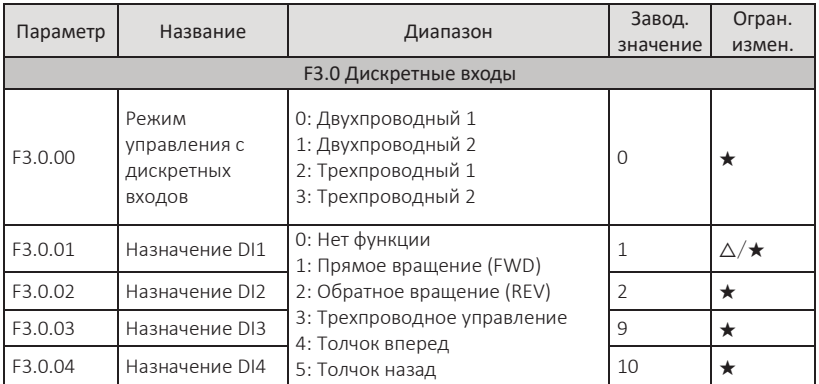

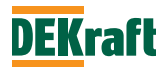

### **Преобразователи частоты DEKraft серии V060** Руководство пользователя

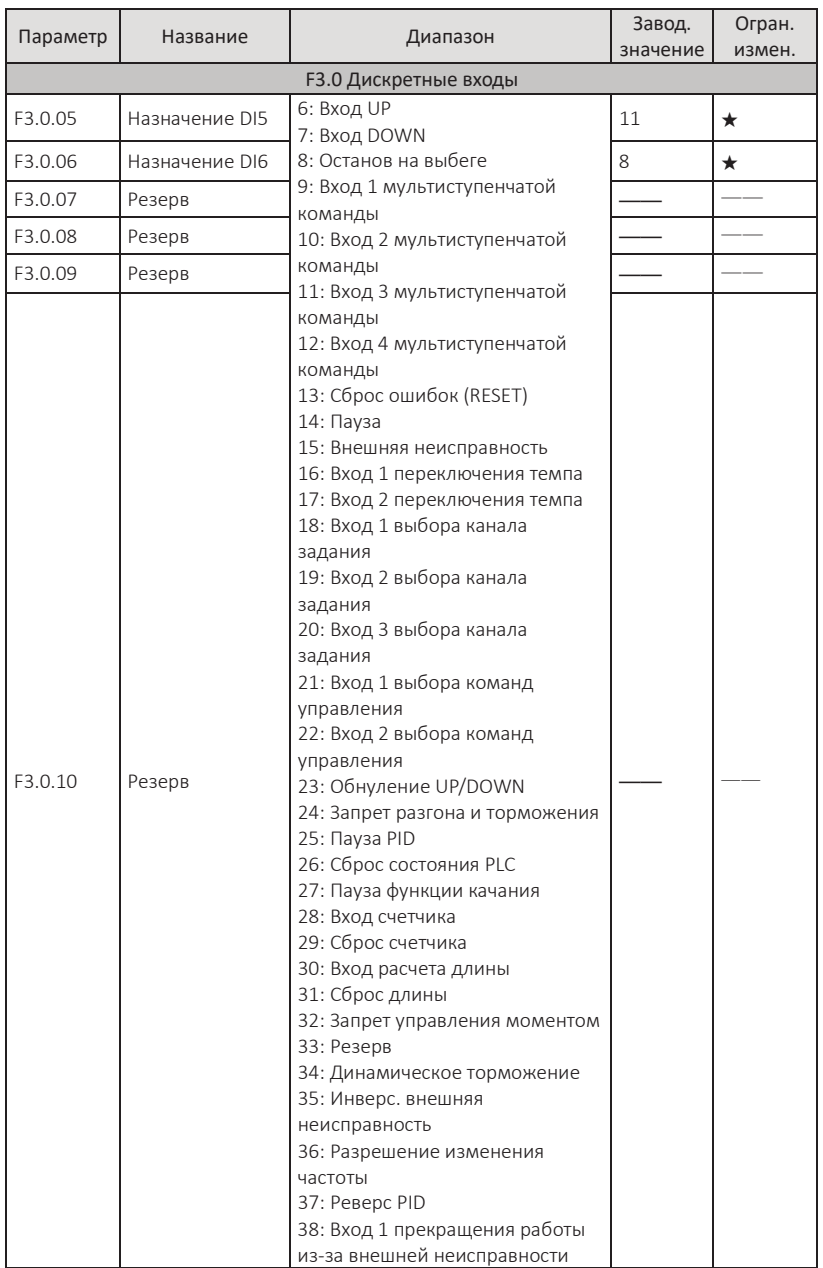

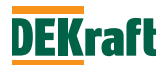

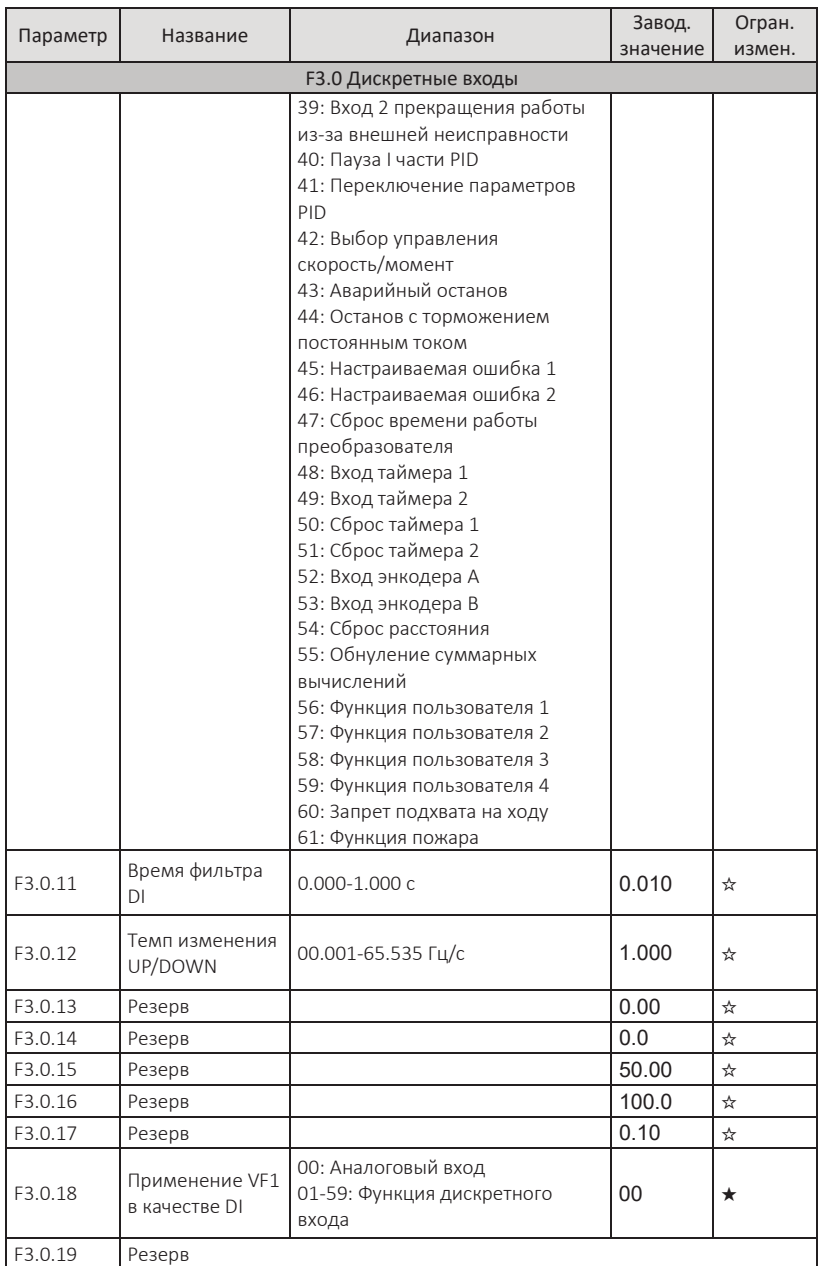

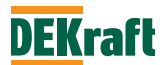

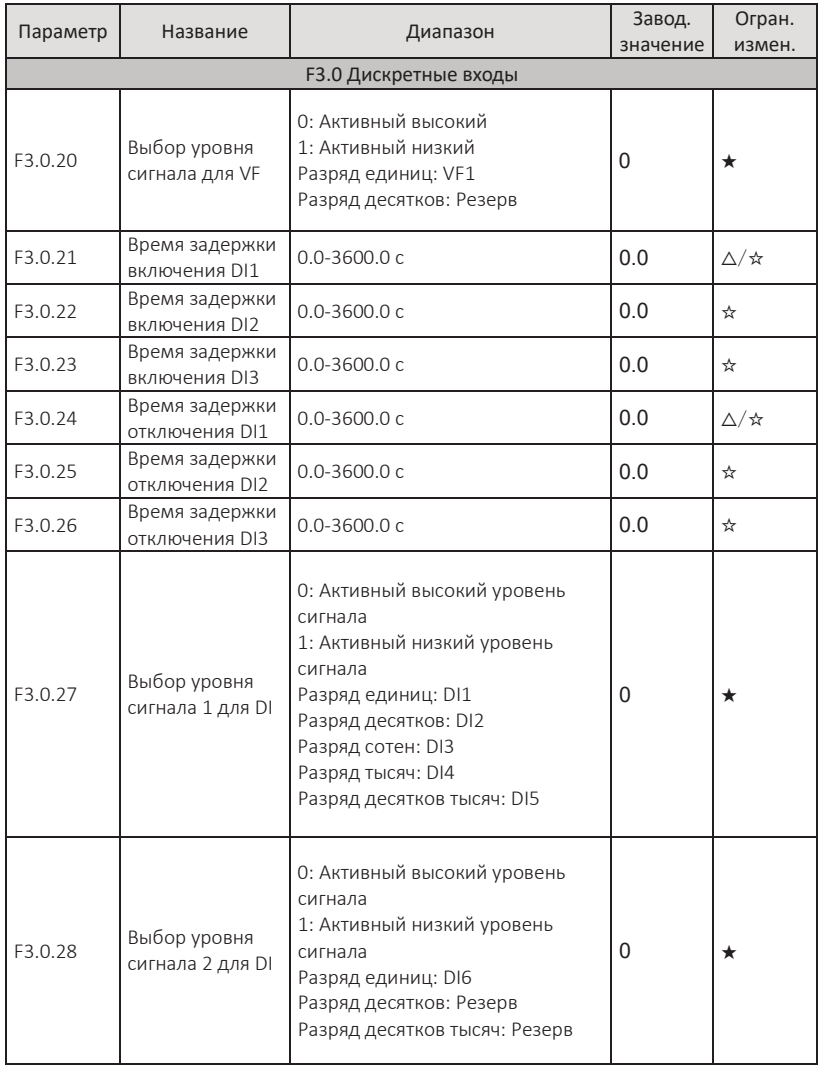

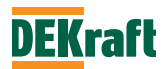

### **F3.1 Релейные выходы**

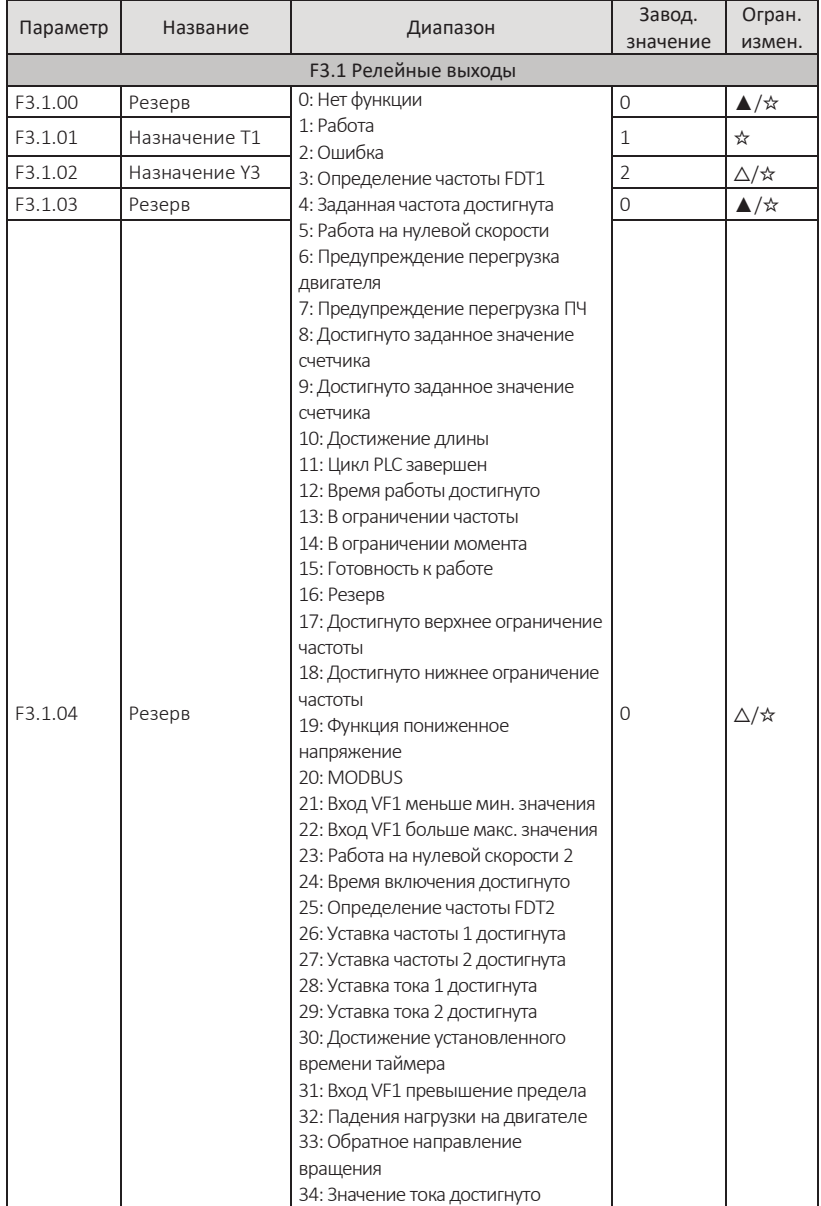

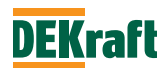

### **Преобразователи частоты DEKraft серии V060** Руководство пользователя

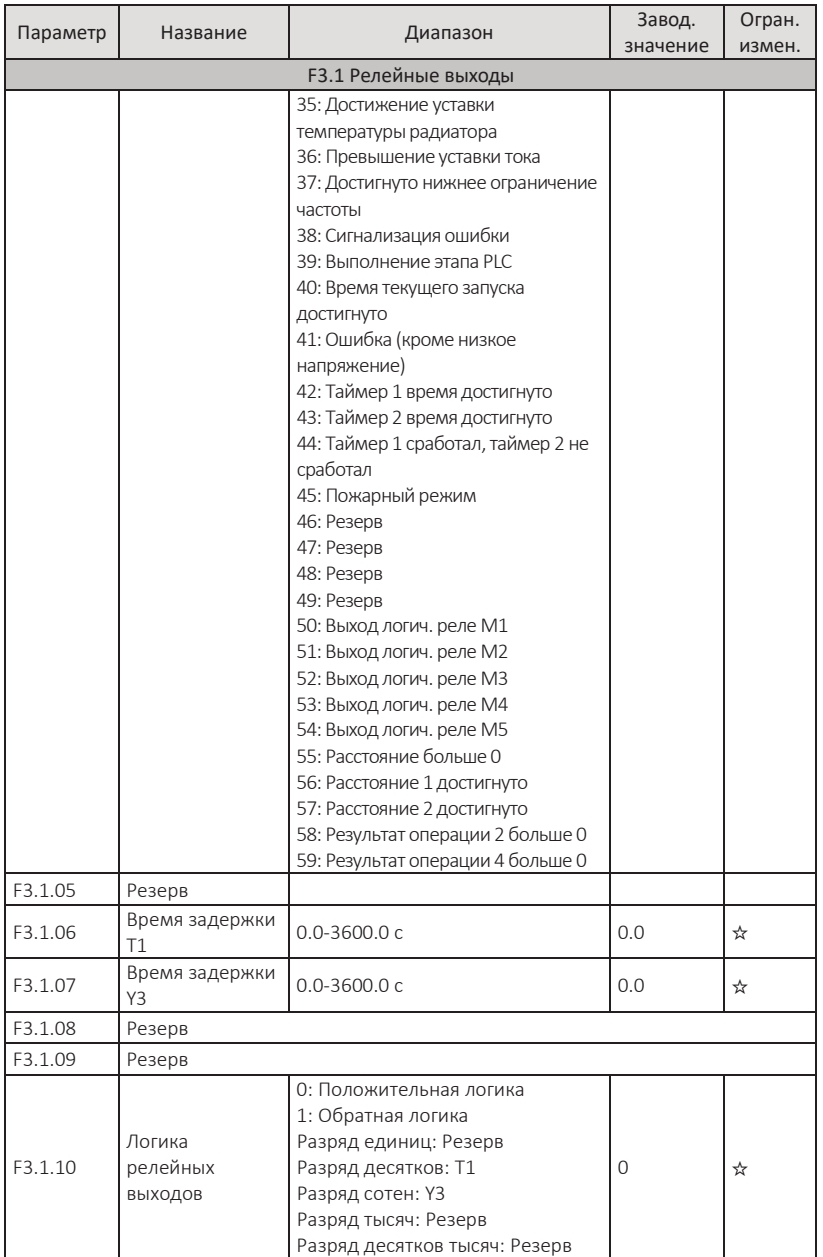

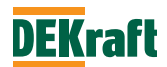
# **F3.2 Аналоговые входы**

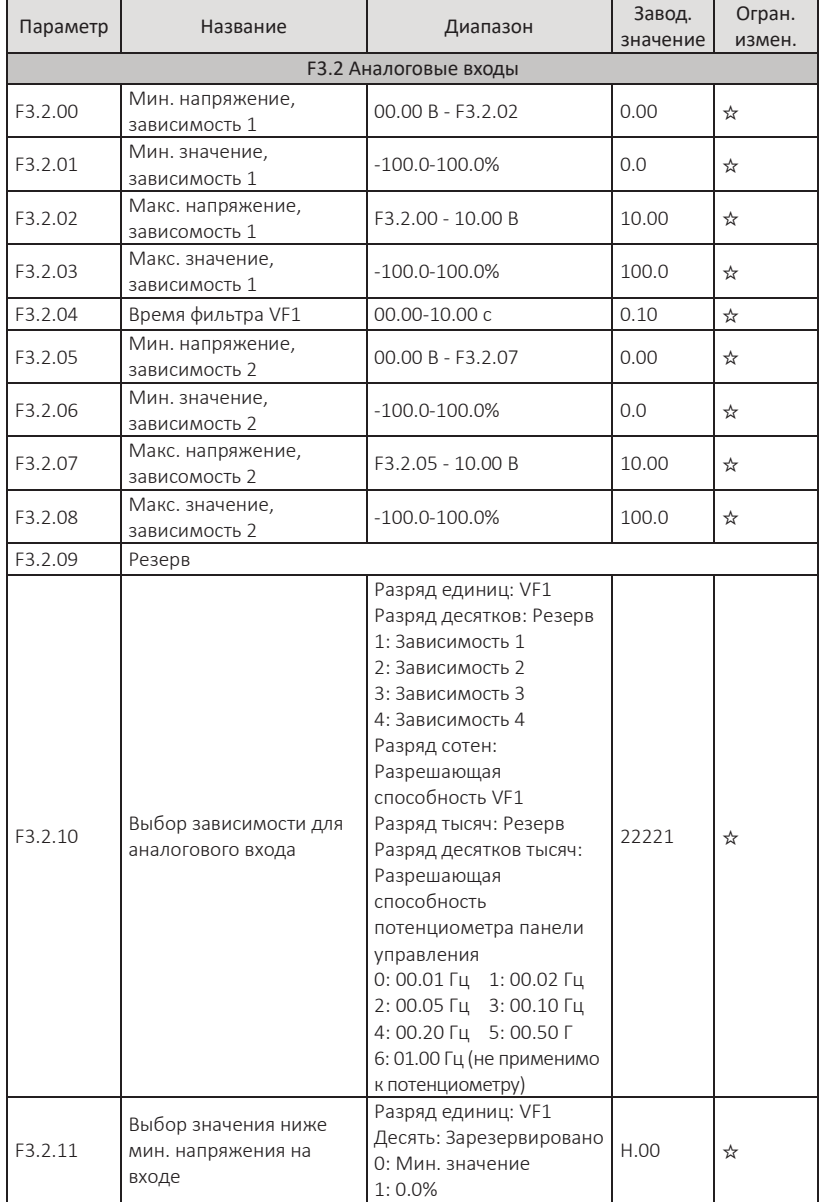

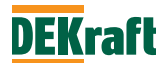

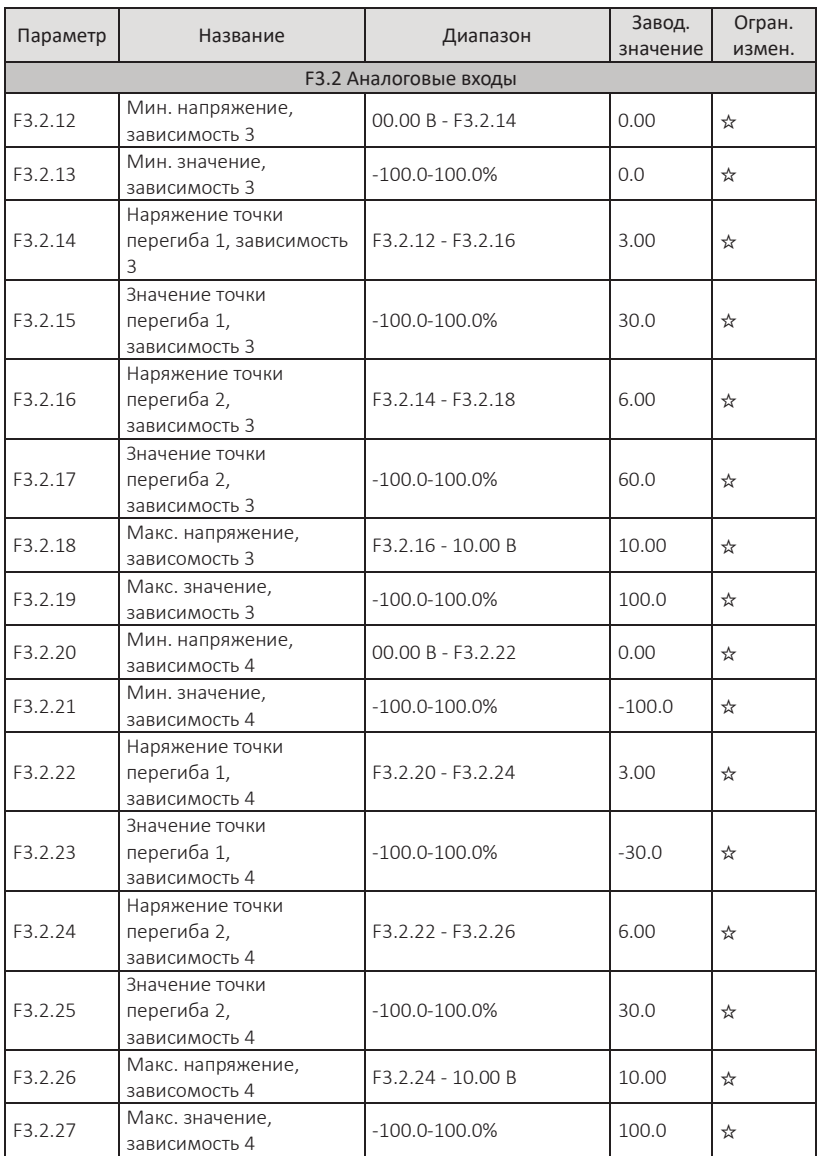

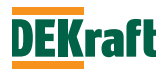

## **F3.3 Аналоговые выходы**

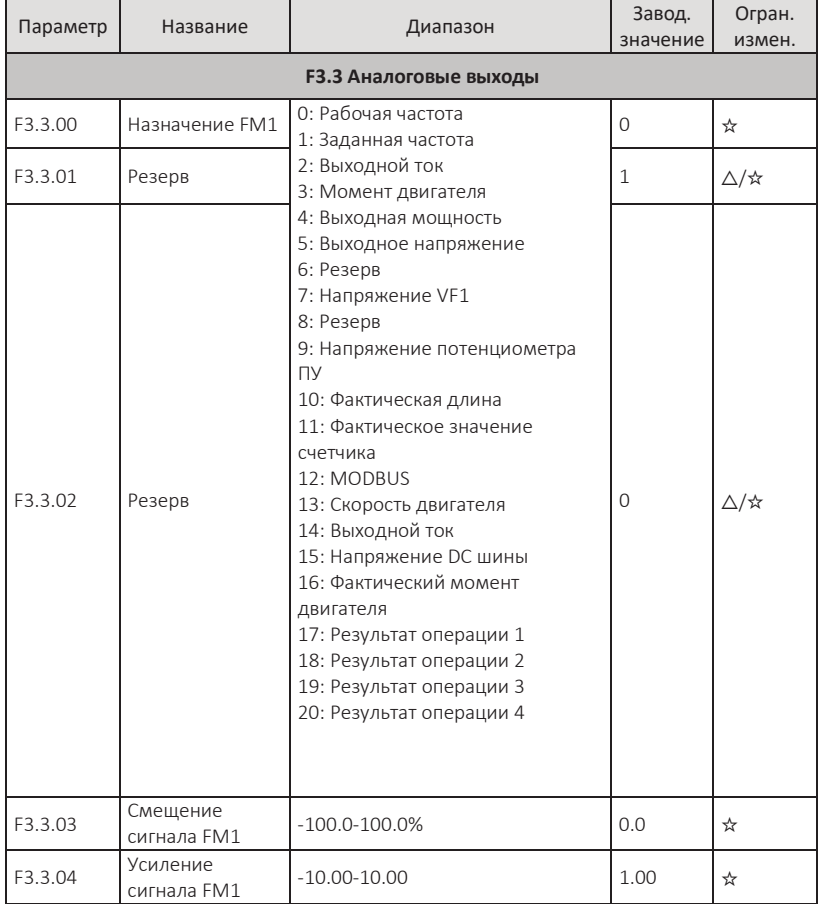

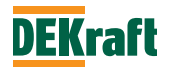

## **5.5 Группа F4. Дополнительные функции и калибровка аналоговых входов/выходов**

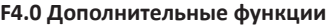

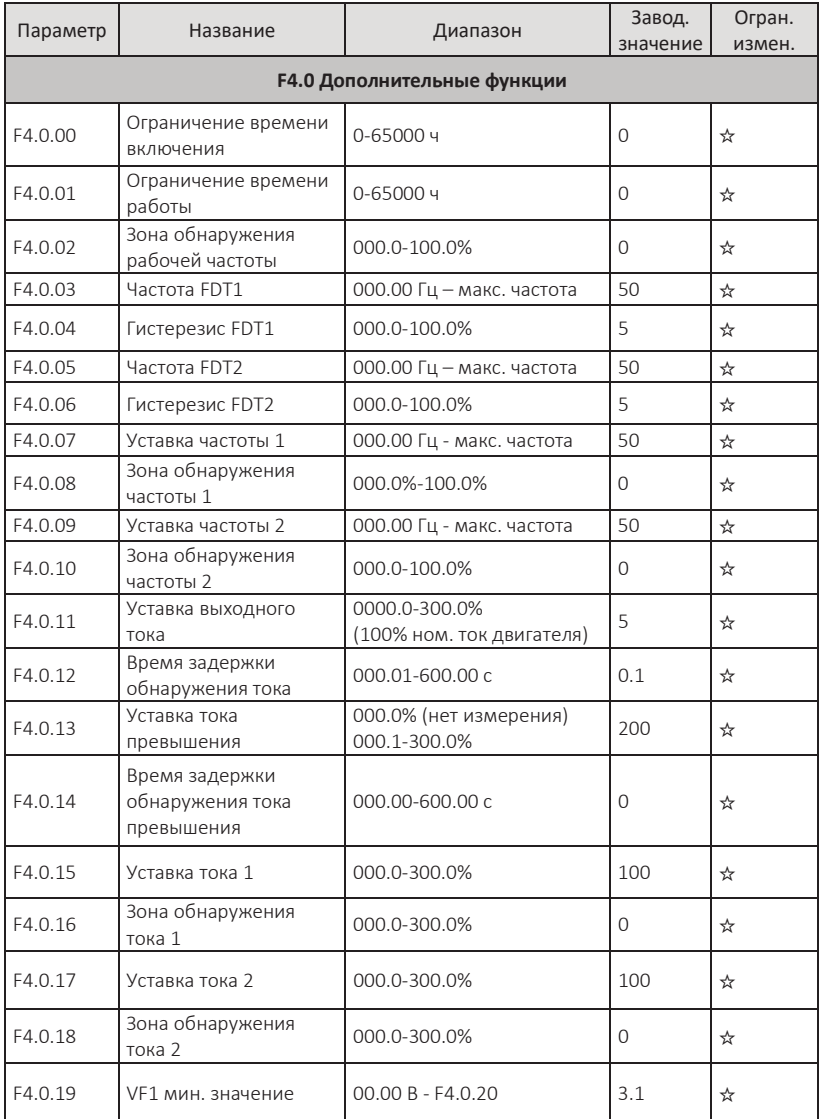

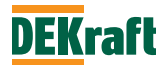

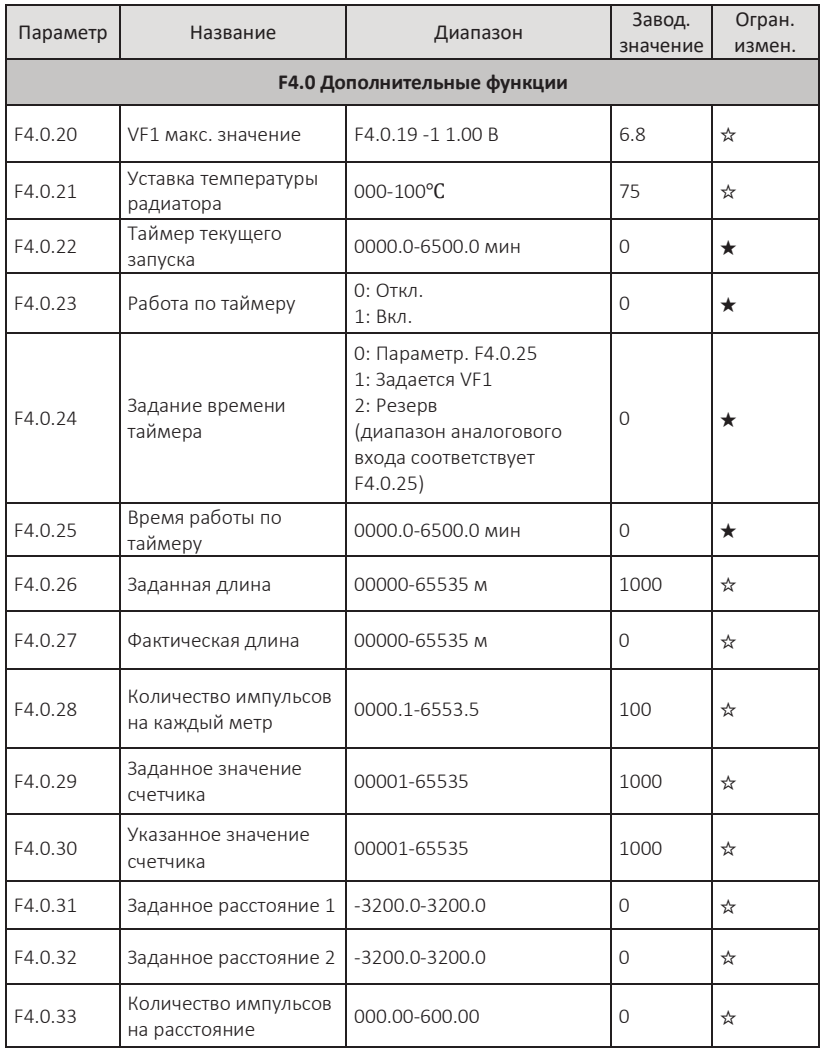

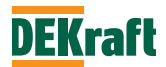

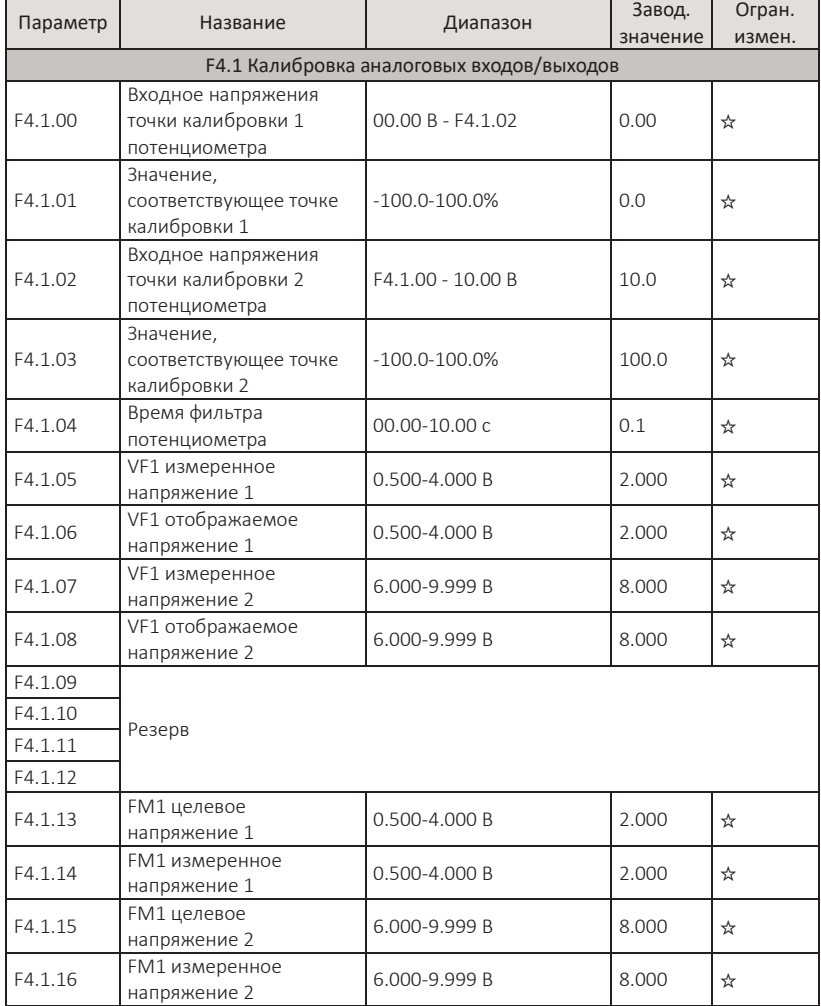

## **F4.1 Калибровка аналоговых входов/выходов**

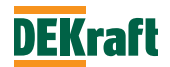

## **5.6 Группа F5. Встроенный PLC и логические функции**

## **F5.0 Мультиступенчатая команда и встроенный PLC**

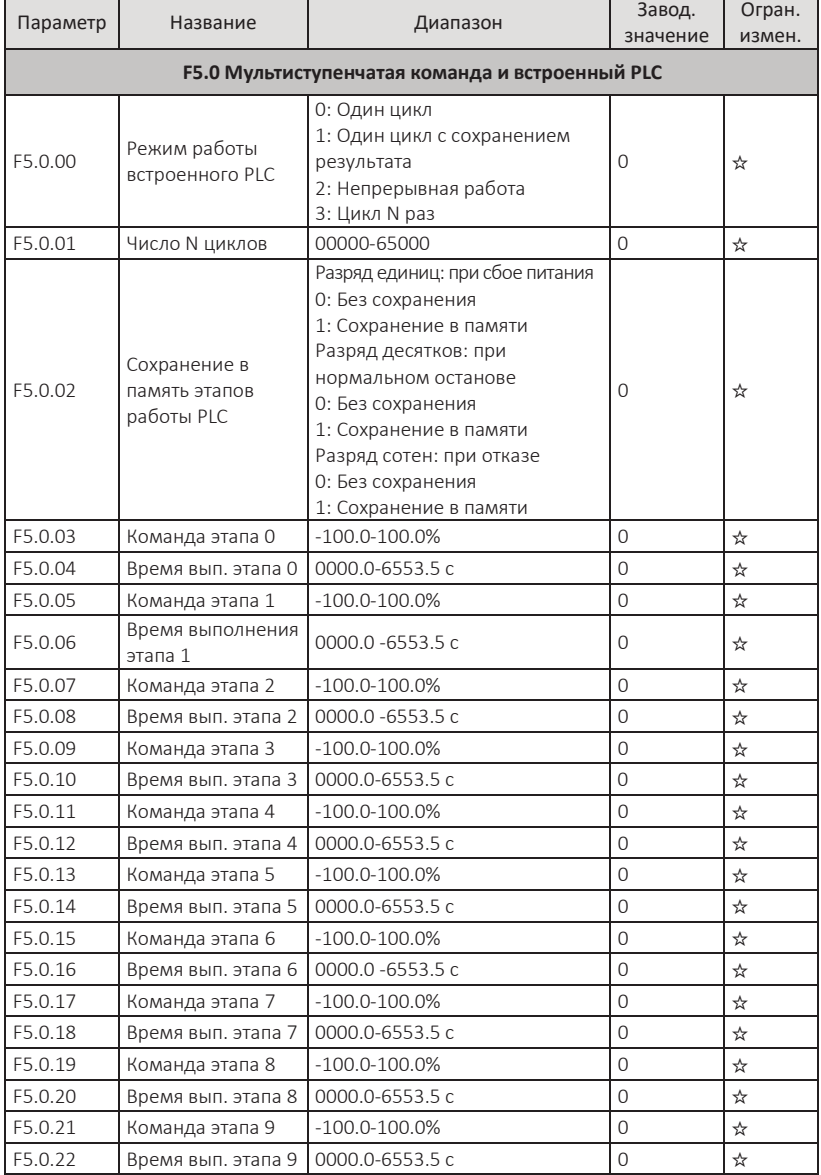

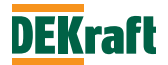

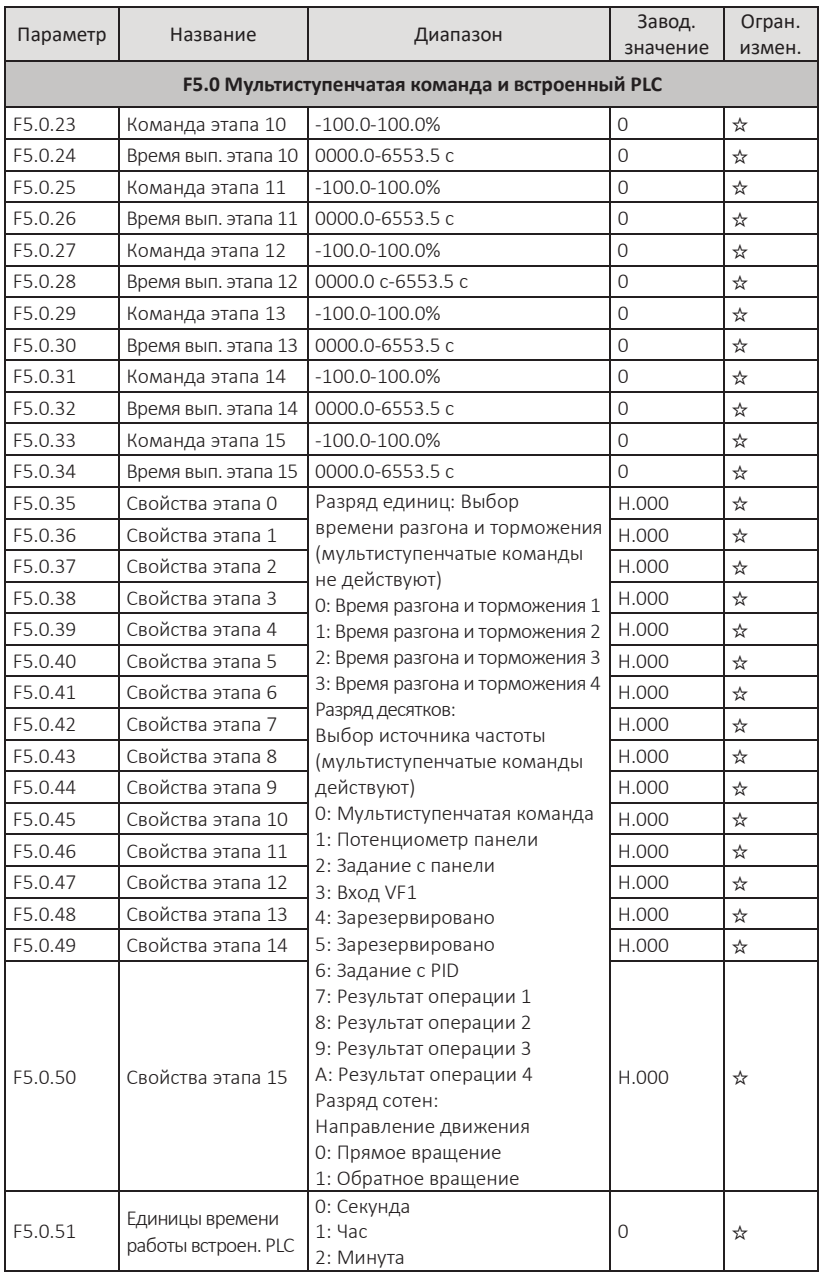

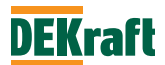

### **F5.1 Логические функции**

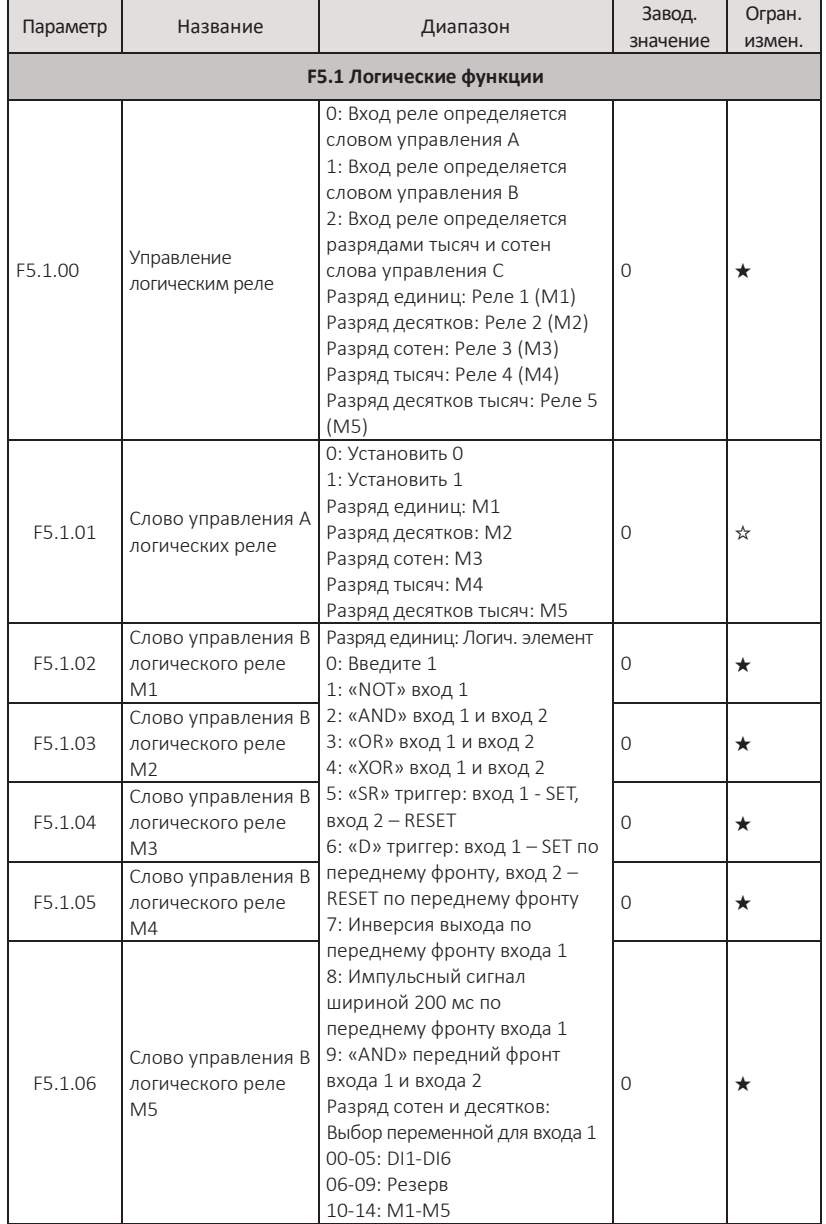

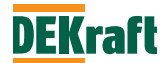

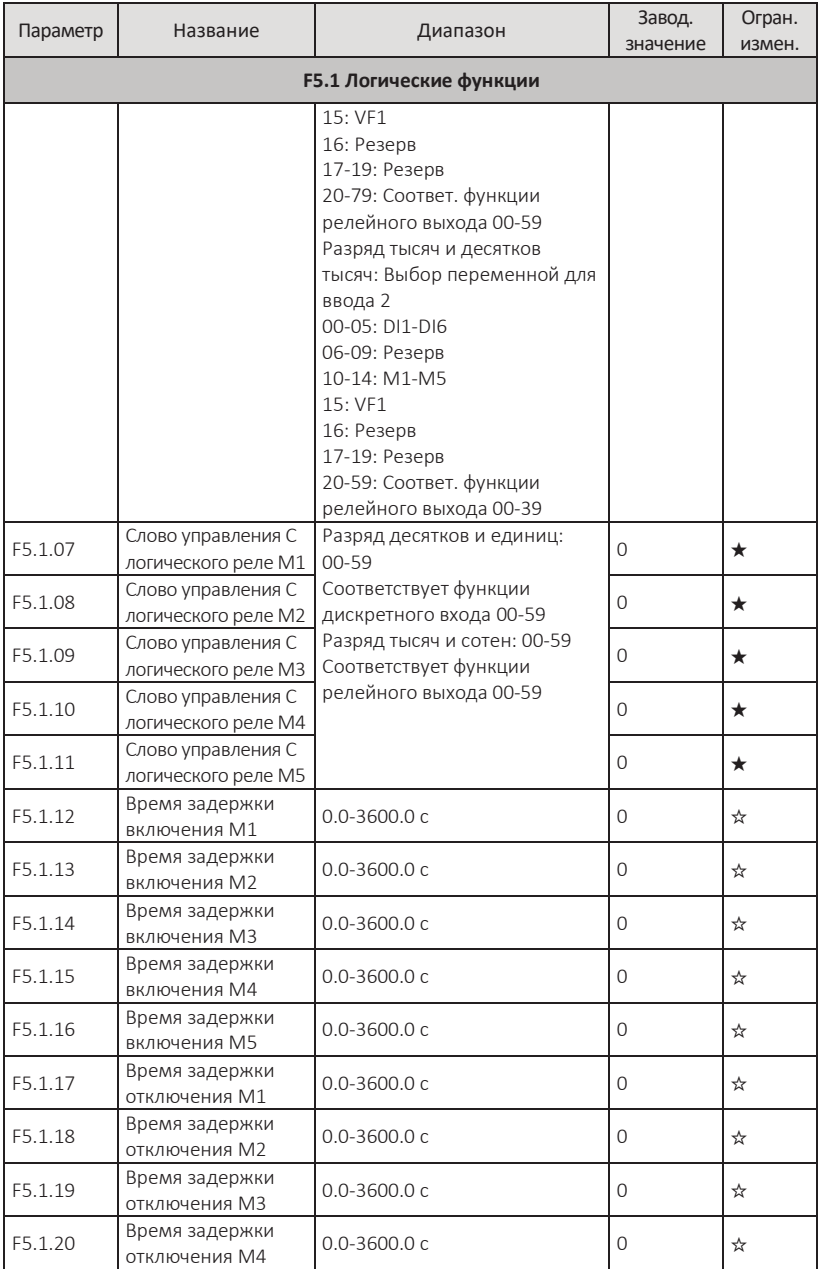

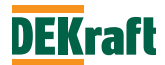

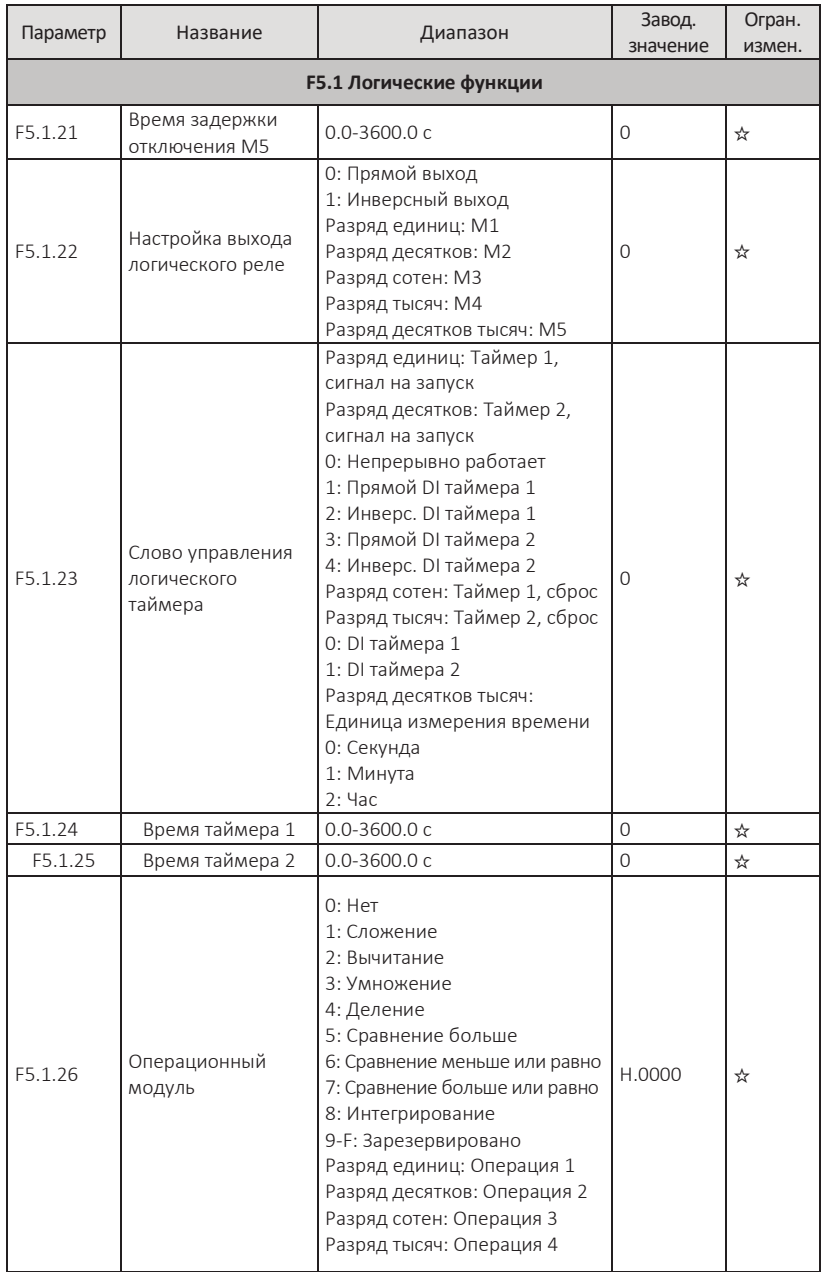

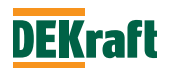

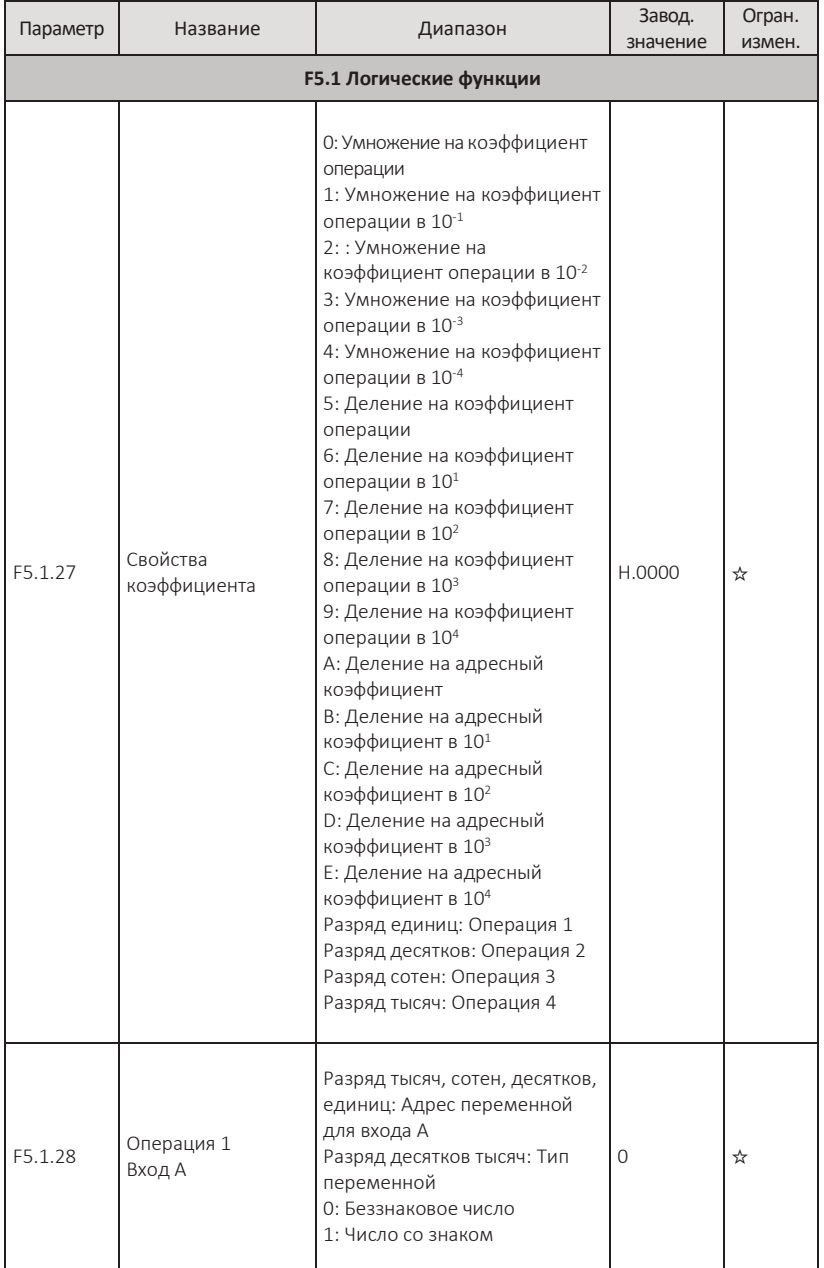

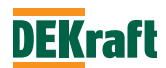

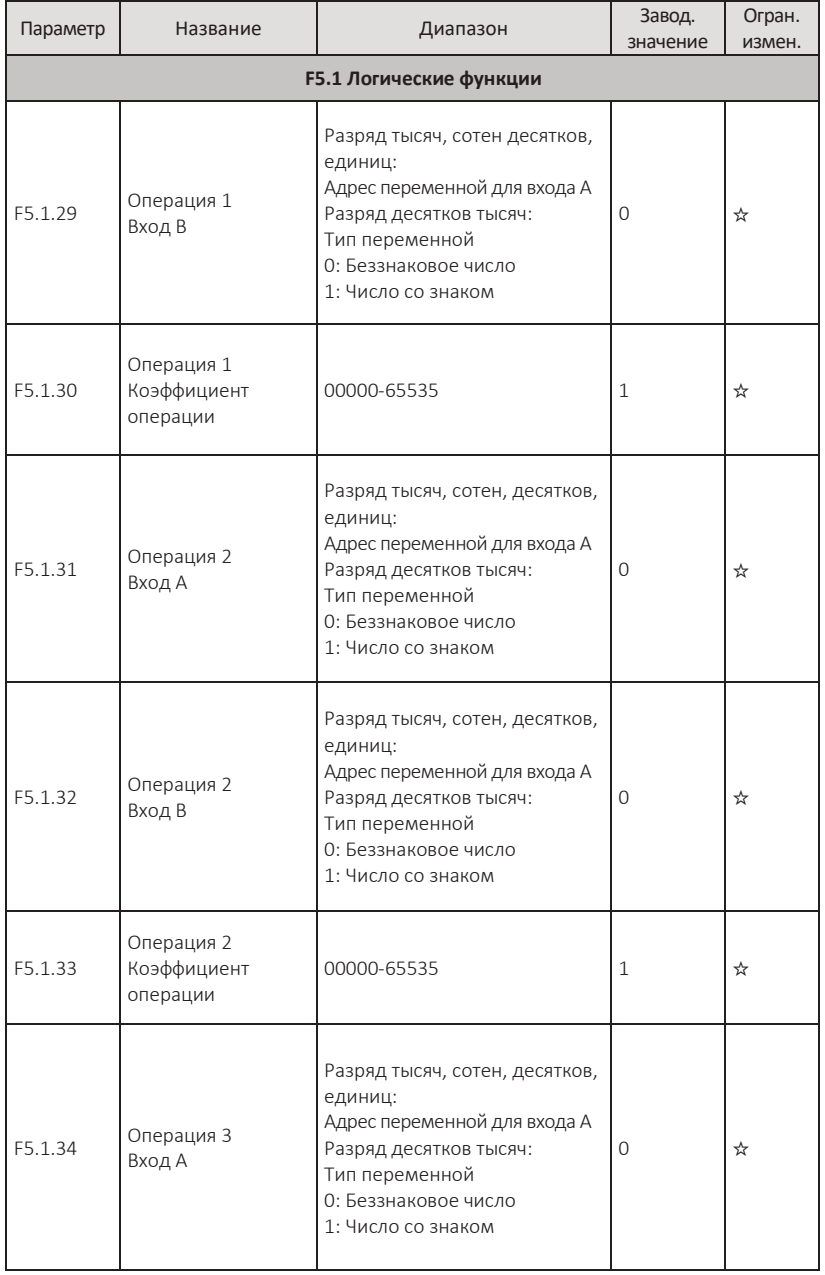

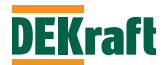

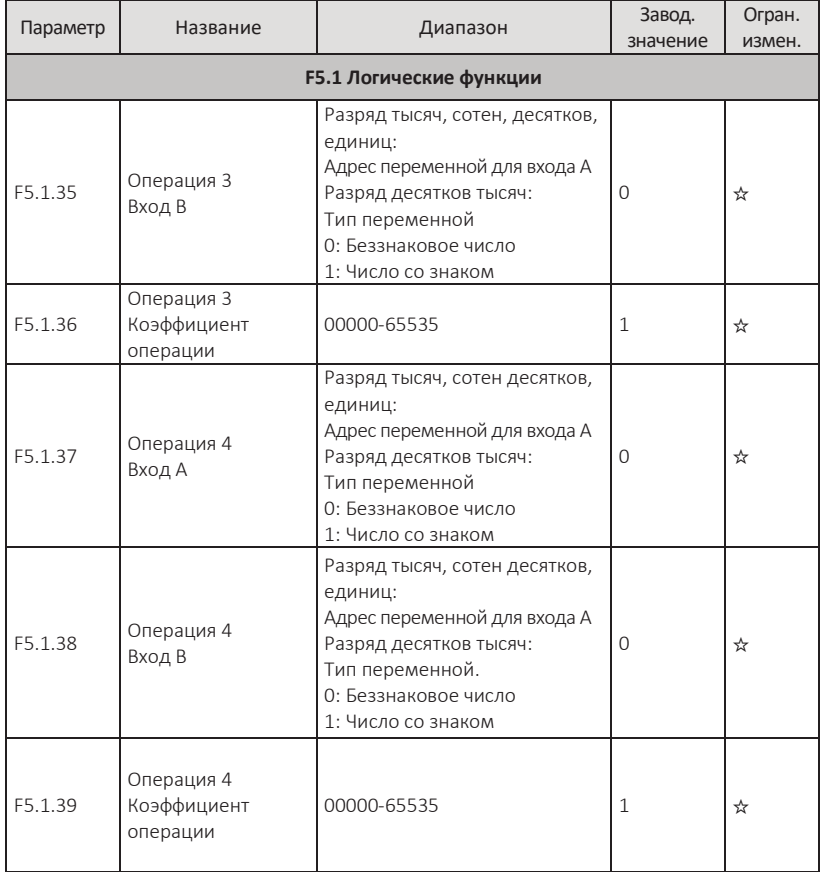

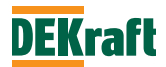

# **5.7 Группа F6. Настройка PID-регулятор и MODBUS**

### **F6.0 PID-регулятор**

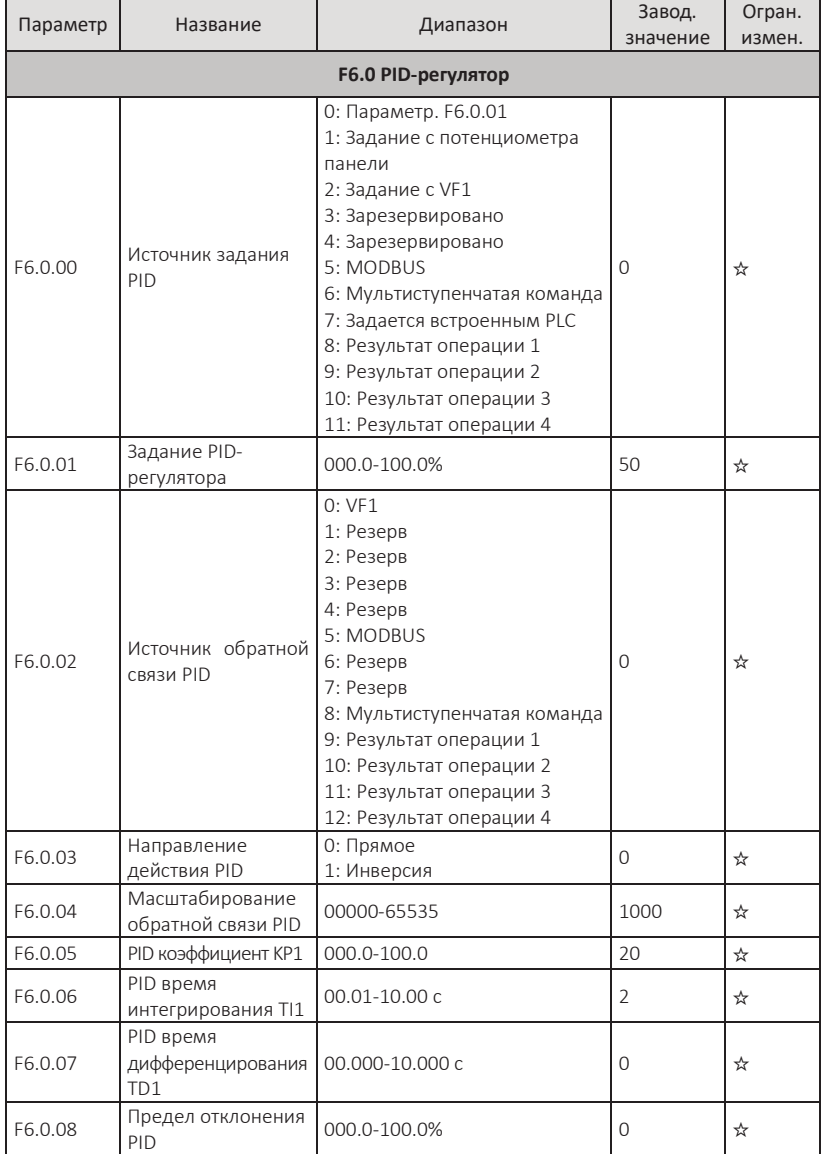

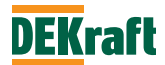

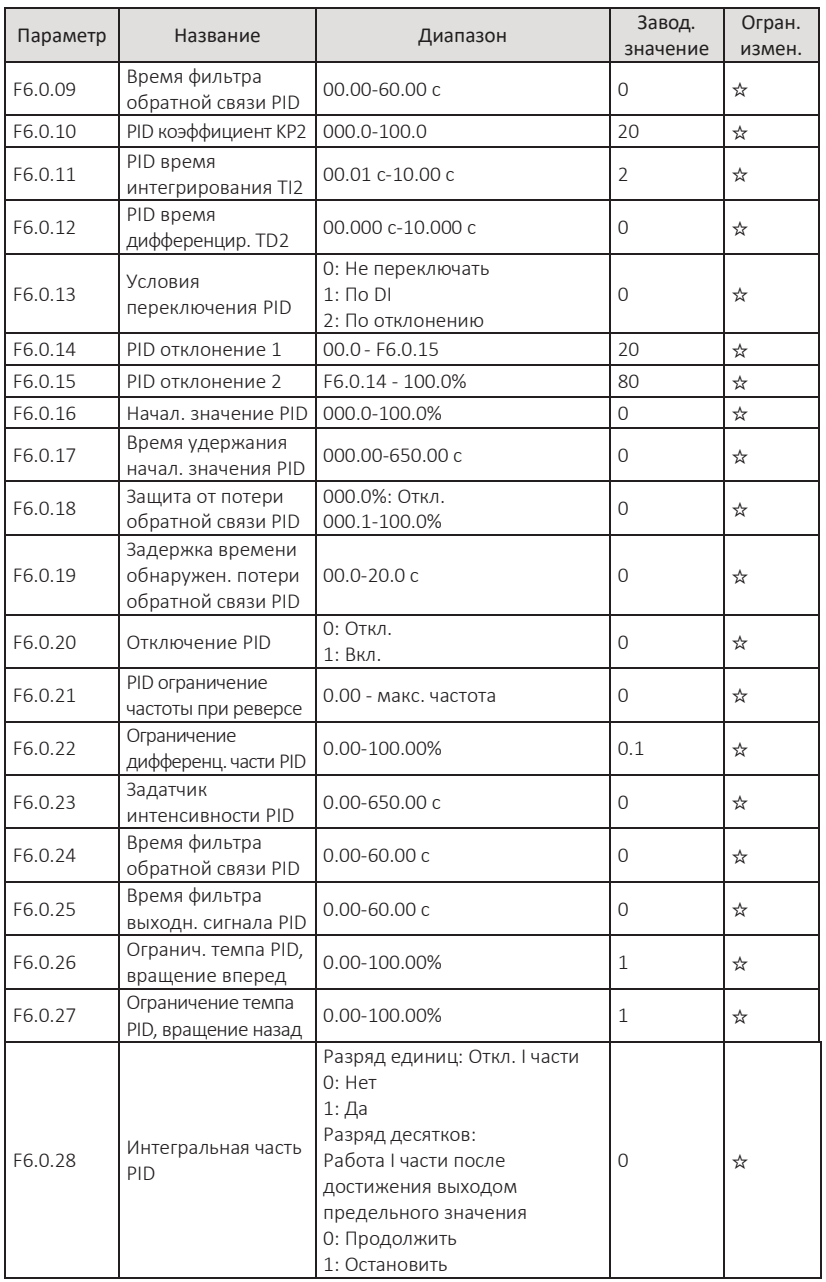

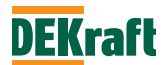

### **F6.1 Настройка MODBUS**

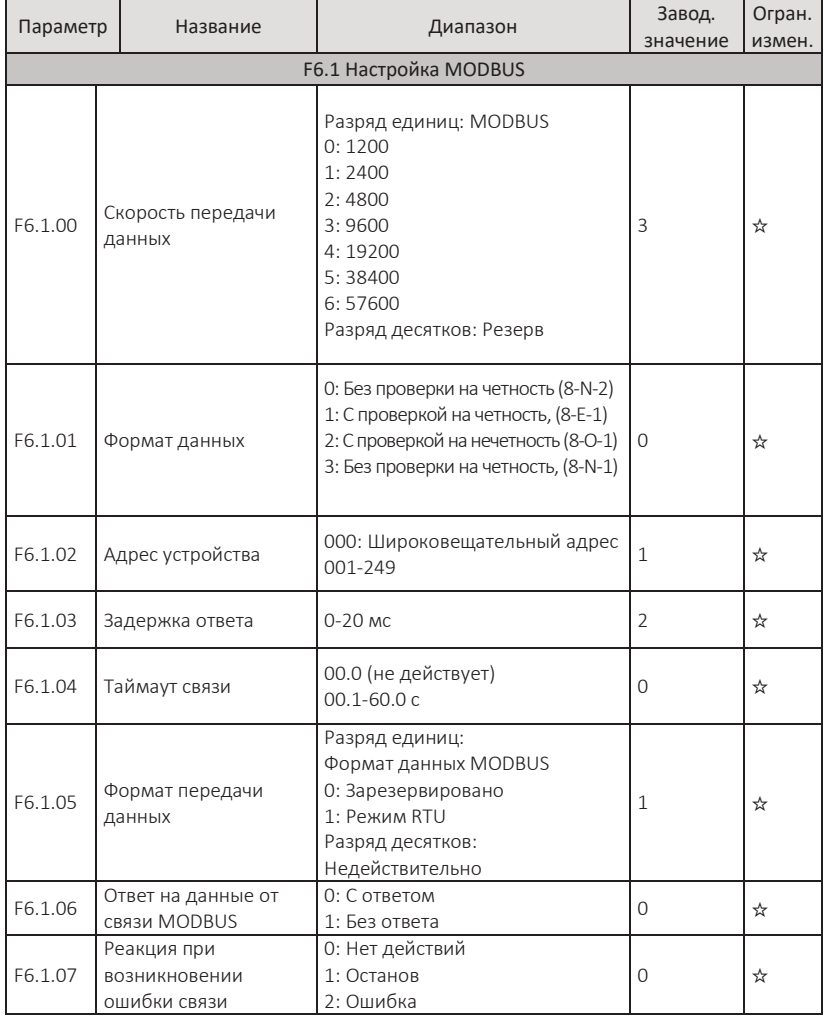

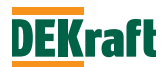

## **5.8 Группа F7. Параметры пользовательского режима**

### **F7.0 Параметры, назначаемые пользователем**

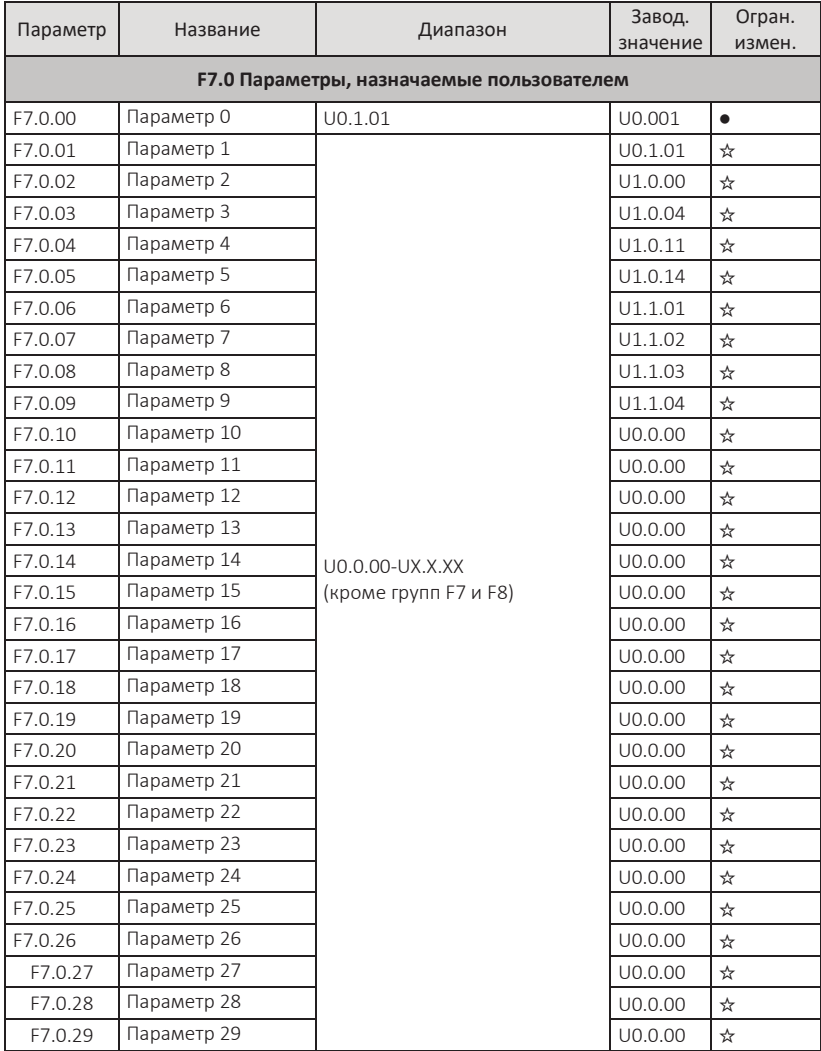

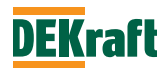

### **5.9 Группа F8. Параметры производителя**

#### **F8.0 Параметры производителя**

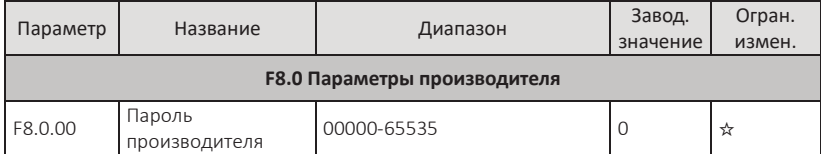

# **5.10 Группа F9. Параметры контроля**

#### **F9.0 Основные параметры мониторинга**

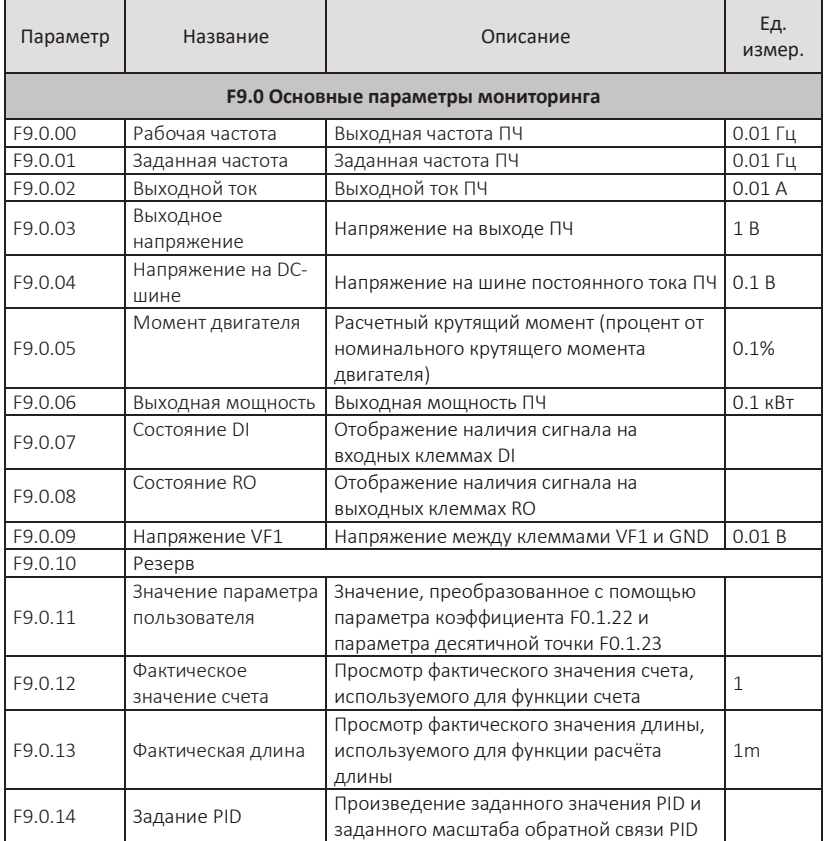

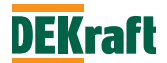

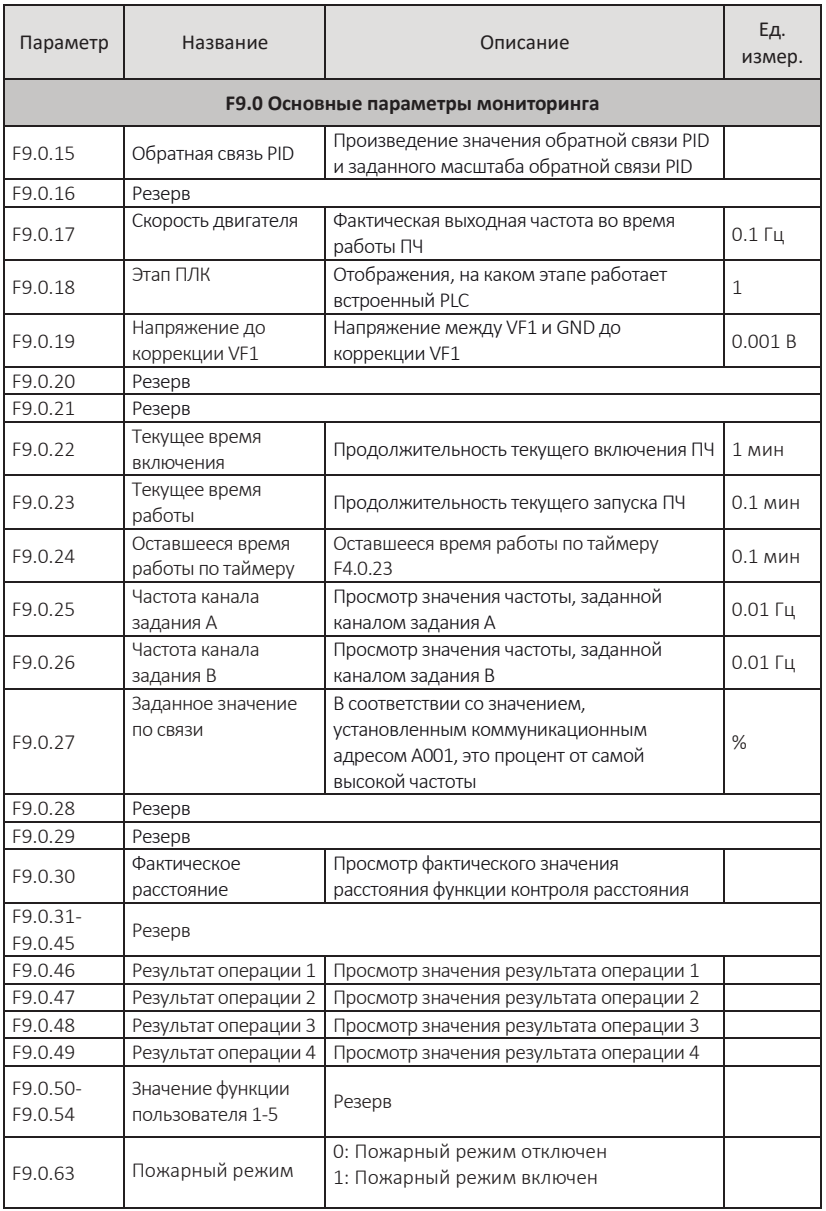

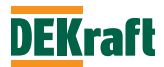

# **Глава 6 Описание параметров**

### **6.1 Группа F0. Параметры ПЧ и сообщения об отказах**

#### **F0.0 Информация о преобразователе**

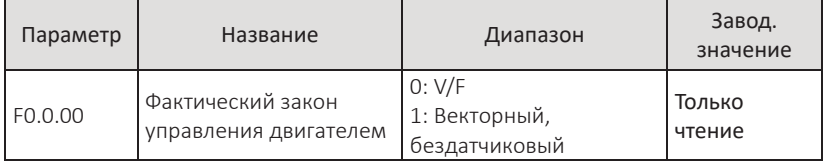

Этот параметр доступен только для чтения и отображает фактический закон управления двигателем.

Когда в параметре F1.0.00 выбрано значение 3 (закон управления выбирается автоматически), вы можете проверить фактический режим управления через F0.0.00.

0: Скалярное управление V/F (напряжение/частота)

Подходит для случаев, когда требования к нагрузке невелики или когда один преобразователь управляет несколькими двигателями.

1: Векторный, бездатчиковый

Для обратной связи по скорости не требуется внешний энкодер, подходит для обычных случаев высокопроизводительного управления. Один ПЧ может управлять только одним двигателем.

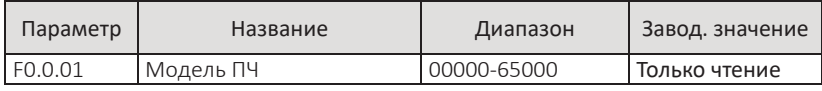

Этот параметр отображает заводскую модель ПЧ.

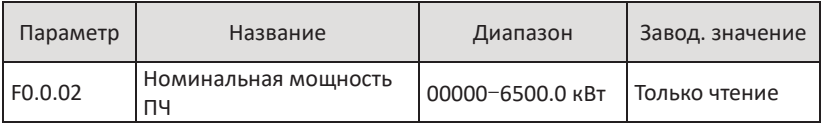

Параметр для проверки номинальной мощности преобразователя.

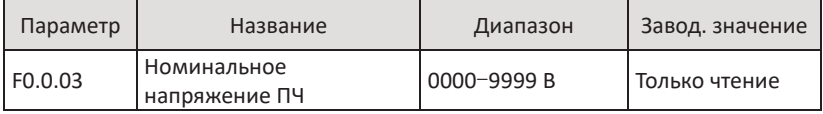

Этот параметр указывает номинальное напряжения преобразователя.

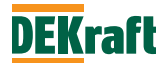

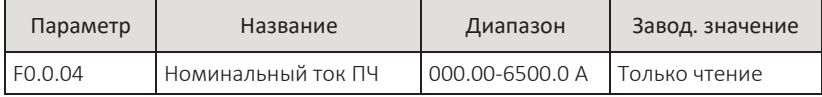

Этот параметр указывает номинальный ток преобразователя.

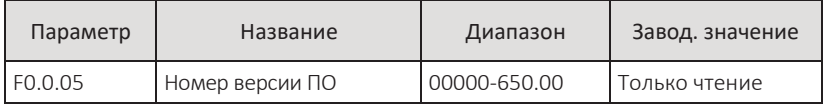

Этот параметр показывает номер версии программного обеспечения ПЧ.

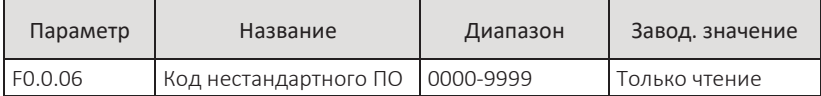

Этот параметр предназначен для производителей и пользователей с целью проверки кода версии нестандартного программного обеспечения.

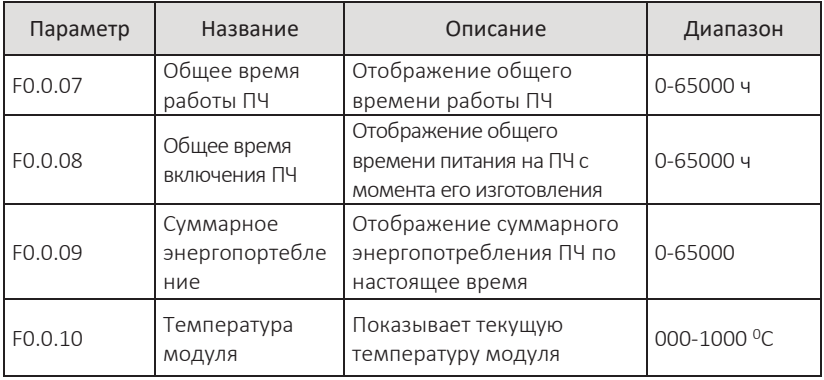

Эти функциональные коды предназначены для производителей и пользователей с целью проверки суммарного времени работы и суммарного времени включения, суммарного энергопотребления и температуры модуля в реальном времени.

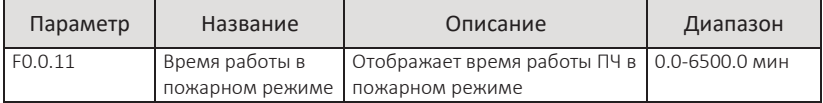

Приведенный выше параметр предназначен для производителей и пользователей с целью проверки суммарного времени работы активированного противопожарного режима. Подробно см. в описании P2.3.29 (пожарный режим).

**Примечание.** Работа в пожарном режиме более 5 минут (F0.0.11>5.0) отменяет гарантийные обязательства.

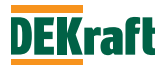

#### **F0.1 Настройки преобразователя**

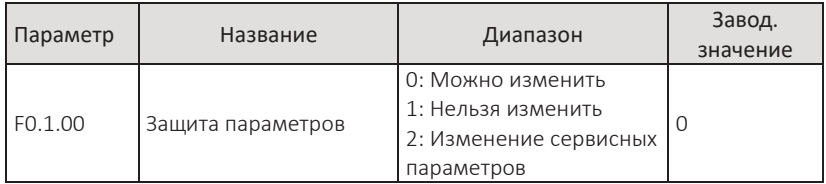

Этот параметр используется для установки возможности изменения параметров преобразователя:

- •F0.1.00=0, все параметры могут быть изменены;
- •F0.1.00=1, все параметры можно только просматривать и нельзя изменять, для предотвращения ошибочного изменения параметров;
- •F0.1.00=2, разрешается изменять сервисные параметры.

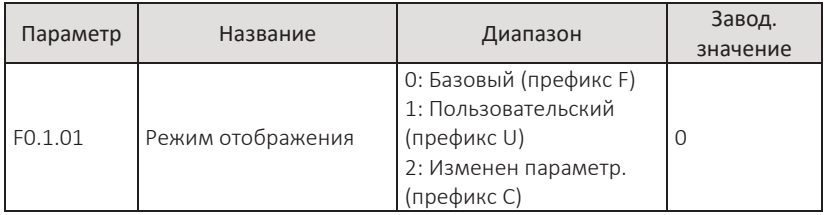

Данный параметр используется для назначения режима отображения параметров, которые будут показаны на панели преобразователя частоты.

Для изменения этого параметра в базовом режиме необходимо настроить параметр F0.1.00 на 2. В пользовательском и режиме измененных параметров режим отображения можно изменить напрямую.

0: Базовый режим (с префиксом «F»)

Параметры, отображаемые ПЧ, определяются в F0.1.24 (см. описание параметра F0.1.24).

1: Пользовательский режим (с префиксом «U»)

Отображаются только параметры, определяемые пользователем. Конкретные параметры, отображаемые на панели ПЧ, выбираются параметрами группы F7.0 (см. описание группы F7.0). В настоящее время префикс параметров — «U». 2: Измененные параметры (с префиксом «C»)

Отображаются только измененные параметры (когда значение параметра в функциональном коде отличается от заводского значения, считается, что оно было изменено) В это время префикс функционального кода — «C».

**Примечание.** Независимо от префикса «F», «U» или «C», параметры имеют одинаковое значение. Префикс необходим только для того, чтобы отличить режим отображения параметра. Например, U0.0.01 в пользовательском режиме — это F0.0.01 в базовом режиме.

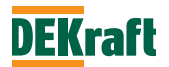

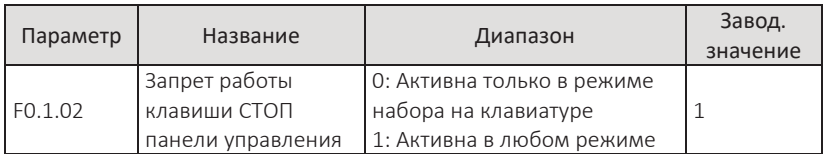

Данный параметр используется для установки функции останова к клавише **СТОП (O/**↻**)** панели управления.

F0.1.02=0, функция останова есть только при режиме управления с панели управления (т.е. F1.0.04=0).

F0.1.02=1, функция останова есть при всех режимах оперативного управления.

**Примечание.** Функция сброса ошибки действует всегда.

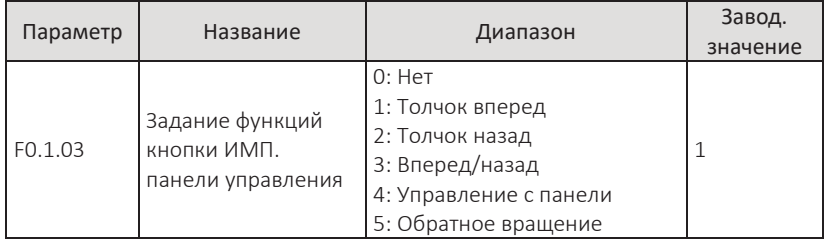

Этот параметр применяется для назначения функции для многофункциональной клавиши ИМП:

•F0.1.03=0, клавиша ИМП. не работает;

•F0.1.03=1, клавиша ИМП. выполняет функцию толчка вперед;

- •F0.1.03=2, клавиша ИМП. выполняет функцию толчка назад;
- •F0.1.03=3, клавиша ИМП. выполняет функцию переключения направления вращения.
- •F0.1.03=4, клавиша ИМП. выполняет переключение оперативного управления на панель управления.

Например, F1.0.04 установлен на 1 - управление с клемм, а F0.1.03 установлен на 4, тогда переключение между управлением с клемм и управлением с панели может осуществляться с помощью клавиши **«ИМП.».**

F0.1.03=5, клавиша **«ИМП.»** выполняет функцию реверса. То есть, когда F1.0.04 установлен на 0, клавиша **ПУСК** на панели управления задает вращение двигателя в прямом направлении, а клавиша ИМП. — в обратном.

**Примечание.** Функции толчка вперед и назад работают в любом режиме управления. Функция переключения вперед/назад и функция реверса действуют только в режиме управления с клавиатуры панели управления (т. е. F0.1.03=3).

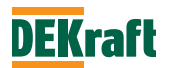

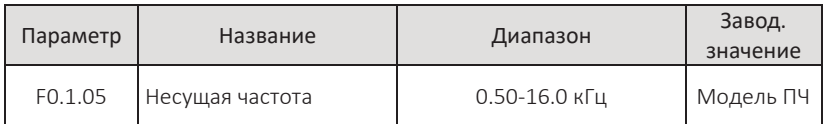

Параметр используется для настройки несущей частоты ПЧ. Регулируя несущую частоту, можно понизить шумы двигателя, уменьшить ток утечки на землю и помехи, создаваемые преобразователем частоты. Когда несущая частота относительно низкая, высшие гармонические составляющие выходного тока увеличиваются, увеличиваются потери двигателя и увеличивается нагрев двигателя. Когда несущая частота сравнительно высокая, потери двигателя уменьшаются, снижается рост температуры двигателя, но увеличиваются потери преобразователя, повышается его температура и усиливаются помехи.

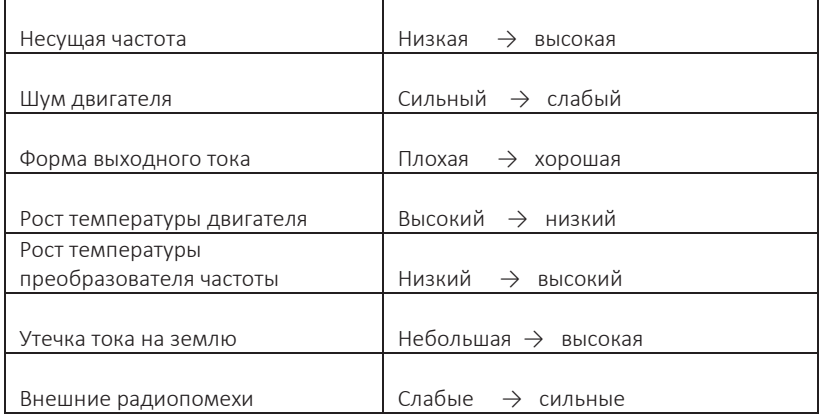

Регулировка несущей частоты влияет на следующие характеристики:

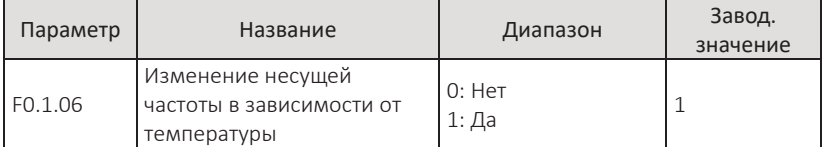

При установки этого параметра в значение 1, несущая ПЧ будет изменяться в соответствии с температурой F0.0.10. Установите на 0, чтобы отменить функцию регулировки несущей частоты.

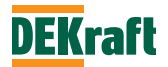

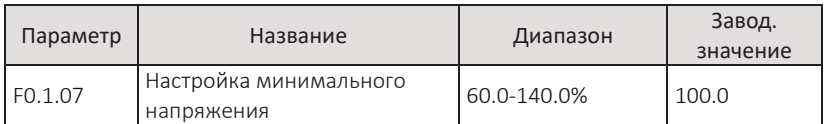

В этом параметре выставляется значение минимального напряжения звена пост. тока ПЧ для формирования сообщения о пониженном напряжении.

Этот код используется для установки значения напряжения на шине пост. тока ПЧ для формирования аварийного сообщения о пониженном напряжении. Значение параметра представляет собой процент относительно нормального минимального напряжения.

- Для модели T4 значение минимального напряжения = 350 В \* F0.1.07/100. Значение по умолчанию 350 В.

- Для модели S2 значение минимального напряжения = 200 В \* F0.1.07/100. Значение по умолчанию 200 В.

Значение минимального напряжения ПЧ можно точно настроить, изменяя параметр F0.1.07. Обычно регулировка не требуется. Установка слишком низкого или слишком высокого значения не способствует защите ПЧ.

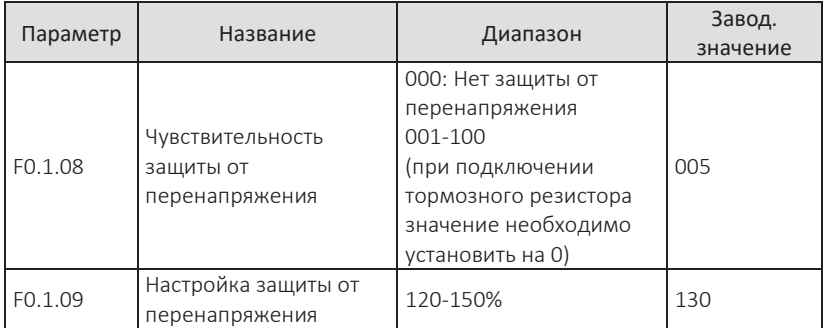

В процессе торможения, когда напряжение на шине пост. тока превышает значение уставки защиты от перенапряжения, ПЧ прекращает торможение и поддерживает текущую рабочую частоту до тех пор, пока напряжение на шине не упадет ниже значения защиты от перенапряжения, а затем продолжает торможение. Значение параметра F0.1.09 выставляется в процентах от нормального напряжения шины пост. тока.

Чувствительность защиты от перенапряжения используется для настройки способности ПЧ подавлять перенапряжение во время торможения. Чем больше значение, тем сильнее способность подавления перенапряжения. При условии отсутствия перенапряжения чем меньше значение, тем лучше.

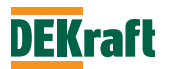

F0.1.09 — значение напряжения для программного подавления перенапряжения, а также значение напряжения при торможении с подключенным тормозным резистором. Поэтому при подключении тормозного резистора F0.1.08 должен быть установлен на 0, чтобы отменить функцию программного подавления перенапряжения.

Формула для расчета напряжения защиты от перенапряжения выглядит следующим образом:

•для модели T4 V=53\*F0.1.09/10, значение по умолчанию — 689 В;

•для модели S2 V=29\*F0.1.09/10, значение по умолчанию — 377 В.

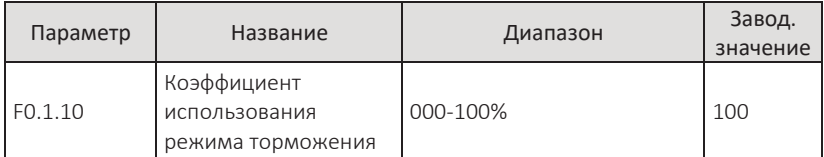

Этот параметр используется для настройки рабочего цикла тормозного модуля. Чем выше коэффициент использования режима торможения, тем выше рабочий цикл действия блока торможения и тем сильнее эффект торможения, однако и колебания напряжения на шине постоянного тока преобразователя частоты в процессе торможения сравнительно большие. Обычно регулировка этого параметра не требуется.

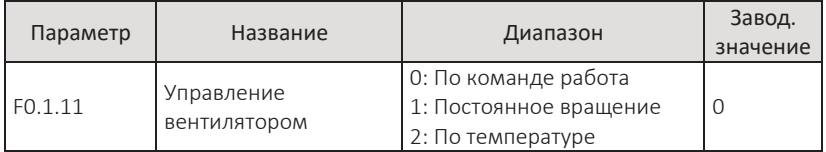

Этот параметр используется для выбора режима работы вентилятора:

- •F0.1.11=0, вентилятор включен при работе преобразователя, в состоянии останова вентилятор не работает.
- •F0.1.11=1, вентилятор постоянно работает после включения питания.
- •F0.1.11=2 вентилятор запускается при температуре радиатора выше 35 °С и отключается при температуре ниже 35 °С.

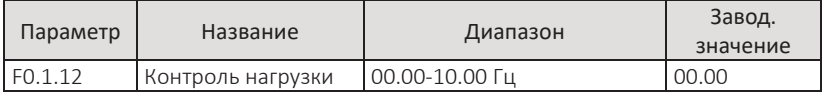

Работа нескольких двигателей часто приводит к неравномерному распределению нагрузки между ними. Функция обеспечивает снижение выходной частоты с ростом нагрузки на двигатель, таким образом равномерно перераспределяя ее между несколькими двигателями. Величина снижения скорости зависит от величины нагрузки на двигатель. Значение этого параметра является величиной понижения частотыпри номинальной нагрузке двигателя.

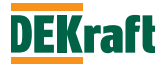

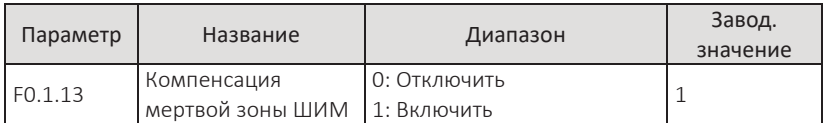

Параметр используется при необходимости компенсации мертвой зоны ШИМ ПЧ. 0 отсутствие компенсации, 1 – компенсация включена.

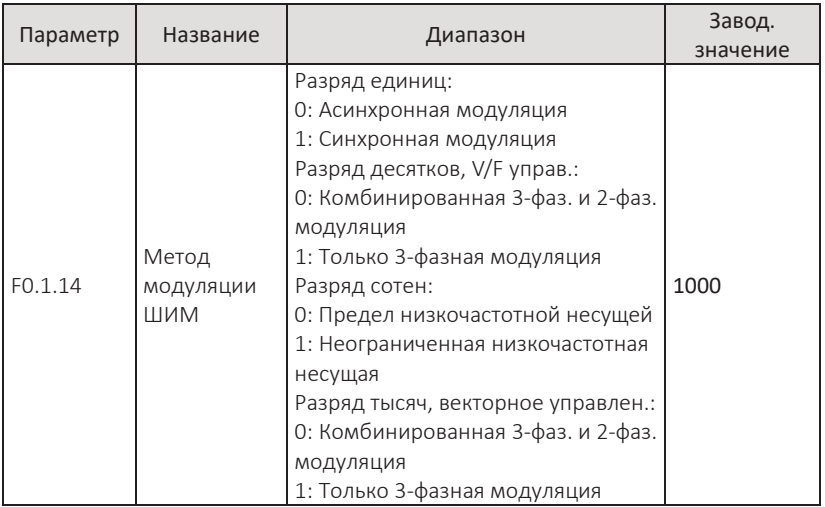

Этим параметром настраивается режим модуляции ШИМ при работе посредством изменения значения на 0 или 1.

**Пример.** Предварительно установленный режим модуляции — ограничение низкочастотной несущей частоты, только трехфазные модуляции и асинхронная модуляция, V/F управление. Таким образом, цифра в разряде сотен равна 0, в разряде десятков 1, в разряде единиц равна 0, и установленное значение равно 0010.

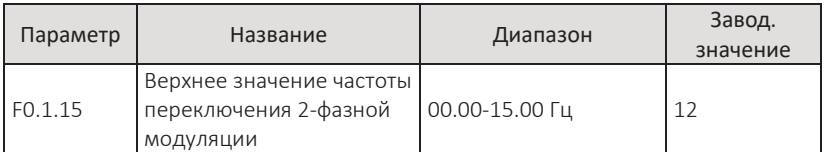

Ниже этого значения находится 3-фазная модуляция, также известная как 7 ступенчатая непрерывная модуляция. Выше - двухфазная или 5-ступенчатая прерывистая модуляция. При 7-ступенчатой непрерывной модуляция потери при переключении ПЧ велики, но пульсации тока малы; в 5-ступенчатой прерывистой модуляции потери малы, а пульсации тока велики. При высокой частоте это может вызвать нестабильную работу двигателя. Как правило, нет необходимости изменять этот параметр.

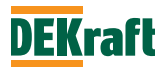

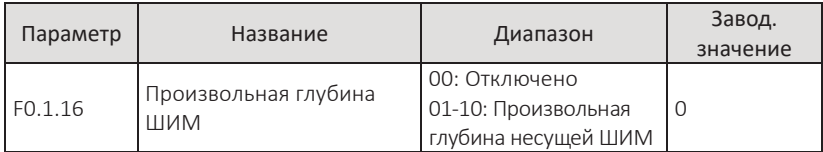

Этот параметр применим только для V/F управления. Установка произвольной глубины ШИМ может смягчить монотонный и резкий звук двигателя и уменьшить внешние ЭМ помехи. Когда параметр установлен на 0, произвольный выбор глубины несущей ШИМ не работает. Произвольная глубина ШИМ дает разные эффекты.

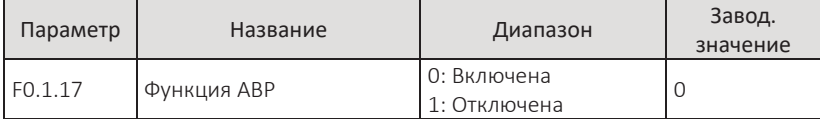

Чтобы получить стабильное выходное напряжения в независимости от изменения напряжения на шине пост. тока преобразователя частоты, установите этот параметр на 0. Установите на 1, чтобы отключить функцию регулирования. Как правило, нет необходимости изменять этот параметр.

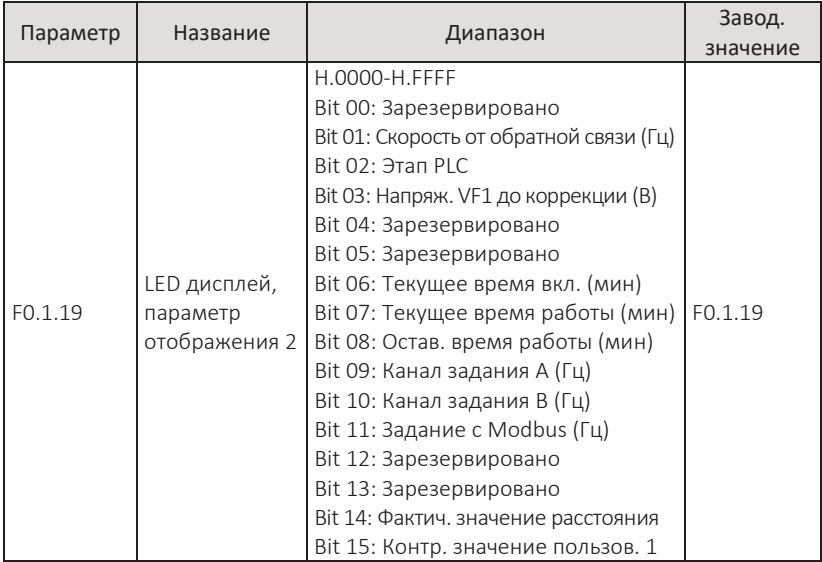

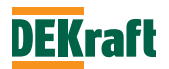

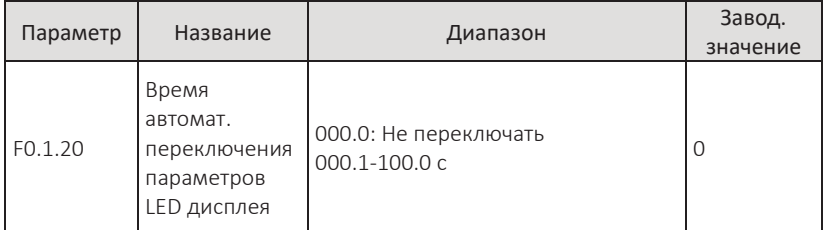

Параметры F0.1.18 и F0.1.19 определяют переменную, отображаемую на LED дисплее, когда преобразователь частоты находится в состоянии работа.

Параметр F0.1.20 определяет продолжительность времени, отображения параметра дисплея 1 и параметра дисплея 2. Когда F0.1.20 установлен на 0, то будет отображаться только переменная, установленная в параметре F0.1.18, в противном случае переменные, установленные в F0.1.18 и F0.1.19, будут отображаться в соответствии со временем, заданным в F0. 1.20.

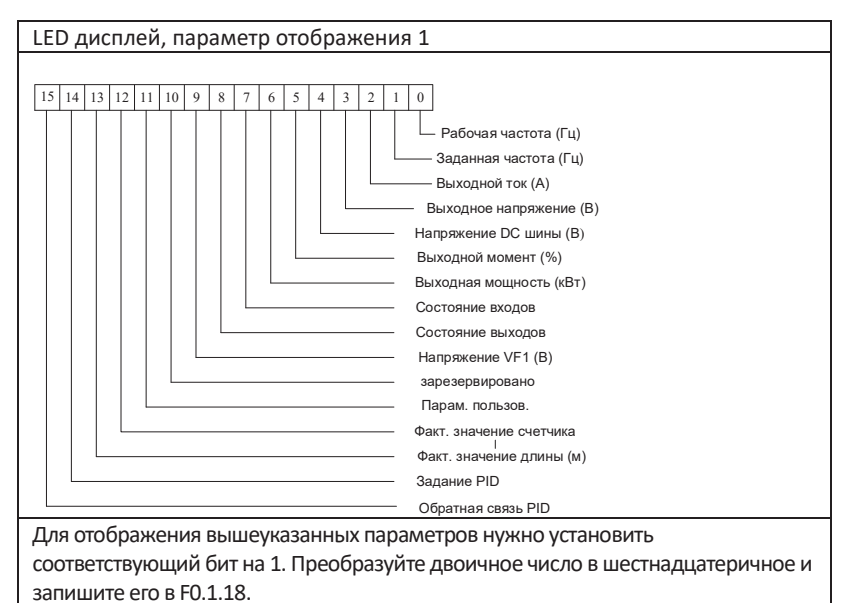

Формат параметров отображения выглядит следующим образом:

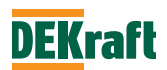

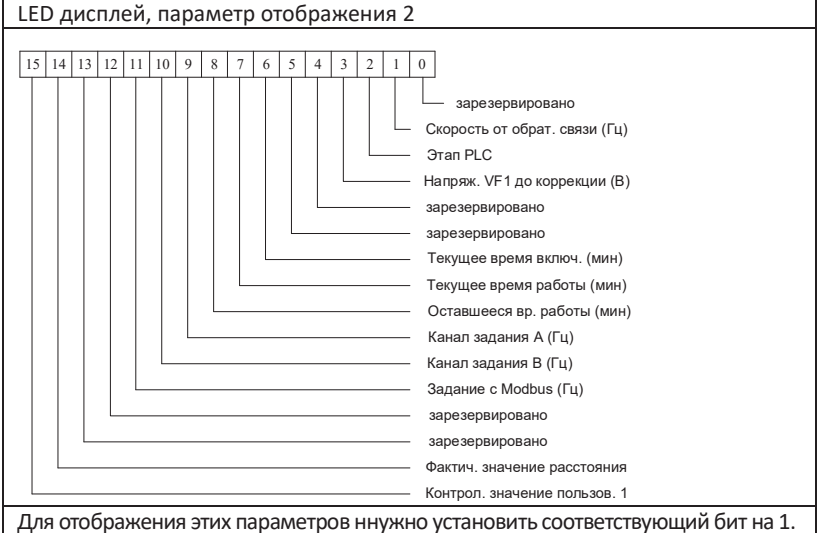

Преобразуйте двоичное число в шестнадцатеричное и запишите его в F0.1.19.

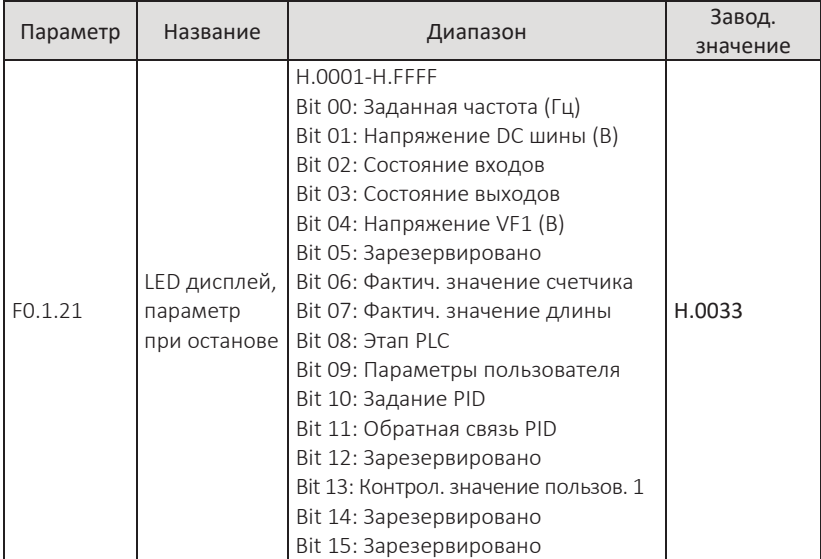

Этот параметр определяет переменную, отображаемую на LED дисплее, когда преобразователь находится в состоянии остановки.

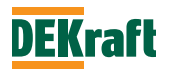

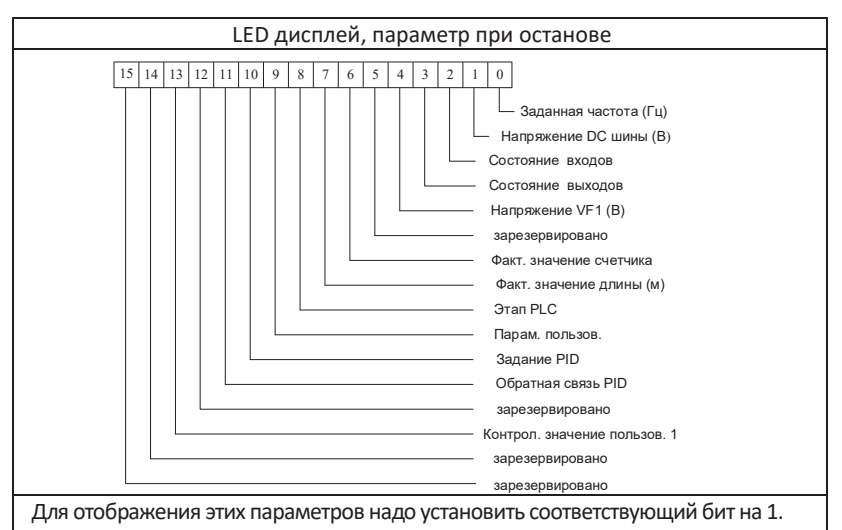

Формат параметров отображения выглядит следующим образом:

Преобразуйте двоичное число в шестнадцатеричное и запишите его в F0.1.21

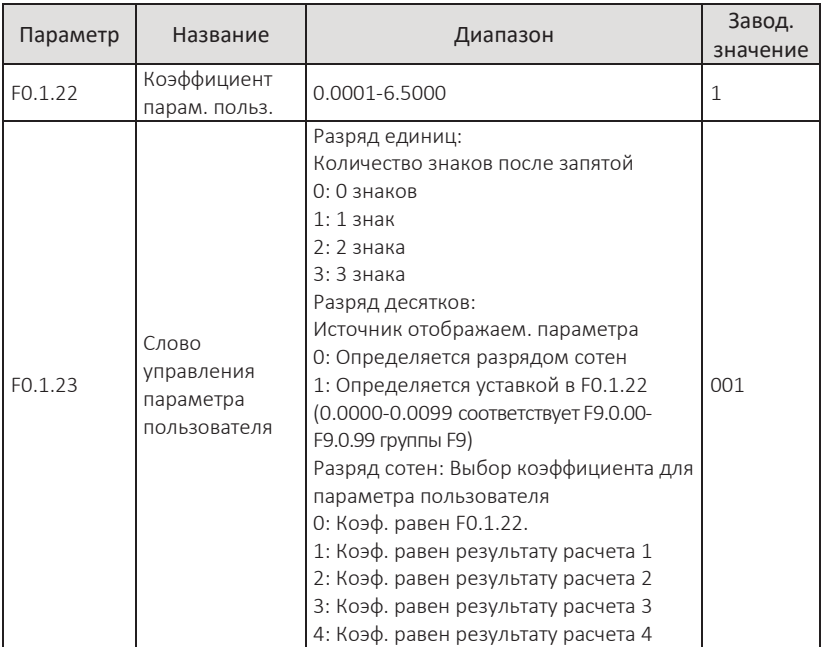

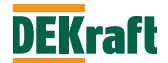

Если необходимо на LED дисплее отображать не частоту, а какую-либо переменную, линейно связанную с частотой, для этого можно настроить соответствующее соотношение между переменной и частотой ПЧ, использовав параметры F0.1.22 и F0.1.23. Эта переменная называется параметр пользователя. Кроме того, если необходимо вывести на дисплей значение любого из параметров группы F9, запрограммировать это возможно, изменив параметры F0.1.22 и F0.1.23.

Разряд единиц параметра F0.1.23 используется для установки количества знаков после запятой в отображаемом значении выбранного в параметре пользователя.

Разряд десятков параметра F0.1.23 используется для установки источника переменной, отображаемой в параметре пользователя. Если это 0, отображаемое значение зависит от частоты. Если 1, отображаемое значение является значением, относящимся к группе P9. См. таблицу ниже:

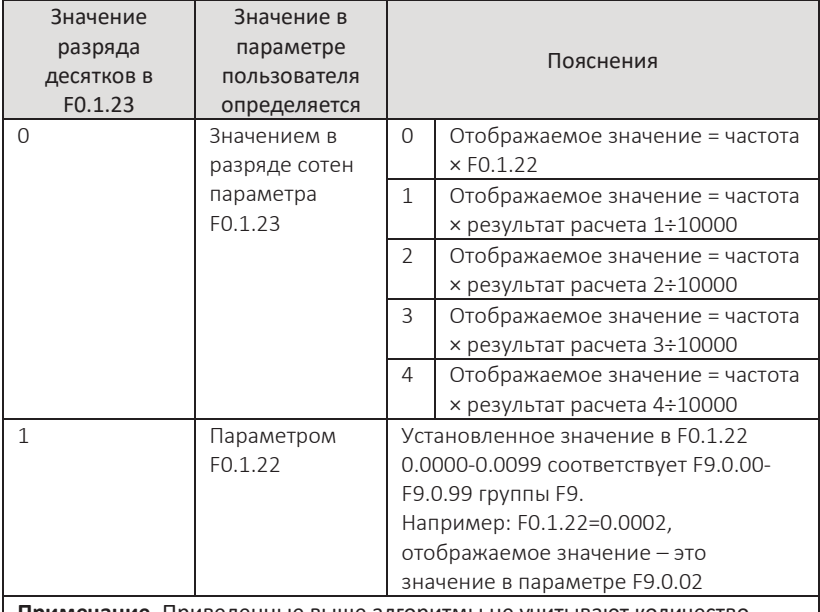

**Примечание.** Приведенные выше алгоритмы не учитывают количество знаков после запятой.

**Пример.** Коэффициент параметра пользователя F0.1.22 равен 0.5000, слово управления параметра пользователя F0.1.23 равно 003, частота равна 20.00 Гц. Тогда значение параметра пользователя будет: 2000×0.5000 = 1.000 (3 знака после запятой).

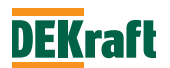

Если управляющее слово параметра пользователя F0.1.23 равно 103, результат расчета 1 равен 500, а частота равна 20.00 Гц. Тогда значение параметра пользователя будет 2000\*500/10000=0.100 (3 знака после запятой).

Если управляющее слово параметра пользователя F0.1.23 равно 013, F0.1.22 равно 0.0002, а P9.0.02=1000, значение параметра пользователя равно 1.000 (3 знака после запятой).

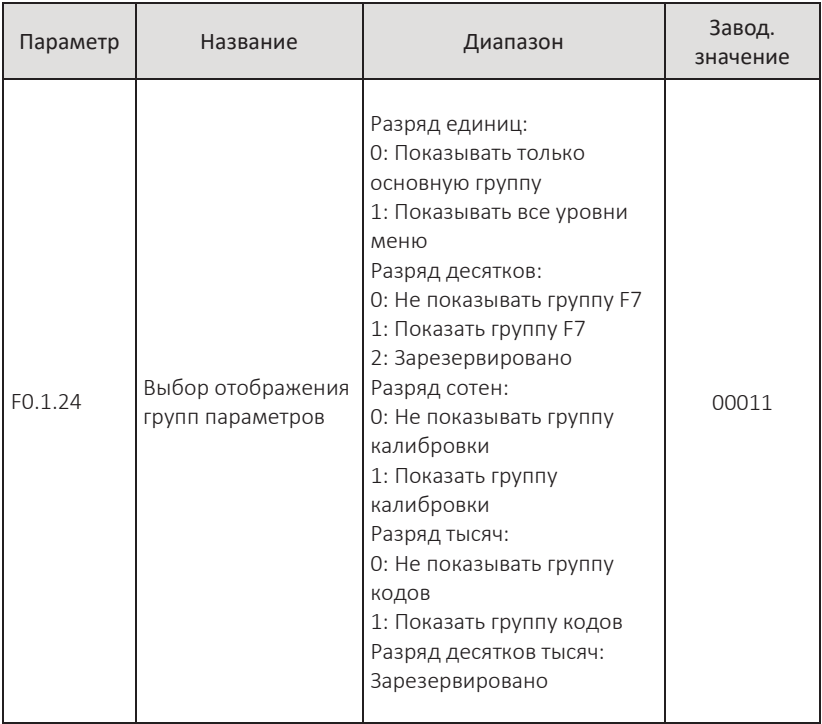

Параметр определяет какие группы параметров преобразователя будут отображаться, когда параметр F0.1.01=0.

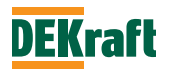

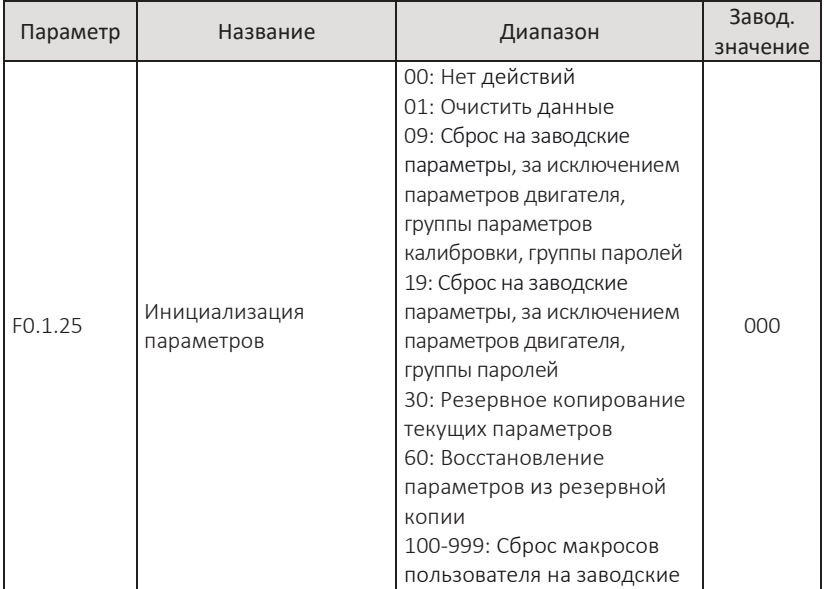

0: Нет действий

1: Очистить данные

Удаление информации об ошибках ПЧ, суммарных времени работы, времени включения, энергопотреблении.

9: Восстановление заводских уставок кроме параметров двигателя, группы параметров калибровки, группы паролей

ПЧ восстанавливает параметры, заданные при выпуске с завода, кроме параметров двигателя, группы параметров калибровки, группы паролей.

19: Восстановление заводских уставок, кроме параметров двигателя, группы паролей

ПЧ восстанавливает параметры, заданные при выходе с завода, кроме параметров двигателя и группы паролей.

30: Резервное копирование текущих параметров

Резервная копия текущих параметров сохраняется в памяти ПЧ. При ошибочном изменении параметров можно будет их восстановить.

60: Восстановление параметров из резервной копии

Восстановление параметров из последней резервной копии, сохраненной в памяти ПЧ установкой F0.1.25 на 30.

100-999: Восстановление заводских уставок и макросов пользователя

Эта функция используется для восстановления заводских уставок, специально настроенных пользователем. Обычные параметры не сбрасываются.

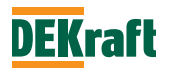

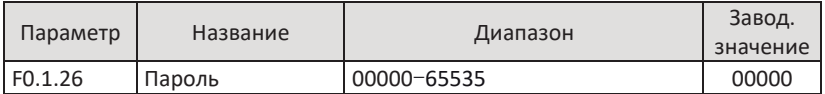

В параметре F0.1.26 задается пароль, функция активна если задано любое ненулевое 5-значное число. В следующий раз, при входе в меню, на дисплее будет отображаться «-----», необходимо ввести правильный пароль для просмотра и изменения параметров привода, пожалуйста, запомните и сохраните установленный пароль пользователя.

Параметр F0.1.26 дает разрешение на изменение параметров, и настройка F0.1.26 возможно только после изменения параметра F0.1.00=2.

Для отмены защиты паролем, необходимо войти через пароль и изменить F0.1.26 на 00000, тогда функция защиты параметров паролем отключится.

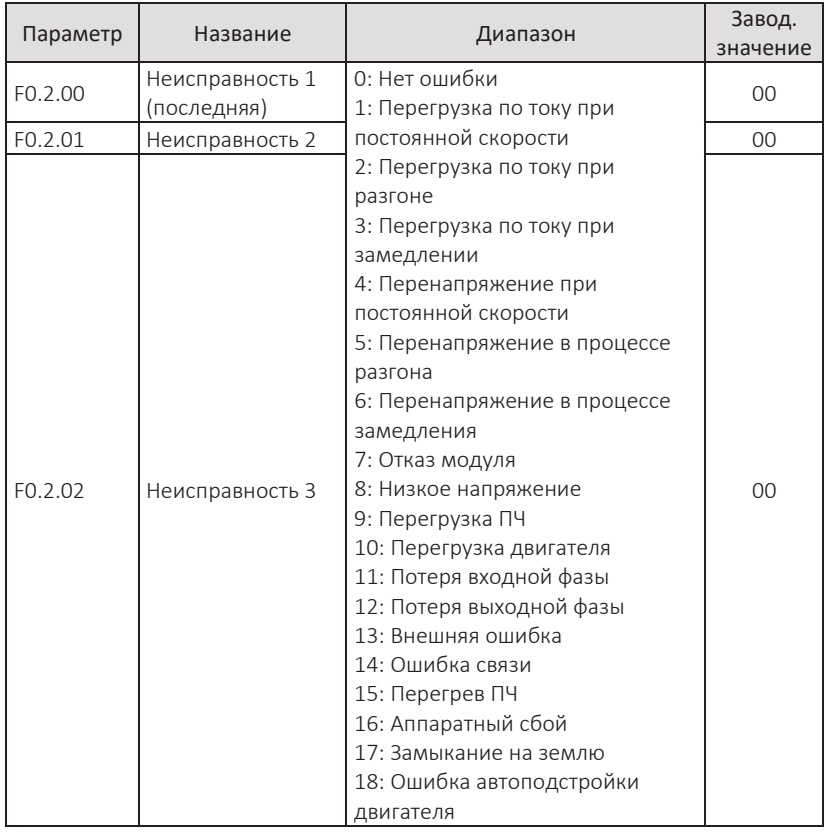

#### **F0.2 Отображение неисправностей**

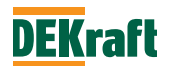
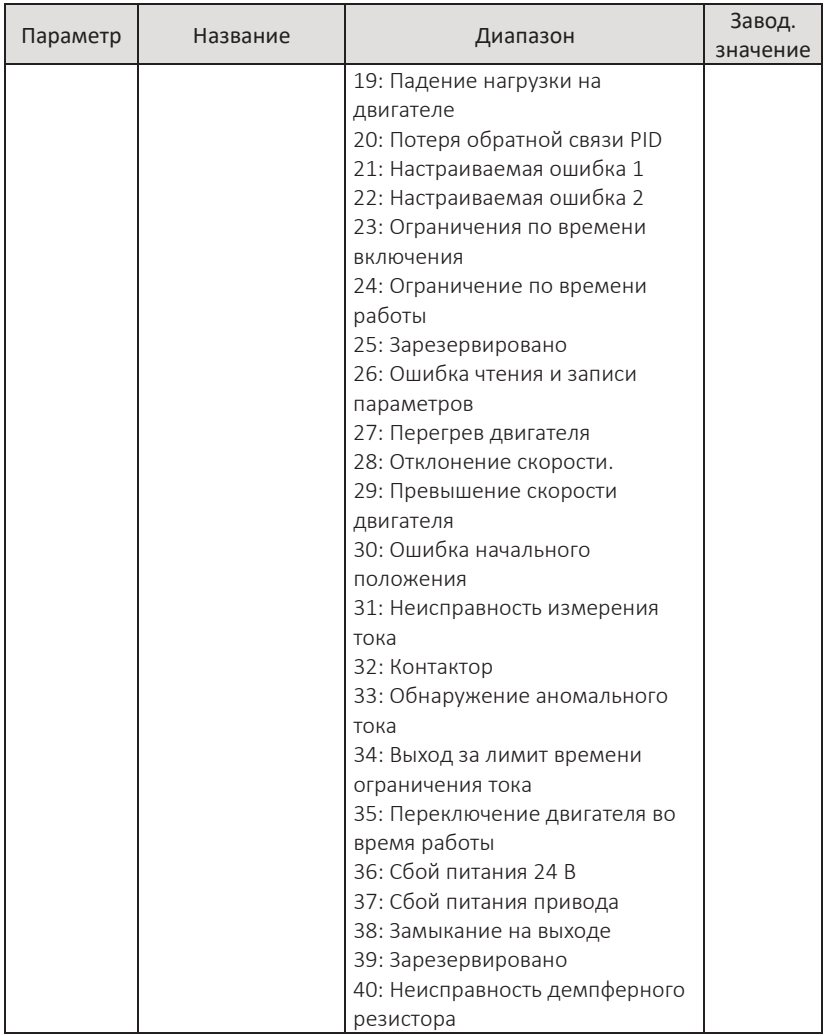

Приведенные выше параметры регистрируют три последние неисправности ПЧ, а значение 0 означает отсутствие неисправности. Возможные причины и решения для каждого кода неисправности см. в соответствующих инструкциях главы 9.

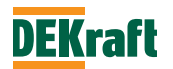

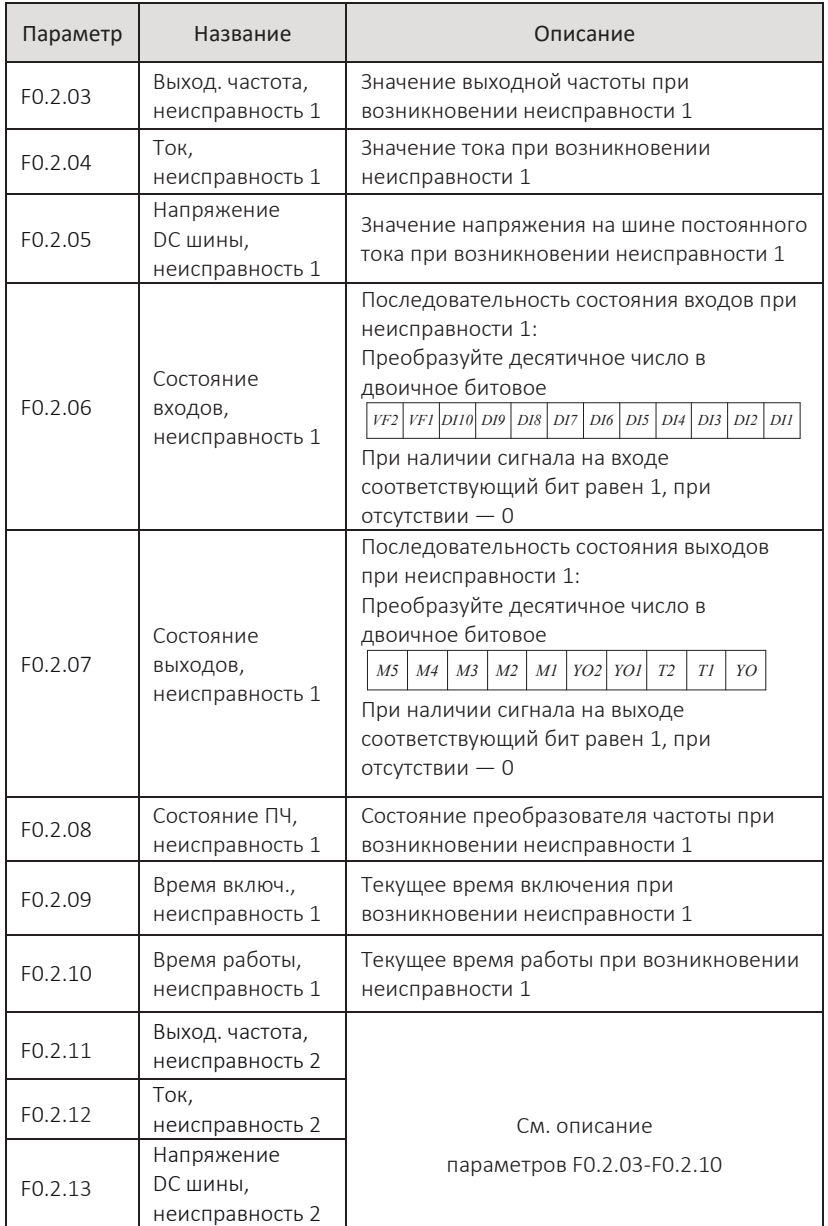

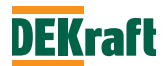

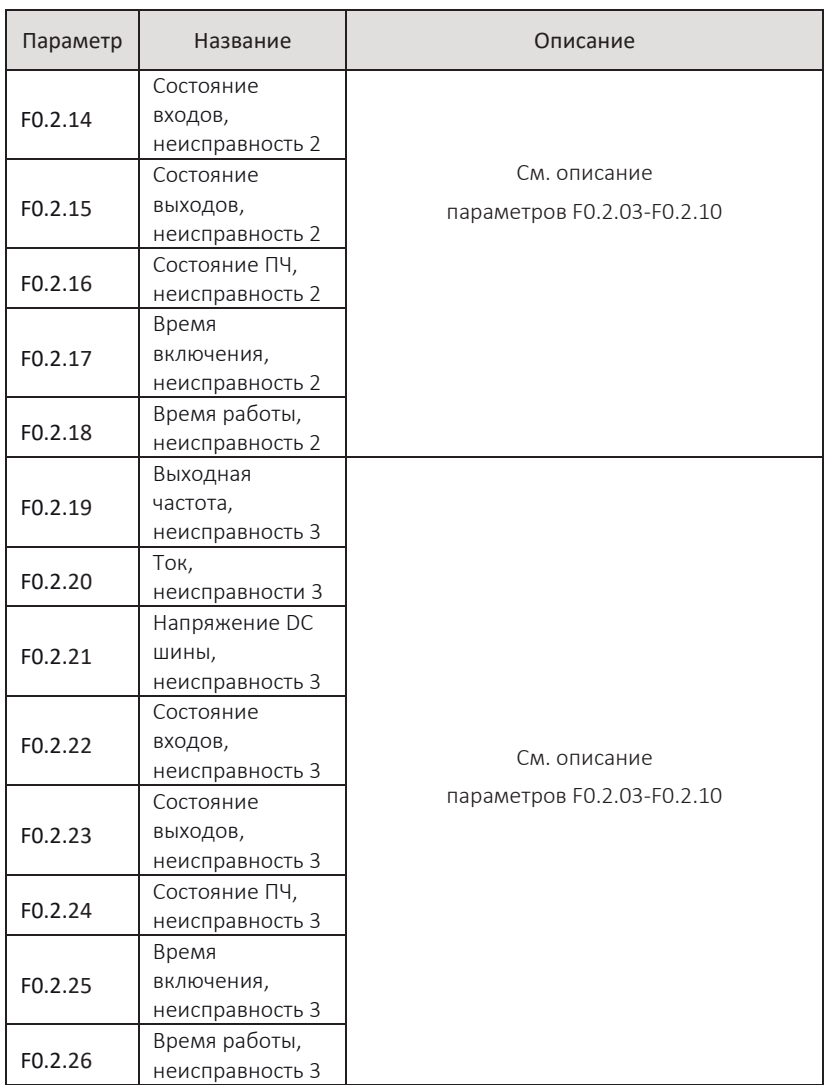

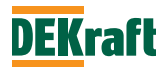

# **6.2 Группа F1. Параметры управления двигателем**

## **F1.0 Параметры управления**

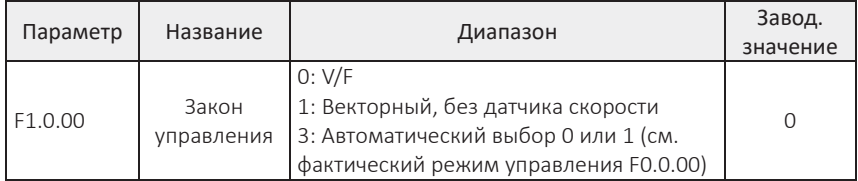

0: Управление V/F

Подходит для случаев, когда требования к нагрузке невелики или когда один преобразователь управляет несколькими двигателями.

1: Векторный, без датчика скорости

Для обратной связи по скорости не требуется внешний энкодер, этот режим подходит для общих случаев высокопроизводительного управления. Один ПЧ может управлять только одним двигателем.

2: Зарезервированный бит

3: Автоматический выбор 0 или 1

С помощью встроенного алгоритма ПЧ автоматически выбирает закон управления, выбранный текущий режим управления отображается в параметре F0.0.00.

Связь между F1.0.00 и F0.0.00 следующая:

1) F1.0.00=0, режим управления V/F, и F0.0.00 принимает значение 0

2) F1.0.00=1, векторное управление без датчика скорости, и F0.0.00 также принимает значение 1

3) F1.0.00=3, автоматический выбор закона управления: V/F или векторное управление без датчика скорости

Окончательный режим управления отображается в F0.0.00, и правила, следующие:

Если автоподстройка двигателя успешна, то F0.0.00 принимает значение 1, то есть векторное управление без датчика скорости.

При изменении значения параметра F1.1.10 (сопротивление статора асинхронного двигателя), параметр F0.0.00 изменяется на 1, то есть векторное управление без датчика скорости.

При изменении значения параметра F1.1.11 (сопротивление ротора асинхронной машины), параметр F0.0.00 изменяется на 1, то есть векторное управление без датчика скорости.

При изменении значения параметра F1.1.12 (индуктивность рассеяния асинхронного двигателя), параметр F0.0.00 изменяется на 1, то есть векторное управление без датчика скорости.

После сброса параметров F0.1.25 установлен на 9 или 19, F0.0.00 изменяется на 0, то есть скалярное управление V/F.

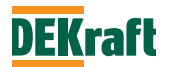

При изменении модели ПЧ F8.0.01, параметр F0.0.00 изменяется на 0, то есть скалярное управление V/F.

При изменении параметра F1.1.01 (номинальная мощность двигателя), F0.0.00 изменяется на 0, то есть скалярное управление V/F.

При изменении параметра F1.1.02 (номинальная частота двигателя) F0.0.00 изменяется на 0, то есть скалярное управление V/F.

При изменении параметра F1.1.03 (номинальное напряжение двигателя) F0.0.00 изменяется на 0, то есть скалярное управление V/F.

**Примечание. Если выбран режим векторного управления без датчика скорости, введены данные двигателя: номинальная мощность (F1.1.01), номинальная частота (F1.1.02), номинальное напряжение (F1.1.03), номинальный ток (F1.1.04), номинальная скорость (F1. 1.05). После этого необходимо обязательно произвести индификацию двигателя. Только после замеров точных параметров двигателя можно использовать векторное управления без датчика скорости.**

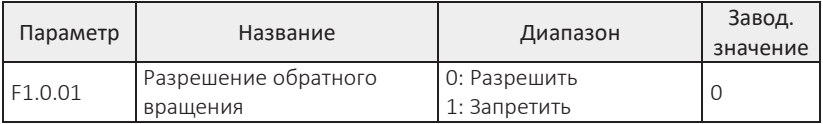

Параметр используется для установки разрешения работы ПЧ для обратного вращения двигателя.

F1.0.01=0, обратное вращение разрешено.

F1.0.01=1, обратное вращение разрешено, используется в случаях, когда для механизма нельзя применять реверсивное вращение двигателя.

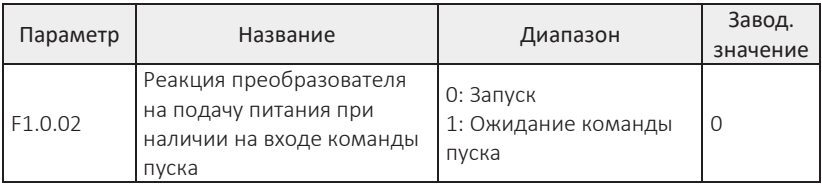

Параметр определяет реакцию преобразователя на подачу питания, если на входе присутствует команда запуска.

F1.0.02=0, преобразователь сразу переходит в рабочее состояние.

F1.0.02=1, для запуска преобразователя необходимо снять команду пуска и подать ее повторно.

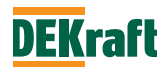

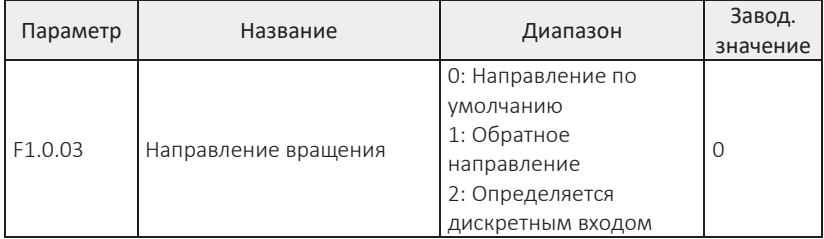

Этим параметром можно изменить направление вращения двигателя без изменения фазировки кабеля двигателя. параметр действителен в любом режиме управления.

Если F1.0.03 установлен в значение 2, направление движения определяется дискретным входом. При настройке параметра дискретного входа на значение — 37, сигнал на входе задает обратное направление вращения.

**Примечание.** При восстановлении на заводские параметры направление вращения двигателя вернется к исходному состоянию. Используйте с осторожностью в ситуациях, когда категорически запрещено менять направление вращения двигателя после отладки системы.

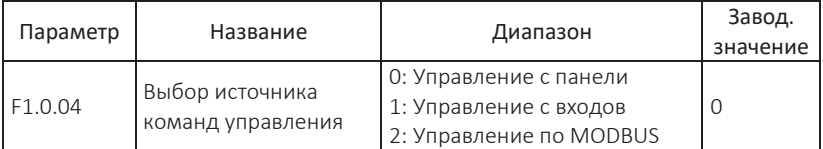

0: Управление с панели

Пуск, останов, переключение направления вращения осуществляются клавишами ПУСК, **O/**↻, ИМП на панели управления.

1: Управление с клемм

Вращение вперед, вращение назад и остановка осуществляется дискретными входами.

2: Управление по Modbus

Управление вращением вперед, вращением назад, остановкой, толчковым режимом и сбросом ошибок осуществляется от контроллера посредством коммуникационного интерфейса (подробности см. в Главе 8).

Подробное описание использования трех вышеуказанных методов управления см. в разделе 7.1.1.

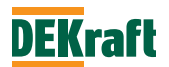

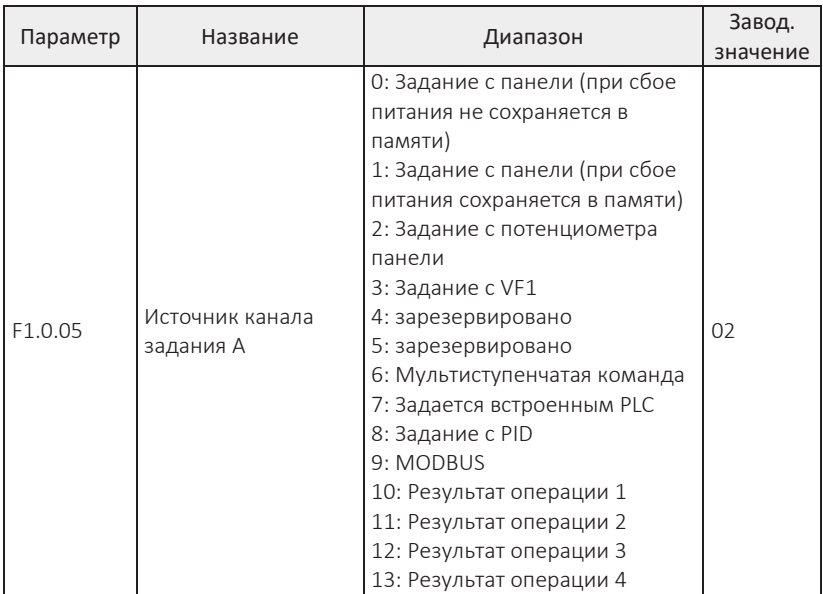

0: Задание с панели (при сбое питания не сохраняется в памяти)

Начальным значением заданной частоты является значение, заданное в параметре F1.0.12, которое можно изменять с помощью кнопок ▲, ▼ на панели управления или дискретными входами UP/DOWN. При повторном включении преобразователя частоты после пропадания питания заданная частота возвращается к значению, установленному F1.0.12.

1: Задание с ГТ (при сбое питания сохраняется в памяти)

Начальным значением заданной частоты является значение, заданное в параметре F1.0.12, которое можно изменять с помощью кнопок ▲, ▼ на панели управления или дискретными входами UP/DOWN. При повторном включении преобразователя после пропадания питания заданная частота восстанавливается до значения, заданного в момент пропадания питания. Значение, измененное с помощью кнопок ▲ и ▼ на панели управления или дискретными входами UP/DOWN, сохраняется.

2: Задание с потенциометра панели

Заданная частота задается потенциометром на панели управления.

#### 3: Задание с VF1

Задание частоты задается с клемм аналогового входа. Преобразователи частоты серии V060 имеют 1 аналоговый вход (VF1). VF1 может быть входом напряжения от 0 В до 10 В или токовым входом от 0/4 мА до 20 мА.

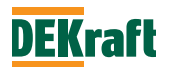

Соответствующую кривую зависимости между сигналом на входе VF1 и заданной частотой, можно выбрать из 4 видов кривых с помощью параметра F3.2.10, из которых кривая 1 и кривая 2 представляют собой прямолинейные зависимости, параметры для настройки F3.2.00-F3.2.08. Кривая 3 и кривая 4 представляют собой ломаные линии с двумя точками перегиба, которые можно настроить с помощью параметров F3.2.12-F3.2.27. Отклонение между фактическим напряжением на аналоговом входе и напряжением цифровой выборки (дискретизации) можно настроить с помощью параметров F4.1.05- F4.1.08.

### 6: Мультиступенчатая команда

Заданная частота определяется различными комбинациями состояний дискретных входов для функции мультиступенчатой команды. Преобразователь частоты оснащен 4 дискретными входами (значение 9-12 для дискретных входов, см. подробное описание функций дискретных входов для создания мультиступенчатой команды F3.0.01-F3.0.10).

#### 7: Задается встроенным PLC

Задание частоты задается функциями встроенного PLC, и может переключаться между 1-16 командами произвольной частоты.

#### 8: Задание с PID

Заданная частота рассчитывается ПИД-регулятором. Если выбрано это значение, то необходимо установить соответствующие параметры в «Группе PID» (F6.0.00-F6.0.20).

#### 9: MODBUS

Задание на частоту осуществляется по коммуникационному протоколу от контроллера. (подробности см. в главе 8)

- 10: Результат операции 1
- 11: Результат операции 2
- 12: Результат операции 3

13: Результат операции 4

Заданная частота определяется результатом расчета и настройки с внутреннего операционного модуля. Подробное описание операционного модуля см. в описании параметров F5.1.26-F5.1.39. Результат операций можно просмотреть с помощью параметров F9.0.46-F9.0.49.

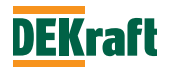

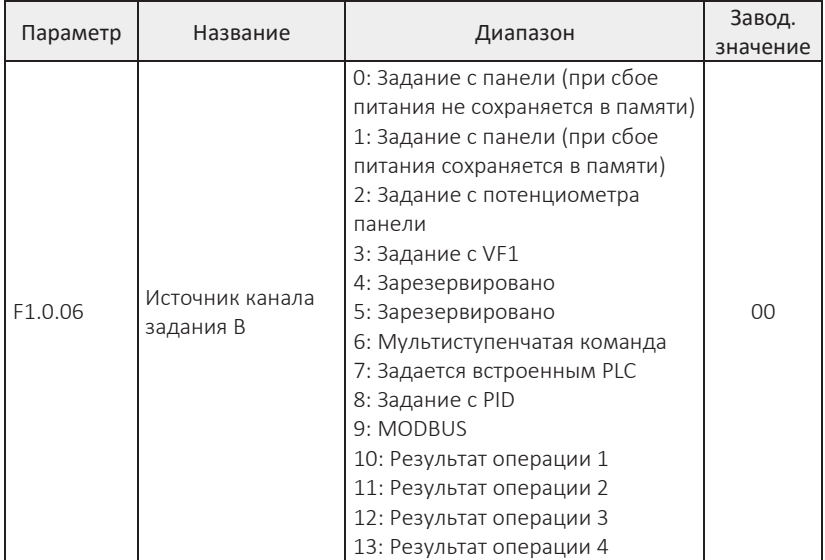

Этот параметр аналогичен параметру «Канал задания А» (F1.0.05). Для настройки смотрите описание настройки параметра F1.0.05.

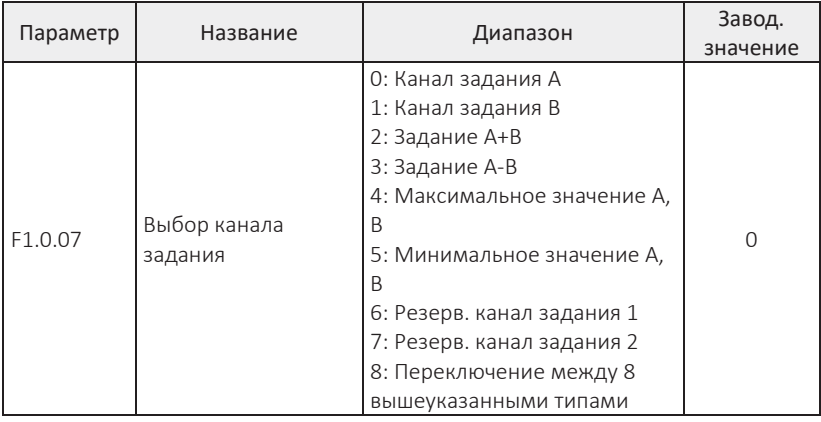

0: Канал задания А

Частота задается по каналу задания А (F1.0.05).

1: Канал задания В

Частота задается по каналу задания B (F1.0.06).

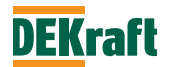

#### 2: Задание A+B

Заданная частота определяется суммой задания каналов А и В.

3: Задание A-B

Заданная частота определяется разностью задания каналов А и В. Если частота A-B имеет отрицательное значение, то преобразователь частоты будет работать в обратном направлении.

4: Максимальное значение A, B Заданная частота определяется максимальным значением между двумя каналами задания частоты A и B.

5: Минимальное значение A, B

Заданная частота определяется минимальным значением между двумя каналами задания частоты A и B.

6: Резерв. канал задания 1

7: Резерв. канал задания 2

Резервный канал задания частоты 1 и 2 зарезервированы производителем в качестве источников частоты для особых случаев, обычные пользователи могут их игнорировать.

8: Переключение между 8 вышеуказанными типами.

Канал задания определяется комбинацией состояния дискретных входов, выбор производится из 8 вышеперечисленных каналов.

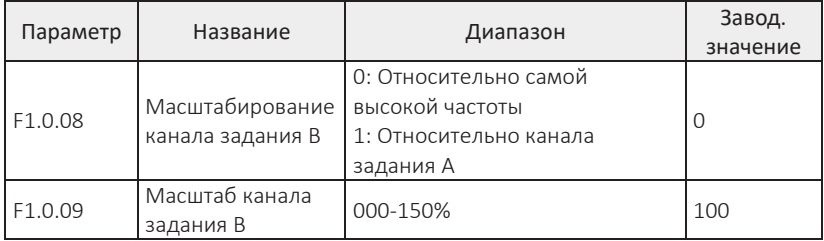

При задании частоты преобразователя заданием A+B или заданием A-B, канал задания A настроен по умолчанию как основной, а канал задания B настроен как вспомогательный. параметр F1.0.09 определяет масштаб сигнала канала задания B, в процентном соотношении, относительно величины сигнала, выбранной в параметре F1.0.08.

Когда F1.0.08=0, частота с канала задания B масштабируется относительно самой высокой частоты.

Когда F1.0.08=1, частота с канала задания B масштабируется относительно частоты с канала задания A.

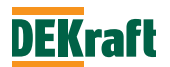

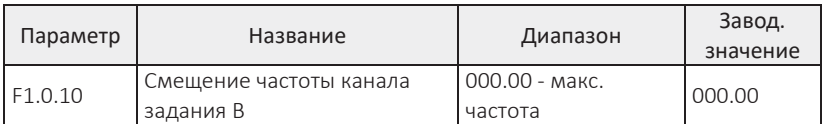

Значение этого параметра представляет собой величину смещение задания канала B, относительно задания частоты, с максимальным значением, указанным в параметре F1.0.12.

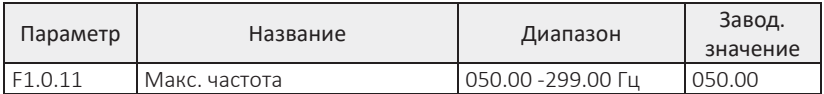

Максимальная частота – это параметр ограничения максимальной выходной частоты преобразователя. Процентное задание с помощью аналогового входа, мультиступенчатой команды, встроенного PLC и т. д., используемых в качестве источников задания частоты в ПЧ серии V060, масштабируются относительно значения, установленного в этом параметре.

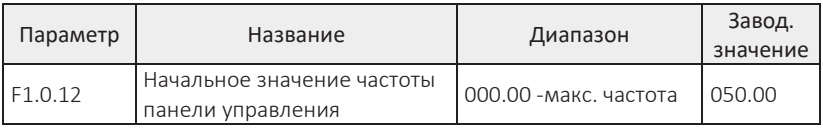

При установке параметров F1.0.05 или F1.0.06 в значение 0 или 1, начальное значение задания частоты устанавливается этим параметром.

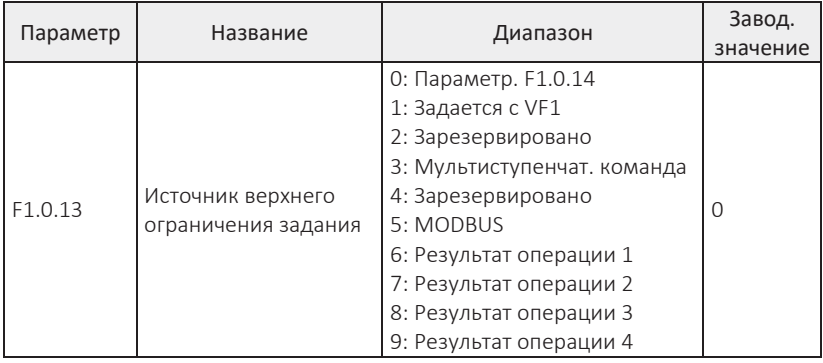

Этот параметр определяет источник максимального ограничения задания частоты преобразователя.

0: Параметр F1.0.14

Верхнее ограничение определяется значением, установленным в параметре F1.0.14.

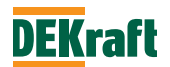

#### 1: Задается с VF1

Верхнее ограничение задания частоты задается аналоговым входом. Преобразователь частоты серии V060 имеет 1 аналоговый вход (VF1). VF1 может быть входом напряжения от 0 В до 10 В или токовым входом от 0/4 мА до 20 мА.

Соответствующую кривую зависимости между сигналом на входе VF1 и значением ограничения задания, можно выбрать из 4 видов кривых с помощью параметра F3.2.10, из которых кривая 1 и кривая 2 представляют собой прямолинейные зависимости, параметры для настройки F3.2.00-F3.2. Кривая 3 и кривая 4 представляют собой ломаные линии с двумя точками перегиба, которые можно настроить с помощью параметров F3.2.12-F3.2.27. Отклонение между фактическим напряжением на аналоговом входе и напряжением цифровой выборки (дискретизации) можно настроить с помощью параметров F4.1.05-F4.1.08.

#### 3: Мультиступенчатая команда

Верхнее ограничение задания частоты определяется различными комбинациями состояний дискретных входов для функции мультиступенчатой команды. Преобразователь частоты оснащен 4 дискретными входами (значение 9-12 для дискретных входов, см. подробное описание функций дискретных входов для создания мультиступенчатой команды F3.0.01-F3.0.10).

#### 5: MODBUS

Ограничение задания частоты задается по коммуникационному протоколу от контроллера. (подробности см. в главе 8).

- 6: Результат операции 1
- 7: Результат операции 2
- 8: Результат операции 3
- 9: Результат операции 4

Верхнее ограничение задания частоты определяется результатом расчета и настройки с внутреннего операционного модуля. Подробное описание операционного модуля см. в описании параметров F5.1.26-F5.1.39. Результат операций можно просмотреть с помощью параметров F9.0.46-F9.0.49.

**Примечание.** Верхнее ограничение задания частоты не может быть задано отрицательным значением. Если это значение отрицательное, то верхнее ограничение частоты недействительно.

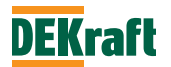

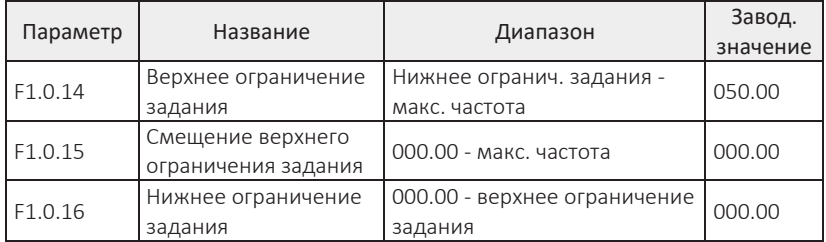

Верхнее ограничение задания — это максимальная разрешенное значение частоты. При F1.0.13=0, значение параметра F1.0.14 определяет допустимую рабочую частоту, на которой может работать преобразователь.

Значение параметра F1.0.15 представляет собой величину смещение верхнего ограничения частоты, относительно ограничения, с максимальным значением выбранным в параметре F1.0.13.

Нижнее ограничение задания — это минимальная разрешенная рабочая частота.

Соотношение между максимальной частотой, верхним ограничением задания и нижним ограничением задания показано на следующем рисунке.

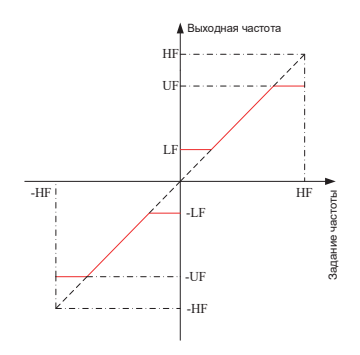

HF: F1.0.11 Максимальная частота UF: F1.0.14 Верхнее ограничение задания LF: F1.0.16 Нижнее ограничение задания

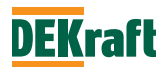

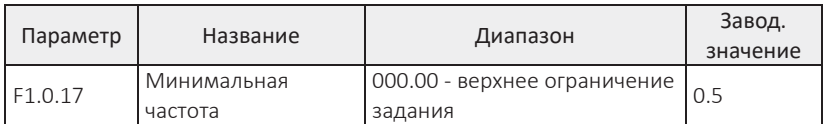

Ограничение минимальной выходной частоты преобразователя. Если задание частоты выше значения минимальной частоты, то преобразователь будет работать на заданной частоте, в случае если задание частоты ниже минимальной частоты, то преобразователь будет работать в соответствии с режимом выбранном в параметре F1.0.18.

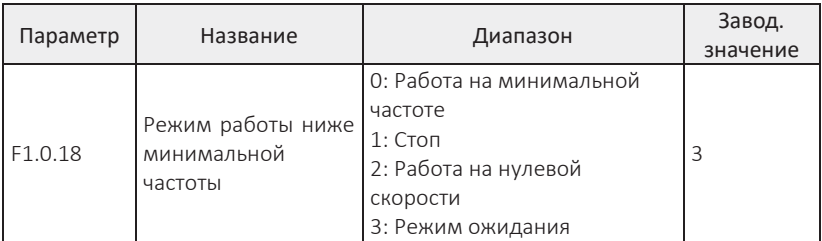

## 0: Работа на минимальной частоте

Если заданная частота ниже минимальной выходной частоты (значение, установленное в параметре F1.0.17), преобразователь работает на минимальной частоте (F1.0.17).

### 1: Стоп

Если заданная частота ниже минимальной выходной частоты (значение, установленное в параметре F1.0.17), преобразователь переходит в состояние стоп.

# 2: Работа на нулевой скорости

Если заданная частота ниже минимальной выходной частоты (значение, установленное в параметре F1.0.17), преобразователь будет работать на нулевой скорости. Режим нулевой скорости с векторным управлением без датчика скорости имеет дивергенцию, поэтому его не рекомендуется использовать.

### 3: Режим ожидания

Если заданная частота ниже минимальной выходной частоты (значение, установленное в параметре F1.0.17), преобразователь переходит в режим ожидания. Когда заданная частота станет минимальной частоты, преобразователь перейдет в режим работы.

**Примечание.** При работе на частоте 0 Гц преобразователь будет иметь напряжение на выходе, при использовании этого режима будьте осторожны.

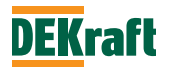

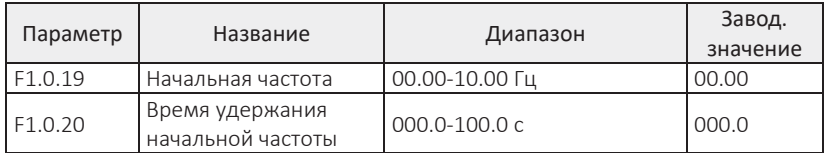

Начальная частота: рабочая частота при запуске преобразователя частоты.

Для обеспечения у двигателя начального пускового момента необходимо задать соответствующую начальную частоту. Задание слишком высокого значения может привести к возникновению перегрузки по току. При задании частоты меньше значения начальной частоты, преобразователь не переходит в рабочее состояние и будет находиться в режиме ожидания (в толчковом режиме значение начальной частоты влияние не оказывает).

Время удержания начальной частоты: в процессе запуска время работы преобразователя на значении, заданном в параметре начальной частоты (F1.0.19).

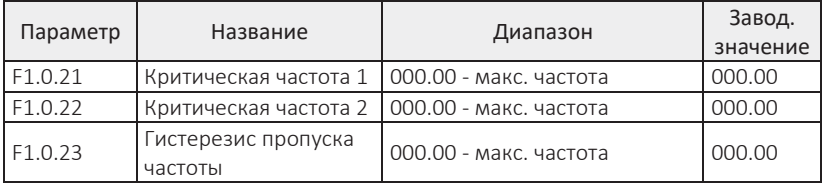

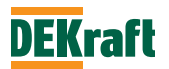

Функция пропуска частоты — это функция, применяемая для исключения работы преобразователя на частотах, попадающих в диапазон частот, вызывающих резонанс механической нагрузки. В преобразователе серии V060 можно установить две точки исключаемой резонансной частоты – критической частоты. После установки значения критической частоты выходная частота преобразователя будет автоматически исключать работу на резонансных частотах, даже если задание находится в диапазоне резонансной частоты. См. иллюстрацию ниже:

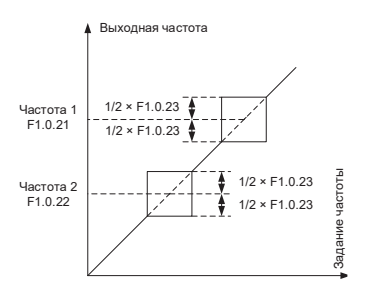

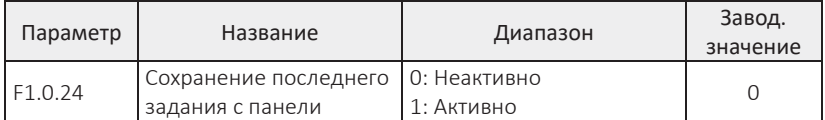

## 0: Неактивно

После остановки, заданная частота восстанавливается до значения, установленного в параметре F1.0.12, и коррекция частоты, сделанная клавишами ▲ и ▼ на панели управления или дискретными входами UP/DOWN, сбрасывается.

### 1: Активно

После остановки последняя заданная частота является заданной частотой до остановки, и коррекция частоты, сделанная клавишами ▲ и ▼ на панели управления или дискретными входами UP/DOWN, сохраняется.

**Примечание.** Этот параметр действителен только в том случае, если задание частоты задается с панели управления.

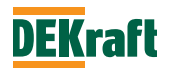

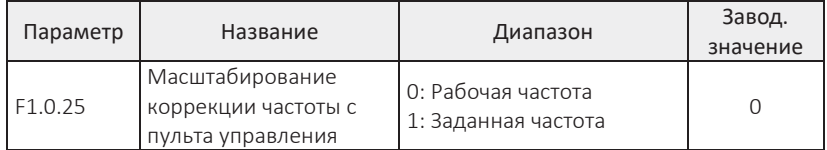

Параметр используется для определения переменной относительно которой будет масштабироваться сигнал коррекции выходной частоты преобразователя, произведенная кнопками ▲, ▼ панели управления или дискретными входами UP/DOWN: увеличение/уменьшение на относительно текущей частоты или относительно заданной частоты.

### 0: Рабочая частота

Масштабирование коррекции относительно рабочей частоты

## 1: Заданная частота

Масштабирование коррекции относительно заданной частоты

Разница между двумя настройками ясно проявляется, когда частотный преобразователь находится в процессе разгона или торможения, т. е. рабочая частота преобразователя частоты значительно отличается от заданной частоты, тогда разница в масштабировании коррекции становится очевидной.

**Примечание.** Этот параметр действителен только в том случае, если выбрано задание частоты с панели управления.

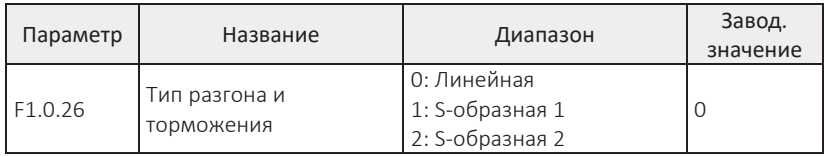

### 0: Линейная

Выходная частота увеличивается или уменьшается линейно. Преобразователь серии V060 имеет 4 набора параметров для кривых линейного ускорения и торможения F1.0.31 и F1.0.32, F1.0.33 и F1.0.34, F1.0.35 и F1.0.36, F1.0.37 и F1.0.38. Выбор и переключение между 4 линейными кривыми разгона и торможения осуществляется с помощью различных комбинаций состояний клемм дискретных входов.

# 1: S- образная 1

Выходная частота увеличивается или уменьшается в соответствии с S-образной кривой 1. S-образная кривая 1 используется в механизмах, требующих плавного пуска или останова. параметры F1.0.29 и F1.0.30 определяют соотношение времени начального и конечного участков S- образной кривой.

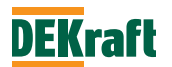

#### 2: S-образная 2

В S-образной кривой 2 номинальная частота двигателя является точкой перегиба S-образной кривой. Как показано на рисунке ниже. Как правило, такую кривую разгона-торможения применяют в области высоких скоростей, превышающей номинальную частоту двигателя, когда требуется быстрый разгон и торможение.

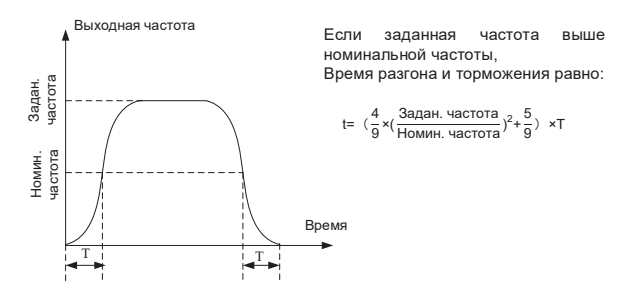

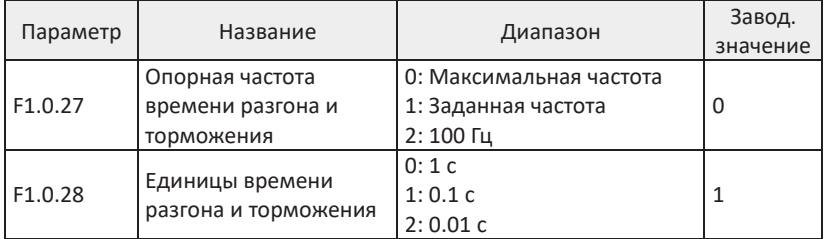

### 0: Максимальная частота

Время разгона и торможения задается временем изменения скорости двигателя от 0 Гц до максимальной частоты (F1.0.11). Темп разгона и торможения будет меняться с изменением значения максимальной частоты.

### 1: Заданная частота

Время разгона и торможения — это время изменения скорости двигателя между нулевой частотой и заданной частотой. Темп разгона и торможения будет изменяться при изменении заданной частоты.

#### 2: 100 Гц

Время разгона и торможения — это время между частотой 0 и 100 Гц, Темп разгона и торможения является фиксированным значением.

**Примечание.** Время ускорения и замедления толчкового режима также контролируется этим параметром.

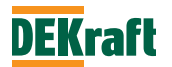

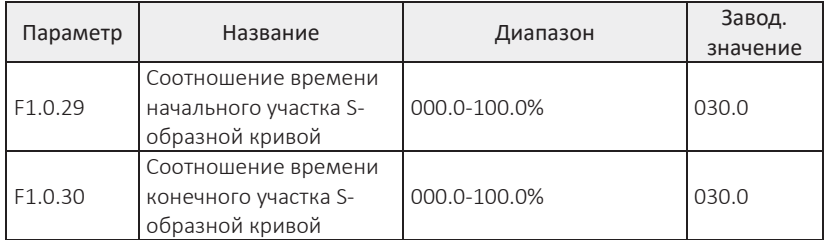

Параметры F1.0.29 и F1.0.30 соответственно определяют соотношение времени начального и конечного сегментов S-образной кривой 1. Эти два параметра должны удовлетворять условию: F1.0.29+F1.0.30≤100,0%. См. иллюстрацию ниже:

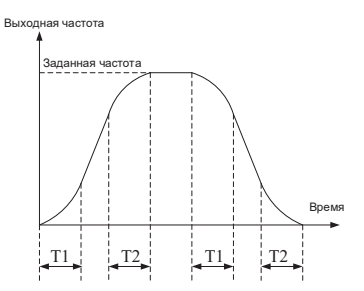

T1 — значение, установленное в параметре F1.0.29, в течение этого периода темп изменения частоты плавно увеличивается от нуля.

T2 — значение, установленное в параметре F1.0.30, в течение этого периода темп изменения частоты плавно уменьшается с высокого значения до 0.

В промежутке времени между T1 и T2 темп изменения частоты остается постоянным.

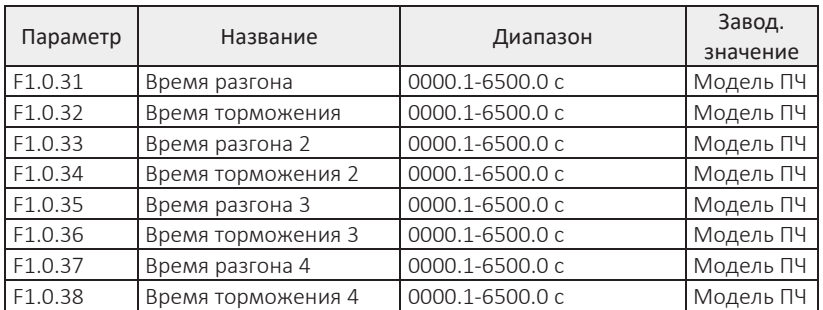

Время разгона — это время, в течение которого выходная частота ПЧ повышается от нулевой до частоты, выбранной в параметре F1.0.27.

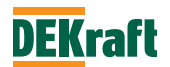

Время торможения — это время, в течение которого выходная частота преобразователя снижается от частоты, выбранной в параметре F1.0.27 до 0 Гц. См. иллюстрацию ниже:

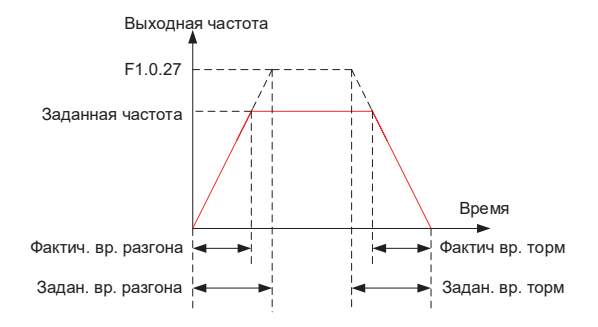

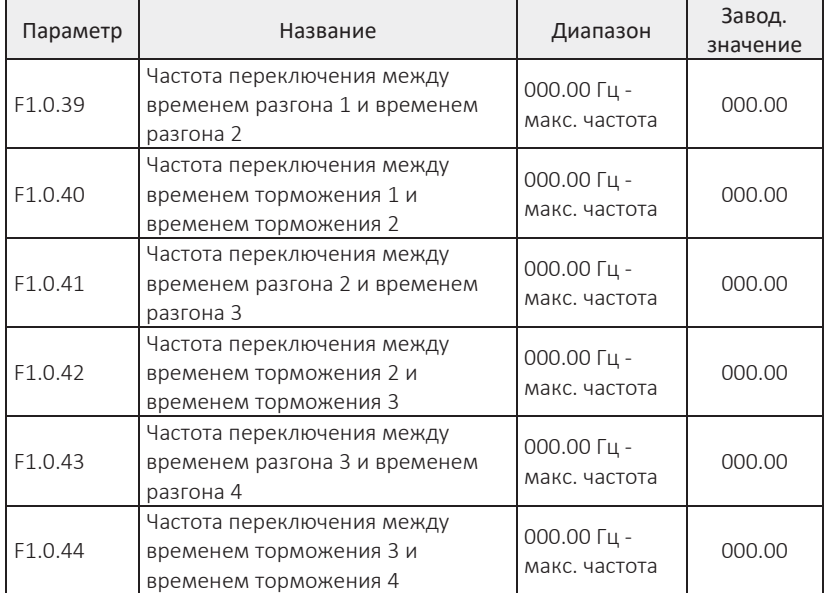

Приведенные выше параметры используются для установки частоты переключения между различными темпами разгона и торможения. Если рабочая частота ПЧ меньше значения, установленного в параметрах F1.0.39 и F1.0.40, то используется время разгона и торможения 2, в противном случае используется время разгона и торможения 1. То же самое относится к значениям времени ускорения и торможения 3 и 4.

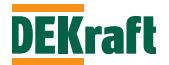

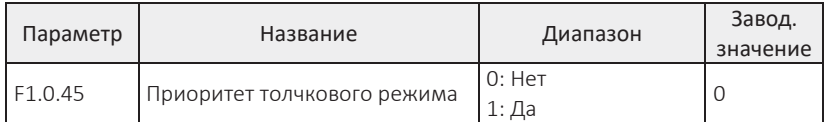

Параметр используется для установки наивысшего приоритета для функции толчкового режима. Данный приоритет распространяется на толчковый режим с кнопок пульта управления и толчковый режим с клемм дискретных входов.

Если параметр F1.0.45=1, и во время нормальной работы преобразователя появится команда толчкового режима, то в этом случае преобразователь перейдет в состояние толчкового режима работы, где заданием частоты станет значение частоты толчкового режима, а время разгона/торможения — время разгона/торможения толчкового режима.

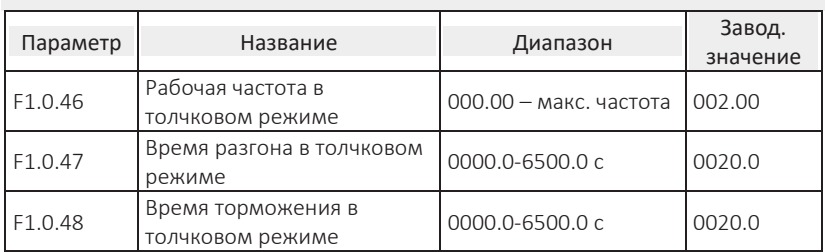

Параметры определяют заданную частоту и время разгона/торможения, когда преобразователь работает в толчковом режиме.

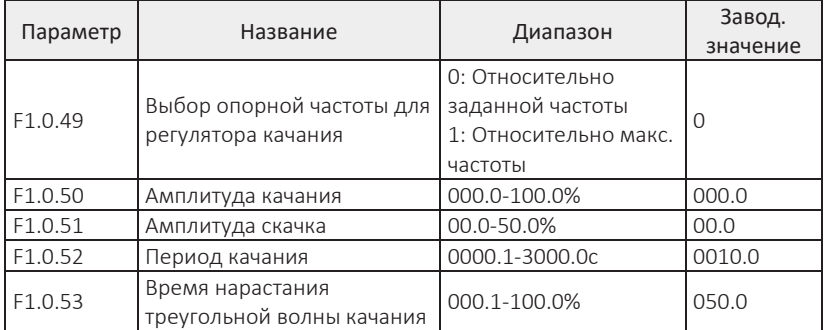

Параметры используются для управления частотой качания. Подробные пояснения смотрите в 7.1.16 (Регулятор частоты качания).

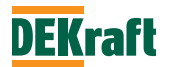

### **F1.1 Параметры двигателя**

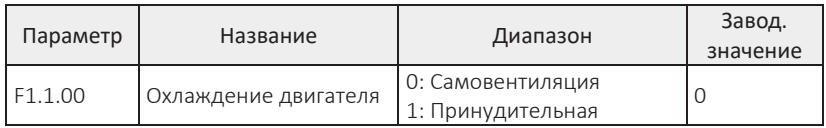

Параметр используется для установки типа охлаждения двигателя.

### 0: Самовентиляция

Поскольку эффект рассеивания тепла самовентилирующихся двигателей становится недостаточным при работе на низких скоростях, то значение электронной тепловой защиты должно быть соответствующим образом скомпенсировано. Компенсация защиты двигателя при работе на низкой скорости заключается в снижении порогового значения тепловой защиты, при рабочей частоте ниже 30 Гц.

## 1: Принудительная

У двигателей с принудительным воздушным охлаждением скорость вращения не влияет на эффект рассеивания тепла, поэтому нет необходимости снижать порог тепловой защиты двигателя при работе на низкой скорости.

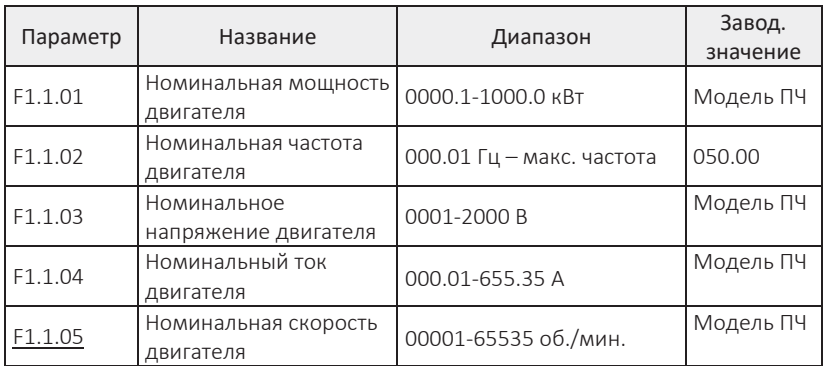

Параметры номинальных данных двигателя указываются согласно паспортной табличке двигателя.

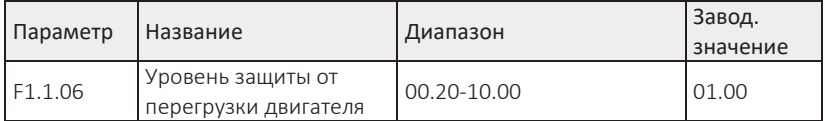

Необходимо правильно установить значение F1.1.06 в соответствии с фактической перегрузочной способностью и состоянию нагрузки двигателя. Если установленное значение слишком мало, будет часто возникать аварийное

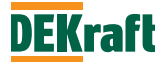

сообщение о перегрузке двигателя (Err10). Если значение слишком велико, возникает риск возгорания двигателя, особенно в случаях, когда номинальный ток преобразователя значительно выше номинального тока двигателя.

Значение параметра F1.1.06=01.00, означает, что уровень защиты двигателя от перегрузки составляет 100% от номинального тока двигателя.

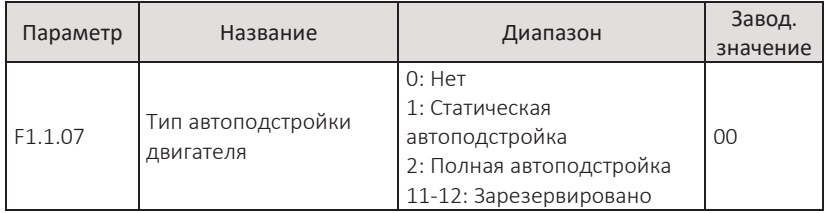

### 0: Нет

Автоподстройка двигателя не выполняется, преобразователь находится в нормальном рабочем состоянии.

## 1: Статическая автоподстройка

Этот метод можно использовать, когда нагрузка и асинхронный двигатель не могут быть рассоединены. Перед автоподстройкой двигателя значения параметров F1.1.00-F1.1.05 должны быть установлены согласно паспортной табличке двигателя. После выбора типа автоподстройки, нажмите кнопку **ПУСК** на панели управления, преобразователь выполнит замеры без вращения двигателя. После завершения процедуры будут получены следующие семь значений параметров: F1.1.10-F1.1.12 и F1.3.10-F1.3.13.

### 2: Полная автоподстройка

Этот метод можно использовать, если нагрузка и асинхронный двигатель могут быть полностью рассоединены (если позволяют условия, лучше всего использовать этот метод, т. к. он дает лучший результат). Перед автоподстройкой двигателя значения параметров F1.1.00-F1.1.05 должны быть установлены согласно паспортной табличке двигателя. После выбора типа автоподстройки нажмите кнопку **ПУСК** на панели управления, преобразователь запустится для полной процедуры идентификации со вращением двигателя. После ее завершения будут получены девять значений параметров F1.1.10-F1.1.14 и F1.3.10-F1.3.13.

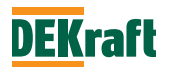

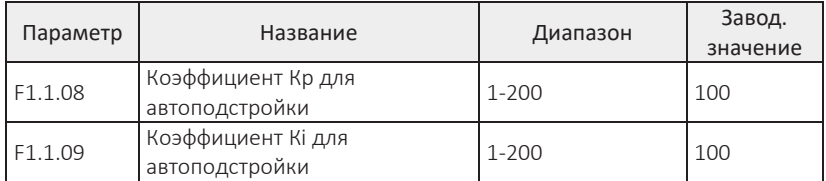

Эти параметры используются при замерах сопротивления ротора и индуктивности рассеяния. Если во время автоподстройки двигателя происходят колебания ротора двигателя (на статической стадии автоподстройки - замеры во время отсутствия вращения), Кp и Ki можно настроить на меньшее значение (уменьшайте значение с шагом 20, пока не исчезнут качания ротора). Если значение после корректировки будет слишком мало, результат распознавания будет неточным.

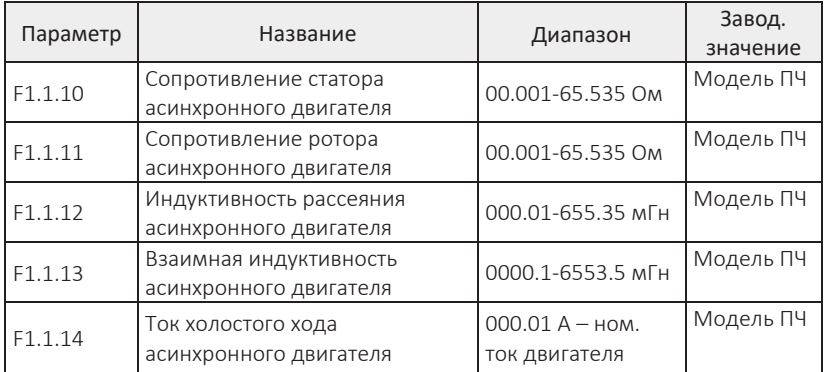

Параметры F1.1.1-F1.1.14 являются неотъемлемыми параметрами асинхронного двигателя переменного тока. Независимо от типа используемого управления V/F или векторное, существуют определенные требования к параметрам двигателя, особенно при векторном управлении. Значение параметров F1.1.10-F1.1.14. должно быть очень близко к собственным параметрам двигателя. Чем точнее значение параметров, тем выше эффективность векторного управления. Поэтому при использовании векторного управления, автоподстройку двигателя лучше проводить с помощью параметра F1.1.07. Если автоподстройку невозможно выполнить на месте, можно внести параметры, предоставленные производителем двигателя, в указанные выше соответствующие параметры.

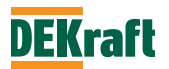

# **F1.2 V/F управление**

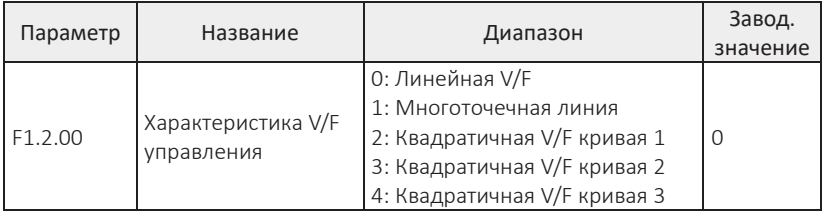

0: Линейная V/F

Используется для обычных нагрузок с постоянным крутящим моментом

1: Многоточечная линия

С помощью параметров F1.2.01-F1.2.06, можно получить зависимость V/F в виде ломаной линии.

2: Квадратичная V/F кривая 1

Применяется для центробежных нагрузок, таких как вентиляторы и насосы

3: Квадратичная V/F кривая 2

4: Квадратичная V/F кривая 3

Данные квадратичные кривые V/F зависимостей находятся в области между линейной и квадратичной характеристиками.

Каждая кривая показана на рисунке ниже:

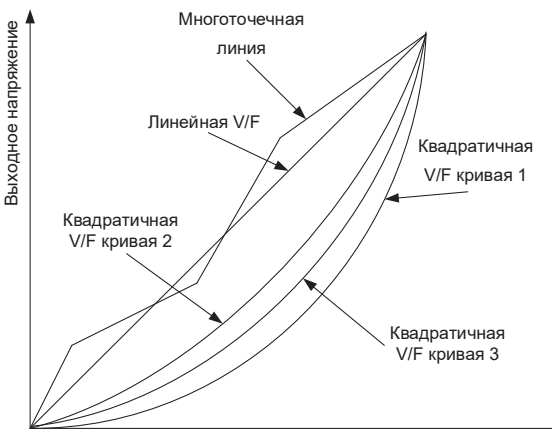

Выходная частота

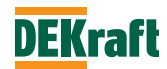

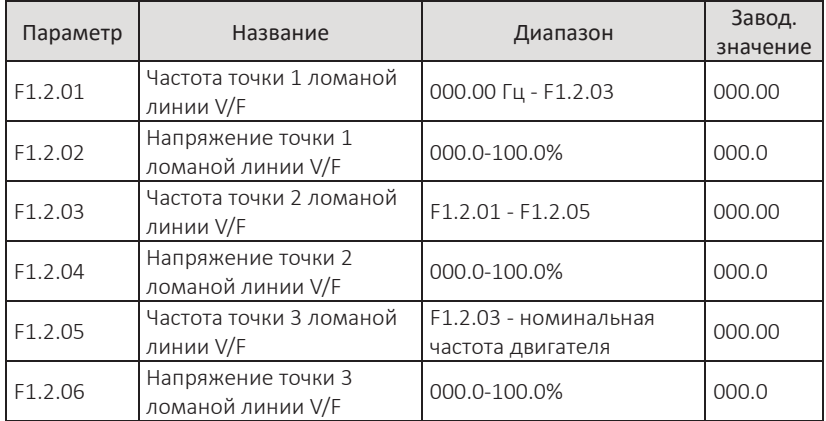

Параметры для формирования соотношения V/F в виде многоточечной ломаной линии. Напряжение в указанных точках представляет собой процентное отношение к номинальному напряжению двигателя. Многоточечную ломаную линию V/F зависимости следует задавать согласно особенностям нагрузки двигателя. Следует отметить, что соотношение между тремя точками напряжения и точками частоты должно удовлетворять следующим требованиям: F1.2.01<F1.2.03<F1 .2.05, F1.2.02 < F1.2.04 < F1.2.06. См. иллюстрацию ниже:

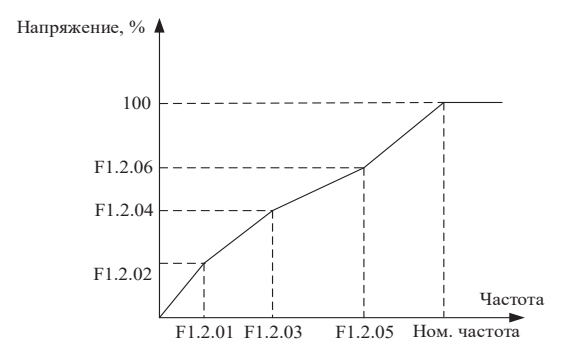

**Примечание.** При задании слишком высокого напряжения низкой частоте возможен переход преобразователя в аварийное состояние по перегрузке по току или выход двигателя из строя.

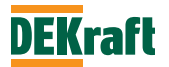

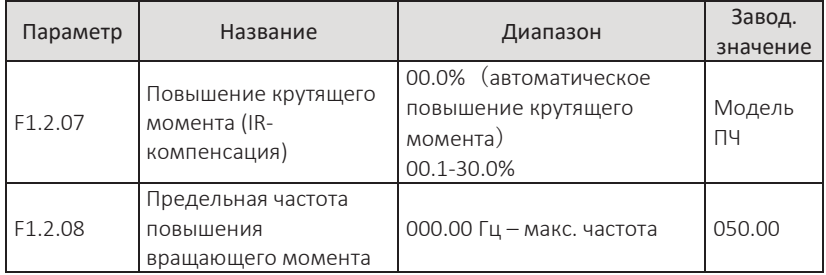

Для механизмов с высокими требованиями к крутящему моменту при работе в области низких частот при V/F управлении необходимо повышать выходное напряжение в рабочей области низких частот для компенсации внутреннего сопротивления обмоток статора. Обычно заводское значение достаточно для стандартных применений. Установка чрезмерно высокого значения компенсации приведет к возникновению ошибки перегрузки по току. параметр рекомендуется увеличивать при высокой нагрузке и недостаточном крутящем моменте двигателя на низкой частоте. параметр может быть уменьшен при легкой нагрузке на двигатель.

Если значение параметра установлено 00,0%, увеличение крутящего момента происходит автоматически, преобразователь рассчитывает требуемое значение повышения крутящего момента в соответствии с сопротивлением обмоток статора двигателя и другими параметрами. Для получения наилучшей характеристики автоматического повышения крутящего момента необходимо проводить автоподстройку двигателя с помощью параметра F1.1.07, подробности см. в описании параметра F1.1.07.

Предельная частота повышения вращающего момента — это значение выходной частоты преобразователя, ниже которого функция повышения крутящего момента действует, а при превышении отключается.

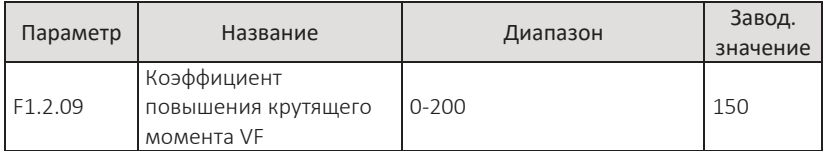

При автоматическом повышении крутящего момента (F1.2.07 = 00,0%), компенсация может быть улучшена с помощью этого параметра. После автоподстройки двигателя (определения сопротивления статора) наилучший диапазон регулировки составляет от 100 до 150. Обычно регулировка не требуется.

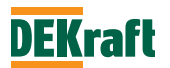

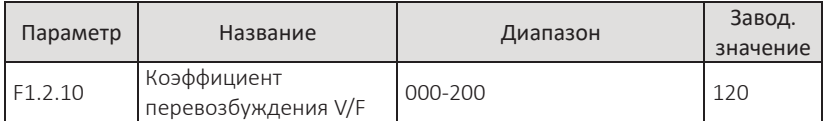

Во время торможения преобразователя увеличивается напряжение на шине постоянного тока, управление перевозбуждением может сдерживать рост напряжения на шине постоянного тока, чтобы избежать возникновение отказов из-за перенапряжения. Чем больше значение коэффициента перевозбуждения, тем сильнее эффект подавления. Однако, если коэффициент перевозбуждения слишком велик, это может вызвать возрастание выходного тока, и привести к ошибке перегрузки по току. В случаях, когда напряжение на шине постоянного тока возрастает незначительно или имеется тормозной резистор, рекомендуется установить значение коэффициента перевозбуждения в 0.

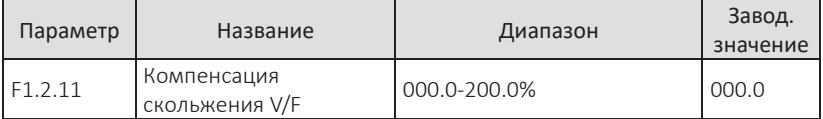

Параметр действителен только для асинхронных двигателей и представляет собой процент относительного номинального скольжения двигателя. Скольжение компенсируется при номинальной нагрузке двигателя. Номинальное скольжение двигателя можно рассчитать по номинальной частоте и номинальной скорости вращения двигателя. Компенсация скольжения V/F может скомпенсировать отклонение скорости вращения двигателя, вызываемое увеличением нагрузки, таким образом поддерживая стабильную скорость вращения во всем диапазоне нагрузки двигателя.

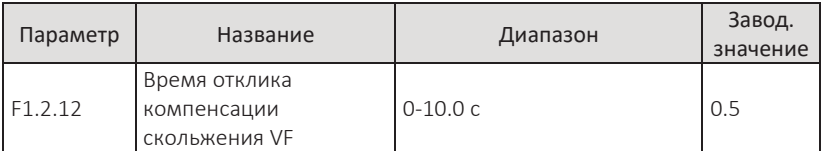

Параметр представляет собой время отклика для компенсации скольжения при V/F законе управления асинхронной машины. Чем больше значение параметра, тем медленнее время отклика, чем меньше значение, тем быстрее отклик. При выставленном слишком малом значении возможен колебательный процесс в скорости. Если колебания возникают из-за компенсации скольжения, параметр F1.2.12 следует увеличить.

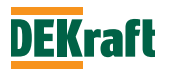

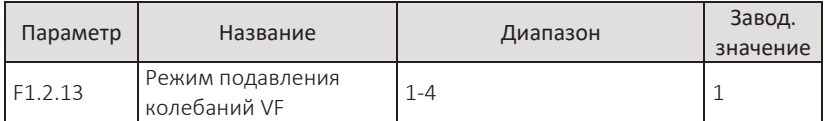

Параметр представляет собой выбор метода подавления колебаний двигателя, и разные методы подавления имеют разные эффекты.

**Примечание.** Если повышение крутящего момента установлено на 00,0% (F1.2.07) и выполняется автоматическое увеличение крутящего момента, в этом случае программное обеспечение внутренне настроено на режим подавления колебаний 3.

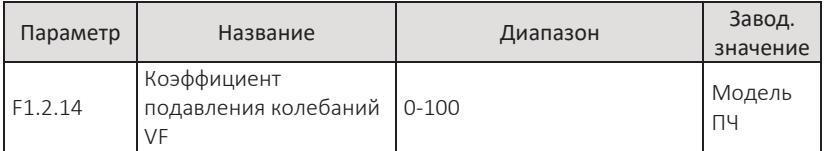

Параметром выбирается значение коэффициента подавления колебаний при выбранном режиме управления VF. Чем больше коэффициент, тем сильнее способность подавления. Слишком высокое значение коэффициента может вызвать появление неисправности перегрузки по току. Как правило, значение составляет от 20 до 60.

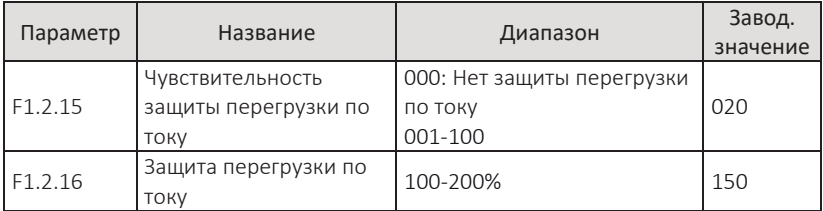

В процессе разгона или торможения, когда выходной ток превышает значение защиты от перегрузки по току, преобразователь прекращает процесс разгона или торможения и поддерживает текущую скорость, до падения значения выходного тока ниже значения параметра, и после этого продолжает ускоряться или замедляться. Значение параметра F1.2.16 представляет собой процент относительно номинального тока двигателя.

Параметр F1.2.15 используется для настройки чувствительности функции подавления перегрузки по току во время разгона и торможения. Чем выше значение, тем более чувствительна защита. При отсутствии перегрузки по току рекомендуется уменьшить это значение.

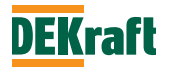

#### **F1.3 Векторное управление**

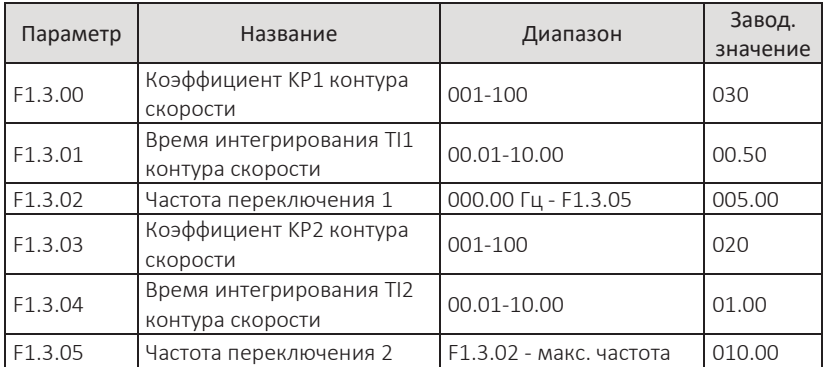

Приведенными выше параметрами возможно реализовать различные настройки ПИ-регулятора контура скорости в зависимости от выходной рабочей частоты. Когда рабочая частота меньше, частоты переключения 1 (F1.3.02), настройками ПИ-регулятора контура скорости являются значения в параметрах F1.3.00 и F1.3.01. Если рабочая частота больше, чем частота переключения 2 (F1.3.05), настройками являются значения в параметрах F1.3.03 и F1.3.04. Между частотой переключения 1 и частотой переключения 2 параметры ПИ-регулятора линейно изменяются между двумя наборами настроек.

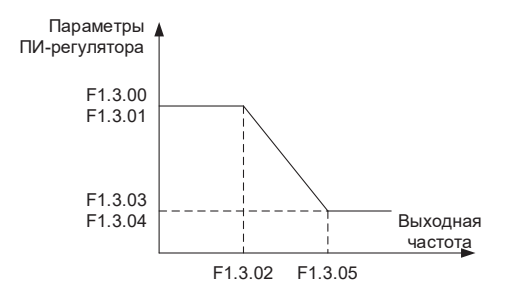

Увеличение значения пропорционального коэффициента KP ускоряет динамическую реакцию системы, но при слишком большом значении возникают колебания системы. Уменьшение времени интегрирования TI ускоряет динамическую реакцию системы, но при слишком малом значении Ki будет возникать перерегулирование системы и возникать колебательные процессы. Сначала настраивается пропорциональный коэффициент, КP максимально увеличивается до появления колебаний, затем настраивается время интегрирования TI, чтобы система имела быстродействующие характеристики и небольшое перерегулирование.

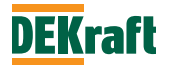

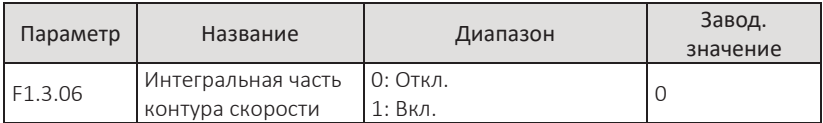

Когда этот параметр установлен на 1, интегральная часть контура скорости работает, если параметр равен 0, в контур скорости становится пропорциональным.

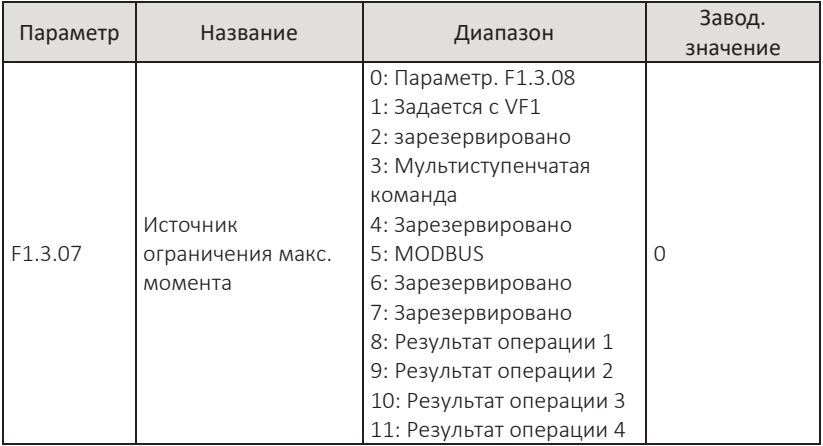

# 0: Параметр F1.3.08

Ограничение максимального момента определяется значением, установленным в параметре F1.3.08.

## 1: Задается с VF1

Ограничение момента задается аналоговым входом. Преобразователь частоты серии V060 имеет 1 аналоговый вход (VF1). VF1 может быть входом напряжения от 0 В до 10 В или токовым входом от 0/4 мА до 20 мА.

Соответствующую кривую зависимости между сигналом на входе VF1 и ограничением максимального момента, можно выбрать из 4 видов кривых с помощью параметра F3.2.10, из которых кривая 1 и кривая 2 представляют собой прямолинейные зависимости, параметры для настройки F3.2.00-F3.2. Кривая 3 и кривая 4 представляют собой ломаные линии с двумя точками перегиба, которые можно настроить с помощью параметров F3.2.12-F3.2.27. Отклонение между фактическим напряжением на аналоговом входе и напряжением цифровой выборки (дискретизации) можно настроить с помощью параметров F4.1.05-F4.1.08.

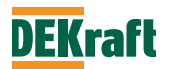

3: Мультиступенчатая команда

Ограничение момента определяется различными комбинациями состояний дискретных входов для функции мультиступенчатой команды. Преобразователь частоты оснащен 4 дискретными входами (значение 9-12 для дискретных входов, см. подробное описание функций дискретных входов для создания мультиступенчатой команды F3.0.01-F3.0.10).

5: MODBUS

Ограничение максимального момента задается по коммуникационному протоколу от контроллера (подробности см. в главе 8).

- 8: Результат операции 1
- 9: Результат операции 2
- 10: Результат операции 3
- 11: Результат операции 4

Ограничение максимального момента для режима векторного управления определяется результатом расчета и настройки с внутреннего операционного модуля. Подробное описание операционного модуля см. в описании параметров F5.1.26-F5.1.39. Результат операций можно просмотреть с помощью параметров F9.0.46-F9.0.49.

**Примечание.** При задании ограничения максимального момента с аналогового входа VF1, комбинациями состояний дискретных входов для мультиступенчатой команды, по коммуникационному протоколу или является результатом расчетной операции, масштабирование переменной ограничения производится в параметре F1.3.08.

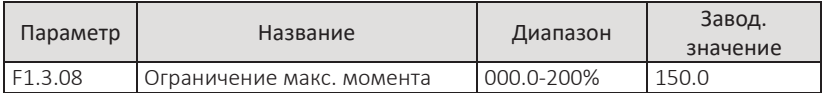

При F1.3.07=0 установленное значение в параметре определяет верхний предел крутящего момента при векторном режиме управления. Значение параметра представляет собой процент от номинального крутящего момента двигателя.

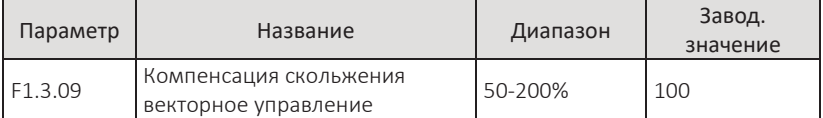

В режиме векторного управления без датчика скорости значение этого параметра регулирует точность поддержания установившейся заданной скорости: если скорость двигателя низкая, увеличьте параметр и наоборот.

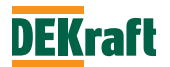

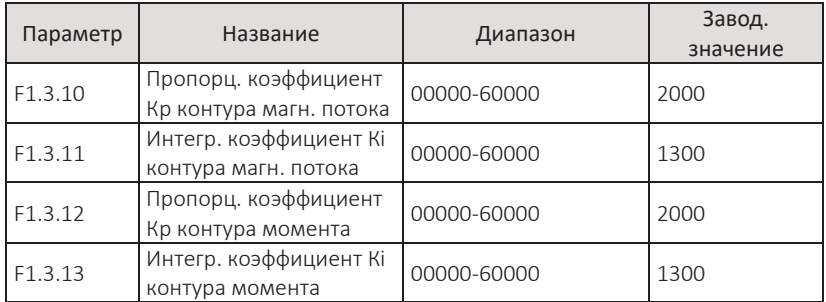

Параметры настройки этих ПИ-регуляторов для режима векторного управления будут автоматически получены после проведения автоподстройки двигателя и, как правило, не требуют изменений.

Для интегральной составляющей этих контуров не используется в качестве размерности время интегрирования, а напрямую задается интегральный коэффициент усиления. Если пропорциональный коэффициент ПИ-регулятора установлен слишком большим, это может привести к колебаниям всего контура управления, поэтому, в случае сильных колебаний тока или крутящего момента, пропорциональный или интегральный коэффициент ПИ-регулятора можно уменьшить вручную.

# **6.3 Группа F2. Параметры управления двигателем и настройки защит**

### **F2.0 Векторное управление без датчика скорости**

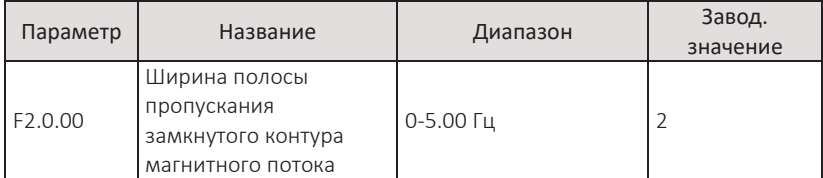

Параметр определяет ширину полосы пропускания замкнутого контура управления магнитным потоком при векторном управлении без обратной связи по скорости. Чем выше установленная частота, тем шире полоса пропускания магнитного потока, и тем сильнее реакция контура, что может вызвать колебания. параметр не требует настройки.

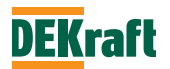

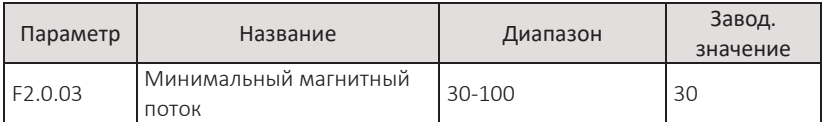

Параметр представляет собой уставку минимального значения магнитного потока при векторном управлении без обратной связи. параметр не требует настройки.

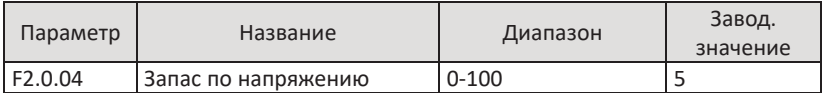

Параметр определяет запас по напряжению для входа в область работы с ослаблением магнитного потока. параметр действителен при векторном управлении без обратной связи. Чем выше значение параметра, тем больше запас по напряжению для входа в область ослабления поля и тем раньше начинается ослабление магнитного потока. параметр не требует настройки.

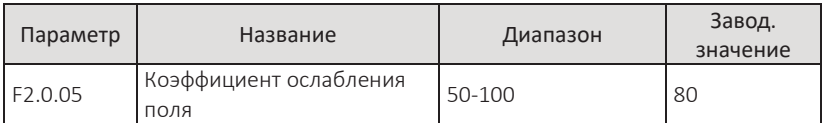

Значение параметра является ограничением максимального крутящего момента в области ослабления магнитного потока. параметр не требует настройки.

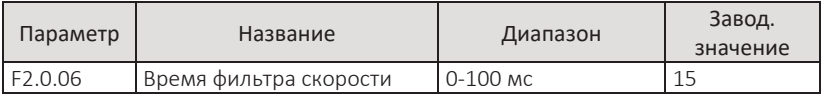

В параметре настраивается постоянная времени фильтра для вычисленной скорости в режиме векторного управлении без обратной связи. Чем больше установленное значение, тем сильнее фильтрация. Чем меньше установленное значение, тем быстрее реакция контура скорости. Слишком малое значение времени фильтра может вызвать колебания системы.

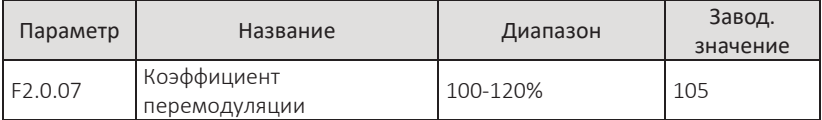

Значение параметра определяет максимальное выходное напряжение в области ослабления поля. Чем выше значение параметра, тем выше выходное напряжение, а также возрастают гармоники тока в области ослабления поля. параметр не требует настройки.

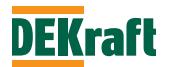

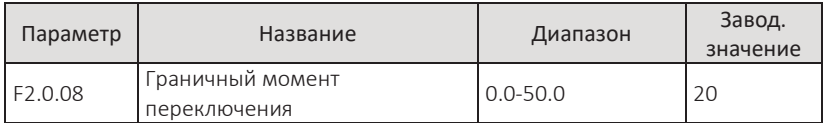

Параметр предназначен для управления магнитным потоком при снижении крутящего момента. При значении крутящего момента ниже, значения в параметре F2.0.08, магнитный поток будет уменьшен для снижения потерь двигателя.

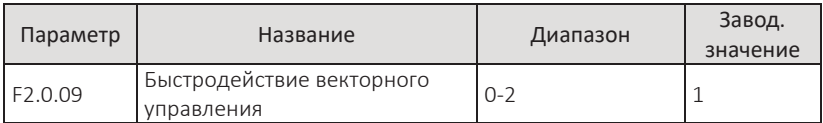

Параметр определяет быстродействие бездатчиковой системы векторного управления асинхронным двигателем. Чем больше значение параметра, тем выше быстродействие.

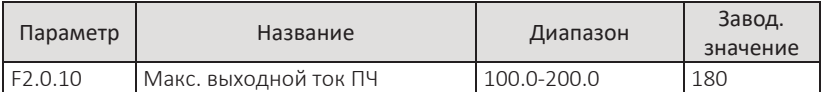

Параметр является максимальным ограничением выходного тока. параметр не требует настройки.

# **F2.1 Контроль момента**

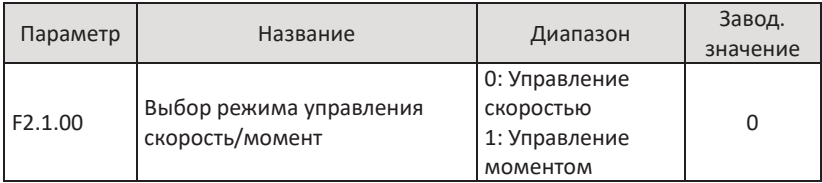

Параметр используется для установки преобразователя в режим управления скоростью или режим управления крутящим моментом.

F2.1.00=0, это режим управления скоростью.

F2.1.00=1, это режим управления крутящим моментом.

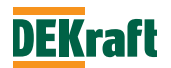

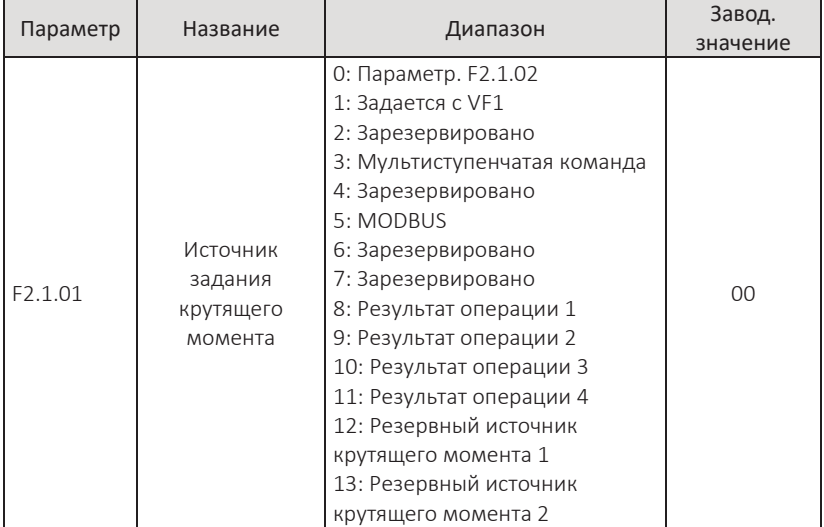

#### 0: Параметр F2.1.02

Задание на момент определяется значением, установленным в параметре F2.1.02.

### 1: Задается с VF1

Задание на момент поступает с аналогового входа VF1. VF1 может быть входом напряжения от 0 В до 10 В или токовым входом от 0/4 мА до 20 мА.

Соответствующую кривую зависимости между сигналом на входе VF1 и заданным значением крутящего момента, можно выбрать из 4 видов кривых с помощью параметра F3.2.10, из которых кривая 1 и кривая 2 представляют собой прямолинейные зависимости, параметры для настройки F3.2.00-F3.2. Кривая 3 и кривая 4 представляют собой ломаные линии с двумя точками перегиба, которые можно настроить с помощью параметров F3.2.12-F3.2.27. Отклонение между фактическим напряжением на аналоговом входе и напряжением цифровой выборки (дискретизации) можно настроить с помощью параметров F4.1.05-F4.1.08.

#### 3: Мультиступенчатая команда

Задание на момент определяется различными комбинациями состояний дискретных входов для функции мультиступенчатой команды. Преобразователь частоты оснащен 4 дискретными входами (значение 9-12 для дискретных входов, см. подробное описание функций дискретных входов для создания мультиступенчатой команды F3.0.01-F3.0.10).

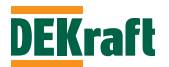
### 5: MODBUS

Задание крутящего момента задается по коммуникационному протоколу от контроллера. (подробности см. в главе 8).

- 8: Результат операции 1
- 9: Результат операции 2
- 10: Результат операции 3
- 11: Результат операции 4

Задание на момент определяется результатом расчета с внутреннего операционного модуля. Подробное описание операционного модуля см. в описании параметров F5.1.26-F5.1.39. Результат операций можно просмотреть с помощью параметров F9.0.46-F9.0.49.

12: Резервный источник крутящего момента 1

13: Резервный источник крутящего момента 2

Резервный источник крутящего момента 1 и резервный источник крутящего момента 2 зарезервированы производителем, и доступ к ним ограничен.

**Примечание.** Если крутящий момент задается с VF1, мультиступенчатой командой, связью или является результатом расчетной операции, масштабирование полученной переменной задания момента производится в параметре F2.1.02.

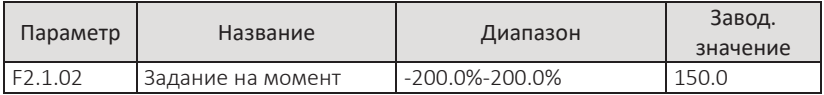

При F2.1.01=0, установленное значение в этом параметре является заданием на крутящий момент. Значение параметра представляет собой процент от номинального крутящего момента двигателя.

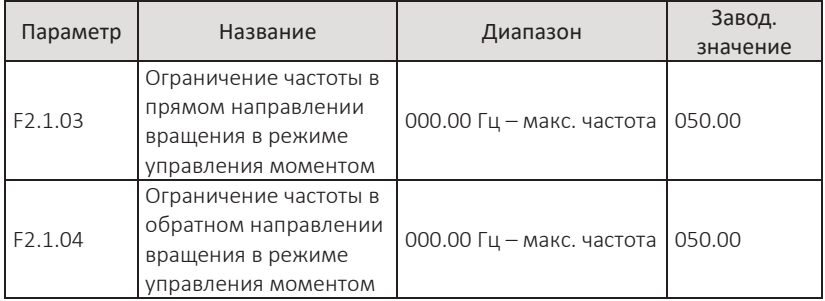

Эти два параметра ограничивают максимальную частоту вращения в прямом и обратном вращении, когда преобразователь работает в режиме управления моментом (т. е. F2.1.00=1).

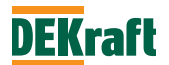

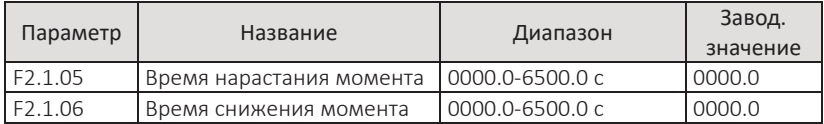

Параметры используются для задания времени нарастания и времени снижения сигнала задания крутящего момента при работе в режиме управления крутящим моментом (т. е. F2.1.00=1). Если требуется высокое быстродействие, значение можно установить на 0.

## **F2.2 Управление пуском и остановом двигателя**

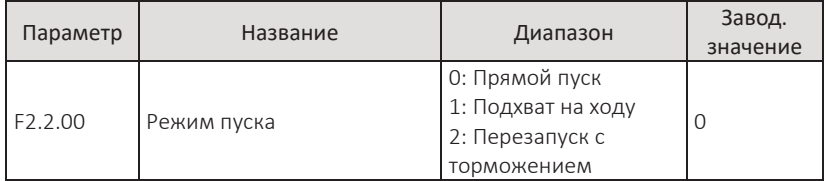

### 0: Прямой пуск

Преобразователь начинает работать с начальной частоты (F1.0.19).

### 1: Подхват на ходу

Преобразователь сначала определяет скорость и направление вращения двигателя, затем запускается с отслеживаемой частотой двигателя и обеспечивает плавный и безударный пуск вращающегося двигателя. Этот режим пуска двигателя подходит для перезапуска больших инерционных нагрузок после пропадания сетевого питания. Для обеспечения подхвата на ходу, необходимо точно установить параметры двигателя.

## 2: Перезапуск с торможением

Преобразователь тормозит двигатель постоянным током, затем начинает запуск двигателя со значения начальной частоты (F1.0.19).

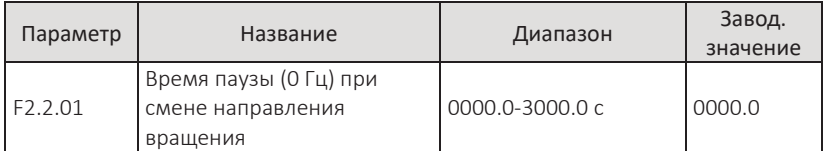

В параметре устанавливается продолжительность выхода 0 Гц, когда преобразователь в процессе смены направления вращения.

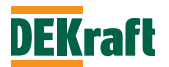

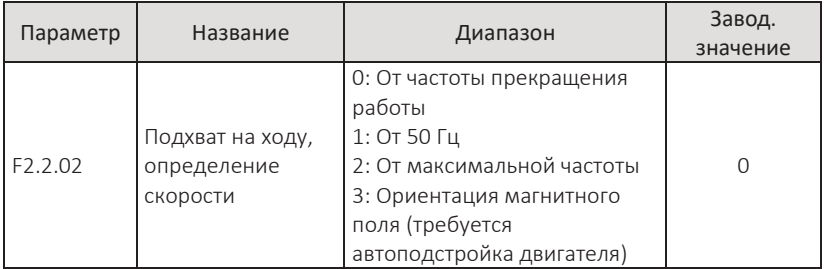

0: От частоты прекращения работы

Определение текущей скорости двигателя с частоты в момент прекращения работы, обычно выбирается данный режим.

1: От 50 Гц

Определение скорости двигателя от частоты 50 Гц, данный метод используется для случаев перезапуска после длительного простоя.

2: От максимальной частоты

Определение текущей скорости двигателя начинается от значения максимальной частоты.

3: Ориентация магнитного поля

Определение скорости двигателя осуществляется за счет ориентации магнитного поля. Данный метод поддерживает различное направление вращения двигателя, значение тока при этом небольшое, а быстродействие высокое. Для выбора данного типа отслеживания скорости к преобразователю должен быть подключен один двигатель и проведена автоподстройка, см. параметр F1.1.07.

**Примечание.** Этот параметр действителен только, если выбран режим запуска — подхват на ходу (т. е. F2.2.00=1). При векторном управлении без датчика скорости определения скорости по умолчанию настраивается на ориентацию по магнитному полю.

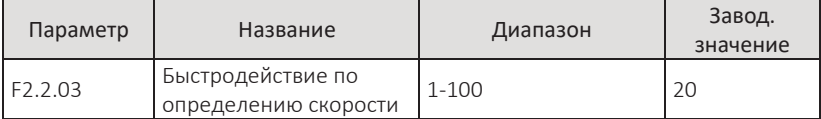

Параметр определяет быстродействие по поиску скорости двигателя, в момент подхвата двигателя на ходу (т.е. F2.2.00=1) и F2.2.02 не в значении 3. Высокое значение параметра увеличивает быстродействие определения скорости, но при слишком высоком значении результат отслеживания будет неудовлетворительным. Для векторного управления без датчика скорости необходима обратная связь по вычисленной скорости.

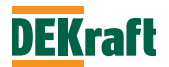

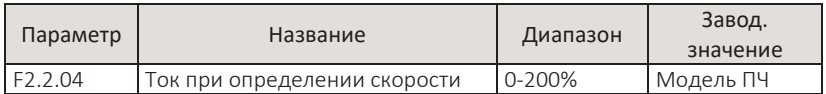

Параметр устанавливает ток преобразователя при определении скорости, в момент подхвата двигателя на ходу (т. е. F2.2.00=1) и F2.2.02 не в значении 3. Высокое значение параметра улучшает результат определения скорости, но приводит к нагреву двигателя, при малом значении определение скорости может быть ошибочным. Ток настройки должен быть больше или равен току холостого хода двигателя.

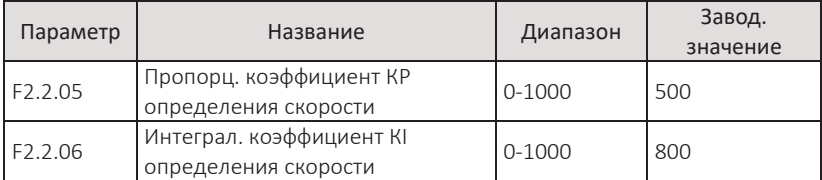

Параметры устанавливают KP и KI при для определения скорости, в момент подхвата двигателя на ходу (т. е. F2.2.00=1) и F2.2.02 не в значении 3. Высокое значение параметров улучшает быстродействие контура, но может вызвать колебания контура и перегрузку по току. Если при определении скорости возникают колебания, коэффициенты Kр и Ki нужно уменьшить

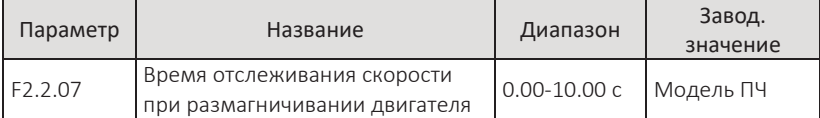

В параметре выставляется время отслеживания скорости и ожидания размагничивания двигателя после прекращения работы преобразователя. При малых значениях параметра, при повторном пуске, до полного размагничивания двигателя, может возникнуть перегрузка по току. Время размагничивания зависит от мощности двигателя, чем больше мощность, тем дольше время размагничивания и, следовательно, должно быть больше значение параметра.

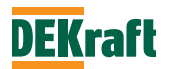

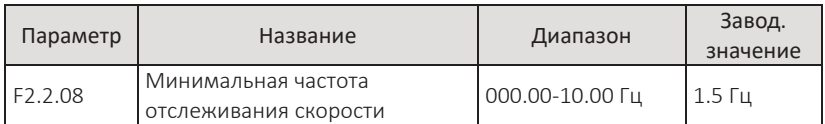

Когда отслеживаемая частота вращения двигателя падает ниже значения F2.2.08, преобразователь считает, что двигатель находится в состоянии покоя, и переключается в режим обычного (прямого) пуска. Слишком малое значение параметра может привести к сбою отслеживания скорости.

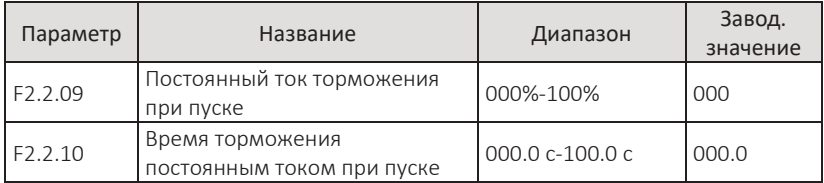

F2.2.09 - значение постоянного тока, выдаваемого преобразователем при выборе режима пуска двигателя - торможения постоянным током (F2.2.00=2). параметр представляет собой процент от номинального тока двигателя.

F2.2.10 - время торможения постоянным током при запуске двигателя. При значении параметра 000.0, функция торможения постоянным током при запуске неактивна.

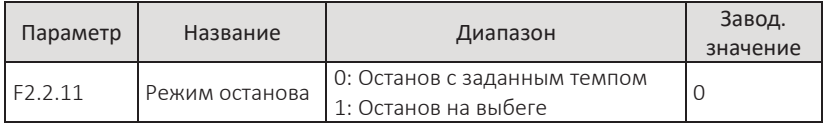

# 0: Останов с заданным темпом

После получения команды останова преобразователь снижает выходную частоту в соответствии со временем торможения и при снижении частоты до 0 Гц снимает питание с двигателя.

# 1: Останов на выбеге

После получения команды останова преобразователь снимает питание с двигателя, и двигатель останавливается свободным выбегом по инерции.

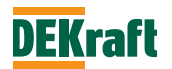

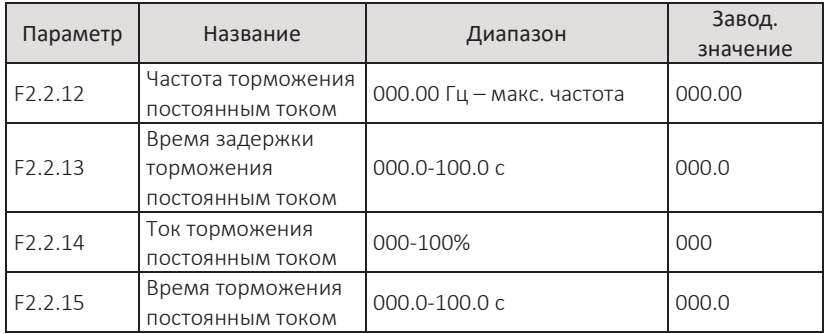

В процессе останова, когда выходная частота снижается до значения, установленного в параметре F2.2.12, через выдержу времени, заданную в F2.2.13, преобразователь подает на двигатель постоянный ток, величина тока определяется параметром F2.2.14. Подача постоянного тока на двигатель осуществляется в течение времени, установленного в параметре F2.2.15.

Правильная настройка времени задержки торможения постоянным током (F2.2.13) может предотвратить перегрузку по току и другие неисправности преобразователя, которые могут возникнуть при динамическом торможении на высокой скорости. Величина тока торможения (F2.2.14) представляет собой процент от номинального тока двигателя. Если значение параметра F2.2.15 установлено на 000.0, функция торможения постоянным током отключена.

**Примечание.** Параметрами F2.2.12 и F2.2.13 можно дополнительно улучшить работу задатчика интенсивности при снижении частоты преобразователя, позволяя избежать явления нестабильной остановки ПЧ. Когда частота снижается до значения, установленного в F2.2.12, после паузы на время, установленное F2.2.13, преобразователь продолжает снижать частоту до полной остановки. Обычно F2.2.12 устанавливается на 0,05 Гц, а F2.2.13 — на 0,1 с.

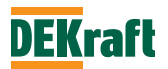

## **F2.3 Настройки ошибок и защит**

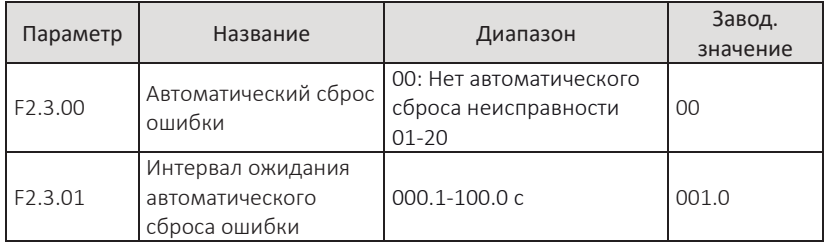

F2.3.00=0, преобразователь не производит автоматический сброс ошибки и сохраняет свое состояние неисправности.

F2.3.00>0, преобразователь выполняет автоматический сброс возникшей ошибки указанное количество раз. При превышении этого значения и не исчезновении причины ошибки, преобразователь переходит в состояние ошибки.

Параметр F2.3.01 — это время ожидания до автоматического сброса ошибки после аварийного сигнала ПЧ.

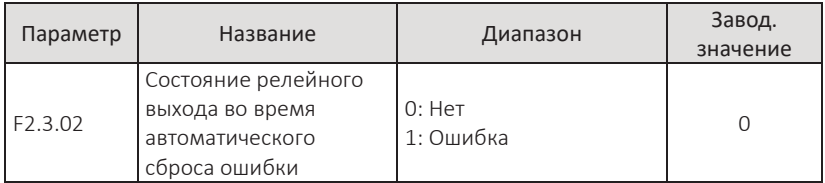

Параметр для настройки состояния выхода, назначенного на индикацию ошибки преобразователя, во время автоматического сброса.

F2.3.02=0, во время автоматического сброса ошибки релейный выход не изменяет свое состояние.

F2.3.02=1, во время автоматического сброса ошибки релейный выход изменяет свое состояние. Если ошибка преобразователя сбрасывается автоматически, состояние ошибки на релейном выходе также сбрасывается.

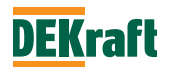

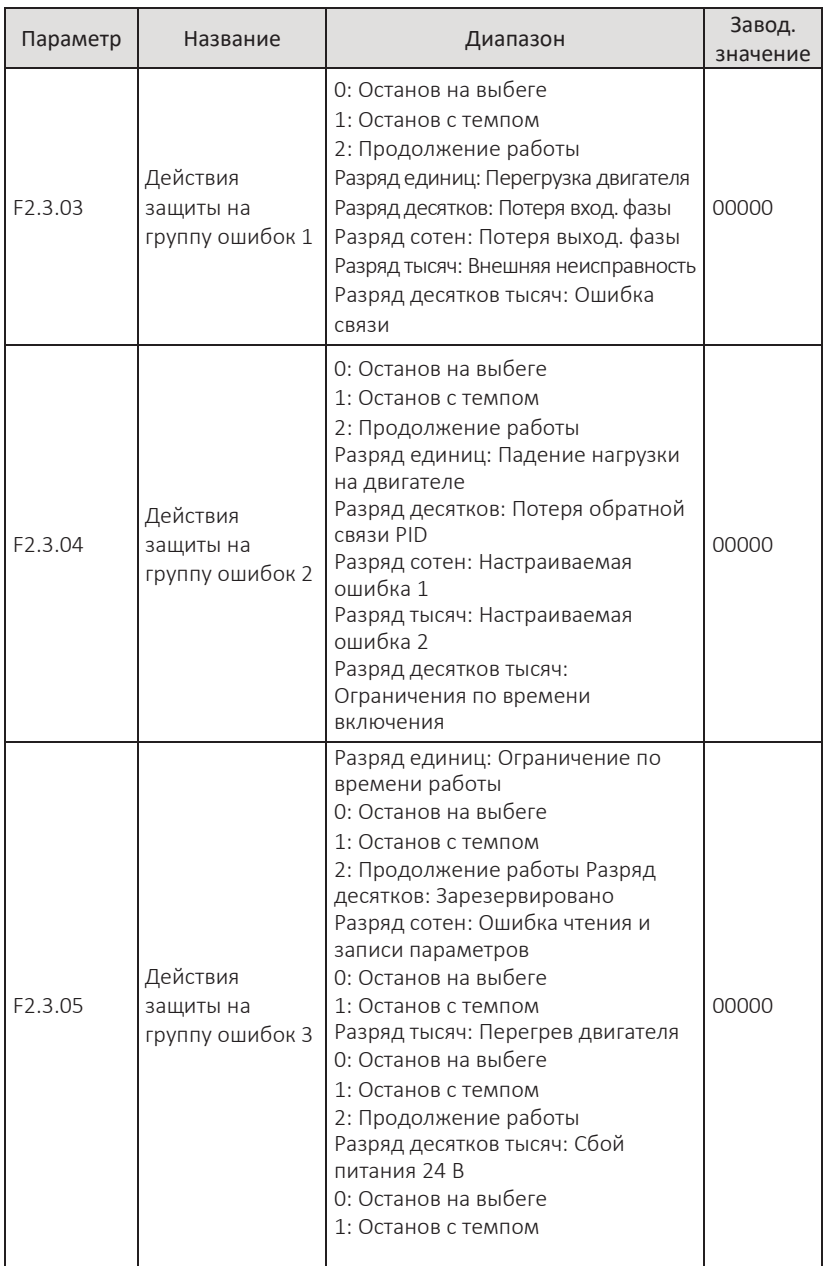

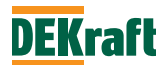

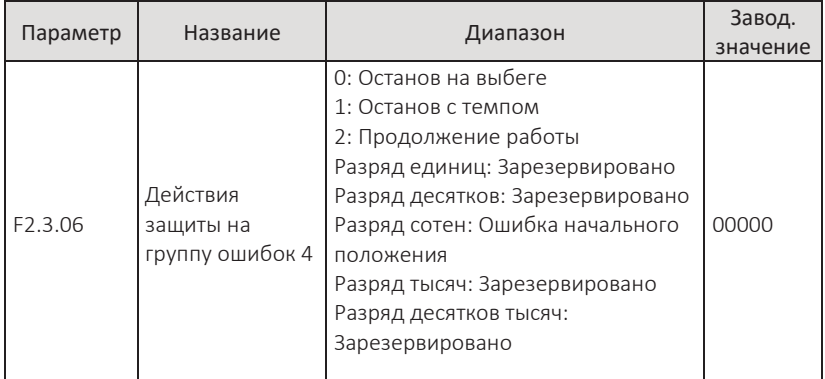

Параметры F2.3.03-F2.3.06 используются для настройки действия преобразователя при возникновении ошибки той или иной группы. Значение, выставленное в каждом разряде пятизначного числа, определяет реакцию преобразователя при возникновении ошибки.

0 - после сообщения об ошибке, преобразователь снимает питание с двигателя, и двигатель останавливается свободным выбегом по инерции.

1 - после сообщения об ошибке, преобразователь снижает выходную частоту в соответствии с заданным временем торможения

2 - после сообщения об ошибке, преобразователь продолжает работать на безопасной частоте, выбранной в параметре F2.3.07.

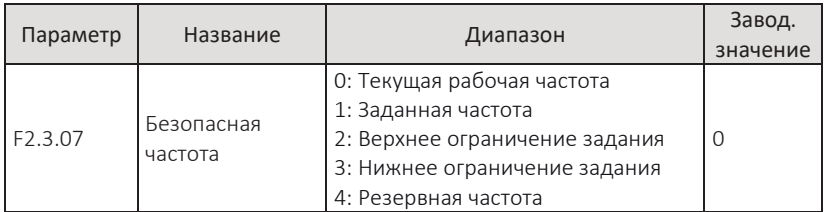

При возникновении ошибки, входящей в одну из групп ошибок, и выбранной реакции преобразователя на данную ошибку - продолжение работы, на панели управления будет отображено A\*\* (\*\* — код неисправности) и преобразователь продолжит работу на частоте, выбранной в параметре F2.3.07. Если будет выбрано останов с темпом, то во время торможения будет отображаться A\*\* и Err\*\* после остановки двигателя.

# 0: Текущая рабочая частота

При возникновении ошибки преобразователь продолжит работать на текущей рабочей частоте.

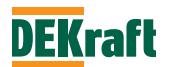

#### 1: Заданная частота

При возникновении ошибки преобразователь продолжит работать на частоте последнего задания

#### 2: Верхнее ограничение задания

При возникновении ошибки преобразователь будет работать на частоте верхнего ограничения задания (F1.0.14)

## 3: Нижнее ограничение задания

При возникновении ошибки преобразователь будет работать на частоте нижнего ограничения задания (F1.0.16)

### 4: Резервная частота

При возникновении ошибки преобразователь будет работать на резервной частоте, указанной в параметре F2.3.08.

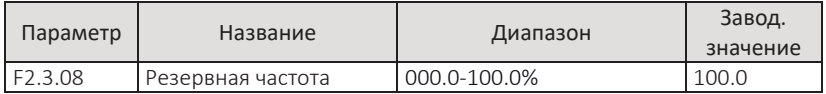

При F2.3.07=4, значение параметра определяет частоту, на которой будет работать преобразователь при возникновении ошибки, входящей в одну из групп ошибок. Величина представляет собой процент относительно максимальной частоты.

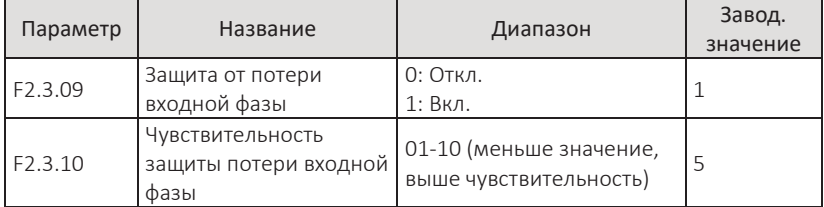

Параметры настройки защиты преобразователя от потери входной фазы.

F2.3.09=0, защита отключена, неисправность игнорируется.

F2.3.09=1, при обнаружении пропадания входной фазы или асимметрии питающего напряжения, преобразователь выдает сигнал ошибки Err11. Допустимая степень трехфазной асимметрии определяется параметром F2.3.10, чем выше установленное значение, тем медленнее реакция и выше допустимая трехфазная асимметрия. Если преобразователь находится не в состоянии работа или нагрузка на двигатель очень мала, ошибка потери входной фазы может быть не обнаружена, даже при низком значении параметра F2.3.10.

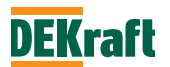

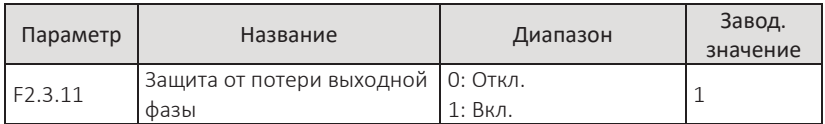

Настройка защиты преобразователя от потери выходной фазы.

F2.3.11=0, защита отключена, неисправность игнорируется.

F2.3.11=1, при обнаружении отсутствия выходной фазы или трехфазное выходное питание не сбалансировано, преобразователь выдает сигнал ошибки Err12.

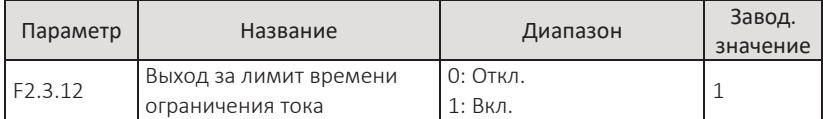

Данная защитная функция защищает преобразователь от длительной работы в режиме перегрузки по току, что может привести к выходу оборудования из строя, код ошибки Err34.

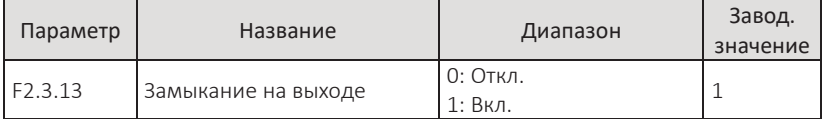

Проверка на межфазное короткое замыкание выходных фаз преобразователя производится перед каждым запуском. В случае обнаружения замыкания преобразователь выдает сигнал ошибки Err38. После возникновения этой ошибки ее невозможно сбросить вручную, для устранения неисправности требуется перезагрузка.

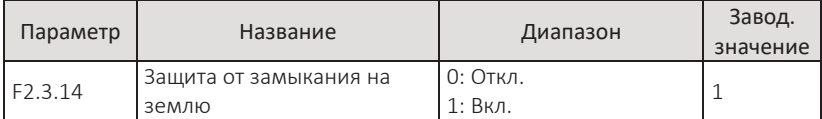

Контроль замыкания на землю производится каждый раз при включении питания преобразователя. В случае обнаружения замыкания на землю преобразователь выдает сигнал ошибки Err 17. После возникновения этой ошибки ее невозможно сбросить вручную, для устранения неисправности требуется перезагрузка.

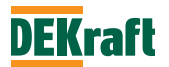

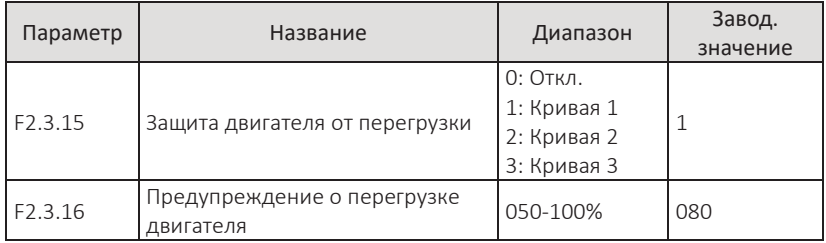

F2.3.15=0, защита отключена, преобразователь не контролирует перегрузку двигателя, рекомендуется между частотным преобразователем и двигателем установить термореле.

F2.3.15=1, 2 или 3: преобразователь определяет, перегрузку двигателя, в соответствии с обратнозависимой характеристикой защиты двигателя от перегрузки, см. рис ниже.

Параметром F2.3.16 выставляется уровень предупредительной сигнализации о перегрузке двигателя, перед срабатыванием защитной функции. Чем выше установленное значение, тем более ранее предупреждение. На индикацию предупредительного сигнала о перегрузке двигателя можно запрограммировать релейный выход преобразователя (6).

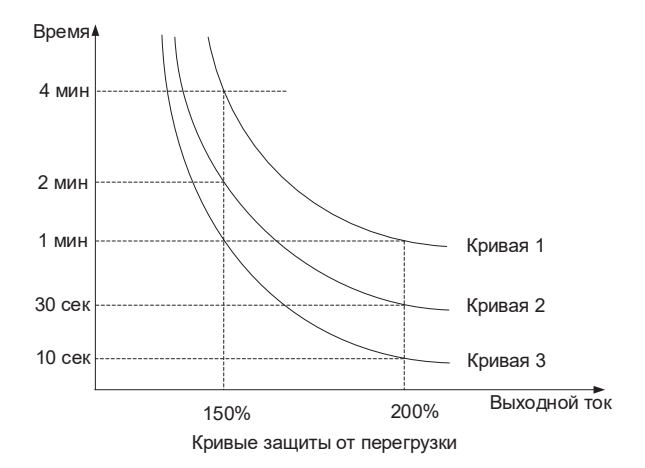

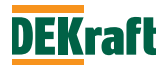

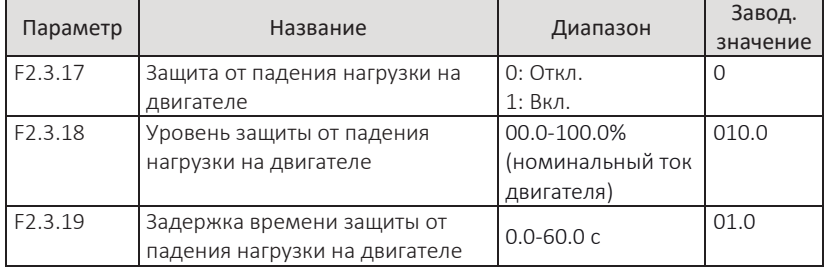

Параметр F2.3.17 используется активации защиты от падения нагрузки на двигателе. Если защитная функция активирована, и действие ПЧ на данную ошибку - продолжение работы или останов с темпом, то при падении выходного тока ниже значения параметра F2.3.18 на время более, чем выставлено в параметре F2.3.19, выходная частота автоматически снижается до 7% от номинальной частоты, и выдается аварийный сигнал A19 (в режиме продолжения работы или в состоянии замедления), далее аварийный сигнал Err19 (в состоянии останова). При восстановлении нагрузки на двигатель преобразователь автоматически возобновляет работу на заданной частоте.

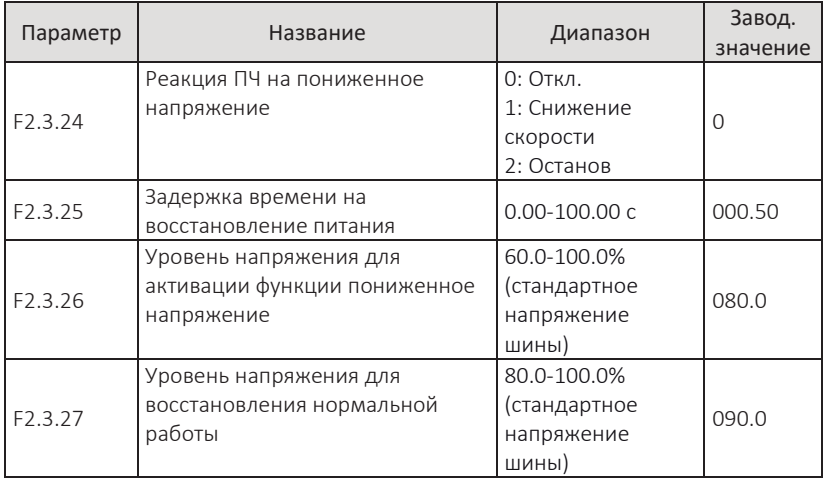

Параметры настройки реакции ПЧ на кратковременный сбой питания или падение напряжения:

F2.3.24=0 – нет реакции, ПЧ старается поддерживать заданную скорость.

F2.3.24=1 – при падении напряжения ниже значения, установленного в параметре F2.3.26, ПЧ снижает выходную частоту. После восстановления напряжения выше значения F2.3.26 на время больше, чем установленное в

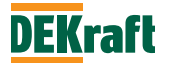

F2.3.25, ПЧ разгоняется до заданной рабочей частоты, даже после снижения частоты до 0 Гц. Если во время торможения напряжение на шине восстанавливается выше значения, установленного в F2.3.27, ПЧ прекращает снижение скорости и продолжает работать на заданной частоте.

F2.3.24=2 – при падении напряжения ниже значения, установленного в параметре F2.3.26, ПЧ снижает выходную частоту; если напряжение на шине не восстановилось после замедления до 0 Гц, он прейдет в режим стоп.

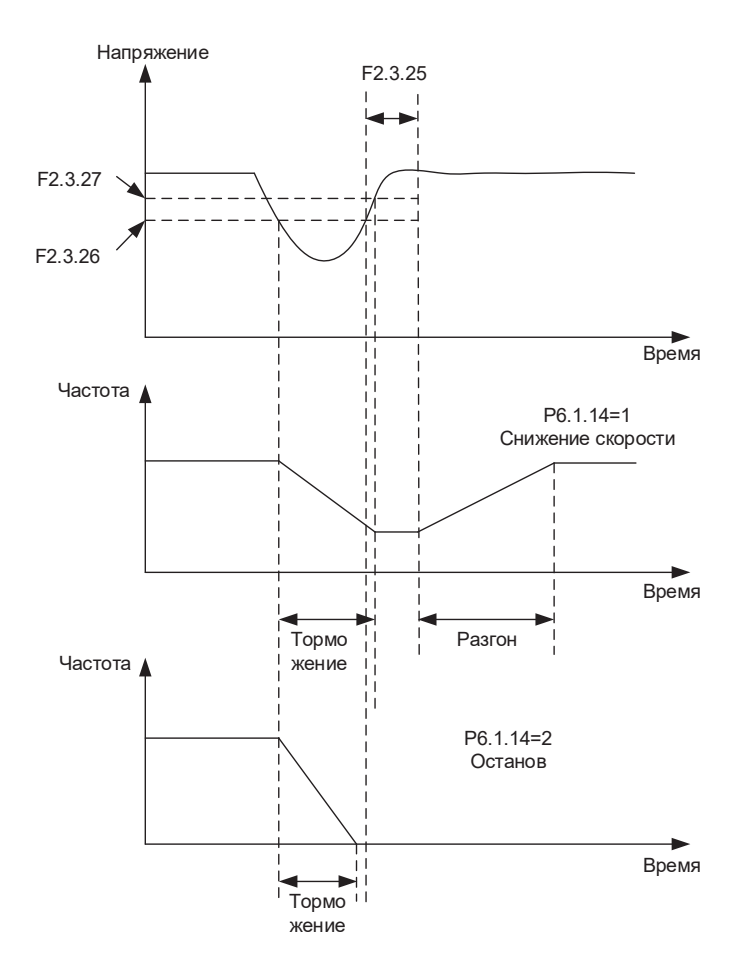

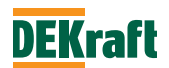

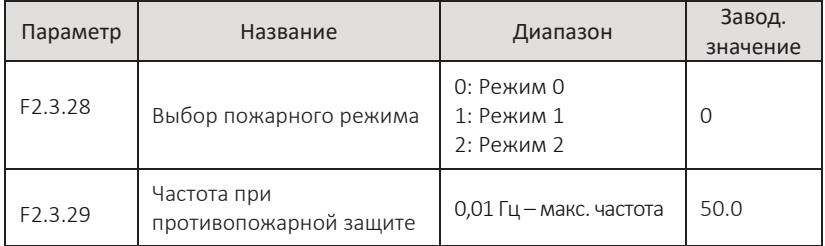

Если для клеммы DI выбрана функция 61 (функция пожара), рекомендуется установить F2.3.01 (интервал ожидания автоматического сброса ошибки) на 10 с или более для увеличения срока службы ПЧ.

1.Когда F2.3.28 = 0, команда включения и рабочей частоты зависят от параметров нормальной работы ПЧ. Преобразователь частоты будет остановлен при возникновении одной из ошибок: Err01, Err02, Err03, Err04, Err05, Err06, Err07., Err08, Err09, Err16, Err17, Err34, Err38, далее, после интервала ожидания F2.3.01, ошибка будет сброшена автоматически, но ПЧ автоматически не запустится. Остальные ошибки будут игнорироваться.

2.Когда F2.3.28= 1, рабочая частота устанавливается параметром F2.3.29, преобразователь частоты запускается автоматически, он может быть остановлен кнопкой аварийного останова (если внешняя клемма установлена на функцию 43) или кнопкой останова на выбеге (если внешняя клемма установлена на функцию 8) или если функция пожара недействительна (отмена срабатывания уровня). Преобразователь частоты будет остановлен при возникновении одной из ошибок: Err01, Err02, Err03, Err04, Err05, Err06, Err07, Err08, Err09, Err16, Err17, Err34, Err38, далее, после интервала ожидания F2.3.01 ошибка будет сброшена автоматически и затем ПЧ запустится автоматически, остальные неисправности будут игнорироваться.

3. Когда P2.3.28= 2, преобразователь частоты запускается автоматически и не может быть остановлен, пока не будет снято питание. Преобразователь частоты будет остановлен при возникновении одной из ошибок: Err01, Err02, Err03, Err04, Err05, Err06, Err07, Err08, Err09, Err16, Err17, Err34, далее, после интервала ожидания F2.3.01 ошибка будет сброшена автоматически и затем ПЧ запустится автоматически. Остальные ошибки будут игнорироваться.

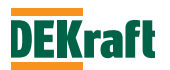

# **6.4 Группа F3. Назначение входов/выходов**

## **F3.0 Дискретные входы**

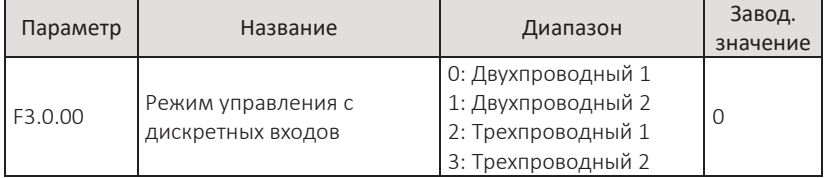

Параметр позволяет выбрать четыре различных способа управления пуска/останова преобразователя, если выбрано управление с клемм (F1.0.04=1). Подробности см. в разделе 7.1.1.

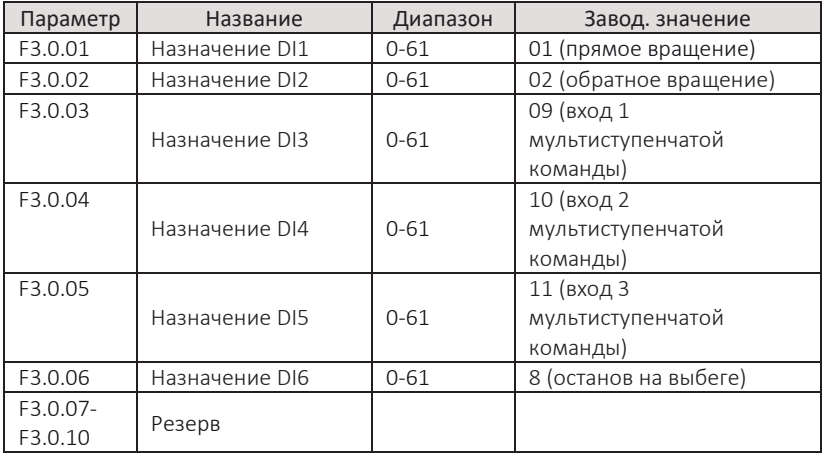

Приведенные выше параметры используются для установки функций дискретных входов, которые можно выбрать из следующей таблицы:

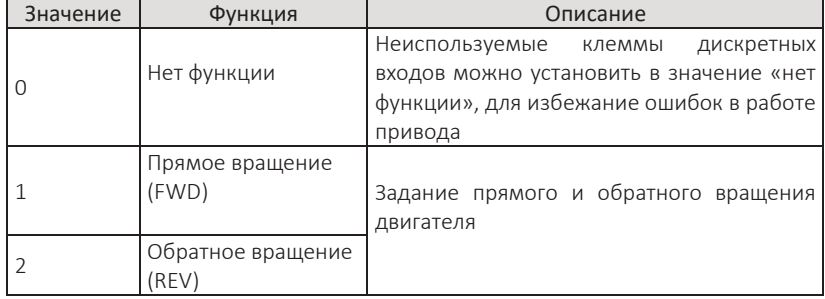

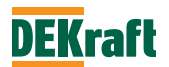

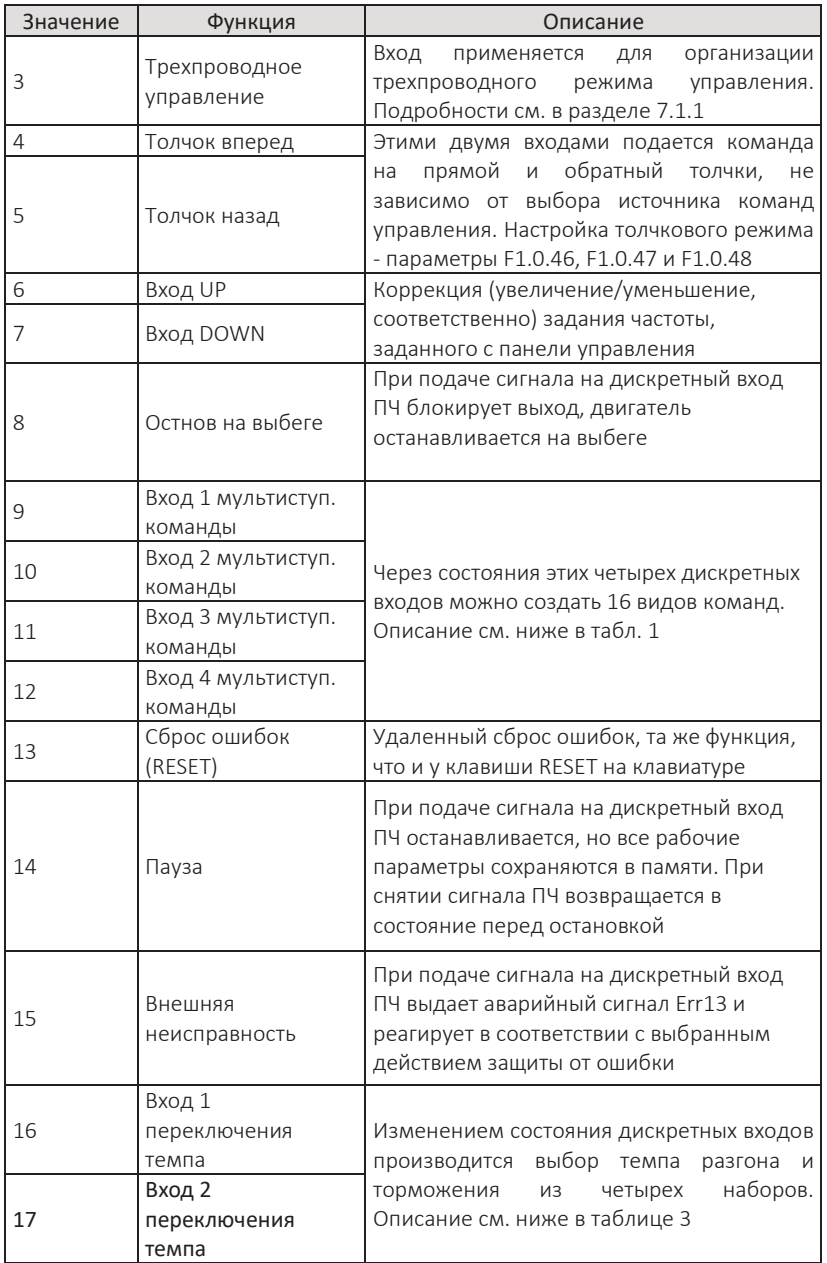

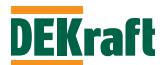

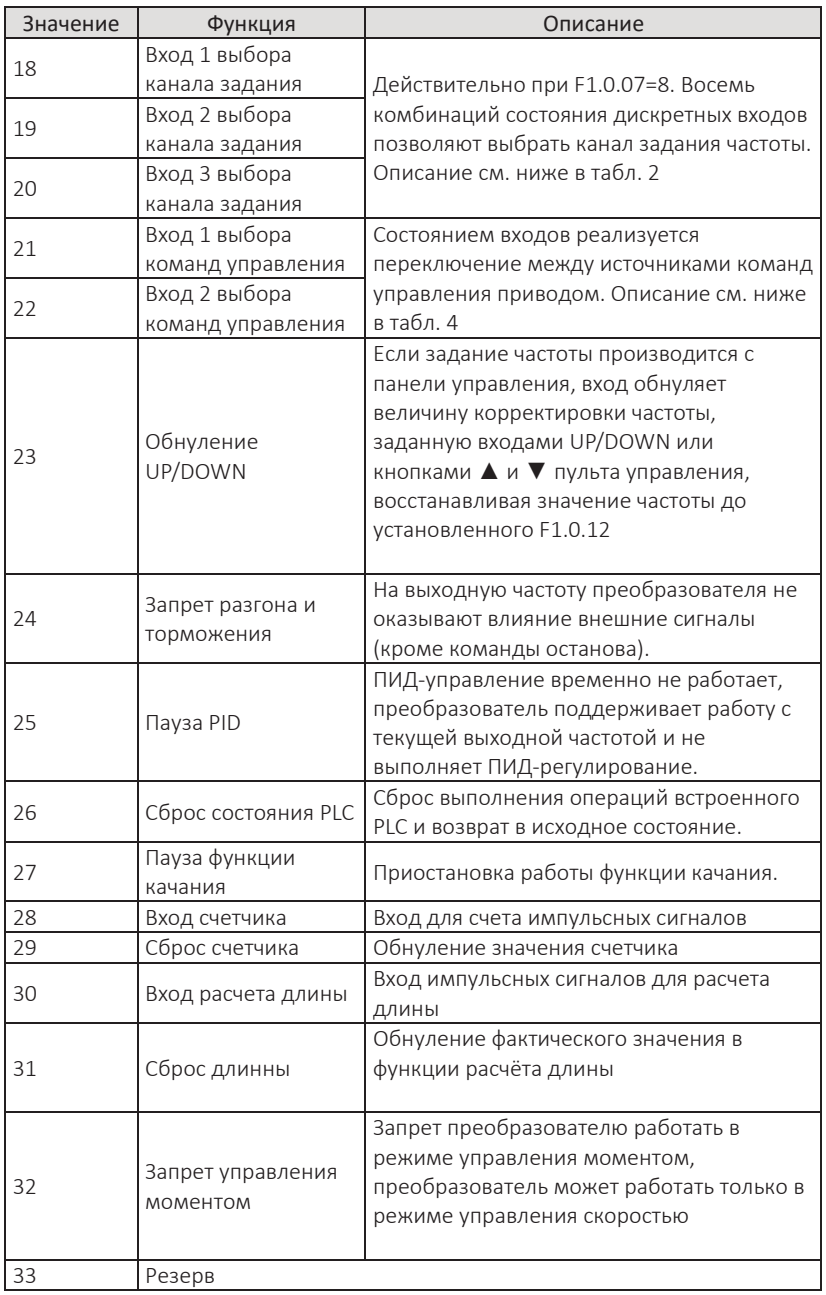

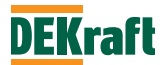

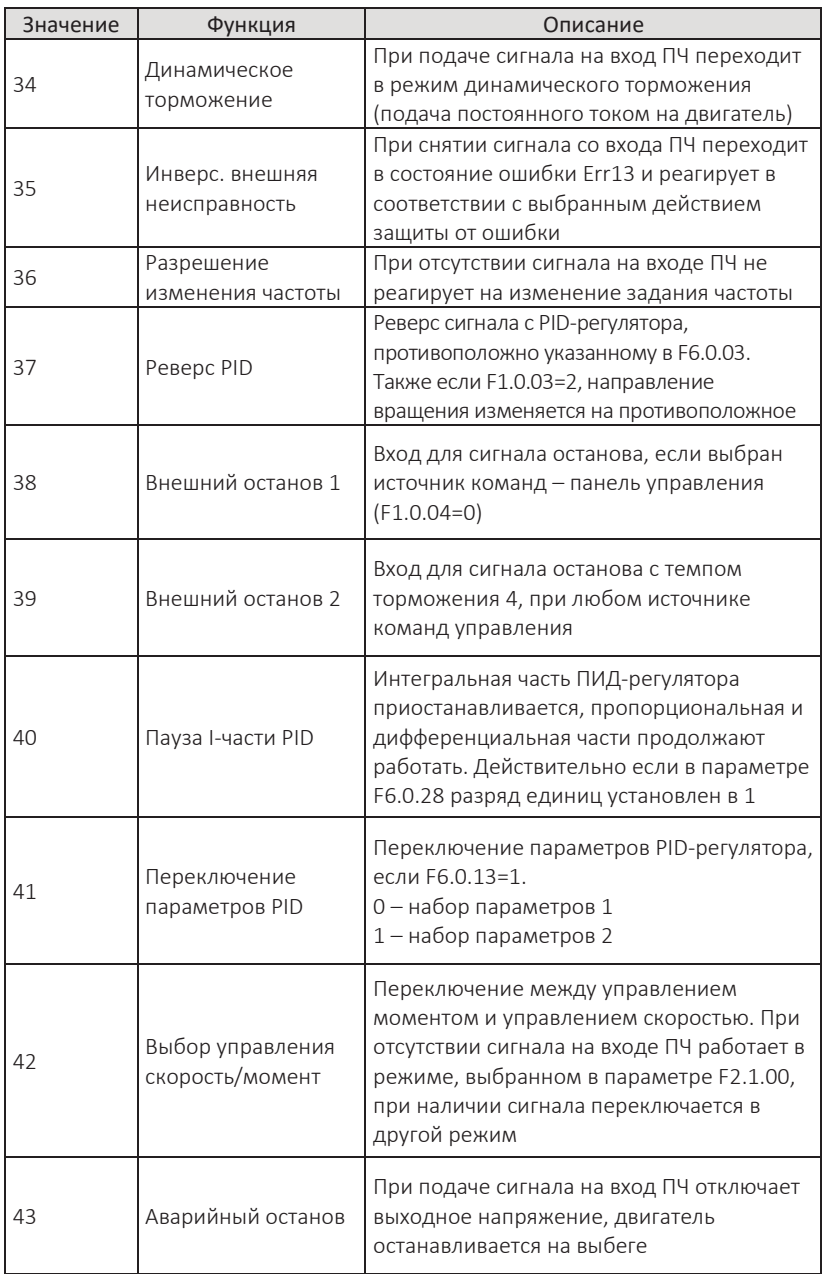

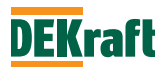

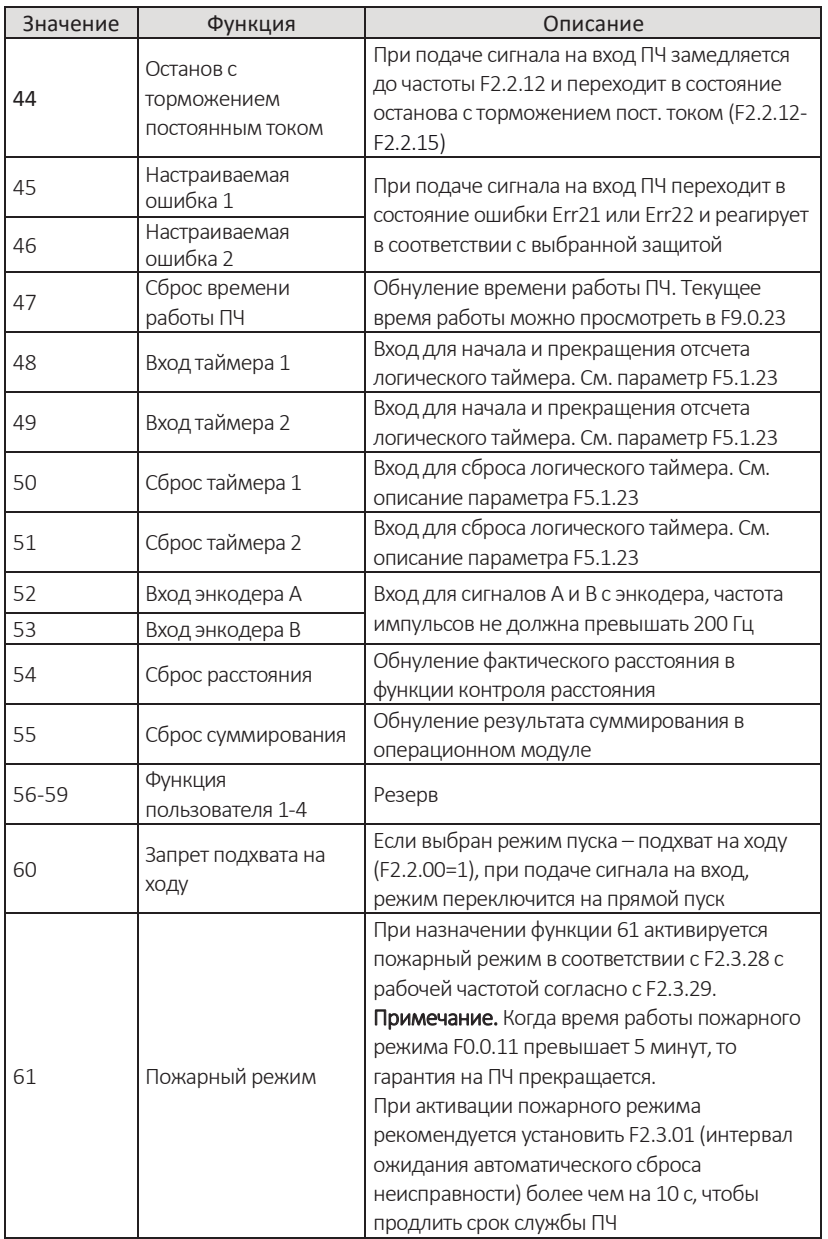

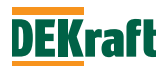

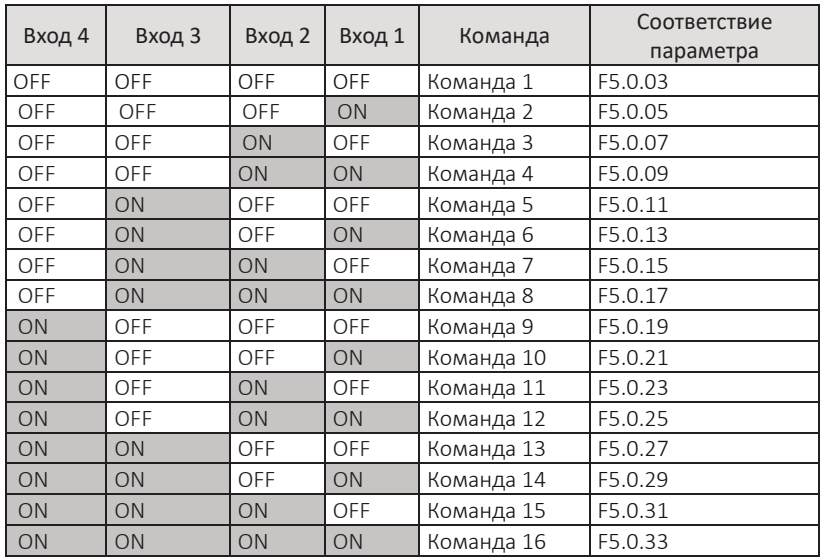

### **Таблица 1. Комбинации входов мультиступенчатой команды**

### **Примечания.**

Если мультиступенчатая команда соответствует частоте, соответствующий параметр представляет собой процент от максимальной частоты.

Если мультиступенчатая команда соответствует крутящему моменту, соответствующий параметр представляет собой процент от параметра задания на момент (F2.1.02).

Если мультиступенчатая команда соответствует PID, соответствующий параметр представляет собой процент от параметра масштабирования обратной связи PID (F6.0.04).

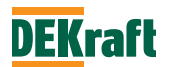

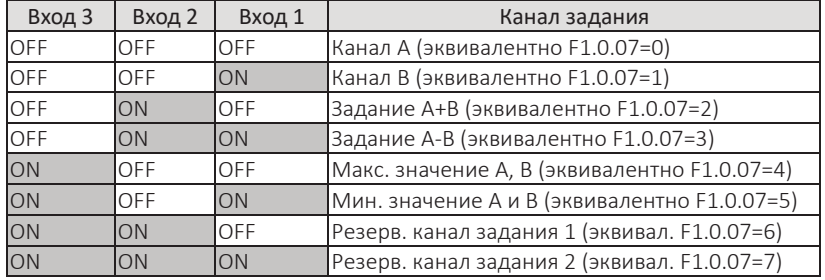

## **Таблица 2. Комбинации входов выбора канала задания**

# **Таблица3. Комбинации входов переключения темпа**

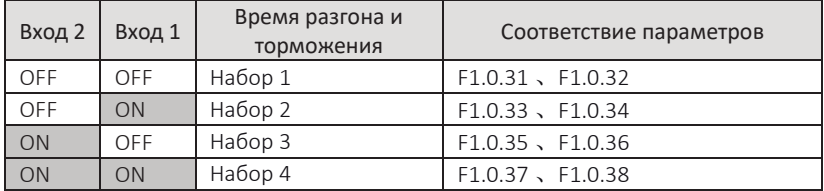

### **Таблица 4. Комбинации входов выбора команд управления**

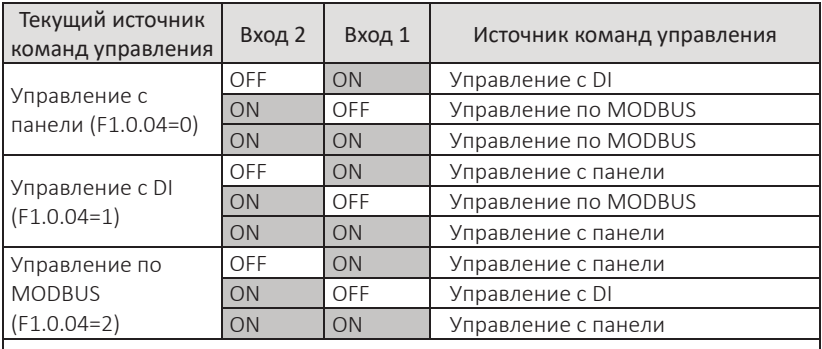

**Примечание.** Если оба входа в состоянии OFF, то будет активен источник команд, установленный в параметре F1.0.04.

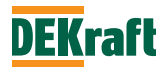

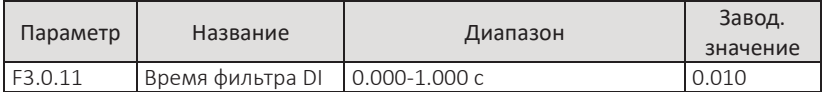

Параметр для установки времени программного фильтра на входной сигнал DI. При наличии помех на клеммах дискретных входов, для исключения ложных срабатываний, этот параметр можно увеличить, чтобы улучшить защиту от помех. Однако увеличение времени фильтра приведет к замедлению отклика клеммы DI.

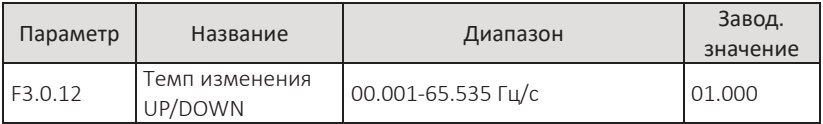

Параметр настройки темпа изменения задания скорости при использовании функции дискретных входов UP/DOWN

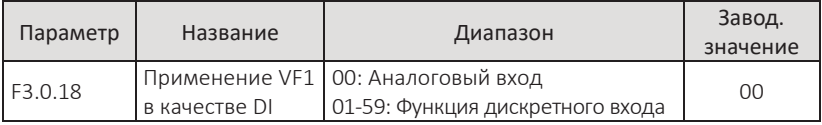

Параметр служит для назначения функции аналоговому входу VF1 при использовании его в качестве дискретного входа. Для этого необходимо использовать клеммы VF1 и +10V.

10 В на клемме VF1 – высокий уровень сигнала.

0 В на клемме VF1 – низкий уровень сигнала

Описание функций – см. параметры F3.0.01-F3.0.10.

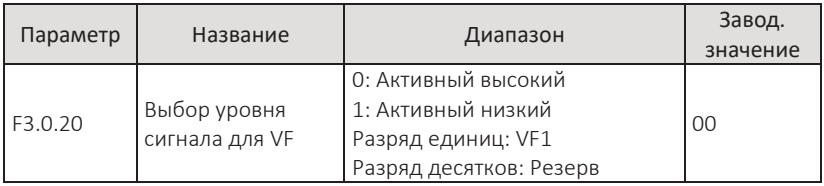

Параметром назначается уровень сигнала на аналоговом входе VF, используемом в качестве дискретного входа, для состояния логической единицы:

Активный высокий:

10 В на клемме VF1 – состояние логической 1;

0 В на клемме VF1 – состояние логического 0.

Активный низкий:

0 В на клемме VF1 – состояние логической 1;

10 В на клемме VF1 – состояние логического 0.

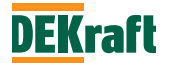

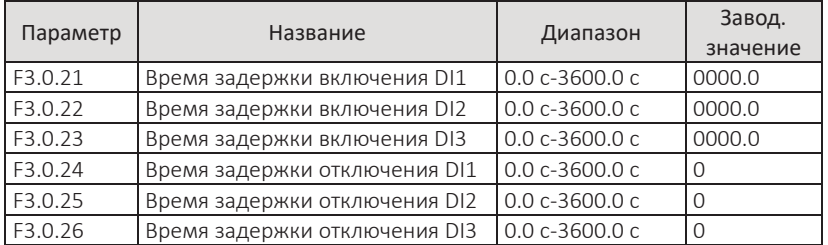

Параметры используются для установки времени задержки с момента изменения сигналов DI1, DI2, DI3 до момента воздействия сигнала на систему управления преобразователя, которое делится на задержку включения и задержку отключения.

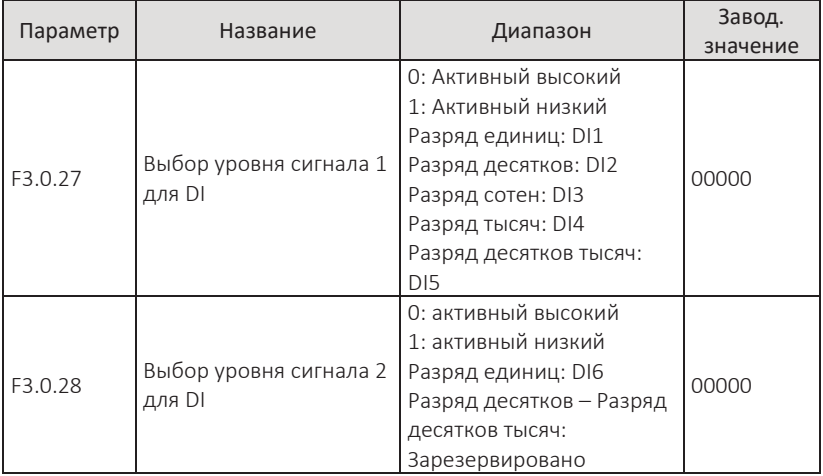

Параметрами назначается уровень сигнала на дискретных входах, для состояния логической единицы:

Когда выбран активный высокий уровень, логической 1 будет наличие сигнала на соответствующем входе DI, логическим 0 – отсутствие сигнала.

Когда выбран активный низкий уровень, логической 1 будет отсутствие сигнала на соответствующем входе DI, логическим 0 – наличие сигнала.

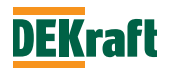

# **F3.1 Релейные выходы**

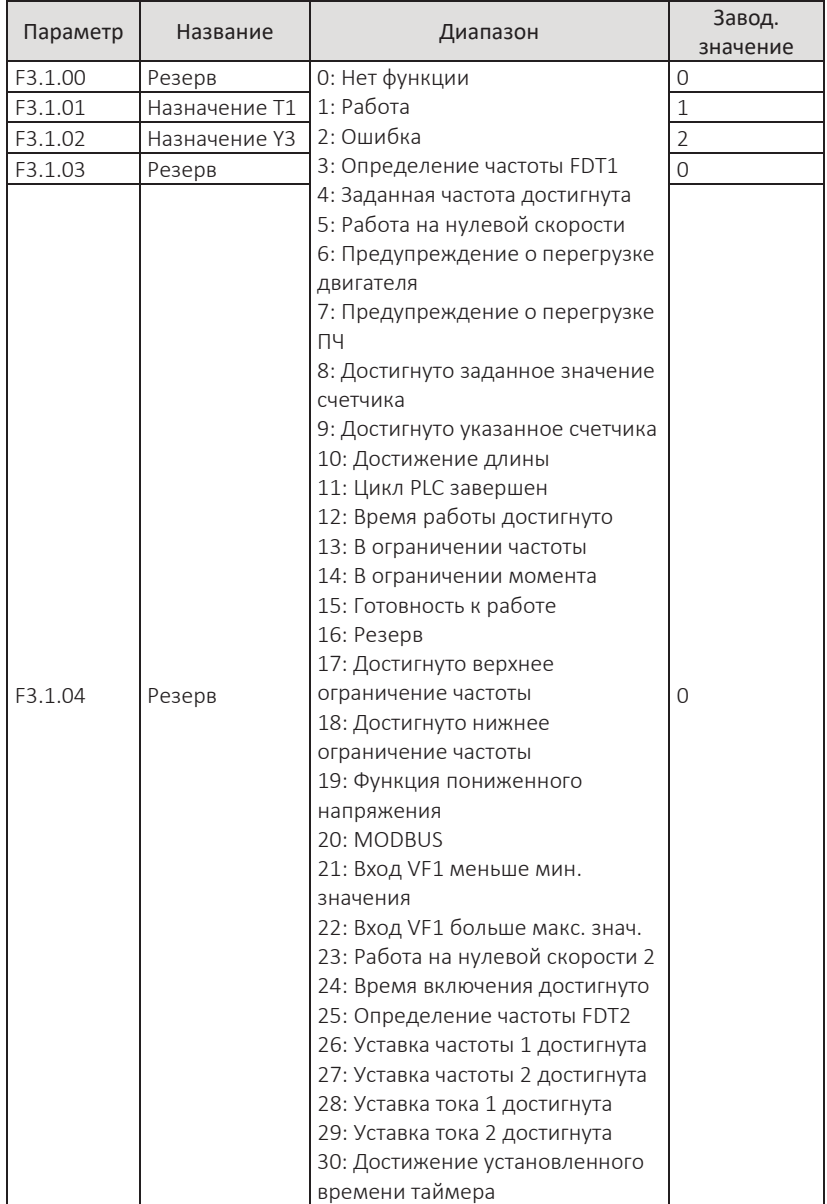

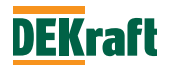

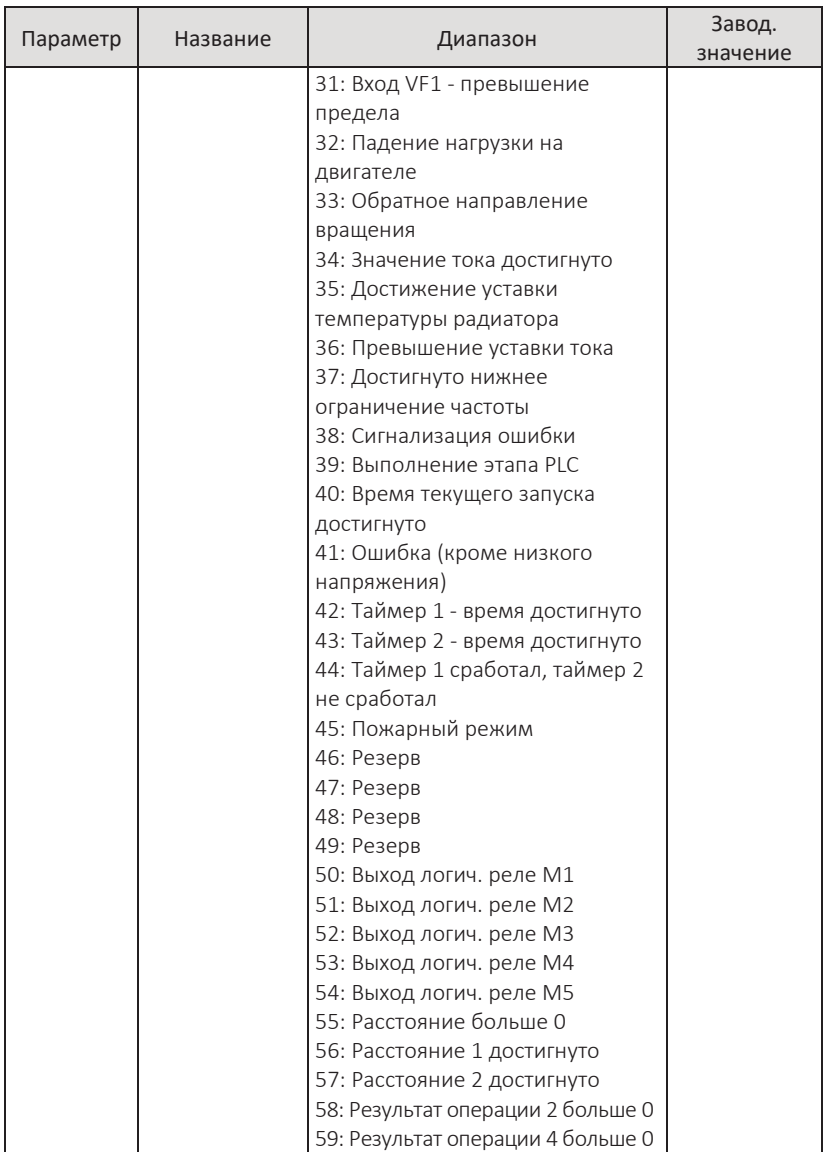

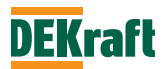

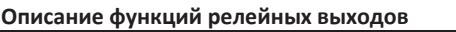

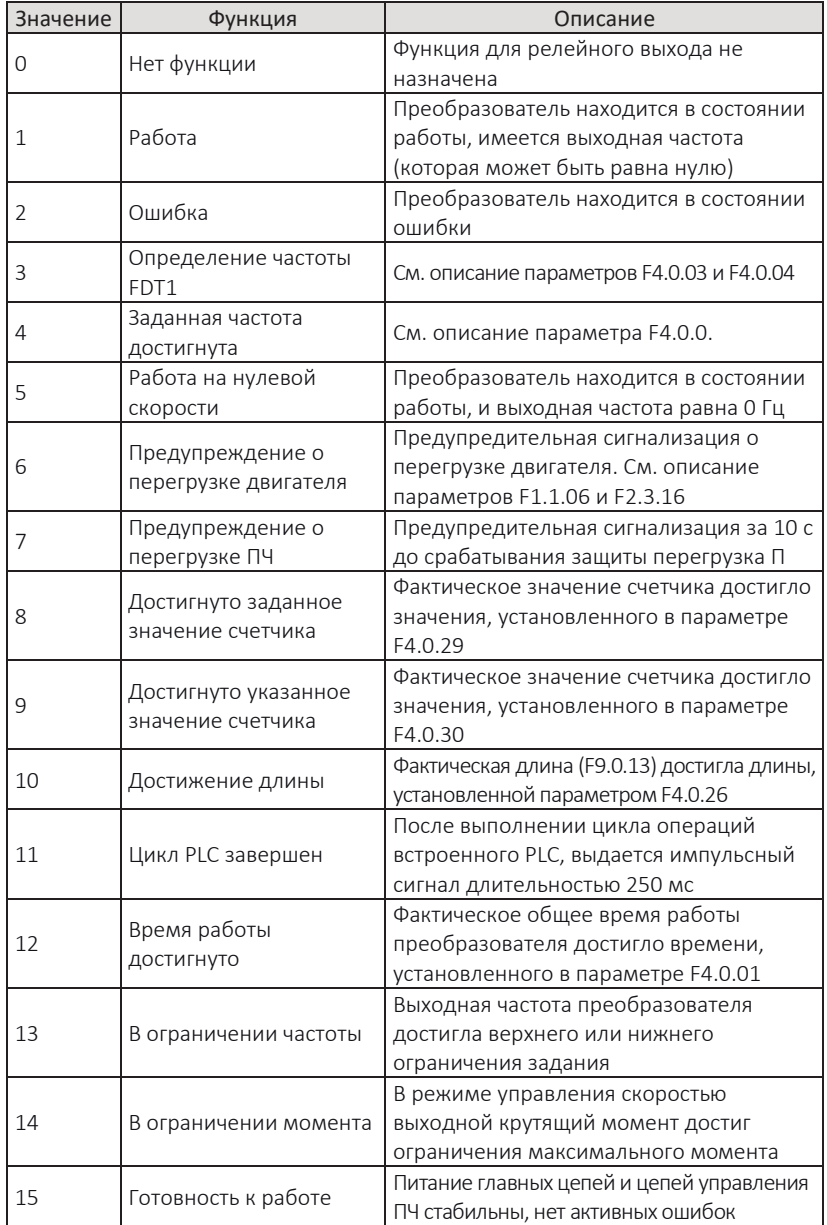

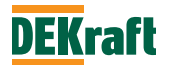

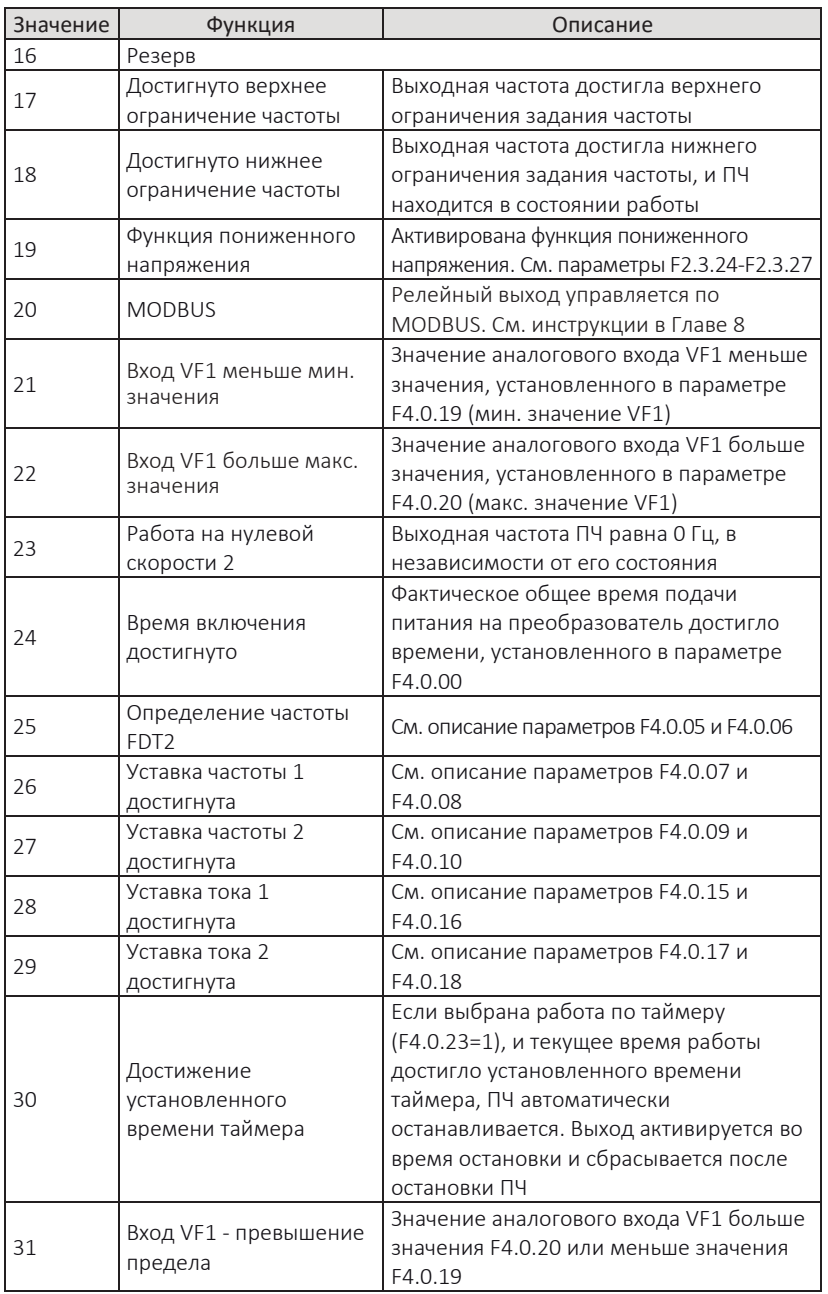

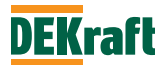

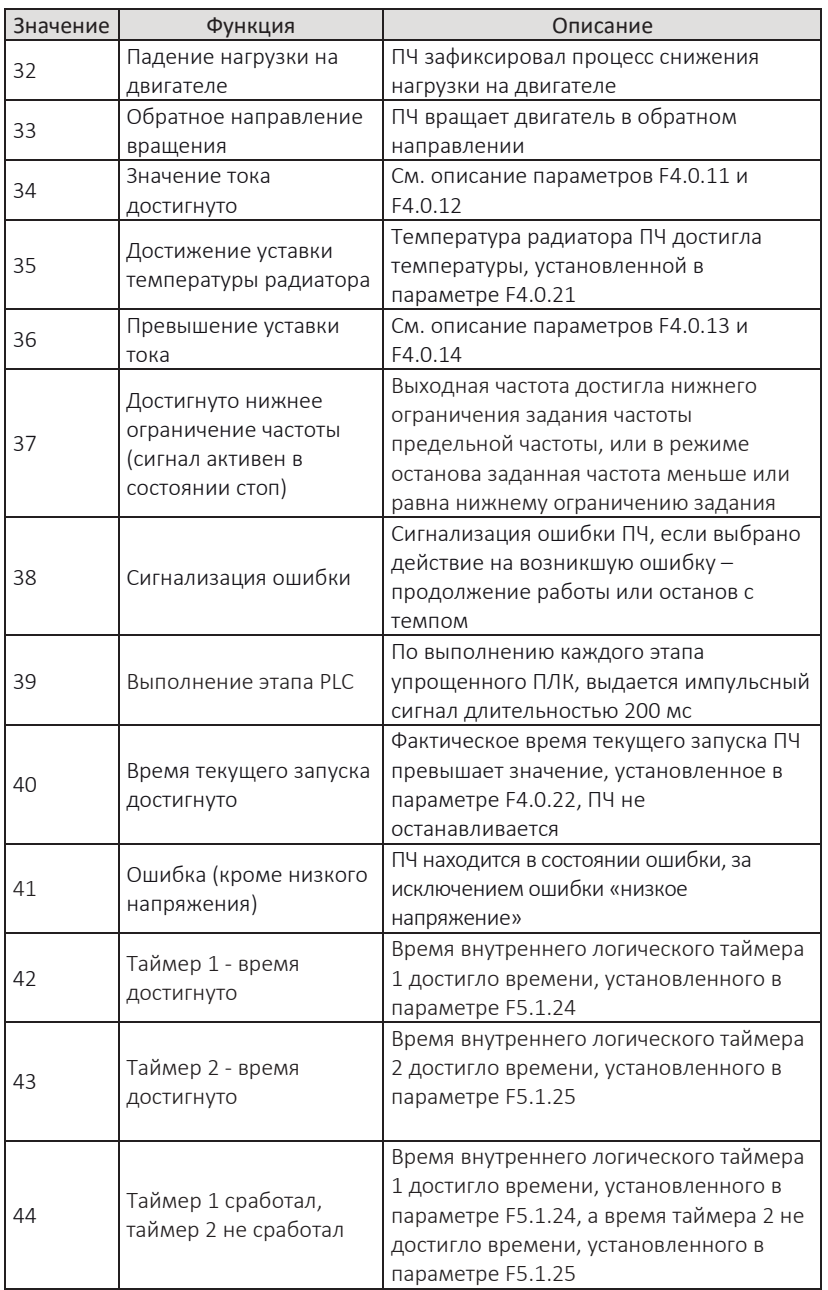

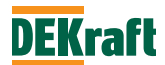

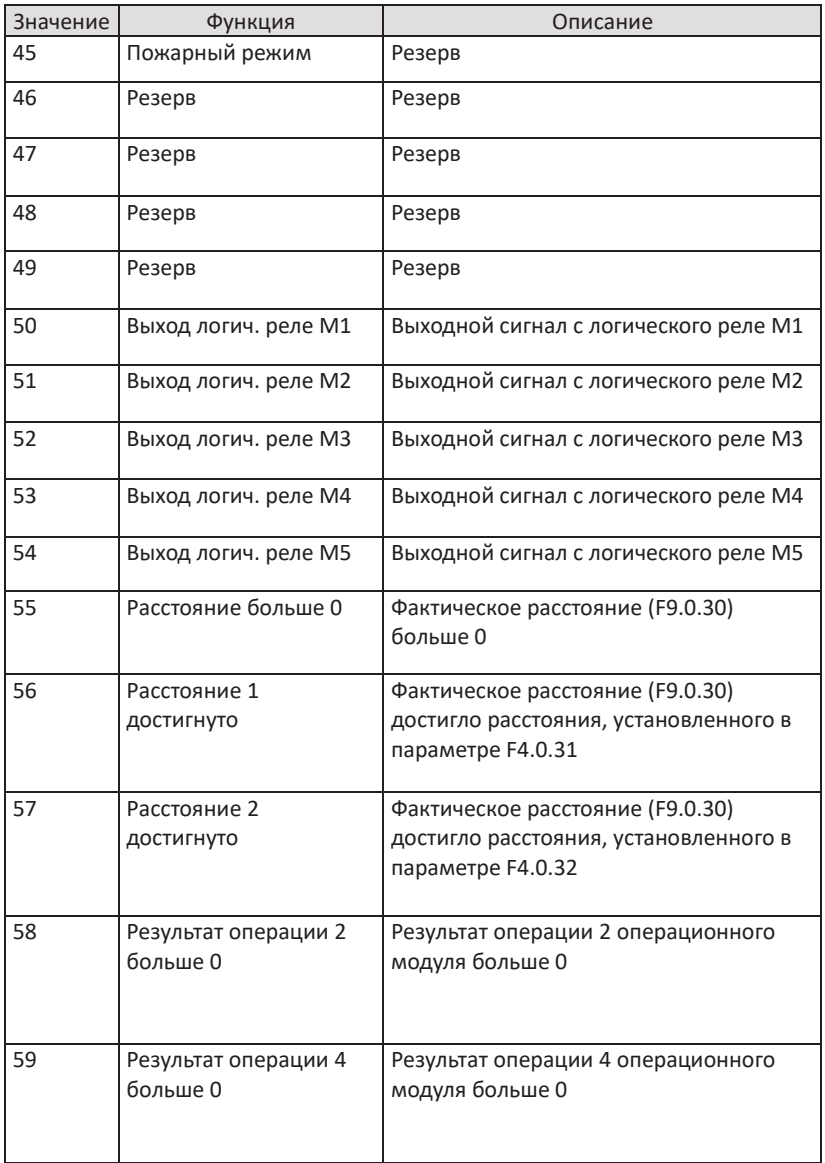

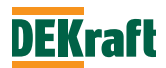

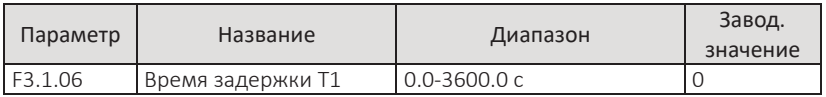

Параметр используется для установки времени задержки на изменение выходного сигнала релейного выхода T1.

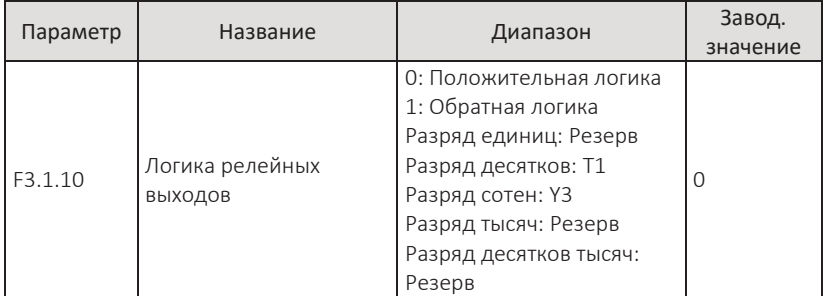

Десять цифр функционального кода определяют выходную логику выходной клеммы T1, разряд сотен определяется логикой выходной клеммы Y3.

0: положительная логика

Логическая 1 на выходе – релейный выход замкнут, логический 0 – разомкнут.

1: обратная логика

Логический 0 на выходе – релейный выход замкнут, логическая 1 – разомкнут

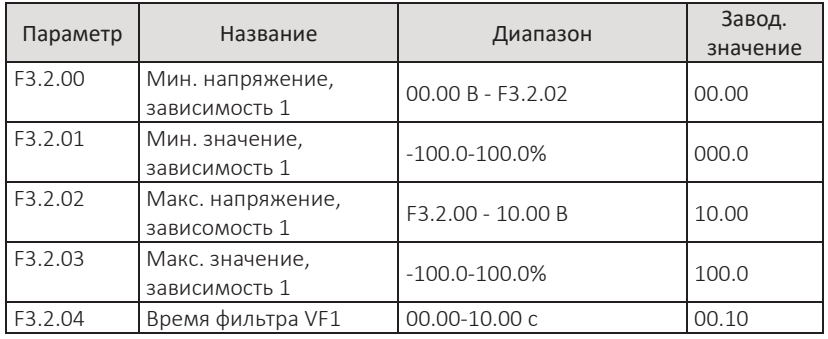

## **F3.2 Аналоговые входы**

Параметры для масштабирования аналоговой величины на входе и соответствующего ему значению, прямолинейная зависимость.

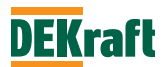

Если напряжение на входе выше заданного в параметре F3.2.02, тогда значение будет соответствовать параметру F3.2.03. В случае если напряжение на аналоговом входе меньше заданного в параметре F3.2.00, тогда значение будет рассчитываться в соответствии с настройкой параметра F3.2.11.

параметр F3.2.04 используется для установки времени программного фильтра для аналогового сигнала на аналоговом вводе VF1. При нестабильном аналоговом сигнале в результате воздействия помех увеличьте время фильтрации, чтобы стабилизировать аналоговую величину. Высокое значение времени фильтра снижает быстродействие системы на изменение входной аналоговой величины. Подбор времени фильтра необходимо оценивать в соответствии с практическим применением.

## *Пояснения.*

*Если аналоговая величина соответствует частоте, то соответствующее значение представляет собой процентное отношение к параметру F1.0.11 (Максимальная частота).*

*Если аналоговый величина соответствует крутящему моменту, то соответствующее заданное значение представляет собой процент относительного параметра F2.1.02 (Задание на момент).*

*Если аналоговый величина соответствует ПИД-регулятору, то соответствующее значение представляет собой процент относительного параметра F6.0.04 (Масштабирование обратной связи PID).*

*Если аналоговый величина соответствует заданному времени таймера, то соответствующее заданное значение представляет собой процент от параметра F4.0.25 (Время работы по таймеру).*

**Примечание.** Аналоговый вход преобразователя по установлен умолчанию на 0-10 В. Если на входе 0-20 мА, то это эквивалентно 0-10 В. Если на входе сигнал 4-20 мА, то это эквивалентно 2-10 В.

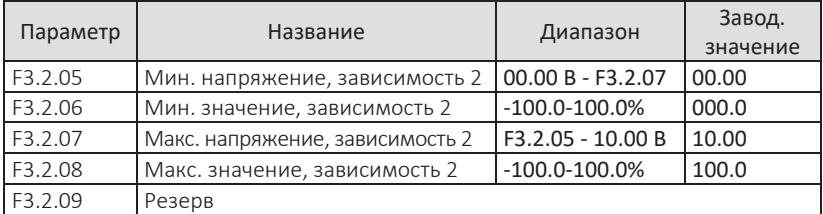

Описание зависимости 2 см. в описании параметров зависимости 1.

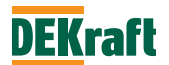

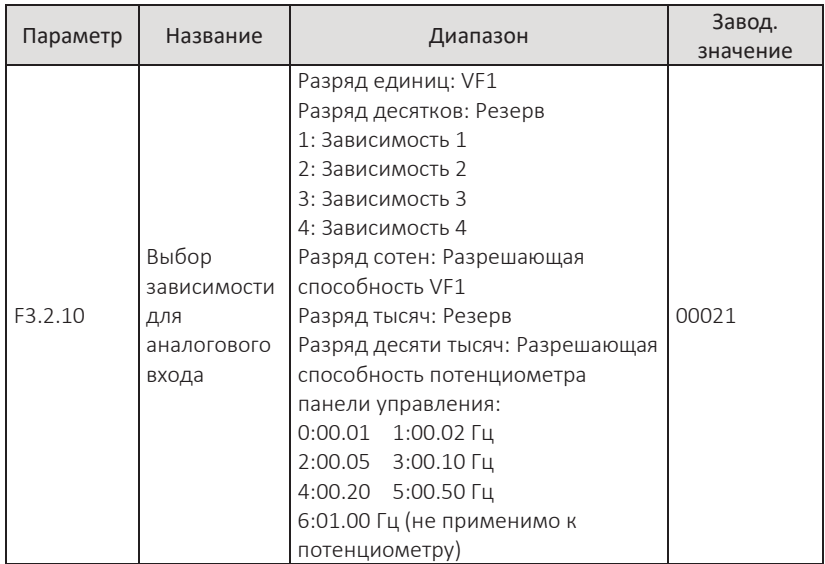

Параметр выбора из четырех зависимостей для аналогового входа: 1 и 2 представляют собой прямолинейные зависимости, подробности см. в описании параметров F3.2.00-F3.2.08, 3 и 4 представляет собой зависимости в виде ломаных линий с двумя точками перегиба, см. описание параметров F3.2.12-F3.2.27. В разряде сотен и десяти тысяч выбирается разрешение для входной частоты с аналогового входа VF1 и потенциометра панели управления, т. е. минимальный шаг изменения.

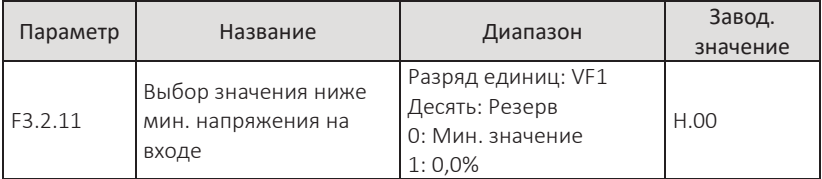

Параметр предназначен для определения значения, если напряжение на аналоговом входе меньше указанного в параметре «Мин. напряжение кривой». Разряд единиц данного параметра соответствует аналоговому входу VF1. Если в этом разряде выставлен 0, тогда при напряжении на входе VF1 ниже минимального соответствующее ему значение будет равно минимальному значению выбранной зависимости (F3.2.01, F3.2.06, F3.2.13, F3.2.21). Если в разряде выставлена 1, тогда при напряжении на входе VF1 ниже минимального, соответствующее ему значение будет 0,0%.

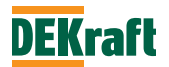

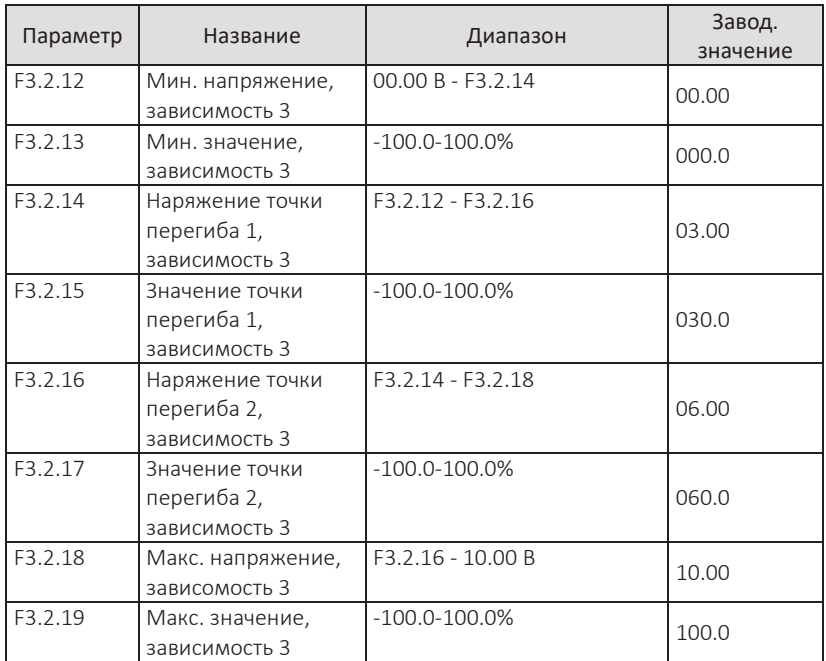

Назначение зависимости 3 такое же, как и у зависимости 1 и 2 (см. описание зависимости 1). Отличие в том, что зависимости 1 и 2 прямолинейные, а зависимость 3 представляет собой ломаную линию с двумя точками перегиба. См. рисунок ниже:

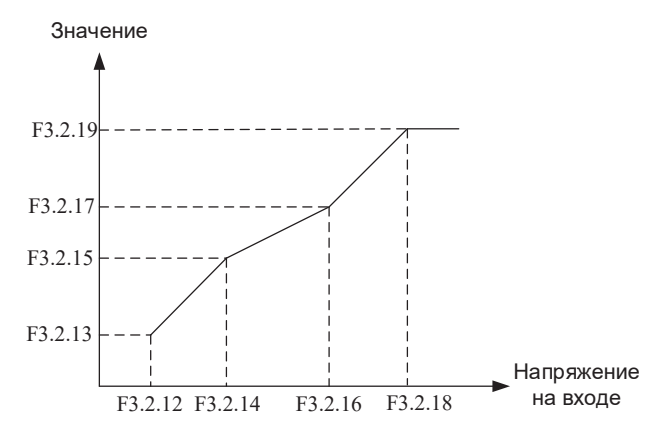

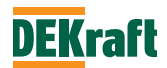

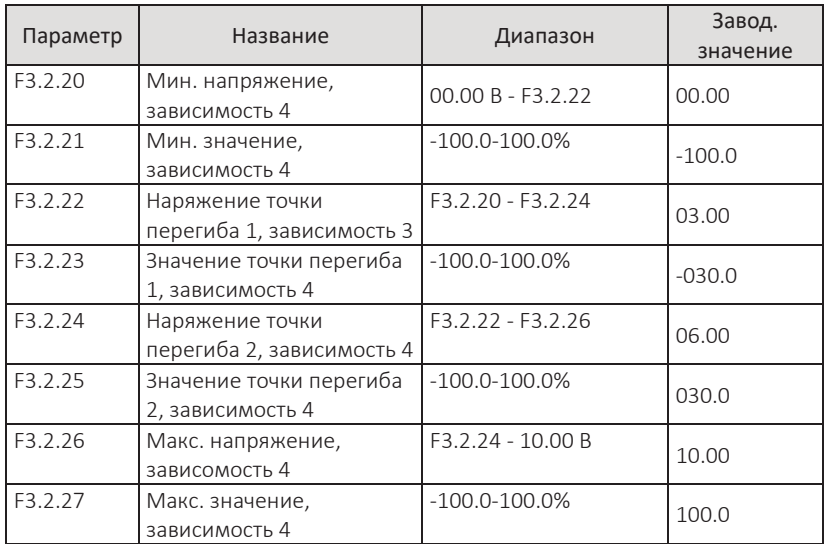

Информацию параметрах настройки и способе применения кривой 4 см. в описании кривой 3.

## **F3.3 Аналоговые выходы**

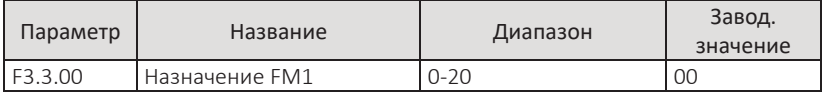

Параметр определяет назначение аналогового выхода FM1.

Аналоговый выход FM1 выдает сигнал напряжения в диапазоне от 0 В до 10 В или сигнал тока в диапазоне от 0 мА до 20 мА. Отклонение между фактическим выходным напряжением аналогового выхода и целевым выходным напряжением можно настроить с помощью параметров F4.1.13- F4.1.16.

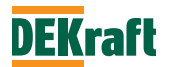

Соотношение масштаба между диапазоном аналогового выхода и соответствующей переменной показано в следующей таблице:

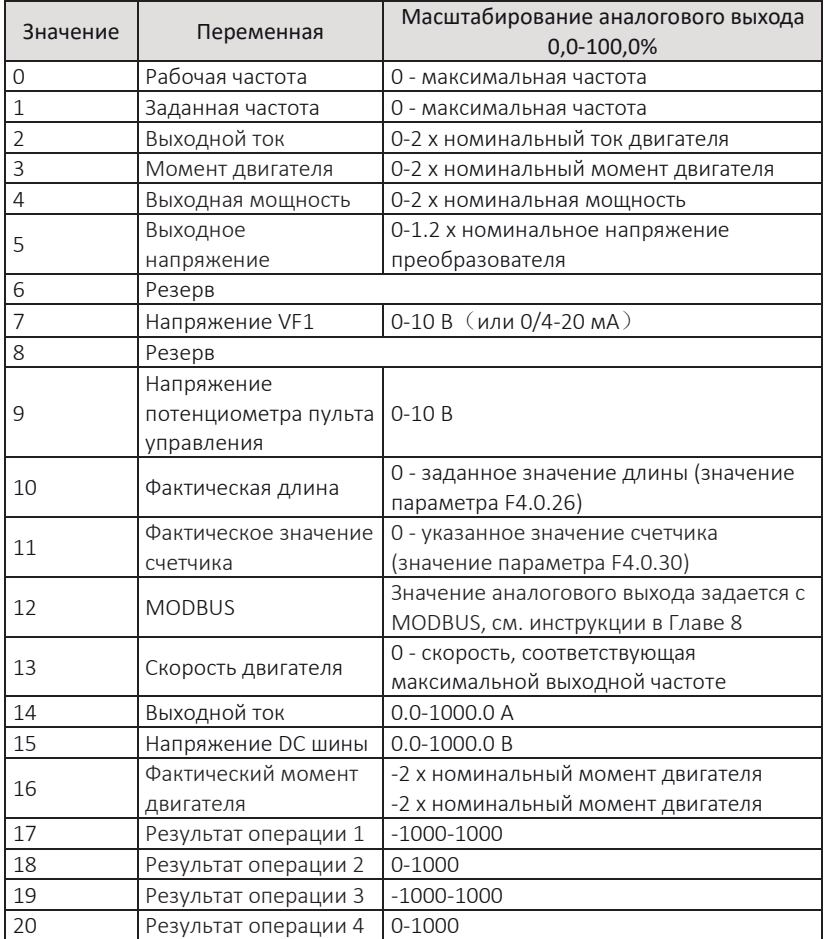

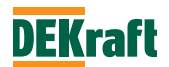
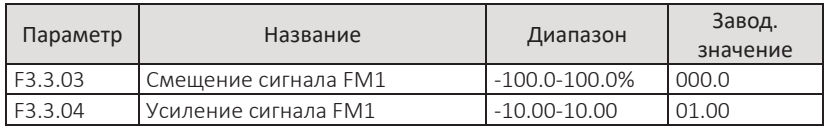

Параметры используются для коррекции дрейфа нуля аналогового выхода и значения выходной амплитуды. Их также можно использовать для настройки требуемой характеристики аналогового выхода.

# **Фактический аналоговый выход = стандартный аналоговый выход × усиление сигнала + смещение сигнала**

Стандартный аналоговый выход – это выходной аналоговый сигнал без смещения и усиления, то есть выходное напряжение составляет 0–10 В, а выходной ток составляет 0–20 мА.

Смещение аналогового выхода представляет собой процент от максимального напряжения 10 В или тока 20 мА относительно стандартного сигнала аналогового выхода. Например, если вы хотите получить токовый сигнал от 4 до 20 мА, установите смещение аналогового сигнала на 20% и коэффициент усиления аналогового сигнала на 0,8.

# **6.5 Группа F4. Дополнительные функции и калибровка аналоговых входов/выходов**

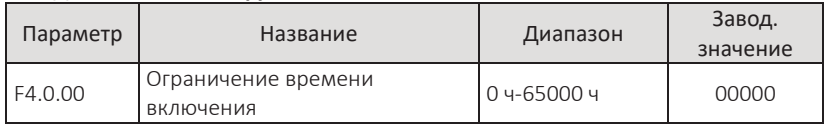

## **F4.0 Дополнительные функции**

Параметр применяется для установки ограничения на общее время включения – подачи питания на преобразователь. Когда фактическое общее время включения достигает значения, установленного в параметре F4.0.00, срабатывает релейный выход, и преобразователь автоматически останавливается и выдает сигнал ошибки Err23. Соответствующая функция релейного выхода – время работы достигнуто (24). Фактическое общее время включения можно проверить в параметре F0.0.08.

**Примечание.** Преобразователь может перейти в нормальный режим работы, если фактическое общее время включения (F0.0.08) меньше значения, установленного в параметре F4.0.00. Если параметр установлен на 0 – время включения не ограничено.

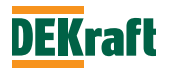

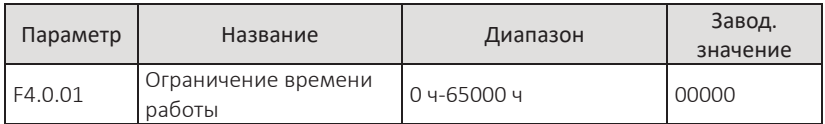

Параметр применяется для установки ограничения на общее время работы преобразователя. Когда фактическое общее время работы достигает значения, установленного в параметре F4.0.01, срабатывает релейный выход, и преобразователь автоматически останавливается и выдает сигнал ошибки Err24. Соответствующая функция релейного выхода – время работы достигнуто (12). Фактическое общее время работы можно проверить в параметре F0.0.07.

**Примечание.** Преобразователь может перейти в нормальный режим работы, если фактическое общее время работы (F0.0.07) меньше значения, установленного в параметре F4.0.01. Если параметр установлен на 0 – время работы не ограничено.

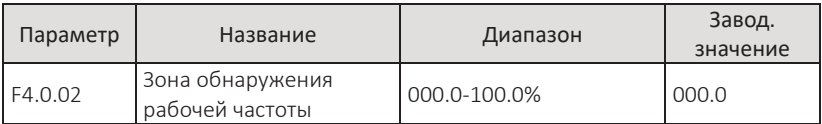

Когда рабочая частота ПЧ находится в положительной и отрицательной зоне обнаружения, релейный выход, настроенный на функцию «Заданная частота достигнута» (4), замыкается. Значение параметра представляет собой процент от максимальной частоты. См. рисунок ниже:

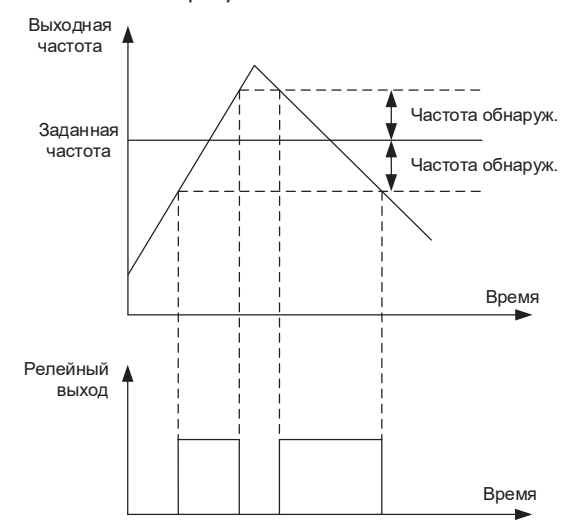

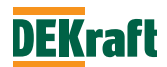

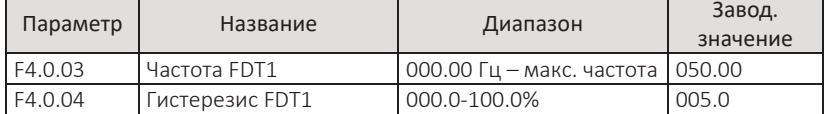

### **Частота обнаружения = зона обнаружения (F4.0.02) × макс. частота (F1.0.11)**

Если выходная частота преобразователя превышает значение частоты FDT (F4.0.03), тогда релейный выход замыкается. При снижении частоты ниже зоны гистерезиса, релейный выход размыкается. Релейный выход должен быть настроен на функцию «Определение частоты FDT1» (3). См. рисунок ниже:

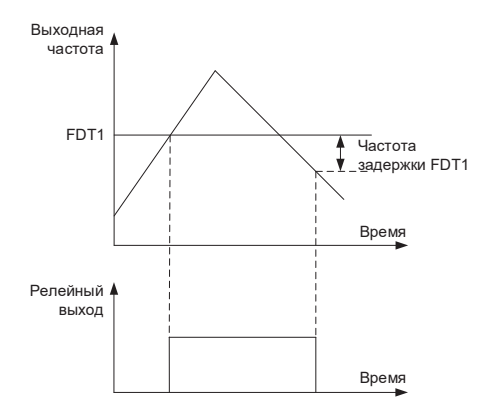

#### **Частота задержки FDT1 = частота FDT1 (F4.0.03) × гистерезис FDT1 (F4.0.04)**

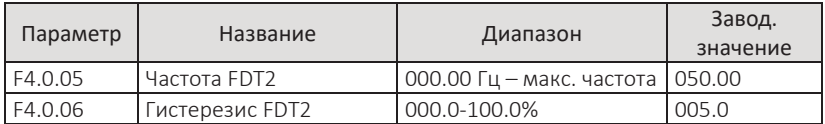

Функции FDT2 такие же, как у FDT1. Подробнее см. описание FDT1 (F4.0.03, F4.0.04). Соответствующая функция релейного выхода «Определение частоты FDT2» (25).

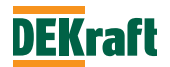

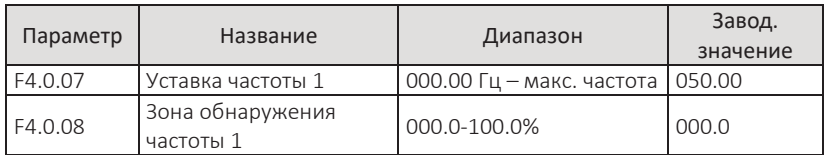

Если рабочая частота преобразователя находится в пределах положительной и отрицательной зоны обнаружения, релейный выход, настроенный на функцию «Уставка частоты 1 достигнута» (26), замыкается. При выходе рабочей частоты за пределы зон обнаружения – выход размыкается. См. рисунок ниже:

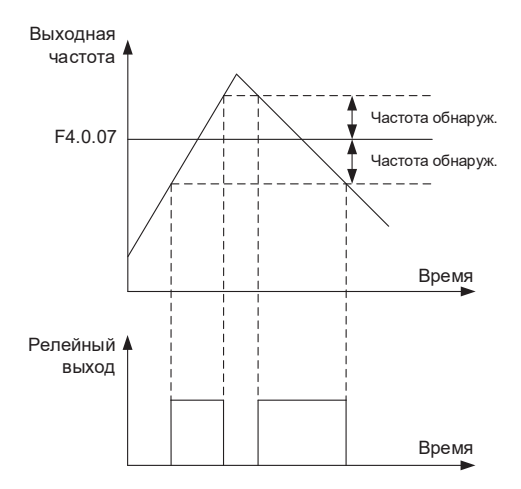

# **Частота обнаружения = зона обнаружения частоты 1 (F4.0.08) × макс. частота (F1.0.11)**

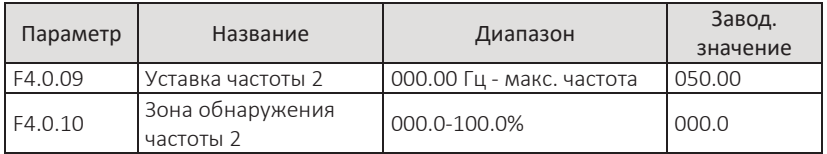

Подробное описание см. в параметрах F4.0.07 и F4.0.08. Соответствующая функция релейного выхода – «Уставка частоты 2 достигнута» (27).

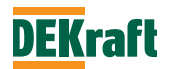

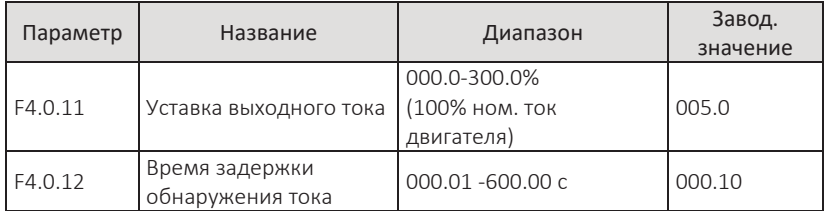

Если рабочий ток преобразователя меньше или равен значению параметра F4.0.11, и продолжительность превышает время задержки обнаружения тока (F4.0.12), выдается сигнал на релейный выход, при настройке его на функцию «Значение тока достигнуто» (34) См. рисунок ниже:

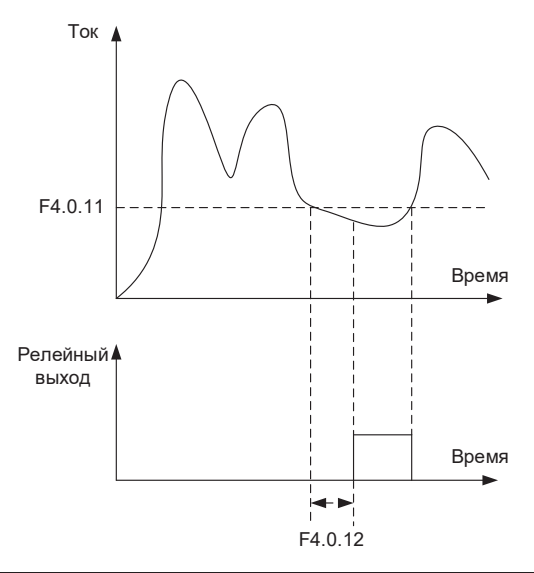

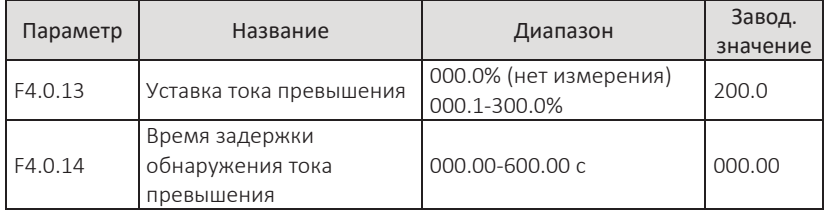

Если рабочий ток ПЧ превышает значение, установленное в параметре F4.0.13 (в процентах от номинального тока двигателя) и продолжительность превышает значение, установленное в параметре F4.0.14, выдается сигнал на релейный выход при настройке его на функцию «Превышение уставки тока» (36).

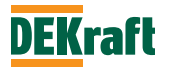

Как только рабочий ток возвращается к значению меньше или равному F4.0.13 сигнал с релейного выхода снимается. См. рисунок ниже:

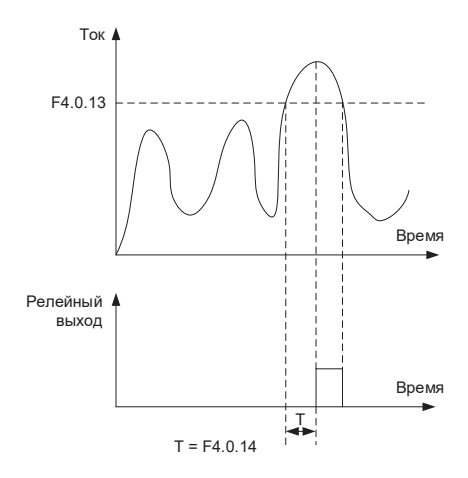

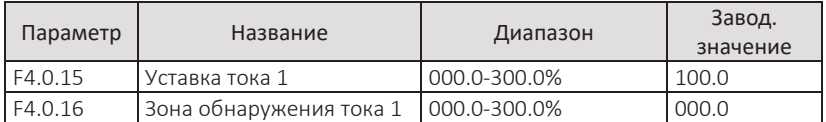

Если рабочий ток преобразователя находится в пределах положительной и отрицательной зоны обнаружения тока, релейный выход, настроенный на функцию «Уставка тока 1 достигнута» (28) замыкается. При выходе тока за пределы зон обнаружения – выход размыкается. См. рисунок ниже:

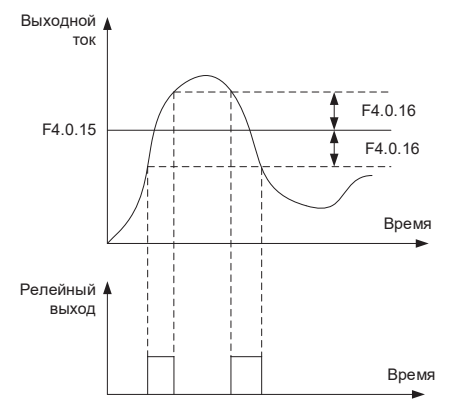

Параметры F4.0.15 и F4.0.16 как проценты от номинального тока двигателя

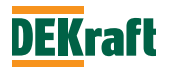

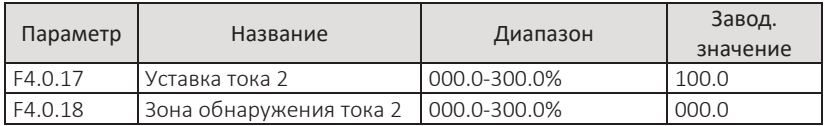

Подробное описание см. в параметрах F4.0.15 и F4.0.16. Соответствующая функция релейного выхода – «Уставка тока 2 достигнута» (29).

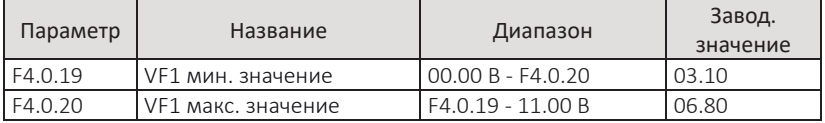

Настройка диапазона напряжения на аналоговом входе VF1. В случае если значение напряжения на VF1 меньше значения, установленного в параметре F4.0.19, срабатывает релейный выход, при настройке его на функции «Вход VF1 меньше мин. значения» (21) или «Вход VF1 превышение предела» (31).

Если входное напряжение аналогового входа VF1 больше, значения, установленного в параметре F4.0.20, срабатывает релейный выход при настройке его на функции «Вход VF1 больше макс. значения» (22) или «Вход VF1 превышение предела» (31).

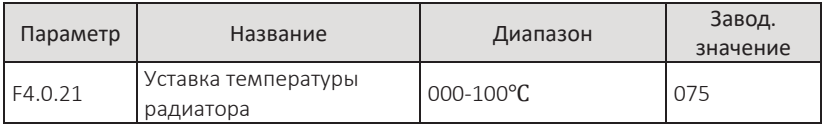

При достижении температуры радиатора ПЧного модуля значения, установленного в параметре F4.0.21, выдается сигнал на релейный выход, при настройке его на функцию «Достижение уставки температуры радиатора» (35). Фактическую температуру радиатора можно просмотреть в параметре F0.0.10.

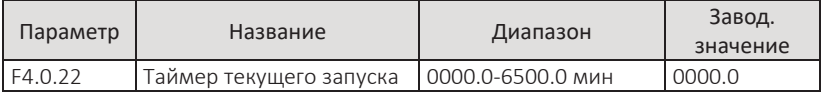

Каждый раз, при запуске преобразователя, перезапускается отсчет времени и при достижении значения, установленного в параметре F4.0.22, выдается сигнал на релейный выход, при этом преобразователь продолжает работать. Соответствующая функция релейного выхода – «Время текущего запуска достигнуто» (40). Если установлено значение 0, время работы не ограничено. Фактическое значение времени отсчета можно проверить в параметре F9.0.23 (при остановке ПЧ, значение в F9.0.23 автоматически сбрасывается на 0).

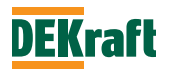

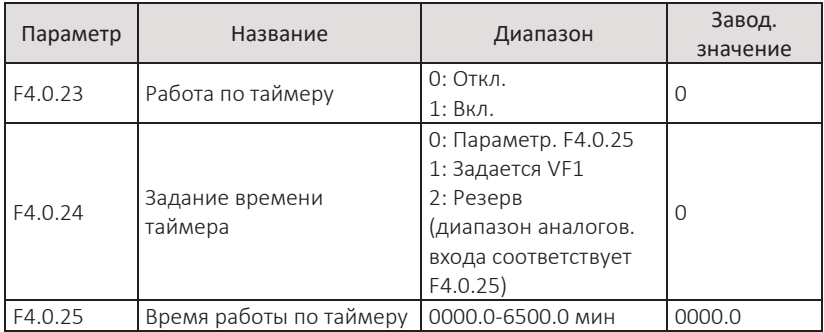

Параметры используются для настройки функции работы по таймеру. Подробную информацию см. в разделе 7.1.8 «Функция работа по таймеру».

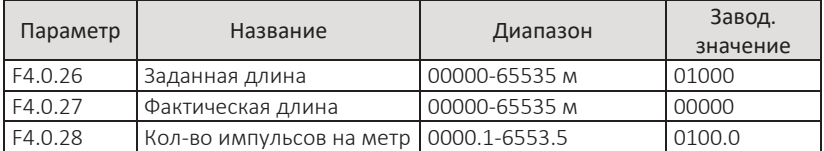

Параметры для управления функцией расчета длины. Подробнее см. в разделе 7.1.9 «Функция расчета длины».

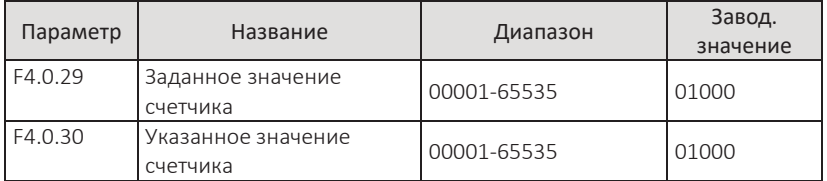

Параметры для управления функцией счета. Подробнее см. в разделе 7.1.10 «Функция счета».

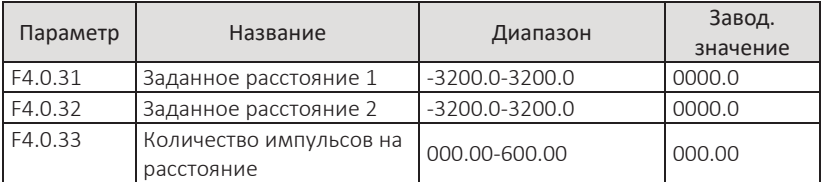

Параметры для настройки функции контроля расстояния. Подробнее см. в разделе 7.1.11 «Функция контроля расстояния».

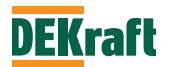

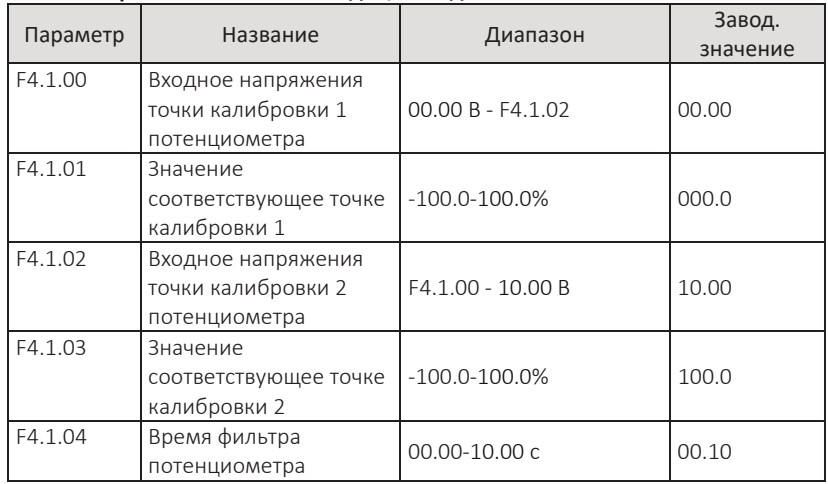

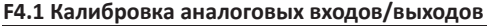

Группа параметров используется для корректировки потенциометра, чтобы исключить влияние нулевого смещения и затухания напряжения, вызванного слишком длинным кабелем пульта управления. параметры данной группы откалиброваны га заводе, и при сбросе на заводские значения по умолчанию они будут восстановлены до значения заводской калибровки. Как правило, изменение этих параметров требуется.

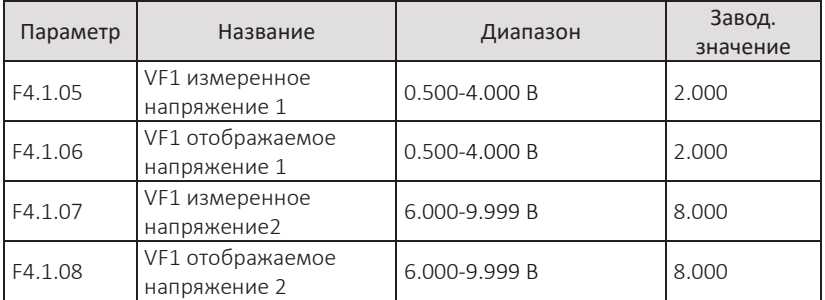

Группа параметров используется для коррекции аналогового входа VF1, чтобы исключить влияние смещения нуля и усиления входного сингала VF1. параметры данной группы откалиброваны на заводе, и при сбросе на заводские значения по умолчанию они будут восстановлены до значения заводской калибровки. Как правило, изменение этих параметров требуется.

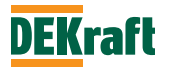

Измеренное напряжение – это напряжение, измеренное между клеммой VF и клеммой GND с помощью измерительного прибора, например, мультиметра.

Отображение напряжения – это отображаемое значение напряжения, полученное в систему управления преобразователя, см. напряжения до коррекции VF1 в группе F9 (F9.0.19).

Во время калибровки введите по два значения напряжения: измеренное значение напряжения и отображаемое значение напряжения в соответствующие параметры, после чего преобразователь автоматически выполнит калибровку.

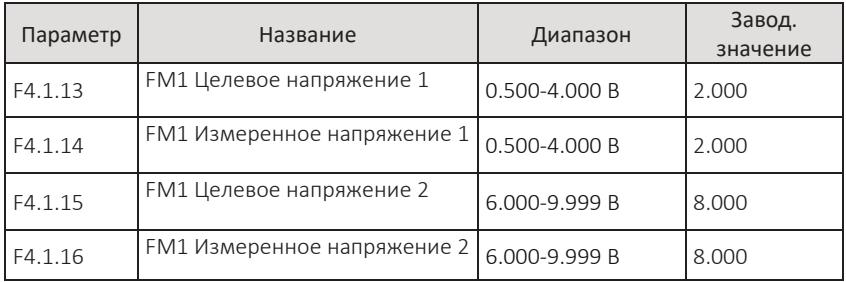

Группа параметров используется для коррекции аналогового выхода FM1. параметры данной группы откалиброваны на заводе, и при сбросе на заводские значения по умолчанию они будут восстановлены до значения заводской калибровки. Как правило, изменение этих параметров требуется.

Измеренное напряжение – это напряжение, измеренное между клеммой FM и клеммой GND с помощью измерительного прибора, например, мультиметра.

Целевое напряжение – это теоретическое значение напряжения, выдаваемое преобразователем в соответствии с масштабом выбранной переменной для аналогового выхода.

Во время калибровки аналоговый выход FM1 выводит два значения напряжения, соответственно вводите измеренное значение напряжения и целевое значение напряжения в соответствующие параметры, после чего преобразователь автоматически выполнит калибровку.

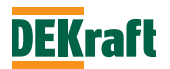

# **6.6 Группа F5. Встроенный PLC и логические функции**

### **F5.0 Мультиступенчатая команда и встроенный PLC**

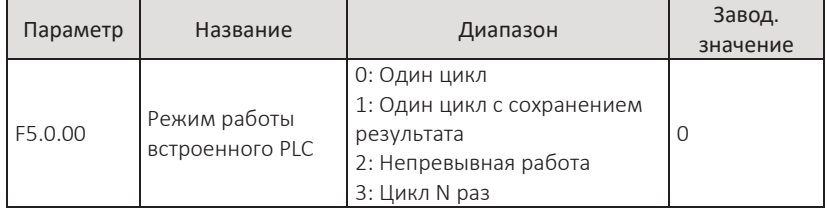

### 0: Один цикл

После завершения цикла преобразователь автоматически останавливается.

1: Один цикл с сохранением результата.

После завершения цикла преобразователь работает на заданной частоте, полученной в результате последнего этапа.

2: Непревывная работа

Преобразователь непрерывно работает в цикле, пока не будет дана команда останова.

3: Цикл N раз

Преобразователь останавливается после завершения цикла N раз. N определяется установленным значением в параметре F5.0.01.

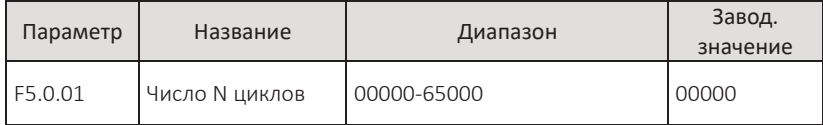

Параметр для установки количества циклов, при F5.0.00=3.

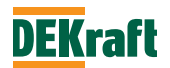

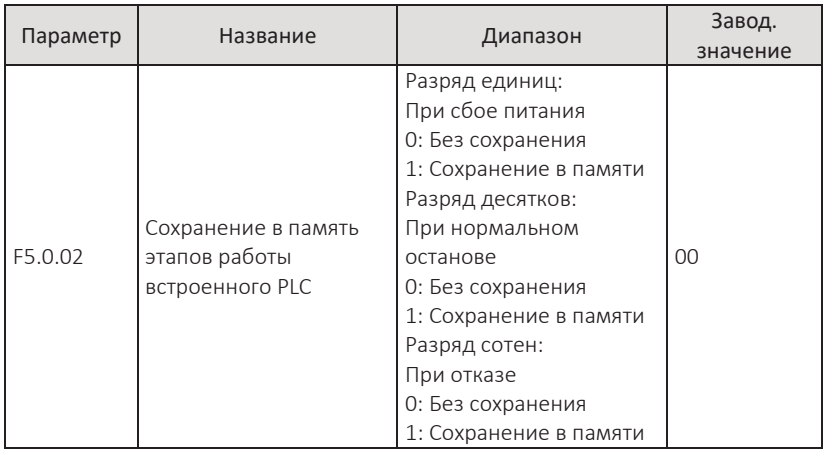

Сохранение в памяти, при сбое питания, этапов работы PLC и текущей рабочей частоты, при следующем включении питания, позволит начать работу с сохраненного этапа, при котором произошел сбой питания. Если выбран отказ от сохранения, то при каждой подаче питания процесс PLC будет начинаться с начала.

Сохранение в памяти этапов работы PLC и рабочей частоты перед нормальным остановом позволяет продолжить работу с этапа и частоты предшествовавшим нормальному останову. Если выбран отказ от сохранения, то при каждом запуске процесс PLC будет начинаться с начала.

Сохранение в памяти этапов PLC и текущей рабочей частоты при возникновении в приводе ошибки позволяет продолжить работу с этапа и задания на частоту, предшествовавшим отказу. Если выбран отказ от сохранения, то процесс PLC, остановившийся из-за ошибки, не будет запомнен.

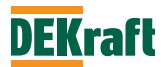

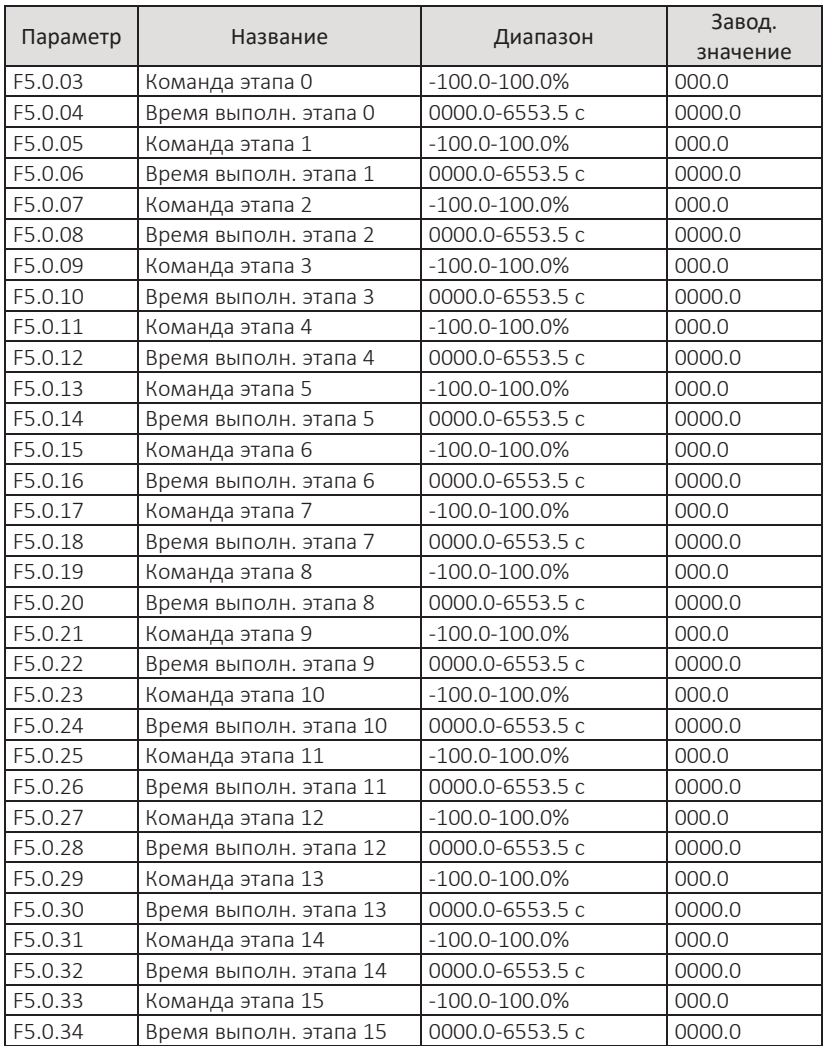

Команда этапа — это задаваемое значение частоты, соответствующее каждому этапу работы встроенного PLC или значение задания мультиступенчатой команды, если разряд десятков в свойствах этапа равен 0. Значение в процентах относительно к максимальной частоте.

Время выполнения этапа — это время работы преобразователя с частотой этапа (включая время разгона и торможения, а также время паузы (0 Гц) при смене направления вращения).

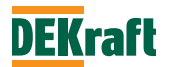

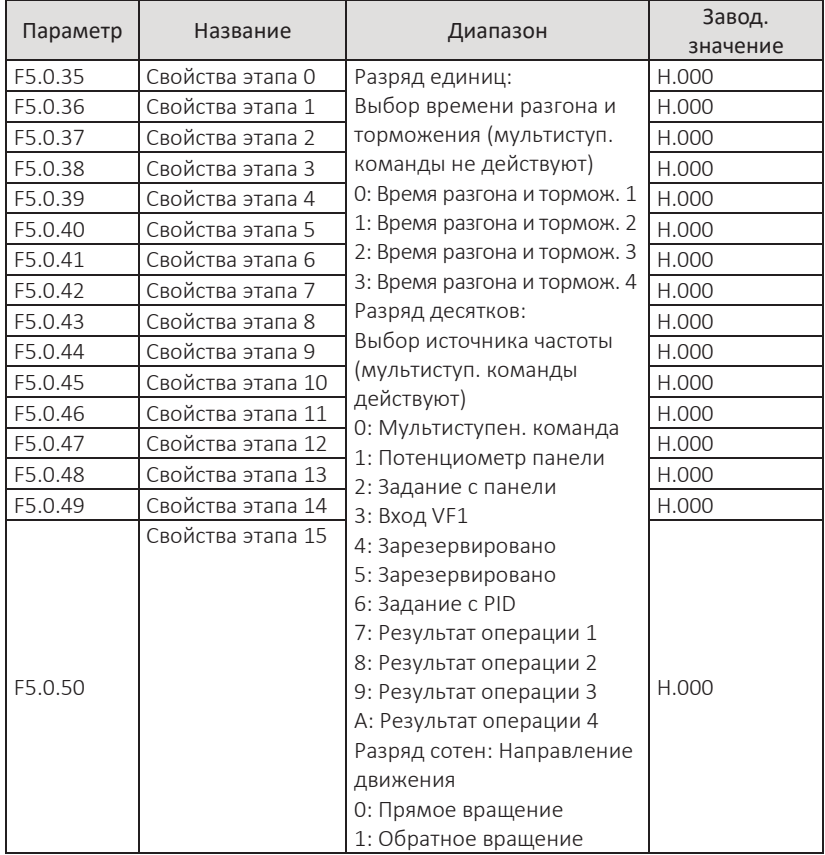

Разряд единиц свойств этапа определяет время разгона и торможения на каждом этапе. Разряд десятков определяют источник задания частоты на каждом этапе или мультиступенчатую команду. Разряд сотен определяет направление вращения двигателя на каждом этапе

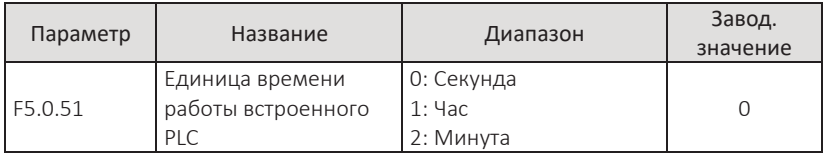

Единица времени работы этапа, когда преобразователь работает с функцией встроенного PLC.

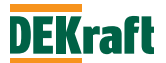

## **F5.1 Логические функции**

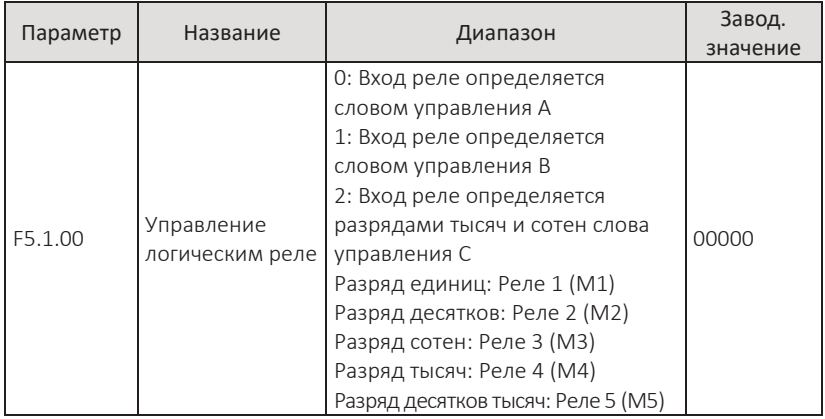

Параметр для поразрядного выбора слова управления, определяющего каждое логическое реле:

значение 0 – логическое реле определяется словом управления A, см. описание параметра F5.1.01;

значение 1 – логическое реле определяется словом управления B, см. описание параметров F5.1.02-F5.1.06;

значение 2 – логическое реле определяется разрядами тысяч и сотен слова управления C, см. описание параметров F5.1.07-F5.1.11.

Подробнее см. в разделе 7.1.12 «Функция программирования логического реле».

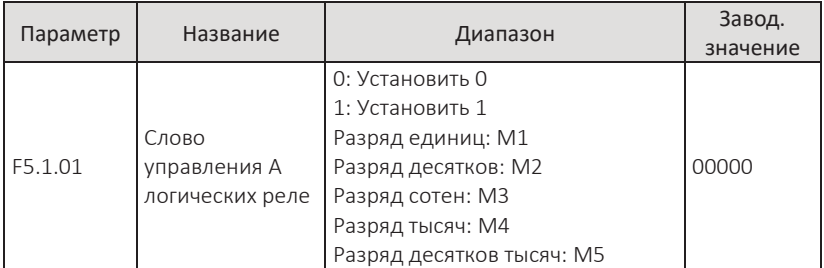

Параметром принудительно устанавливается на вход логических реле значение логического 0 или 1, если в параметре F5.1.00 в определяющий эти реле разряд выставлено значение 0. Подробнее см. в разделе 7.1.12 Функция программирования логического реле».

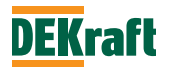

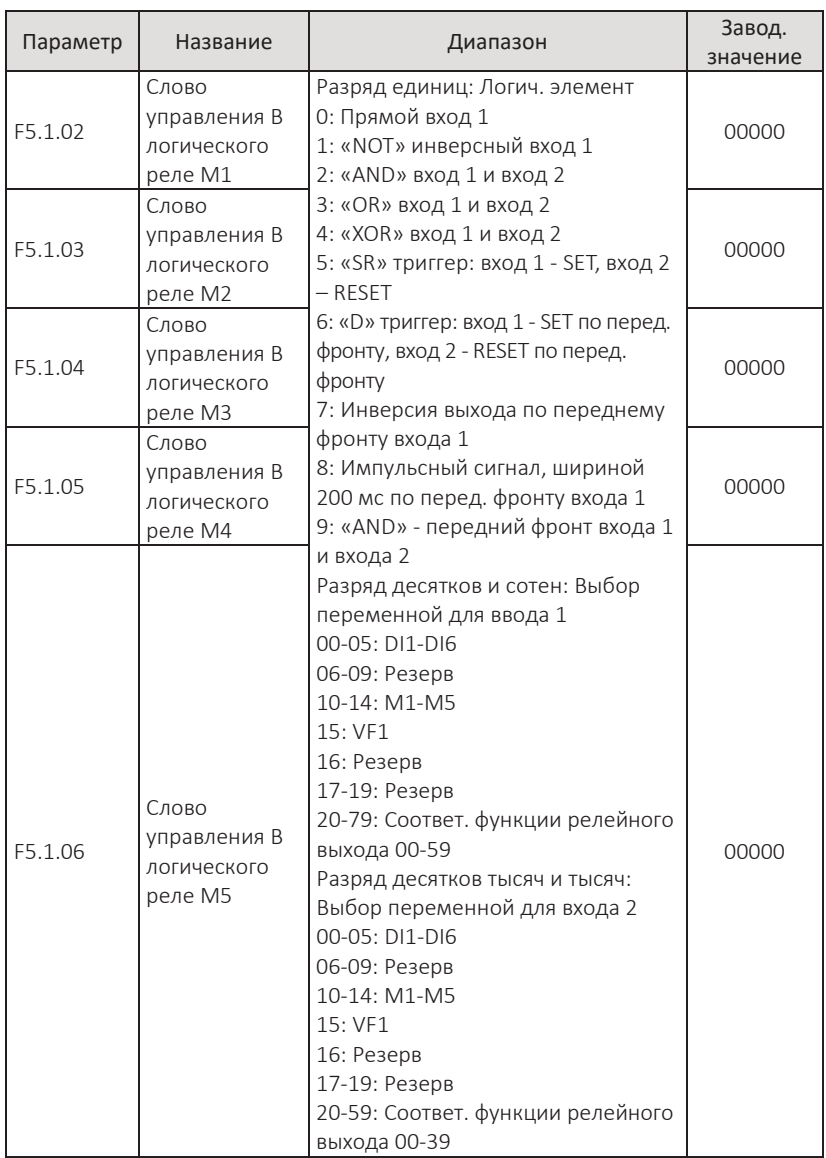

Параметры для управления логическими реле, если в каком-либо разряде параметра F5.1.00 выставлена 1, то логическое реле, соответствующее этому разряду, управляется вышеприведенным параметром.

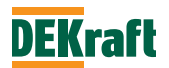

Разряд единиц используются для установки логической функции реле. Разряды сотен и десятков используются для назначения логической переменной на вход 1, разряд тысяч и десятков тысяч – для входа 2. Логическое реле М является результатом логической операции входа 1 и входа 2.

M = логическая операция (вход 1 вход 2)

Подробнее см. в разделе 7.1.12 «Функция программирования логического реле».

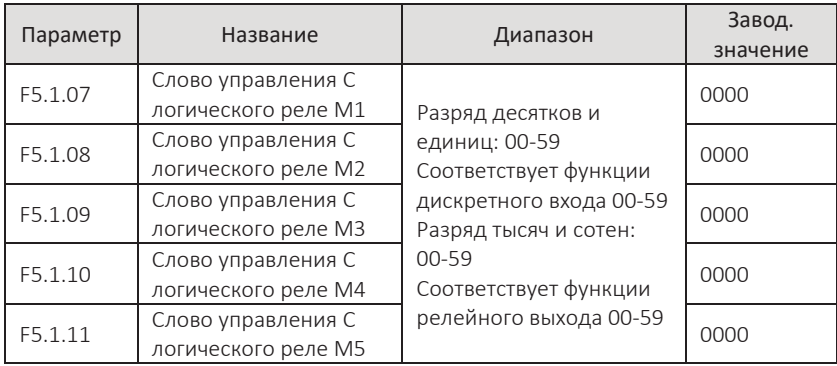

Разряд десятков и единиц используются для подключения сигнала с выхода логического реле, к необходимой функции дискретного входа, эта функция будет выполняться по результату логической операции.

Разряд тысяч и сотен используется для назначения на вход логического реле любой функции релейного выхода, если в соответствующем разряде параметра F5.1.00 выставлено значение 2.

Подробнее см. в разделе 7.1.12 «Функция программирования логического реле».

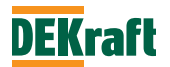

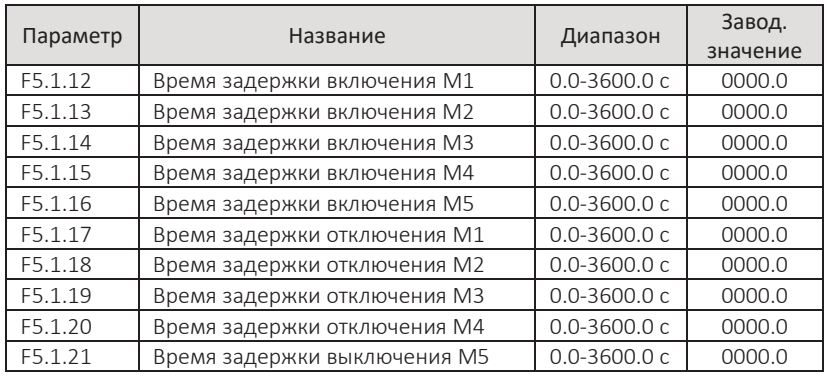

Параметры для установки времени задержки включения или отключения логических реле.

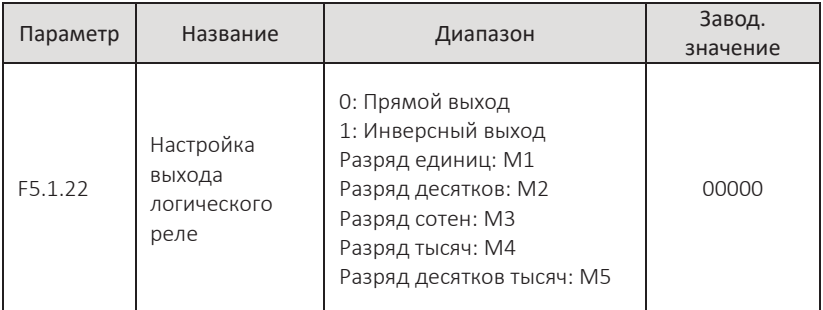

Параметр для настройки логического состояния выходного сигнала с логических реле. Если какой-либо разряд в значении 0, то выходной сигнал с логического реле, соответствующее этому разряду, будет прямо соответствовать результату логической операции. Если какой-либо разряд в значении 1, то выходной сигнал с логического реле, соответствующее этому разряду, будет инверсией результата логической операции

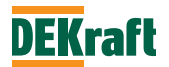

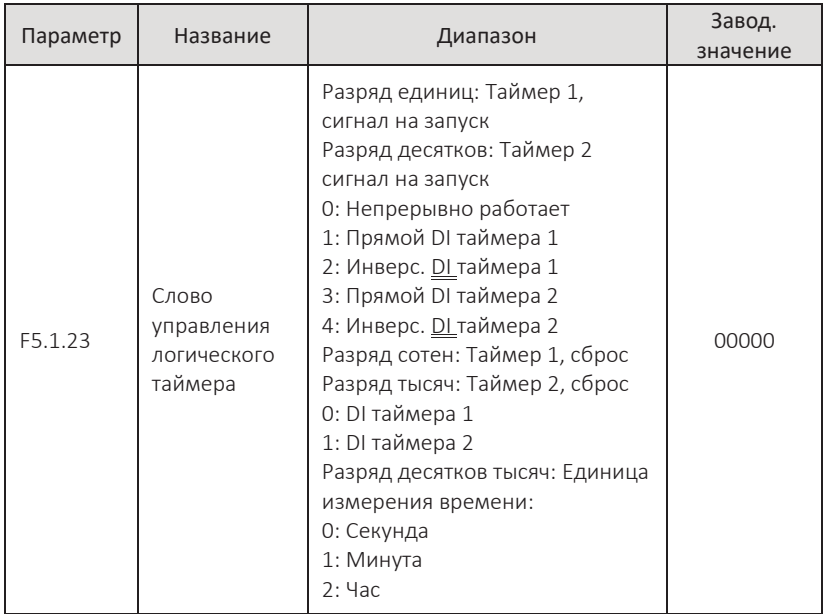

Значение разряда единиц и десятков параметра определяют сигнал на запуск/останов логического таймера1 и таймера 2 соответственно.

0: Таймер неуправляем и постоянно отсчитывает время.

1: Таймер запускается/останавливается сигналом с дискретного входа с назначенной функцией «Вход таймера 1» (48). Состояние DI логическая 1 – таймер начинает отсчет времени, состояние DI логический 0 – таймер останавливает отсчет и сохраняет текущее значение.

2: Таймер запускается/останавливается инверсным сигналом с дискретного входа с назначенной функцией «Вход таймера 1» (48). Состояние DI логический 0 – таймер начинает отсчет времени, состояние DI логическа 1 – таймер останавливает отсчет и сохраняет текущее значение.

3-4: См. описания 1 и 2.

Разряд сотен и тысяч определяют сигнал управления для сброса логического таймера 1 и таймера 2 соответственно.

0: Значение таймера обнуляется активным сигналом (логическая 1) с дискретного входа с назначенной функцией «Сброс таймера 1» (50).

1: Значение таймера обнуляется активным сигналом (логическая 1) с дискретного входа с назначенной функцией «Сброс таймера 2» (51).

Разряд десятков тысяч используются для установки единицы измерения времени таймеров.

Подробнее см. в разделе 7.1.13 (Функция логического таймера).

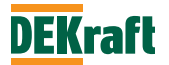

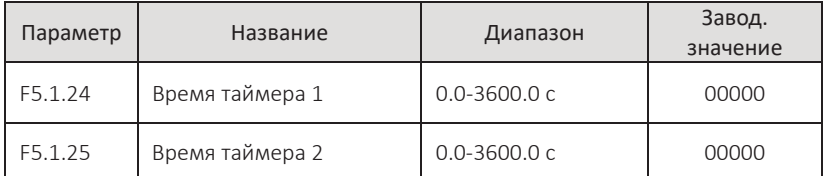

Параметр F5.1.24 и параметр F5.1.25 используются для установки времени таймера 1 и таймера 2 соответственно.

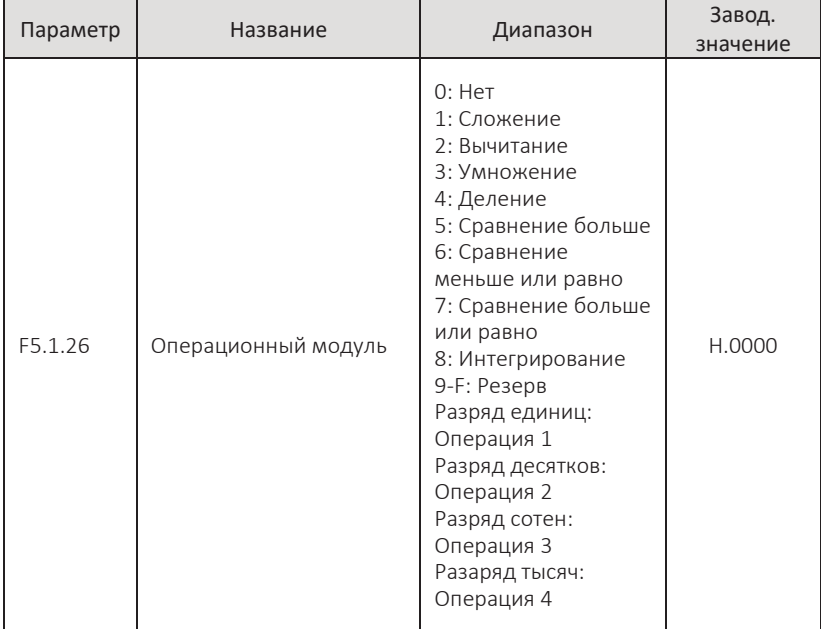

Разряды единиц, десятков, сотен и тысяч параметра соответствуют одной математической операции соответственно. Для каждой операции можно выбрать различный алгоритм работы. Подробнее см. в разделе 7.1.14 (Функция операционного модуля).

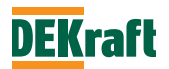

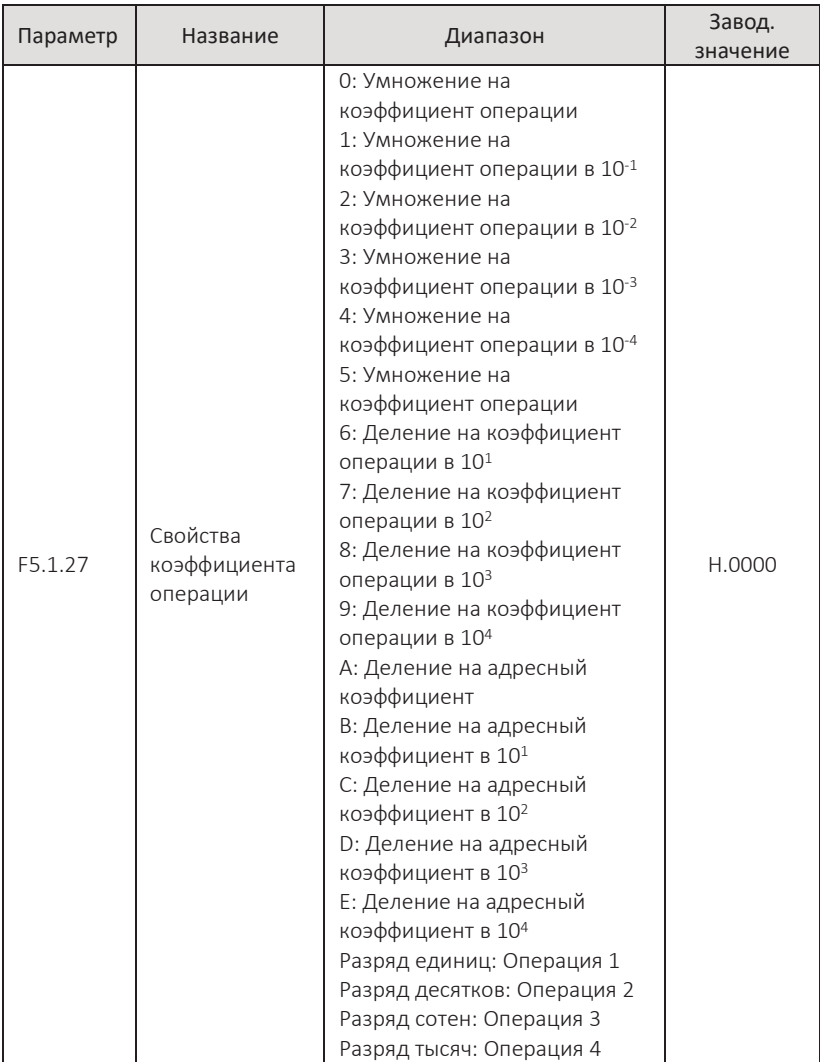

Диапазон результата операции может быть не равен диапазону значения параметра, куда записывается результат операции, поэтому для масштабирования полученного результата в соответствии с диапазоном параметра применяется коэффициент операции. Параметром F5.1.27 настаивается коэффициент для каждой из операций. Если для операции установлено значение от 0 до 9, то коэффициент операции является числовым значением и непосредственно участвует в расчете. Если установлено значение A-E, то коэффициент операции

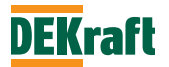

представляет собой адрес параметра, и в операции участвует значение данного параметра. Разряды единиц, десятков, сотен и тысяч параметра соответствуют одной математической операции соответственно. Подробнее см. в разделе 7.1.14 (Функция операционного модуля).

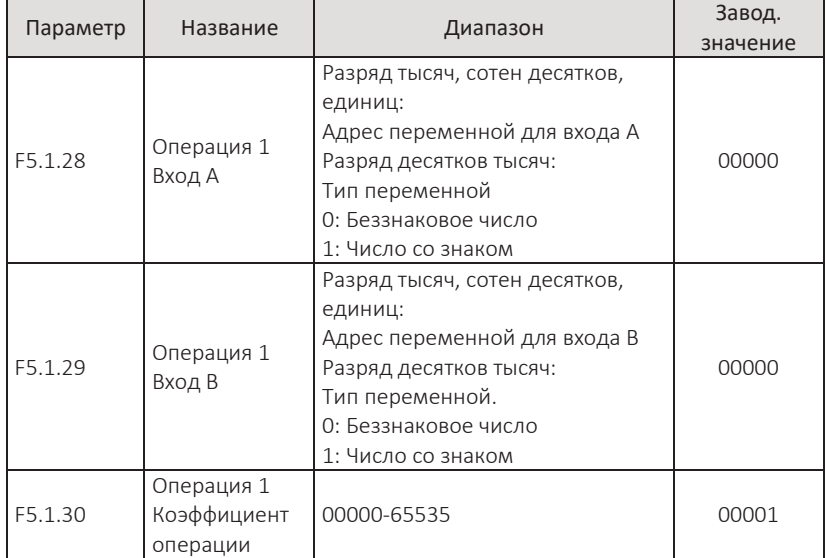

Данные параметры используются для установки адреса переменных для двух входов операции и установки коэффициента операции. У параметра F5.1.28 в разряде тысяч, сотен, десятков и единиц указывается адрес переменной, которая будет поступать на вход А, операции 1. В разряде тысяч, сотен, десятков и единиц параметра F5.1.29 указывается адрес переменной для ввода B, операции 1 операционного модуля.

Адрес переменной соответствует номеру параметра, например, адрес 1012 означает, что значение из параметра F1.0.12 будет использовано на входе операции. Если ко входу не привязан ни один адрес, то значение переменной на входе будет равно 0.

Разряд десятков тысяч в F5.1.28 и F5.1.29 представляет собой режим обработки переменной, заданной адресом. 0 означает участие переменной в операции в виде числа без знака, а 1 означает участие переменной в операции в виде числа со знаком. Параметр F5.1.30 - это коэффициент масштабирования результата операции 1. Если в параметре F5.1.27 в разряде соответствующей операции установлено значение 0-9, то значение в параметре F5.1.30 непосредственно участвует в операции. Если в F5.1.27 установлено A-E, то значение в параметре F5.1.30 является адресом параметра, то в математической операции участвует переменная из параметра.

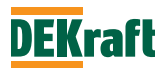

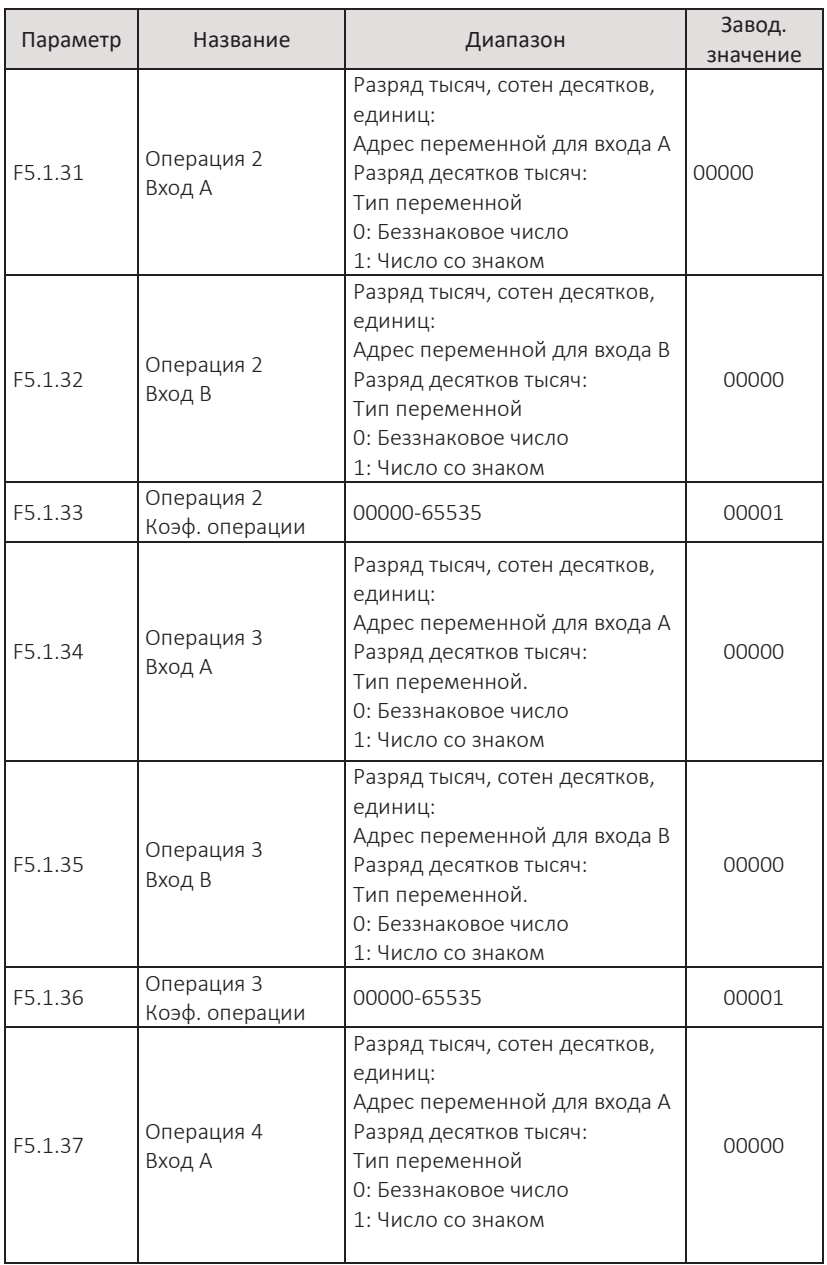

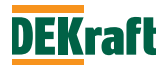

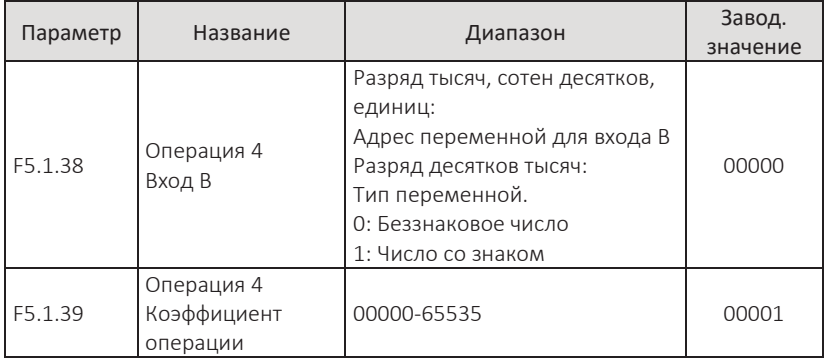

Приведенные выше параметры используются для установки входных адресов и коэффициентов математических операций 2, 3 и 4. Подробное описание см. в описании параметров F5.1.28-F5.1.30.

# **6.7 Группа F6. Настройка PID-регулятора и MODBUS**

#### **F6.0 PID-регулятор**

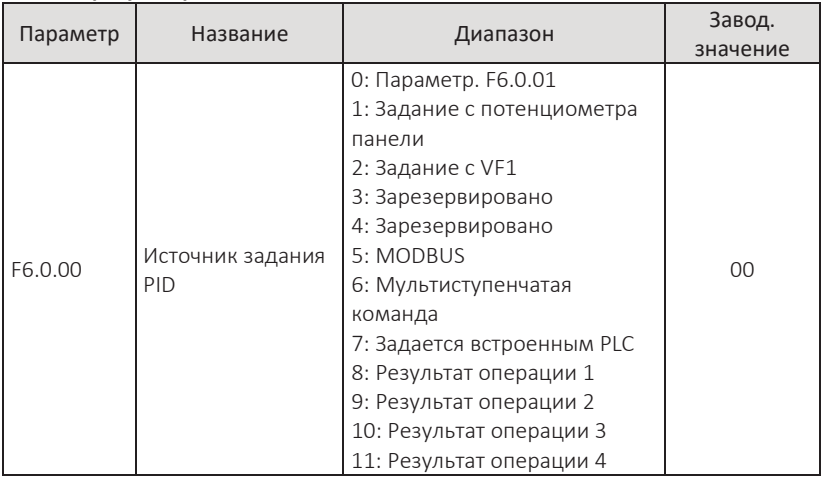

0: Параметр. F6.0.01

Заданное значение PID-регулятора определяется значением, установленным в параметре F6.0.01.

1: Задание с потенциометра панели

Заданное значение PID-регулятора поступает с потенциометра панели управления

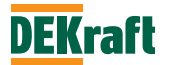

#### 2: Задание с VF1

Задание для PID-регулятора поступает с аналогового входа VF1. VF1 может быть входом напряжения от 0 В до 10 В или токовым входом от 0/4 мА до 20 мА. Соответствующую кривую зависимости между сигналом на входе VF1 и заданной частотой, можно выбрать из 4 видов кривых с помощью параметра F3.2.10, из которых кривая 1 и кривая 2 представляют собой прямолинейные зависимости, параметры для настройки F3.2.00-F3.2.08. Кривая 3 и кривая 4 представляют собой ломаные линии с двумя точками перегиба, которые можно настроить с помощью параметров F3.2.12-F3.2.27.

#### 5: MODBUS

Задание для PID-регулятора осуществляется по коммуникационному протоколу от контроллера. (подробности см. в главе 8)

### 6: Мультиступенчатая команда

Задание для PID-регулятора определяется различными комбинациями состояний дискретных входов для функции мультиступенчатой команды. Преобразователь частоты оснащен 4 дискретными входами (значение 9-12 для дискретных входов, см. подробное описание функций дискретных входов для создания мультиступенчатой команды F3.0.01-F3.0.10).

### 7: Задается встроенным PLC

Заданное значение для PID-регулятора задается функцией встроенного PLC, и переключаться между 1-16 командами. Для каждой команды: источник задания для PID-регулятора, время удержания команды, время ускорения и торможения устанавливаются параметрами F5.0.03-F5.0.50

- 8: Результат операции 1
- 9: Результат операции 2
- 10: Результат операции 3
- 11: Результат операции 4

Заданное значение PID-регулятора определяется результатом расчета с внутреннего операционного модуля. Подробное описание операционного модуля см. в описании параметров F5.1.26-F5.1.39. Результат операций можно просмотреть с помощью параметров F9.0.46-F9.0.49.

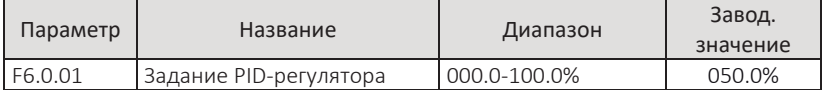

При F6.0.00=0, задание для PID-регулятора определяется значением, установленным в этом параметре.

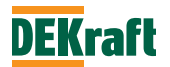

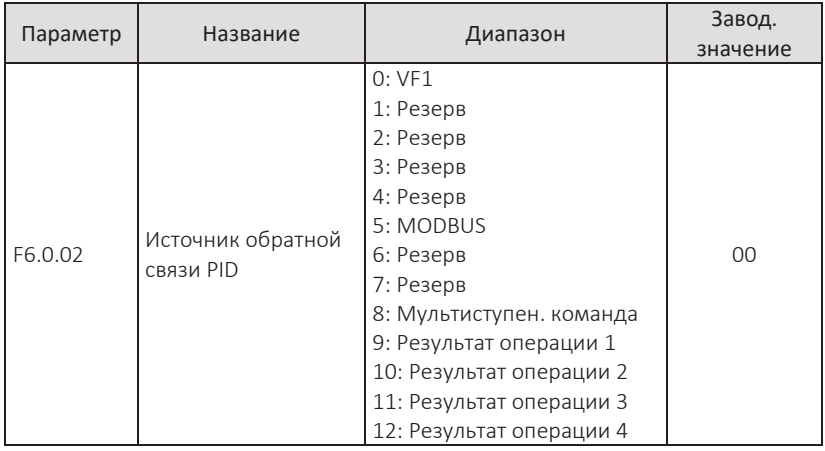

#### 0: VF1

Сигнал обратной связи для PID-регулятора берется с аналогового входа VF1. 5: MODBUS

Значение обратной связи PID-регулятора передается по коммуникационному протоколу от контроллера. (подробности см. в главе 8)

8: Мультиступенчатая команда

Источник обратной связи для PID-регулятора переключается между 8 различными комбинациями состояний 3 дискретных входов (функции входов с 9 по 11), см. таблицу ниже:

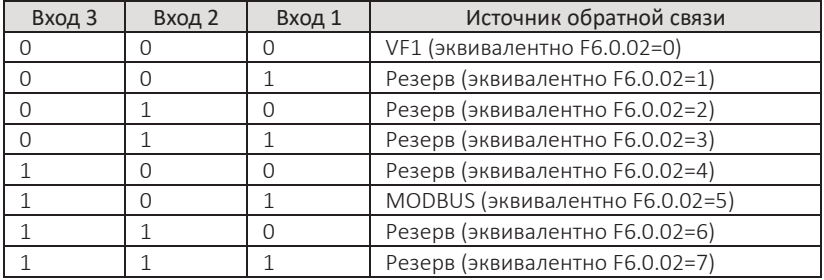

9: Результат операции 1

10: Результат операции 2

11: Результат операции 3

12: Результат операции 4

Значение обратной связи PID-регулятора определяется результатом расчета с внутреннего операционного модуля. Подробнее см. в описании параметров F5.1.26-F5.1.39. Результат операций можно просмотреть с помощью параметров F9.0.46-F9.0.49.

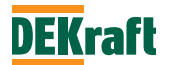

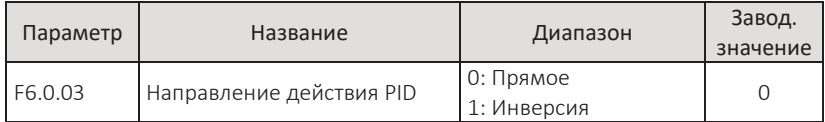

Этот параметр используется для установки направления изменения задания на частоту вслед за изменениями значения обратной связи PID.

#### 0: Прямое

Выходная частота преобразователя прямо пропорциональна величине обратной связи PID: если значение обратной связи меньше задания PID, то выходная частота будет увеличиваться, так что величина обратной связи также будет увеличиваться.

#### 1: Инверсия

Выходная частота преобразователя обратно пропорциональна величине обратной связи: если значение обратной связи больше задания PID, то выходная частота будет увеличиваться, а величина обратной связи соответственно уменьшается.

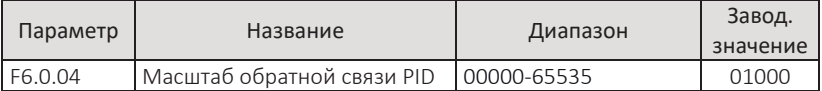

Задание и обратная связь PID-регулятора масштабируются с помощью этого параметра, значение параметра является безразмерной величиной. В этих же единицах будет отображаться величина задания (F9.0.14) и обратной связи (F9.0.15) PID-регулятора. Например, для параметра F6.0.04 установлено значение 5000, то, когда значение обратной связи PID-регулятора равно 100,0 %, на дисплее панели управления в параметре F9.0.15 (значение обратной связи PID-регулятор) будет отображаться значение 5000.

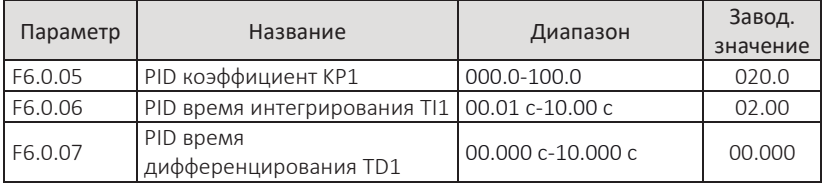

Чем больше значение коэффициента пропорционального усиления KP1, тем больше величина регулировки, и тем выше быстродействие, но при слишком высоком значении коэффициента система будет нестабильна, начнутся колебательные процессы. При низком значении KP1, система более стабильна, но обладает низким быстродействием.

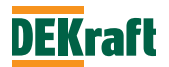

Чем больше значение времени интегрирования TI1, тем медленнее отклик, и стабильнее выход, и тем хуже реакция системы на колебания величины обратной связи., и наоборот, чем меньше значение TI1, тем быстрее отклик, тем больше колебания выходной величины, при слишком малом значении начнется колебательный процесс. Время дифференцирования TD1 ограничивает усиление, обеспечиваемое дифференциатором, обеспечивая чистое дифференциальное усиление на низких частотах и постоянное дифференциальное усиление на высоких частотах. Чем больше время дифференциации, тем больше интенсивность регулирования.

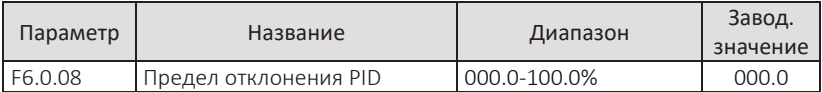

Параметр используется для предотвращения нестабильности входной частоты и отключения PID-регулятора, когда отклонение между заданным значением и сигналом обратной связи незначительно. Если разница между заданным значением PID-регулятора и значением обратной связи меньше значения, заданного в параметре F6.0.08, PID-регулирование прекращается, и преобразователь частоты поддерживает на выходе стабильную частоту. Когда разница между заданным значением PID-регулятора и значением обратной связи превышает значение, заданное в параметре F6.0.08, PID-регулятор возобновляет работу.

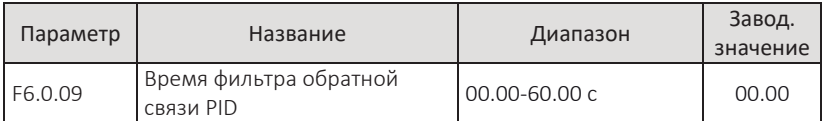

Этим параметром устанавливается время фильтра в канале обратной связи PID-регулятора. В случае наличия помех в сигнале обратной связи, увеличьте время фильтрации, однако, чем больше время фильтра, тем медленнее будет скорость реакции на изменение сигнала обратной связи.

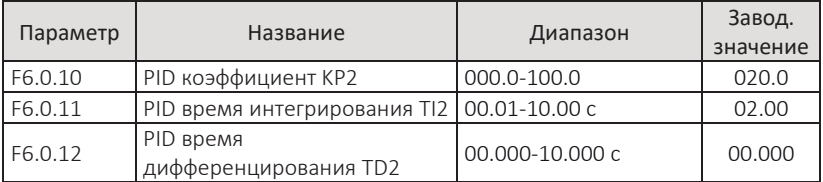

Параметры имеют те же функции, что параметры F6.0.05-F6.0.07, см. описание выше.

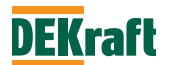

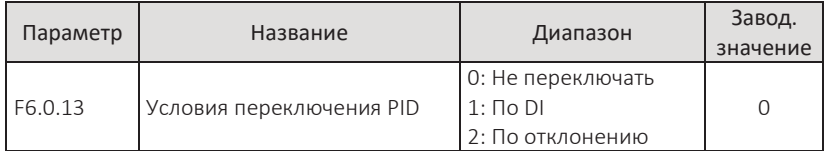

Иногда в особых случаях, для получения лучшего качества управления, необходимо изменять параметры PID-регулятора. Данный параметр обеспечивает переключение параметров по следующим условиям:

### 0: не переключать

По умолчанию используется группа параметров PID F6.0.05-F6.0.07.

### 1: по DI

Переключение по команде с дискретного входа (установите функцию входа на 41: переключение параметров PID). При отсутствии сигнала на DI используется группа параметров PID F6.0.05-F6.0.07, при наличии сигнала - группа параметров PID F6.0.10-F6.0.12.

## 2: по отклонению

Переключение в соответствии с установленными значениями двух параметров F6.0.14 и F6.0.15, см. описание параметров F6.0.14 и F6.0.15.

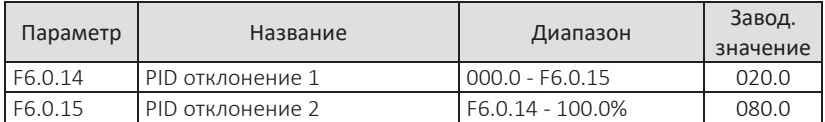

При значении параметра F6.0.13=2, переключение параметров PID-регулятора настраивается этими двумя параметрами. Установленное значение представляет собой процентное выражение относительного параметра F6.0.04 (масштабирование обратной связи PID).

Если абсолютное значение отклонения между заданным значением и сигналом обратной связи меньше, чем в значение в параметре F6.0.14, используется группа параметров PID-регулятора F6.0.05-F6.0.07. Когда абсолютное значение отклонения между заданным значением и сигналом обратной связи больше, чем в параметре F6.0.15, используется группа параметров PID-регулятора F6.0.10-F6.0.12.

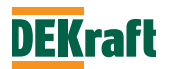

Если отклонение между заданием и обратной связью находится между значением параметров F6.0.14 и F6.0.15, параметры PID представляют собой значения линейной интерполяции двух наборов параметров PID, как показано на рисунке ниже:

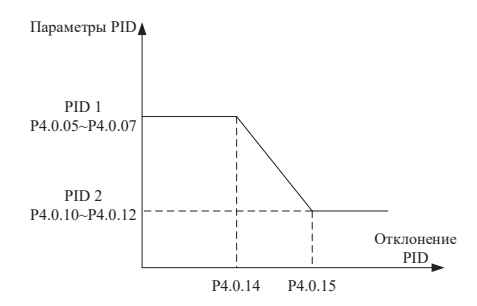

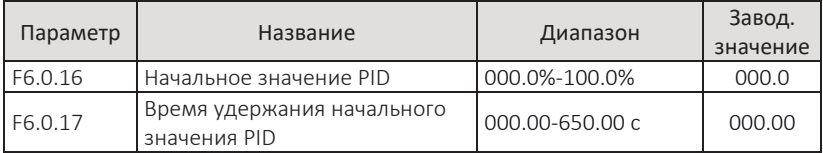

При запуске преобразователя он сначала разгоняется до начального значения PID в соответствии с нормальным временем разгона, а затем в режиме начального значения PID продолжает работать до истечения времени, установленного в параметре F6.0.17, по его окончанию переходит в режим нормального PID-регулирования. Начальное значение PID представляет собой процент относительно максимальной частоты. См. пояснения на рис.:

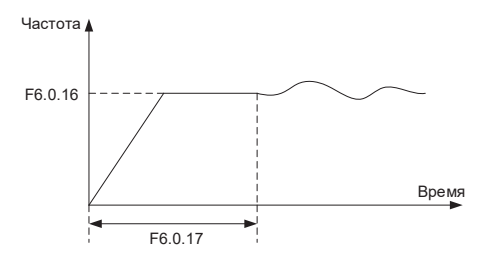

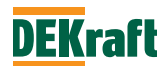

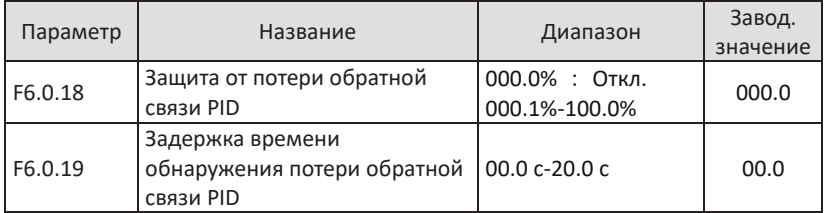

Эти два параметра используются для настройки защитной функции определения потери сигнала обратной связи PID-регулятора.

Если F6.0.18=0,0%, защита отключена, потеря сигнала обратной связи PIDрегулятора не определяется.

Если F6.0.18>0,0%, то при фактическом значении обратной связи PIDрегулятора меньше, чем значение, установленное в F6.0.18, в течении времени превышающем значение, установленное в F6.0.19, преобразователь выдает сигнал ошибки Err20 и считает, что сигнал обратной связи PID-регулятора потерян.

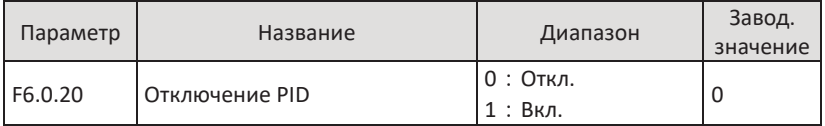

Параметр используется для отключения работы PID-регулятора, во время нахождения в состоянии останова.

 $0: \Omega$ ткл

Во время работы преобразователя PID-регулятор отслеживает процесс, выполняет операции, при переходе преобразователя в режим останова, PIDрегулятор отключается.

1: Вкл.

Независимо от состояния преобразователя, PID-регулятор работает.

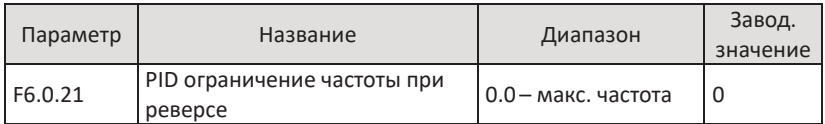

В редких случаях PID-регулятор может выдавать отрицательное задание, что приведет к смене направления вращения двигателя, параметр F6.0.21 ограничивает максимальную допустимую частоту обратного направления вращения.

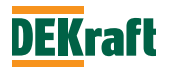

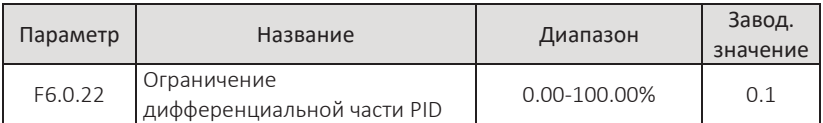

При слишком чувствительной настройке дифференциальной части PIDрегулятора легко вызвать колебание системы, для улучшения стабильности системы, параметром F6.0.22 можно ограничить зону действия дифференциальной части PID-регулятора

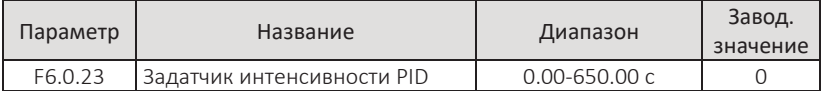

Параметр задания времени, необходимого для линейного изменения заданного значения ПИД-регулятора от 0,00% до 100,00%. Во избежание неблагоприятных последствий для оборудования, вызванных быстрым или внезапным изменением заданного значения PID, ограничьте скорость нарастания сигнала задания.

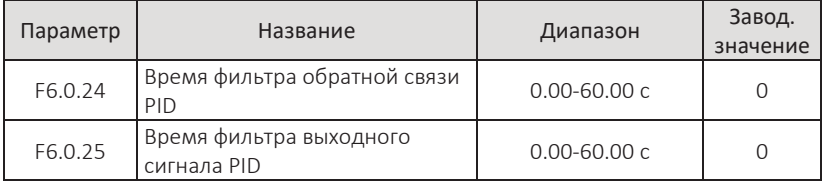

Время фильтра обратной связи PID: эта настройка времени улучшает защиту от помех сигнала обратной и стабильность выходной частоты, но снижает быстродействие.

Время фильтра выходного сигнала PID: эта настройка времени снижает темп внезапного изменения выходной частоты ПЧ, но также снижается быстродействие системы.

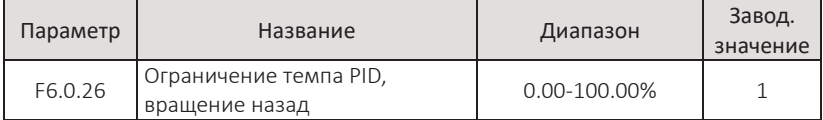

Параметр ограничивает, при работе PID-регулятора, величину максимального изменения выходного сигнала за интервал времени - 2 мс, при работе преобразователя в направлении вперед.

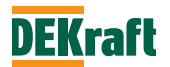

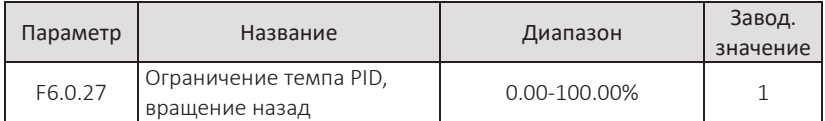

Параметр ограничивает, при работе PID-регулятора, величину максимального изменения выходного сигнала за интервал времени - 2 мс, при работе преобразователя в направлении назад.

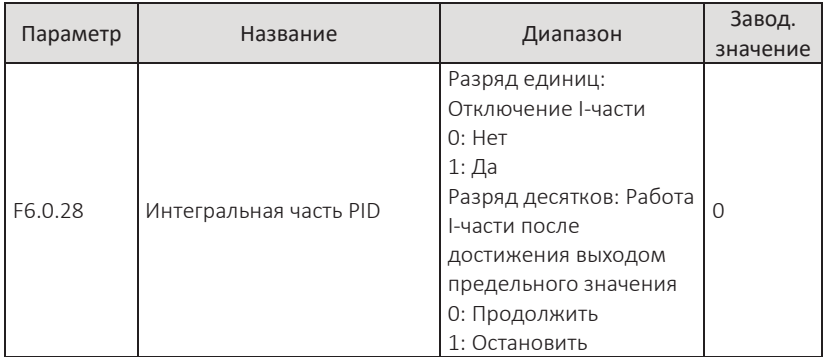

При выборе возможности отключения I-части PID регулятора (т. е. разряд единиц параметра F6.0.28 равен 1) и активации дискретного входа с заданной функцией «Пауза I-части PID» (40), работа интегральной части PID-регулятора будет приостановлена, но пропорциональная и дифференциальная части продолжат работать.

Если отключение интегральной части неактивно (т. е. разряд единиц параметра F6.0.28 равен 0), функция дискретного входа «Пауза I-части PID» (40) недействительна, и интегральная часть PID-регулятора работает независимо от состояния дискретного входа.

Остановка интегрирования при достижении выходного сигнала ПИДрегулятора максимального или минимального значения.

Разряд десятков в F6.0.28 равен 1 – функция интегрирования PID-регулятора будет приостановлена.

Разряд десятков в F6.0.28 равен 0 – функция интегрирования PID-регулятора продолжает работать.

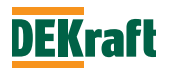

### **F6.1 Настройка MODBUS**

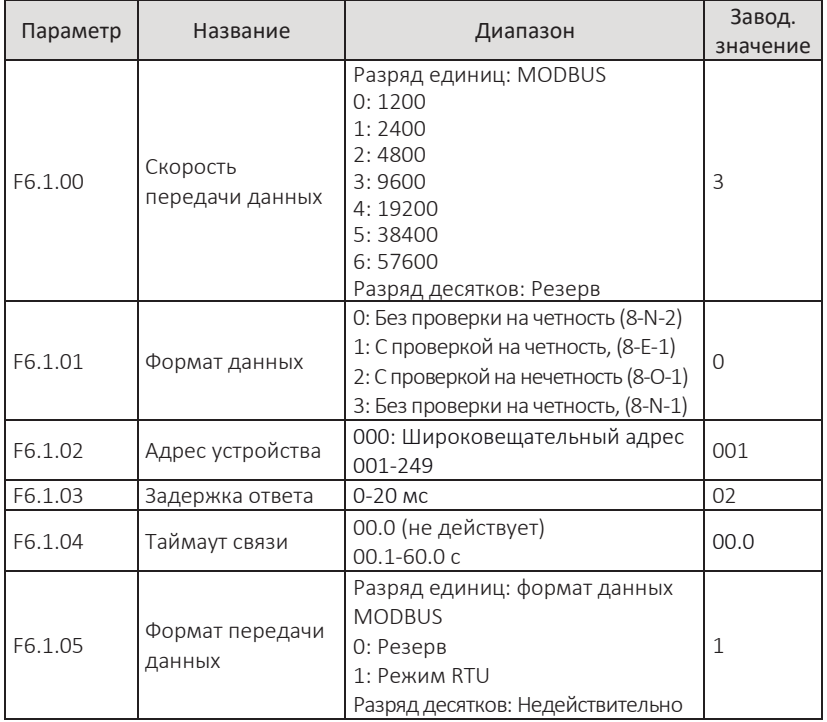

Параметры настройки связи через коммуникационный порт RS-485. Подробную информацию см. в Главе 8. «Связь по интерфейсу RS-485 с преобразователями частоты серии V060».

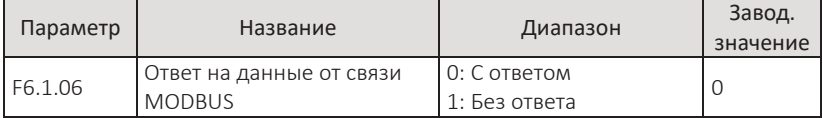

Параметром выбирается, возврат информации при записи параметров через связь MODBUS.

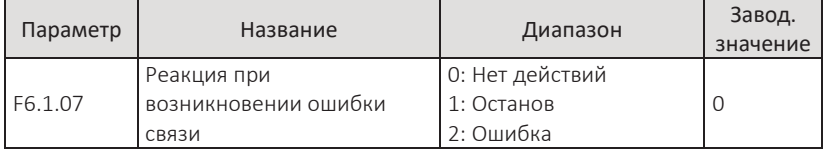

Параметром выбирается реакция преобразователя при сбое связи.

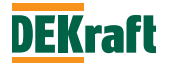

# **6.8 Группа F7. Параметры пользовательского режима**

### **F7.0 Параметры, назначаемые пользователем**

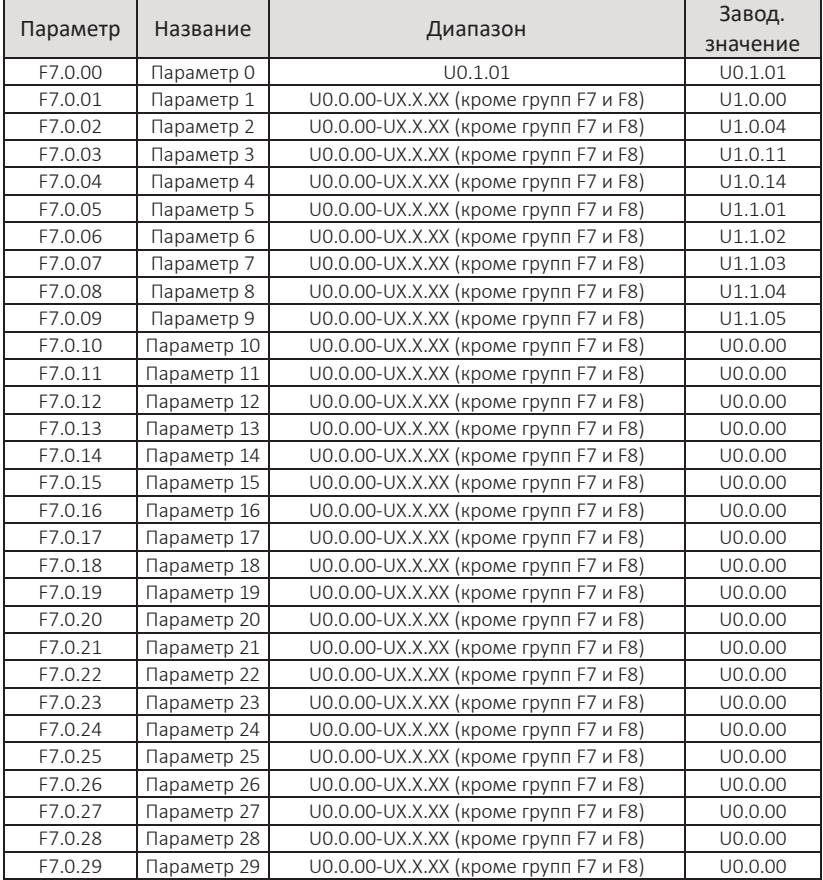

Параметры, объединённые в группу F7.0, задаются пользователем (кроме F7 и F8) для пользовательского режима отображения (F0.1.01=1), чтобы упростить операции просмотра, изменения только нужных параметров и т. д. Можно задать до 30 параметров.

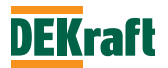

## **6.9 Группа F8. Параметры производителя**

#### **F8.0 Параметры производителя**

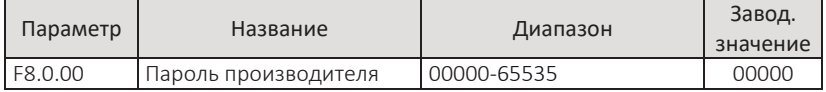

Этот специальный параметр является вводом пароля от производителя. Пользователи не должны его использовать.

# **6.10 Группа F9. Параметры контроля**

### **F9.0 Основные параметры мониторинга**

Группа параметров F9 используется для мониторинга информации рабочего режима преобразователя частоты, которую пользователь может быстро просмотреть на панели управления для удобства настройки и обслуживания, также пользователь может с помощью связи считать числовые значения групп параметров для мониторинга с хост-компьютера.

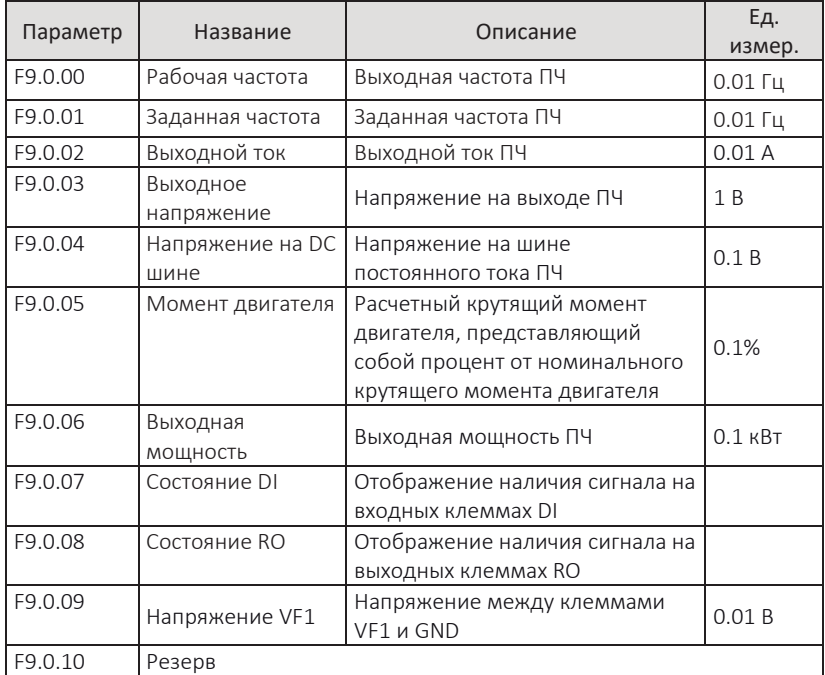

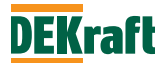
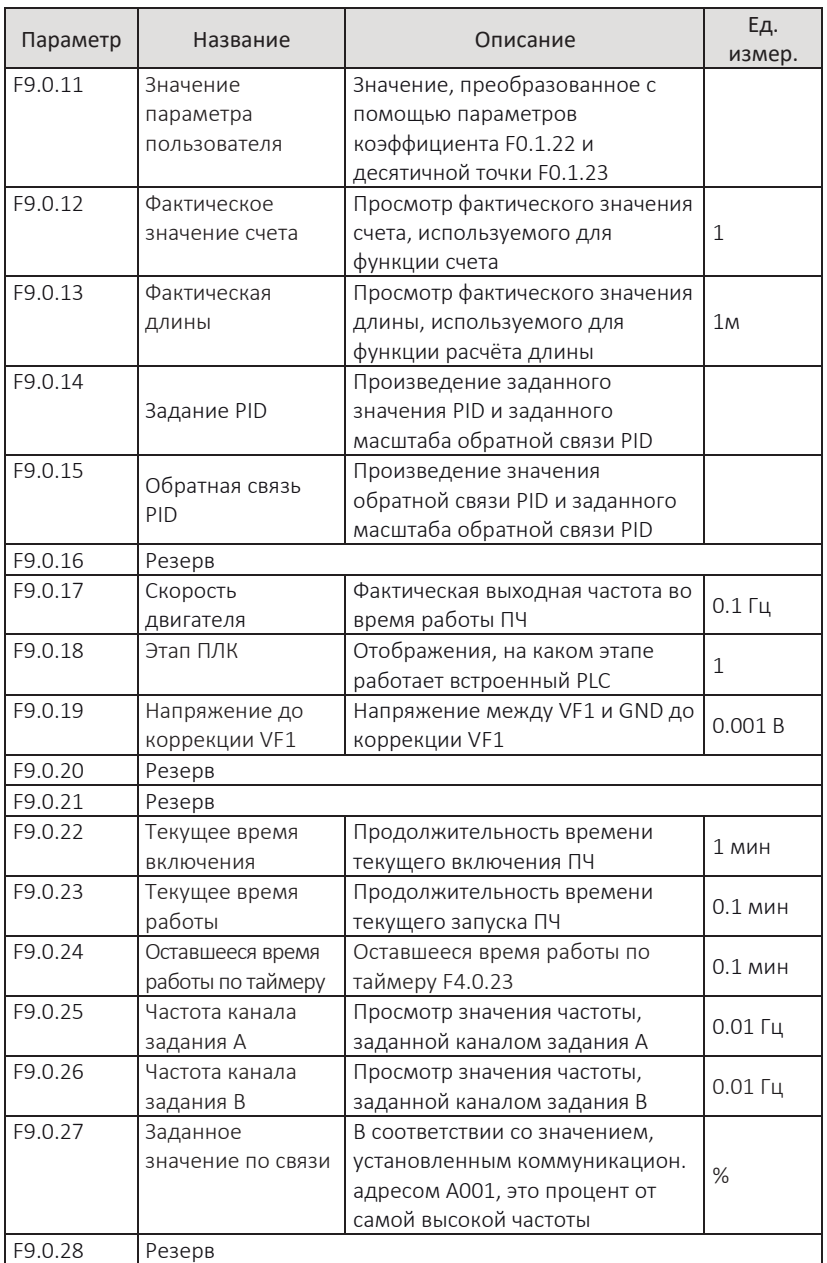

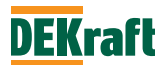

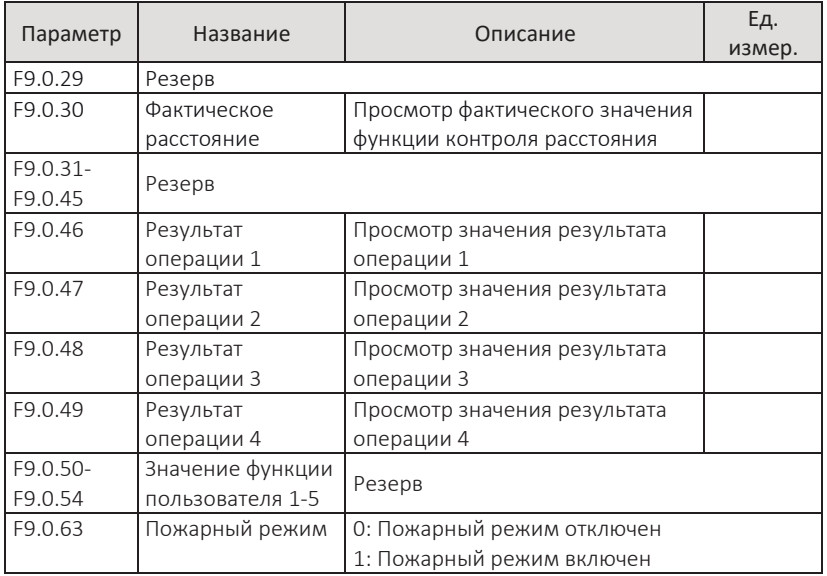

### **Соответствующее соотношение состояния входных и выходных клемм**

Вертикальный элемент цифрового дисплея указывает на наличие сигнала на каждом входе, выходе. Если элемент светится, то это означает, что сигнал присутствует на входной/выходной клемме соответствующего дискретного входа/выхода.

Принцип отображения параметра Р9.0.07 изображен ниже:

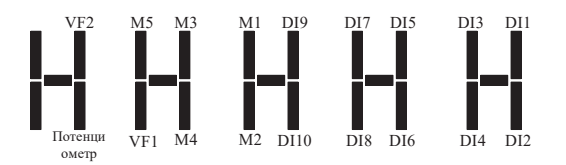

Принцип отображения параметра F9.0.08: (M — внутреннее промежуточное реле задержки)

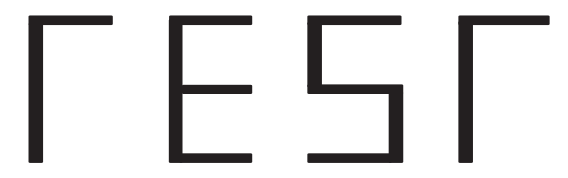

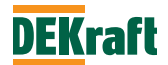

# **Глава 7 Общие функции и примеры применения**

# **7.1 Общие функции**

# **7.1.1 Управление пуском-остановом**

Преобразователь частоты серии V060 имеет три способа управления пускомостановом: управление с панели управления, управление c дискретных входов, и управление по коммуникационной шине.

# 1. Управление с панели (F1.0.04=0)

Чтобы запустить двигатель в работу нажмите кнопку «**ПУСК**» на панели управления, и вращением потенциометра установите необходимое задание частоты, чтобы остановить нажмите кнопку «**O/**↻**»**. Направление вращения можно регулировать с помощью параметра F1.0.03. Когда F1.0.03=0 – вращение вперед, когда F1.0.03=1 – вращение назад.

# 2. Управление с входов (F1.0.04=1)

Пользователям на выбор предоставляются 4 режима пуска и остановки: режим 2-проводного управления 1, режим 2-проводного управления 2, режим 3 проводного управления 1 и режим 3-проводного управления 2.

Отличительные особенности каждого из режимов заключаются в следующем: Режим **2-проводного управления 1** (F3.0.00=0)

Замкнутое или разомкнутое состояние входов управляет пуском и остановкой привода.

Прямое и обратное вращение двигателя определяется любыми двумя входами DIx и DIy. Назначение входов (параметры F3.0.01 – F3.0.06):

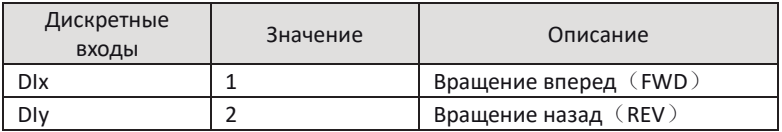

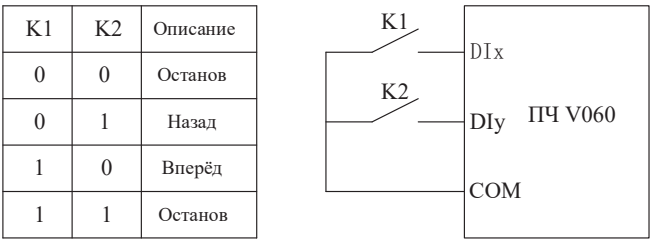

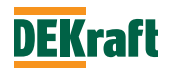

# Режим **2-проводного управления 2** (F3.0.00=1)

Прямое и обратное вращение двигателя определяется любыми двумя входами DIx и DIy. Вход DIx используется для включения в работу, а DIy используется для определения направления вращения двигателя. Назначение входов (параметры F3.0.01 – F3.0.06):

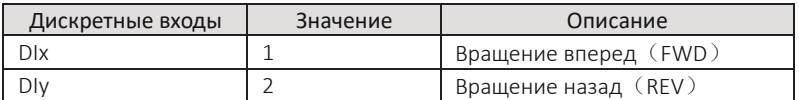

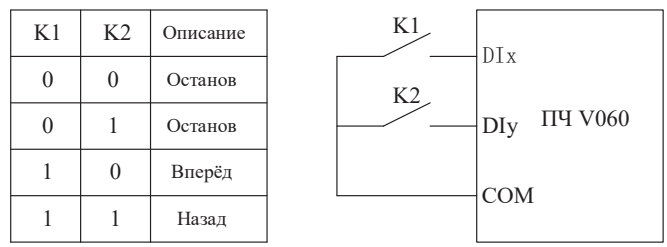

Режим **3-проводного управления 1** (F3.0.00=2), импульсное управление

Прямой и обратный ход двигателя определяется любыми тремя дискретными входами DIx, DIy и DIn. Вход DIn используется в качестве разрешения работы, DIx и DIy используются в качестве входов для определения направления вращения. Во время работы сначала должна быть замкнута клемма входа DIn, а прямое или обратное вращение двигателя управляется нарастающим фронтом импульса DIx или DIy. Останов реализуется путем снятия сигнала со входа DIn. Назначение входов (параметры F3.0.01 – F3.0.06):

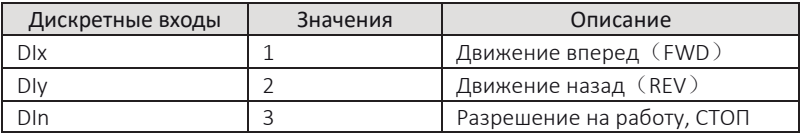

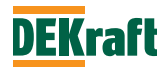

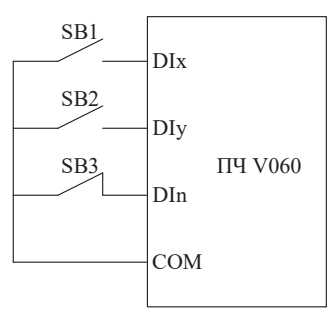

SB1 – НО-кнопка вращения **Вперед**, SB2 – НО-кнопка вращения **Назад**, а SB3 – НЗ-кнопка **Стоп**

Режим **3-проводного управления 2** (F3.0.00=3), импульсное управление

Прямое и обратное вращение двигателя определяется любыми тремя дискретными входами DIx, DIy и DIn, среди которых DIn используется в качестве разрешающего входа, DIx используется в качестве сигнала работа, а DIy используется для определения направления вращения. Когда необходимо запустить двигатель, сигнал на вход DIn должен быть подан первым, а запуск двигателя реализуется передним фронтом импульса DIx, направление вращения определяется состоянием DIy. Останов реализуется путем отключения сигнала со входа DIn.

Назначение входов (параметры F3.0.01 – F3.0.06):

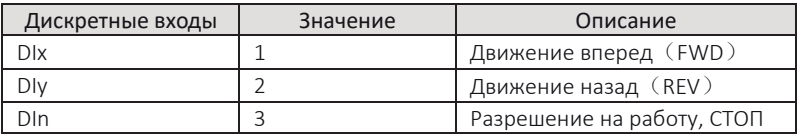

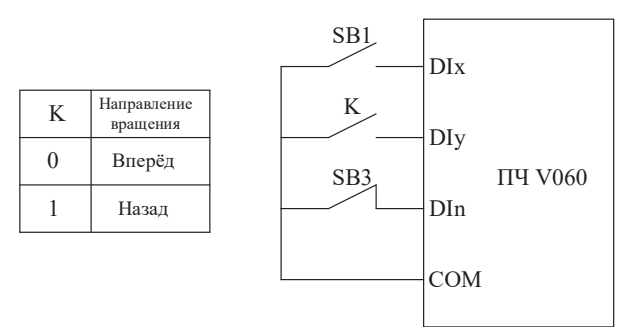

SB1 – НО-кнопка команды **Пуск**, SB3 – НЗ-кнопка **Стоп**, а K - кнопка выбора направления вращения

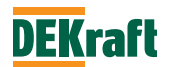

3. Управление по коммуникационной шине (F1.0.04=2)

Пуск, стоп, выбор направления вращения двигателя осуществляются контроллером через интерфейс RS-485. Преобразователь частоты V060 поддерживает стандартный протокол MODBUS RTU, подробности см. в главе 8 «Связь RS-485».

#### **7.1.2 Режимы пуска и останова**

Преобразователи частоты серии V060 имеют 3 режима пуска: прямой пуск, подхват на ходу, перезапуск с торможением.

#### **Прямой пуск** (установите F2.2.00=0)

Преобразователь частоты начинает запускать двигатель в соответствии с установленной начальной частотой (F1.0.19) и временем поддержания начальной частоты (F1.0.20), а затем разгоняется до заданной частоты в соответствии с выбранным временем разгона.

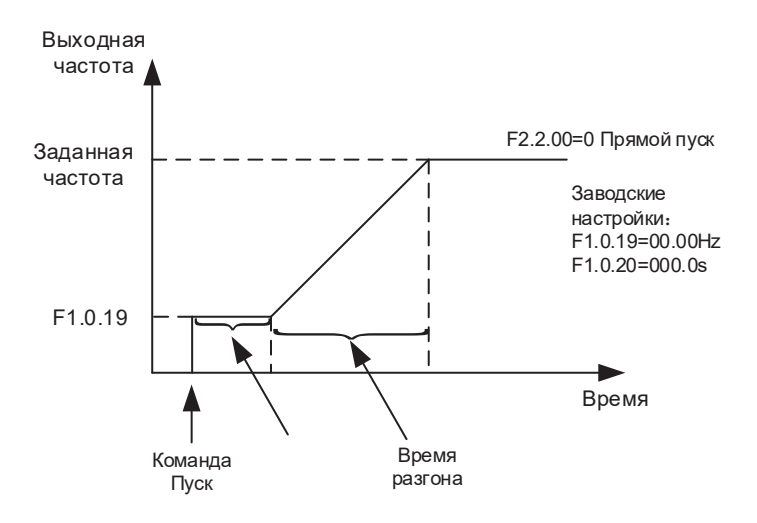

#### **Подхват на ходу (F2.2.00=1)**

Преобразователь частоты начинает поиск текущей скорости вращающегося двигателя в соответствии с выбранным в параметре F2.2.02 методом отслеживания скорости. После определения скорости двигателя преобразователь частоты подхватывает двигатель с этой скоростью, и далее разгоняет или замедляет двигатель до заданной частоты. Этот тип запуска следует использовать, когда двигатель не

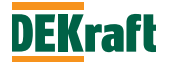

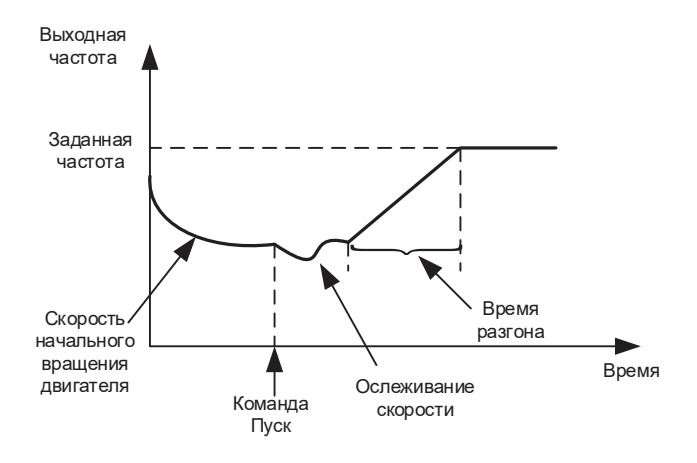

может полностью остановиться или нет возможности остановиться.

### **Перезапуск с торможением (F2.2.00=2)**

Преобразователь частоты сначала выполняет торможение постоянным током в соответствии со значениями параметров (F2.2.09) и (F2.2.10). Затем начинает нормальный пуск. Эту функцию следует использовать для двигателей, которые перед пуском вращаются на низкой скорости в обратном направлении.

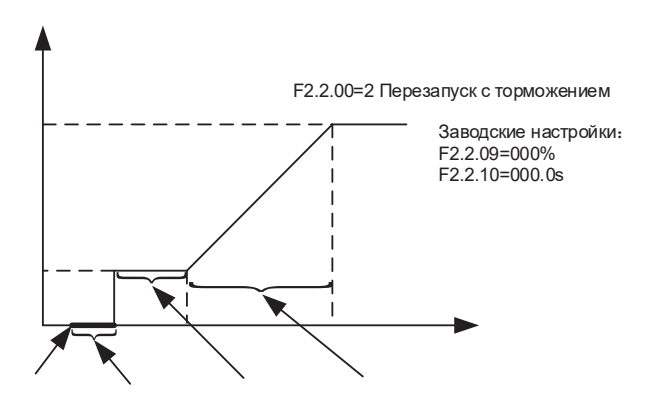

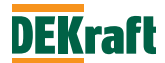

#### **Способы остановки**

Преобразователь частоты серии V060 имеет 2 способа остановки: останов с заданным темпом и останов на выбеге.

# **Останов с заданным темпом (F2.2.11=0)**

После команды на останов преобразователь частоты снижает частоту в соответствии с выбранным временем торможения и останавливает двигатель. Если необходимо быстро остановить двигатель, вращающийся на низкой скорости, или предотвратить скольжение и вибрацию после остановки, можно использовать функцию торможения постоянным током. После того, как двигатель замедлится до частоты, заданной F2.2.12, и выдержки времени, указанном в F2. 2.13, начинается торможение с током торможения, указанным в F2.2.14. Торможение постоянным током прекращается через время, указанное в F2.2.20.

Когда необходимо быстро остановить двигатель, вращающийся на высокой скорости, следует использовать динамическое торможение. Все преобразователи частоты серии V060 имеют встроенный блок торможения. Установите необходимое время торможения постоянным током (F2.2.15), и подключите тормозное сопротивление (см. Приложение 2, A2.4).

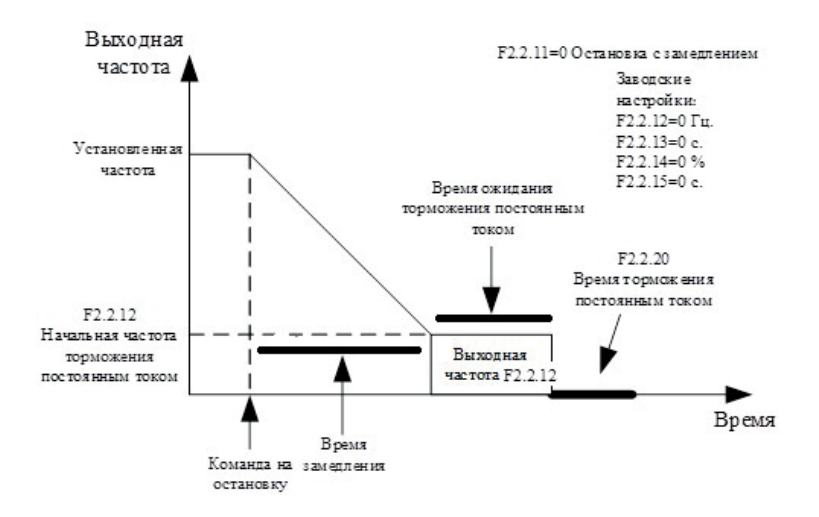

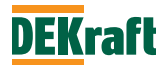

# **Останов на выбеге (F2.2.11=1)**

После команды на остановку преобразователь частоты немедленно отключает выходные транзисторы и двигатель останавливается выбегом в соответствии с моментом сопротивления и моментом инерции нагрузки.

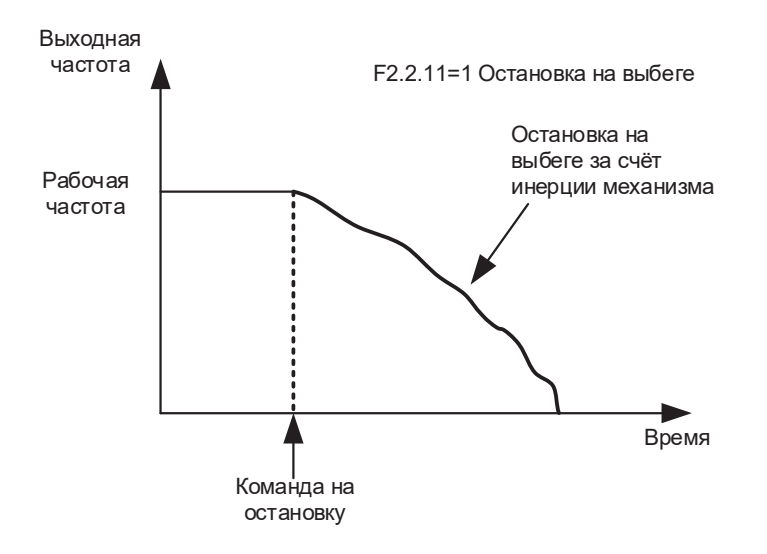

#### **7.1.3 Способы разгона и торможения**

В соответствии с различными характеристиками нагрузки и требованиями ко времени разгона и торможения ПЧ серии V060 обеспечивает 3 профиля кривых разгона и торможения: линейная, S-образная кривая 1 и S-образная кривая 2, которые выбираются с помощью параметра F1.0.26. Единицы времени темпа разгона и торможения можно изменить с помощью параметра F1.0.28.

# **Линейная (F1.0.26=0)**

Линейное ускорение от начальной частоты до заданной частоты. ПЧ серии V060 обеспечивают 4 линейных режима разгона и торможения, которые можно переключать, выбирая различные комбинации клемм для времени разгона и торможения.

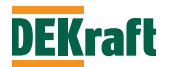

# **S-образная кривая 1 (F1.0.26=1)**

Выходная частота увеличивается или уменьшается в соответствии с S-образной кривой. Она используется в местах, где требуется плавный пуск или плавная остановка. Параметры F1.0.29 и F1.0.30 определяют соотношение времени начального и конечного отрезков S-образной кривой 1.

# **S-образная кривая 2 (F1.0.26=2)**

При разгоне и торможении по кривой S номинальная частота двигателя всегда является точкой перегиба S-образной кривой. Обычно используется в применениях с высокой скоростью, превышающей номинальную частоту, где требуются быстрые разгон и торможение.

# **7.1.4 Функция толчкового режима**

ПЧ серии V060 обеспечивает 2 способа реализации функции «Толчковый режим»: управление с панели управления и управление с дискретных входов.

#### **Управление с панели управления**

Многофункциональная клавиша ИМП может быть запрограммирована на функцию толчка вперед или назад (F0.1.03=1 или 2). Рабочая частота функции «Толчковый режим» и время разгона и торможения могут быть установлены с помощью параметров F1.0.46 - F1.0.48.

#### **Управление с входов**

Назначьте толчковый режим на клеммы дискретных входов DIx и DIy (толчок вперед и толчок назад). Рабочая частота толчкового режима, время разгона и торможения могут быть установлены с помощью параметров F1.0.46 - F1.0.48.

**Примечание.** Функция «Толчковый режим» действует, когда ПЧ находится в режиме останова. Если функция «толчковый режим» необходима при рабочем режиме ПЧ, то нужно установить параметр F1.0.45=1.

# **7.1.5 Задание частоты**

В ПЧ серии V060 предусмотрены два канала задания частоты –A и B. Два канала задания частоты могут работать отдельно или комбинироваться. Каждый из них имеет 14 (12 действительных + 2 резервных) источников задания. Это в значительной степени отвечает требованиям к выбору частоты для различных способов применения. На заводе по умолчанию установлен канал задания частоты А. Когда комбинируются два канала, то основным по умолчанию является канал А, канал В – вспомогательный канал.

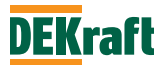

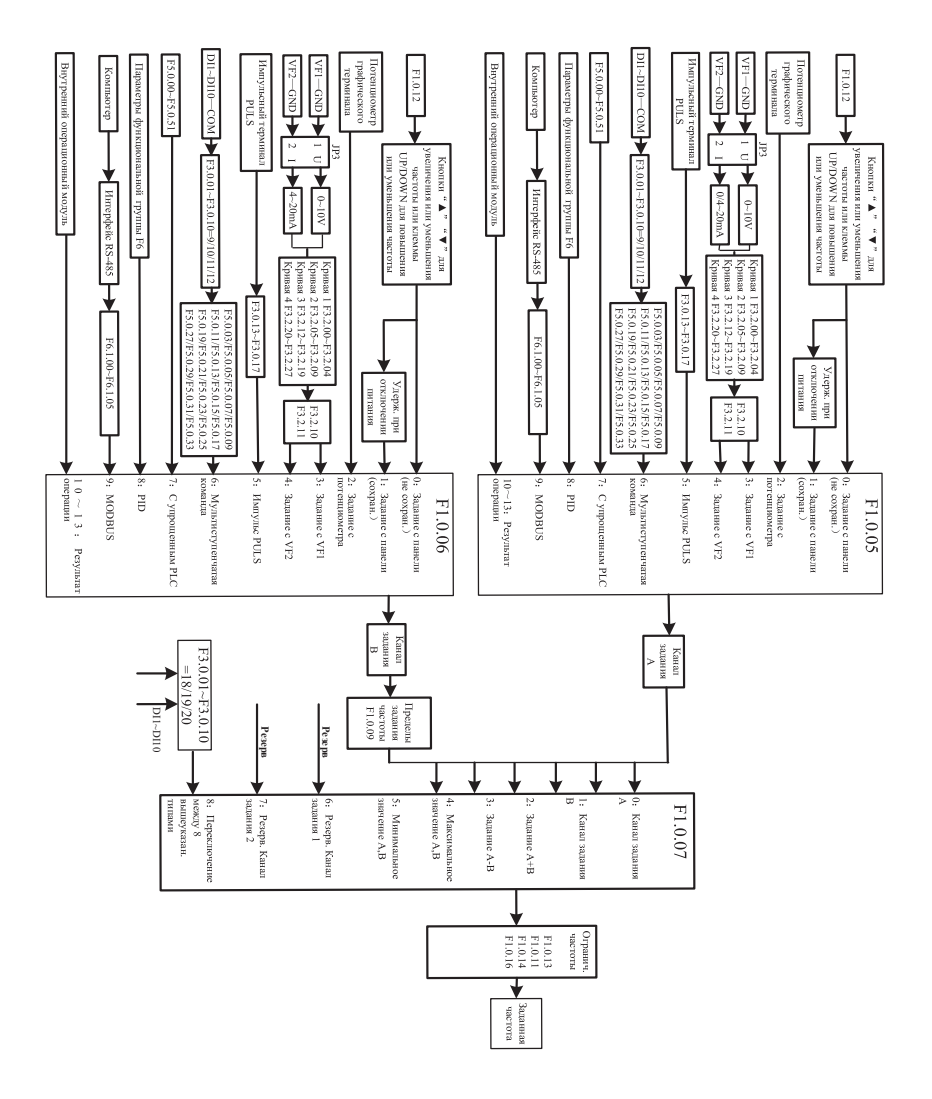

На рисунке ниже подробно описан процесс реализации выбора канала задания частоты:

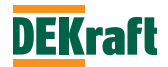

#### **7.1.6 Функция заданные скорости**

В ПЧ серии V060 с помощью различных комбинаций команд на 4 дискретных входах, можно получить до 16 заданных скоростей.

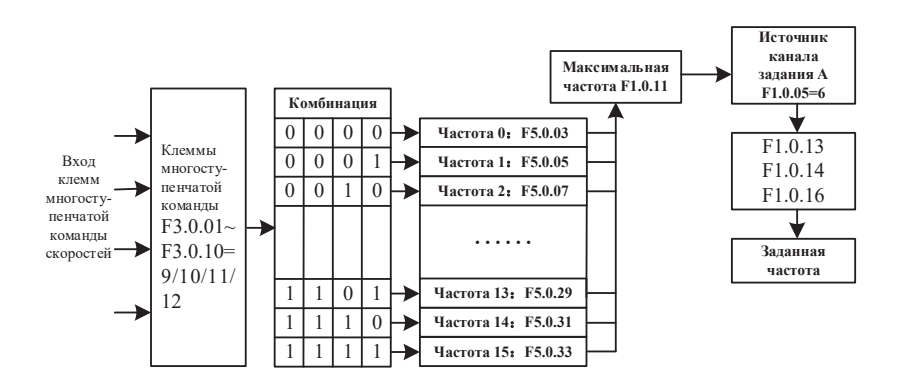

# **7.1.7 Функция встроенного PLC**

ПЧ серии V060 может автоматически работать на 16 скоростях, а время разгона и торможения каждого сегмента и продолжительность времени работы могут быть установлены отдельно (см. параметры F5.0.03- F5.0.50). Кроме того, можно использовать параметры F5.0.00 и F5.0.01 для установки требуемого количества циклов.

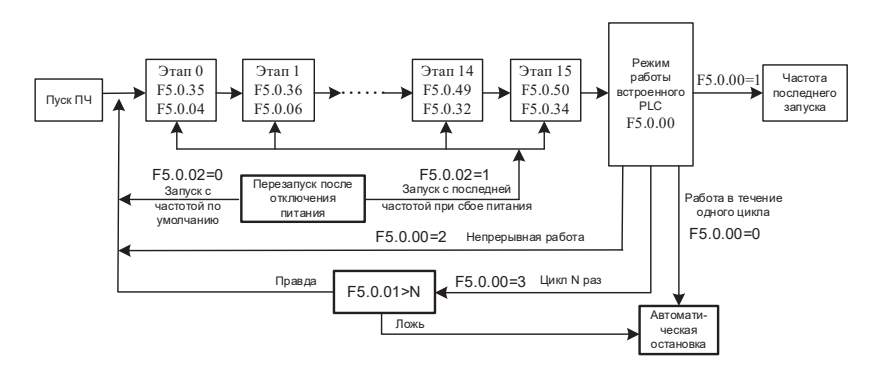

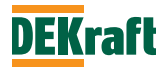

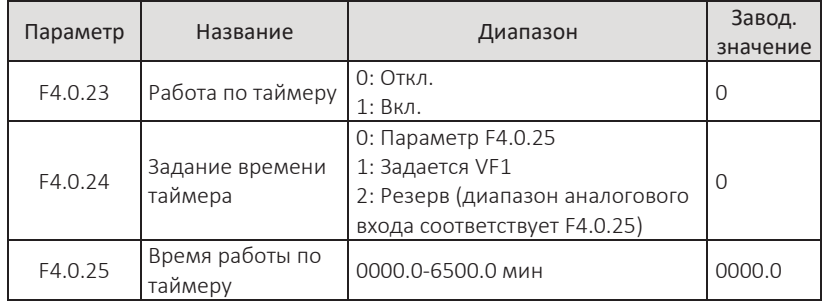

# **7.1.8 Функция работа по таймеру**

Преобразователь частоты V060 имеет встроенную функцию настройки времени, которая используется для работы преобразователя частоты с установленным временем. параметр F4.0.23 определяет, активацию функции настройки времени.

Параметр F4.0.24 определяет источник задания времени таймера.

F4.0.24=0, время задается значением, заданным параметром F4.0.25. При значении F4.0.24=1, время задается с помощью аналогового входа. Преобразователь частоты V060 имеет 1 аналоговый вход VF1. VF1 может быть настроен на работу по напряжению 0 В - 10 В или по току 0/4 мА - 20 мА. Соответствующую кривую зависимости между входом VF1 и настройкой времени можно произвольно выбирать из четырех кривых зависимости с помощью параметра F3.2.10, из которых кривая 1 и кривая 2 являются линейными зависимостями, которые могут быть установлены с помощью параметра F3.2.00-F3.2.09. Кривая 3 и кривая 4 представляют собой ломаные линии с двумя точками перегиба, которые можно настроить с помощью функциональных параметров F3.2.12-F3.2.27. При этом диапазон аналогового входа соответствует значению, установленному параметром F4.0.25. Диапазон аналоговых входных сигналов соответствует значению, заданному параметром F4.0.25.

Когда функция настройки времени активна, преобразователь частоты перезапускает функцию настройки времени при каждом запуске. По достижении заданного времени преобразователь частоты автоматически выключается, а многофункциональное выходное реле Т1 замыкается во время процесса выключения. Когда процесс выключения завершен, релейный выход размыкается. Соответствующая функция многофункционального выходного реле называется «достижение установленного времени таймера» (30). Когда заданная уставка времени равна 0, время работы не ограничено.

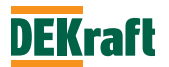

Фактическое время каждой операции можно просмотреть с помощью параметра F9.0.23 (при выключении преобразователя частоты значение отображения F9.0.23 автоматически сбрасывается на 0).

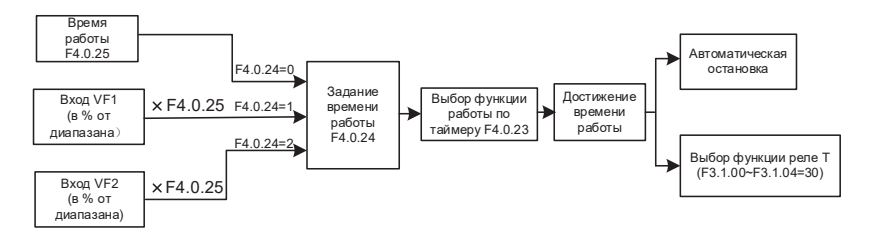

# **7.1.9 Функция расчета длины**

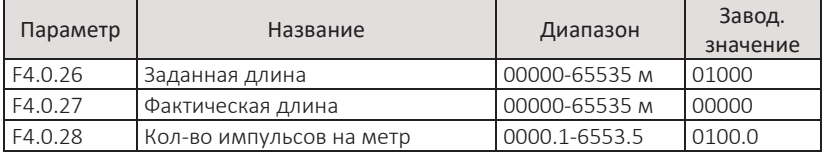

Преобразователь частоты серии V060 имеет встроенную функцию расчета длины, которая используется для реализации управления заданием длины. Для работы данной функции необходимо назначить дискретный вход на значение "вход расчета длины" (функция 30). Дискретный вход имеет ограничение по частоте входного сигнала 200 Гц. Формула расчета длины выглядит следующим образом:

$$
\Phi
$$
актическая длина 
$$
= \frac{06\text{щее количество импульсов}}{Komчество импульсов на каждый метр}
$$

Когда фактическая длина достигает заданной длины (значение, установленное в параметре F4.0.26), многофункциональное выходное реле Т1 выдает сигнал. Соответствующая функция многофункционального выходного реле – достижение длины (10).

Обнуления фактической осуществляется с помощью дискретного входа, соответствующая функция дискретного входа - сброс длины (31).

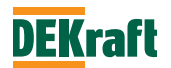

Фактическую длину можно проверить с помощью параметров F4.0.27 или F9.0.13.

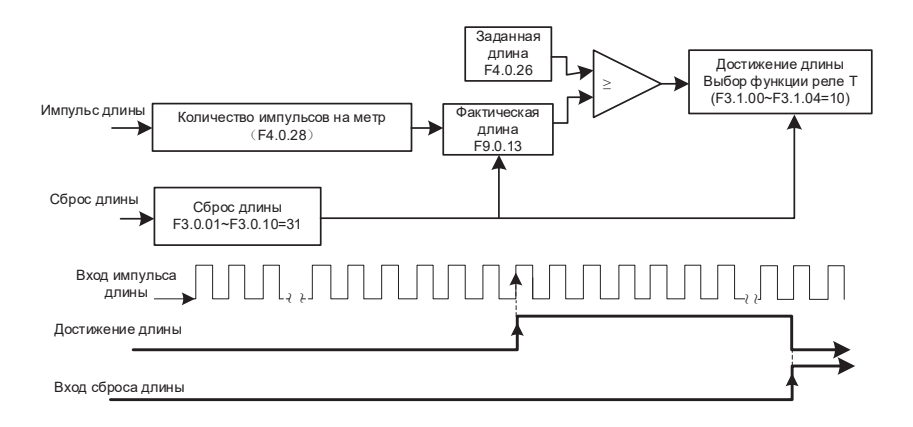

# **7.1.10 Функция счета**

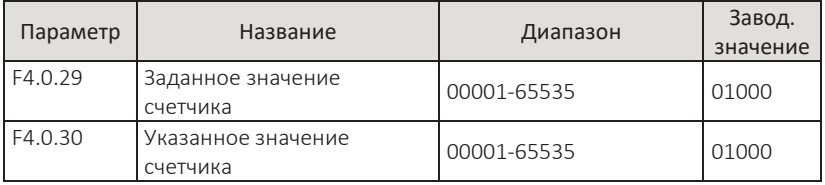

Когда фактическое значение счета достигает заданного значения (значение, установленное F4.0.29), реле Т1 замыкается, если реле назначено на функцию (8).

Когда фактическое значение счета достигает заданного значения (значение, установленное F4.0.30), реле Т1 замыкается, если реле назначено на функцию (9).

Во время процесса подсчета фактическое значение может быть обнулено с помощью сигнала с дискретного входа. Дискретный вход в этом случае нужно назначить на функцию 29.

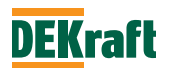

Фактическое значение счетчика можно просмотреть с помощью параметра F9.0.12.

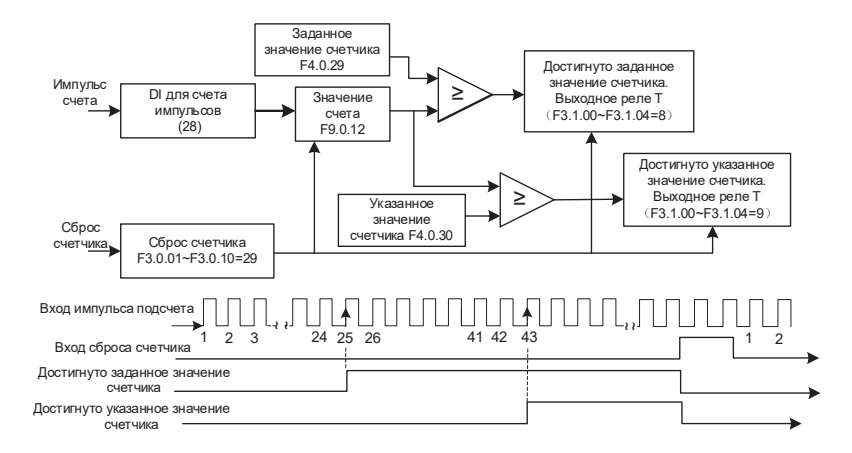

# **7.1.11 Функция контроля расстояния**

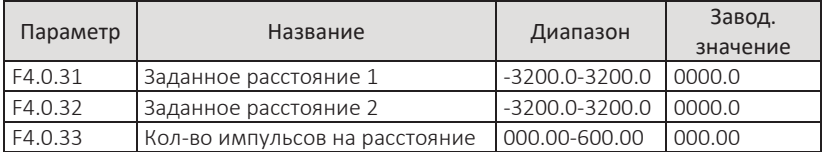

Преобразователь частоты V060 имеет встроенную функцию расчета пройденного расстояния. Дискретные входы должны быть запрограммированы на прием сигналов с датчика импульсов - функции (52) и (53). Частота импульсов энкодера не должна превышать 200 Гц. Последовательность фаз энкодера определяет положительное и отрицательное значение фактического расстояния. Формула расчета расстояния выглядит следующим образом:

#### Фактическое расстояние

Общее количество импульсов

 $=$   $\pm \frac{1}{\text{Komruecreo}}$  милульсов на каждое расстояние

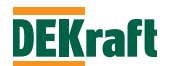

Поскольку индикатор на передней панели преобразователя частоты имеет только 5 цифр, то, когда расстояние меньше -999,9, отображаются все десятичные точки индикатора, указывающие на отрицательное значение. Например, "1.0.1.0.0" означает -1010.0.

Когда фактическое расстояние достигает заданного значения расстояния 1 (значение, установленное F4.0.31), релейный выход Т1 замыкается, соответствующая функция реле Т1 — это расстояние 1 достигнуто (56).

Когда фактическое расстояние достигает заданного значения расстояния 2 (значение, установленное параметром F4.0.32), релейный выход Т1 замыкается. Соответствующая функция реле Т1 – это расстояние 2 достигнуто (57).

В процессе контроля расстояния фактическое значение расстояние можно сбросить с помощью дискретного входа. Соответствующая функция дискретного входа — сброс расстояния (54).

Фактическое значение расстояние можно проверить с помощью параметра F9.0.30.

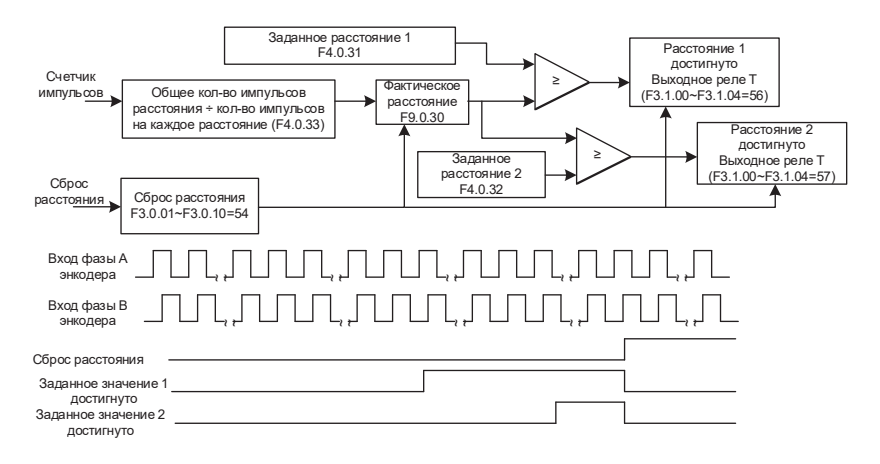

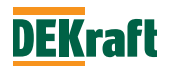

#### **7.1.12 Функция программирование логических реле**

Преобразователь частоты серии V060 имеет 5 встроенных логических реле с настраиваемой временной задержкой. Реле могут собирать физические сигналы дискретных входов, а также использовать логические сигналы для релейного выхода Т1 (00-59). Логические реле выполняют простые логические операции, результат которых можно выводить на релейный выход Т1, а также можно выводить как входной сигнал для функции дискретного входа.

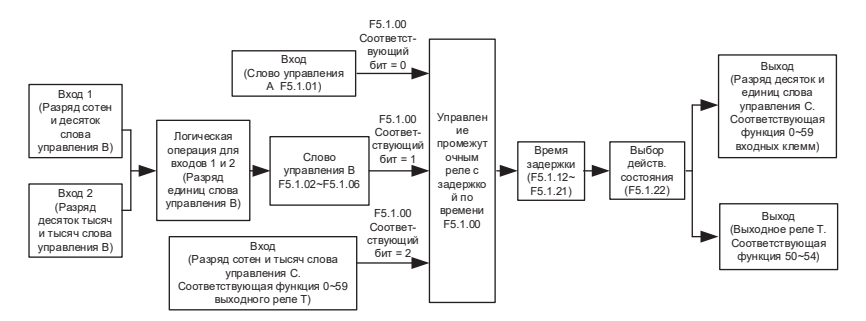

Пояснения логических функций управления словом B промежуточного реле с задержкой.

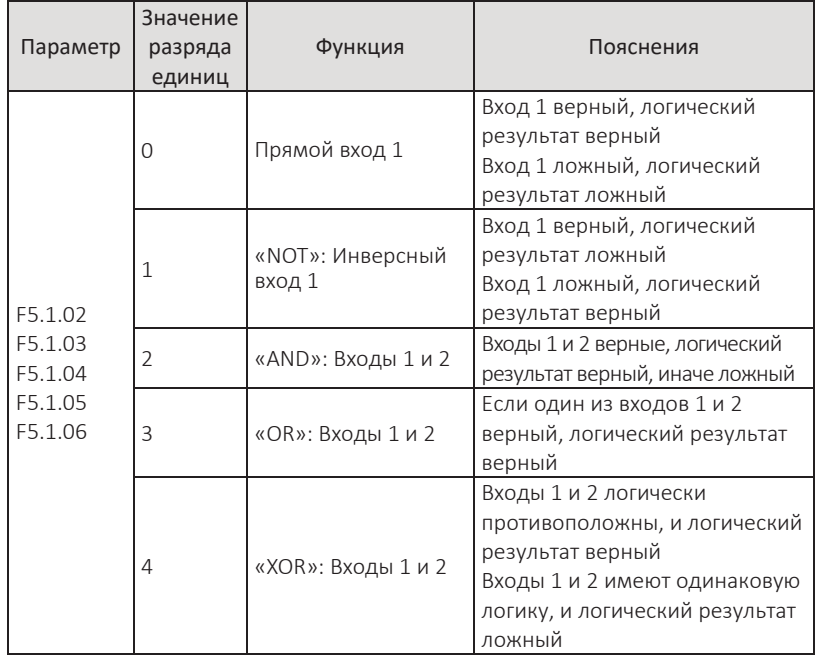

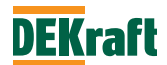

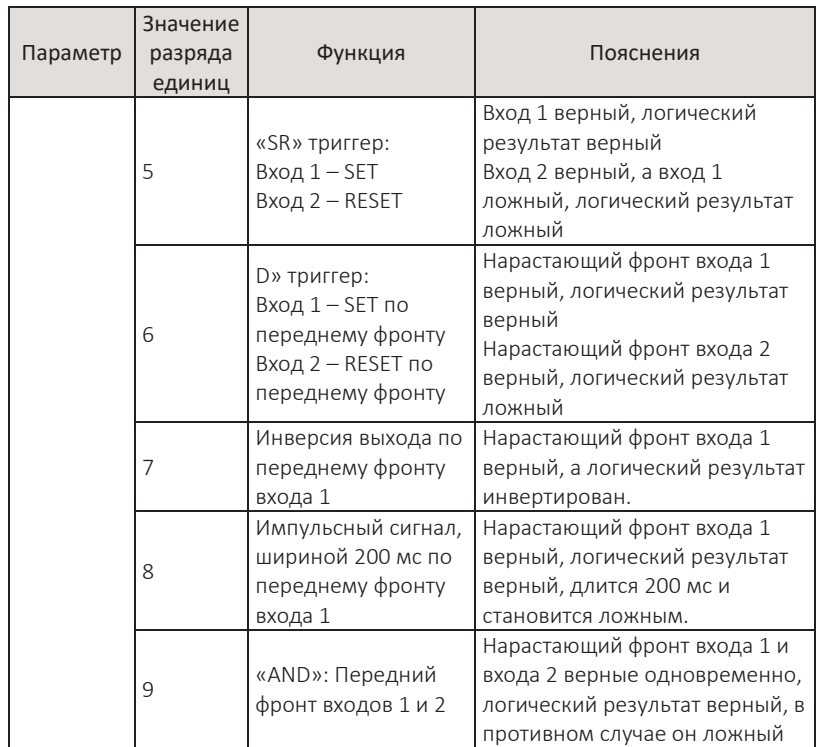

Например, установите параметр F5.1.00 (управление логическим реле) = 00112, обратитесь к описанию параметра F5.1.00, чтобы увидеть: реле 5 (M5) и реле 4 (M4) определяются управляющим словом A, а реле 3 (M3) и реле 2 (M2) определяются управляющим словом B, реле 1 (M1) определяется управляющим словом C. Как показано на рисунке ниже:

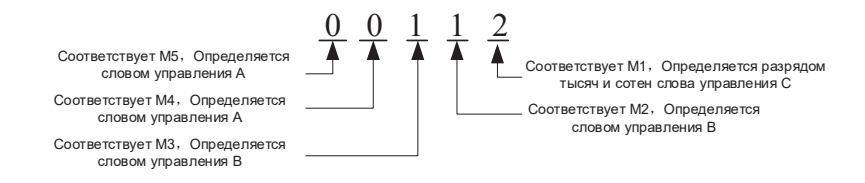

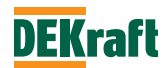

В сочетании с вышеприведенным примером, если установлено значение F5.1.01 (слово управления промежуточным реле A) = 10111, принудительно устанавливаются M5=1 и M4=0.

Потому что М3, М2, М1 не определяются управляющим словом А. Таким образом, настройка F5.1.01 недействительна для M3, M2 и M1.

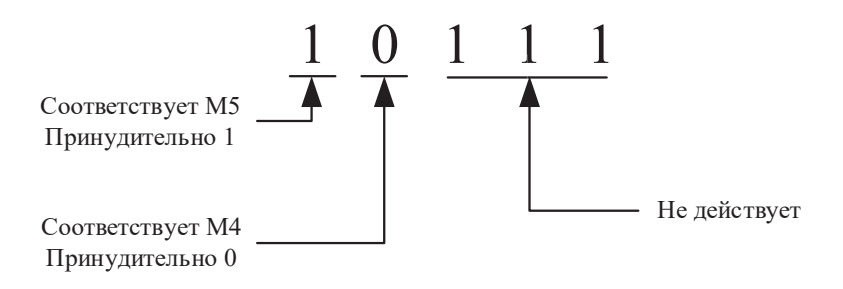

В сочетании с вышеизложенным, если вы установите значение F5.1.03 (соответствующее управляющему слову B в M2) = 01022, обратитесь к описанию параметра F5.1.03, чтобы увидеть:

M2=DI2 & DI3, как показано на рисунке ниже:

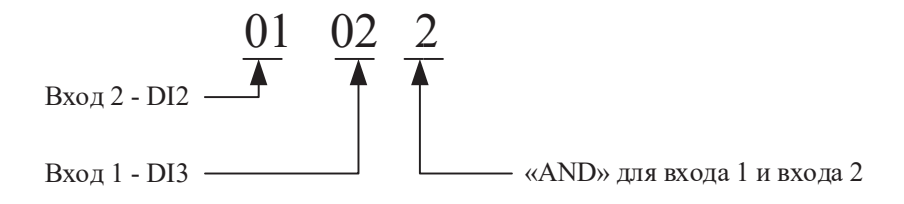

Это эквивалентно следующей принципиальной схеме:

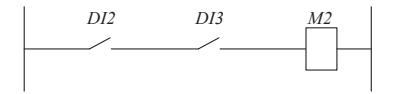

В сочетании с приведенным выше примером, если разряд десятков и единиц F5.1.08 (соответствующий контрольному слову C M2) установлен на 01 (соответствует функции клеммы цифрового входа), это означает, что функция M2 – это прямое вращение. Если одновременно параметр F3.1.01 установлен

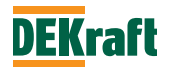

на 51 (выход логического реле M2), то релейный выход Т1 так же будет выдавать сигнал.

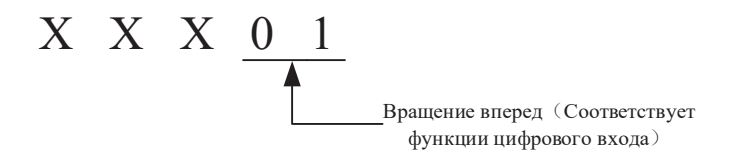

Логическому реле можно задать время задержки при включении с помощью параметров F5.1.12-F5.1.16 и время задержки при отключении с помощью параметров F5.1.17-F5.1.21. Также можно использовать параметр F5.1.22, чтобы указать, инвертируется ли выходной сигнал. В сочетании с приведенным выше примером, если установить F5.1.13 (соответствует времени задержки включения M2) = 10,0 с, F5.1.18 (соответствует времени задержки отключения M2) = 5,0 с. Затем, когда DI2, и DI3 включены, M2 не включается сразу, а ждет 10,0 с перед включением. Точно так же, когда DI2 или DI3 отключены, M2 не отключается немедленно, а ждет 5,0 с, прежде чем отключиться.

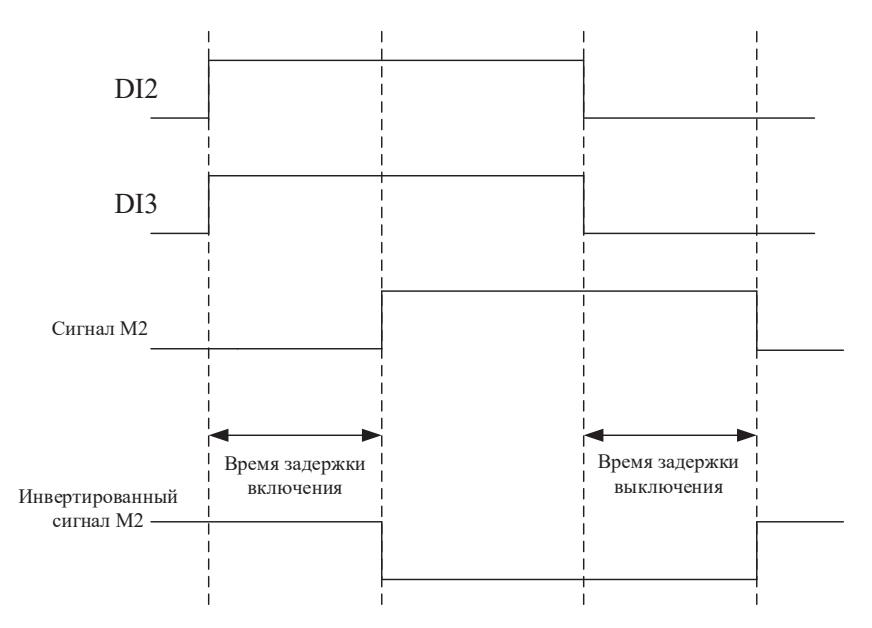

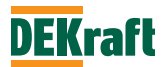

# **7.1.13 Функция логического таймера**

Преобразователи частоты серии V060 имеют 2 встроенных таймера. Запуск, остановка и сброс таймера могут осуществляться через дискретные входы. Когда наступает время синхронизации, сигнал может быть выведен на реле Т1.

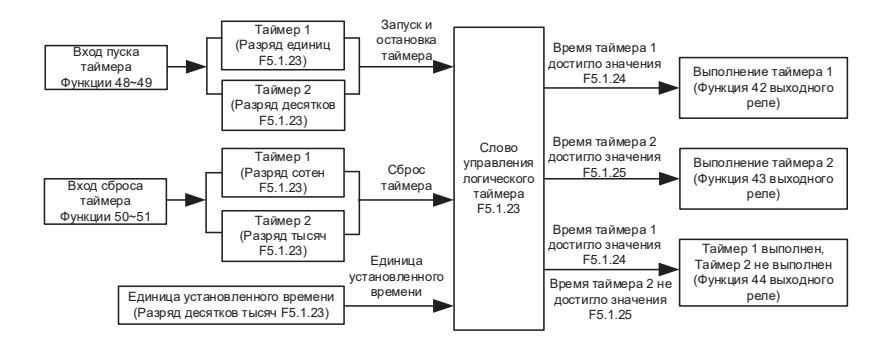

Если дискретный вход, назначенный на функцию (48) или (49), получает сигнал, таймер начинает отсчет. При пропадании команды на дискретном входе, таймер останавливает отсчет и сохраняет текущее значение.

При достижении фактического времени таймера 1 значения, установленного в F5.1.24, релейный выход Т1 замыкается. Соответствующая функция релейного выхода Т1 – таймер 1 время достигнуто (42).

При достижении фактического времени таймера 2 значения, установленного в F5.1.25, релейный выход Т1 замыкается. Соответствующая функция реле Т1 – таймер 2 время достигнуто (43).

Если фактическое время таймера 1 достигает значения, установленного в F5.1.24, а фактическое время таймера 2 не достигает значения, установленного в F5.1.25, релейный выход Т1 замыкается. Когда же фактическое значение времени таймера 2 достигнет значения, установленного F5.1.25, реле Т1 отключается. Соответствующая функция выхода Т1 - таймер 1 сработал, таймер 2 не сработал (44).

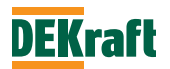

Во время процесса работы таймера операция обнуления значения времени таймера может быть реализована через дискретный вход. Соответствующая функция дискретного входа – сброса таймера (50-51).

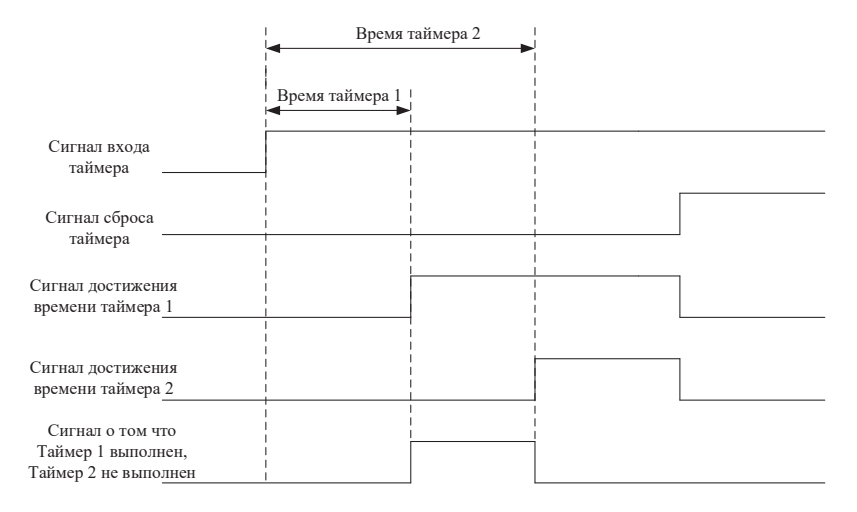

# **7.1.14 Функция операционного модуля**

Преобразователи серии V060 имеют встроенный 4-операционный арифметический модуль. Каждая операция получает данные по двум каналам (убирается знак десятичной точки, так значение 10.00 преобразуется в 1000), выполняет простые операции, и полученный результат операции можно записывать в значение параметров. В процессе работы можно использовать реле Т1 и аналоговый выход.

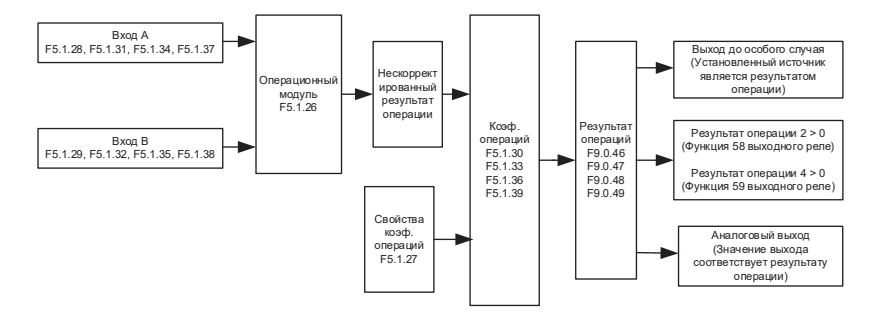

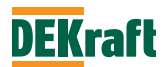

# Описание управления операционным модулем

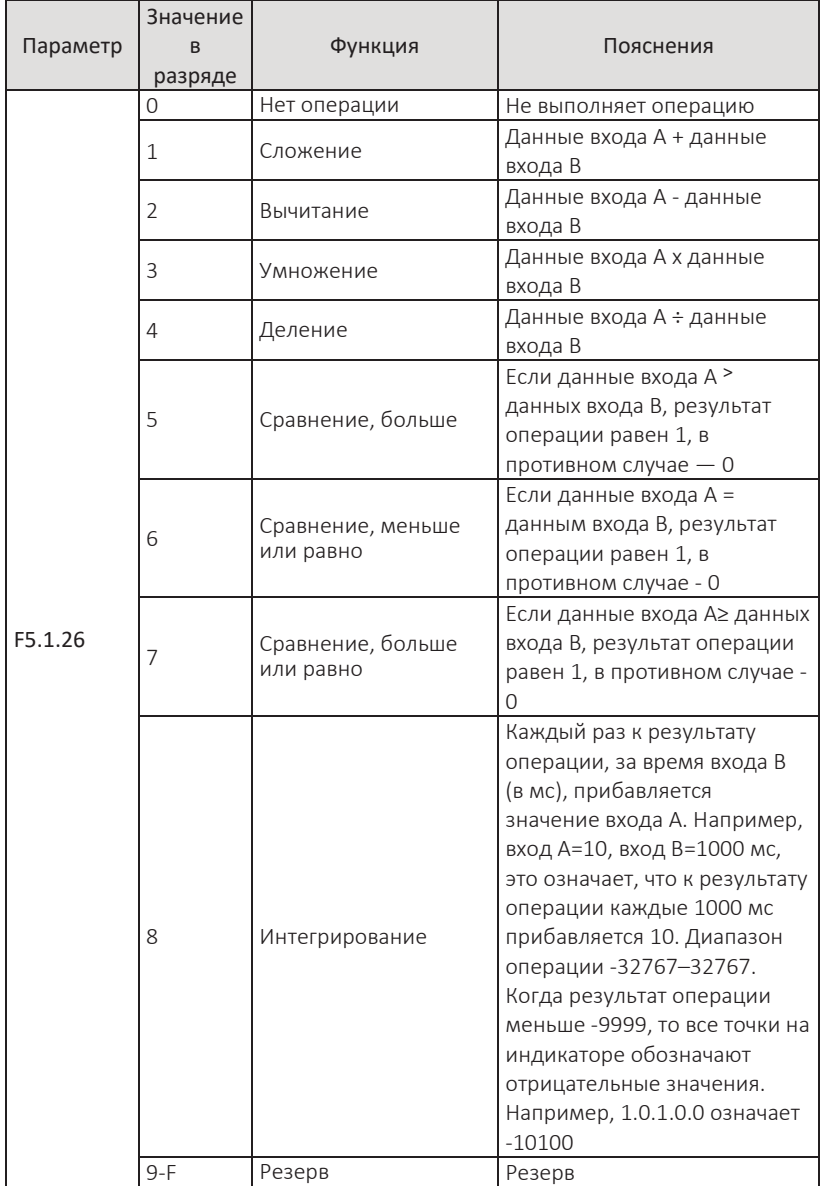

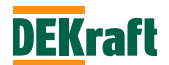

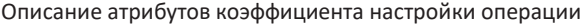

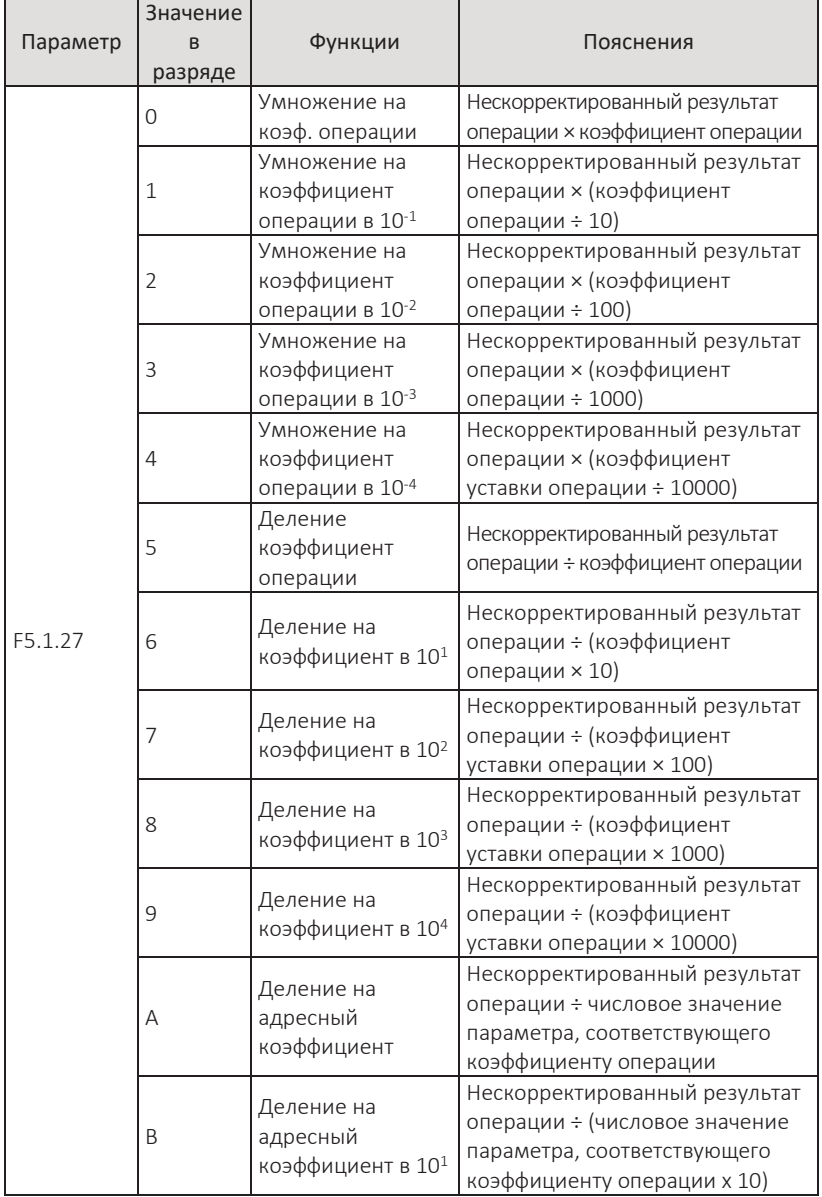

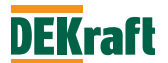

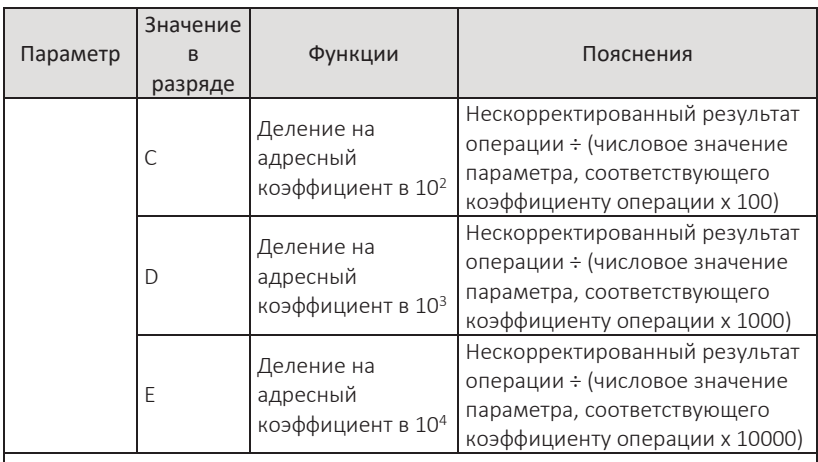

**Примечание.** Если для операции установлено значение от 0 до 9, то коэффициент операции является числовым значением и непосредственно участвует в расчете. Если установлено значение A-E, то коэффициент операции представляет собой адрес параметра, и в операции участвует значение данного параметра.

### Масштабирование результатов операций

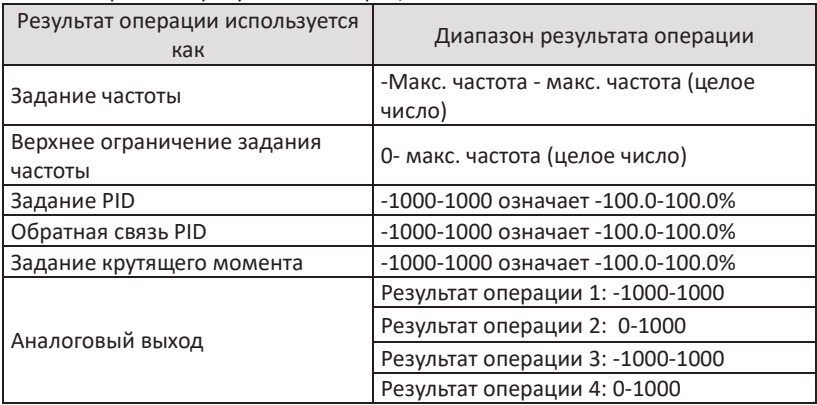

Результат операции 1 можно просмотреть с помощью параметра F9.0.46. Результат операции 2 можно просмотреть с помощью параметра F9.0.47. Результат операции 3 можно просмотреть с помощью параметра F9.0.48. Результат операции 4 можно просмотреть с помощью параметра F9.0.49.

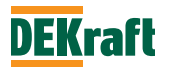

Например: пусть результат операции 2, сумма задания c VF1 и задания c VF2, используется для как задание крутящего момента. Диапазон крутящего момента составляет от 0,0% до 100,0%, поэтому желаемый диапазон результата операции составляет от 0 до 1000. Так как диапазон напряжения VF1 и VF2 составляет 00.00-10.00, после убирания знака десятичной точки, после суммирования диапазон нескорректированного результата операции 2 будет 0-2000. Разделите полученный результат на 2, чтобы получить значение в нужном диапазоне. параметры, которые необходимо установить:

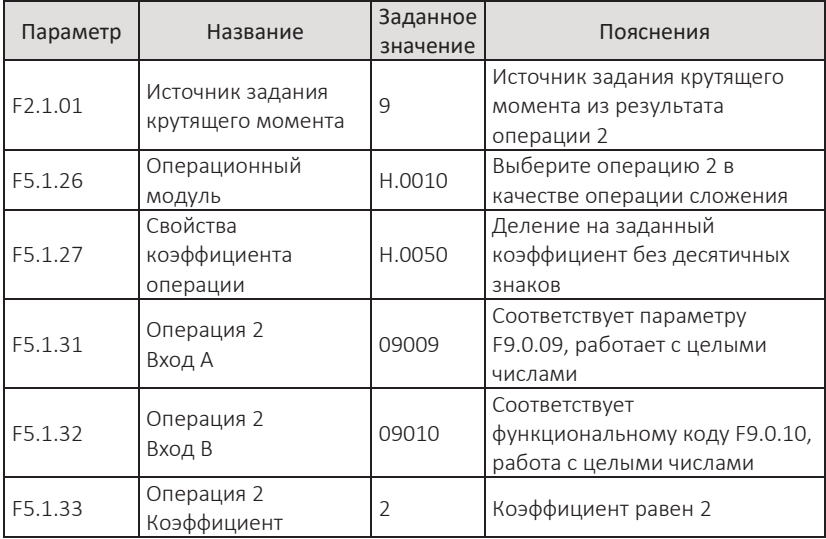

Приведенное выше описание эквивалентно:

Результат операции = (значение в F9.0.09 + значение в F9.0.10)÷2

Если F5.1.27=H.00A0, приведенное выше описание было бы эквивалентно: Результат операции = (значение в F9.0.09 + значение в F9.0.10) ÷ значение в F1.0.03 Если F1.0.03=2, то Результат операции = (значение в F9.0.09 + значение в F9.0.10) ÷ 2

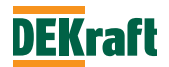

# **7.1.15 Функция PID**

Преобразователь частоты серии V060 имеет встроенный ПИД-регулятор с помощью, которого можно реализовать контур управление технологическим процессом, такие как контур управления постоянным давлением, расходом, температурой, натяжением и т. д. При использовании ПИД-регулирования с обратной связью необходимо установить параметр F1.0.05 на значение 8 (Задание с PID). ПИД-регулятор автоматически регулирует выходную частоту, а параметры, связанные с ПИД-регулятором, задаются в группе F6.0. Функциональная схема применения PID-регулятора, следующая:

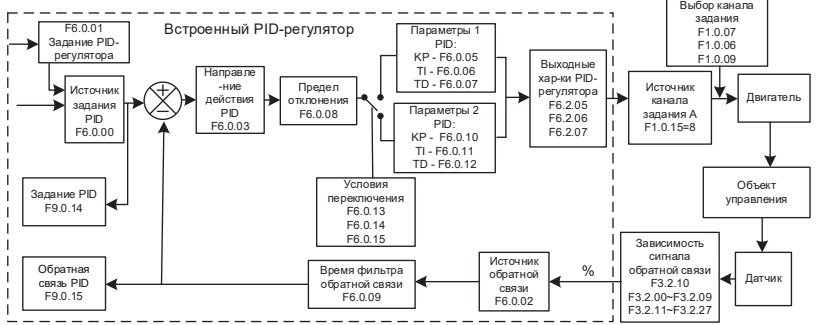

Преобразователь частоты имеет 2 набора параметров для ПИД-регулятора, и можно задать различные значения коэффициентов для достижения оптимального использования скорости и точности управления. Для переключения между наборами можно использовать дискретные входы или заданное значение в функции регулирования, когда на разных этапах работы требуется различные характеристики регулятора.

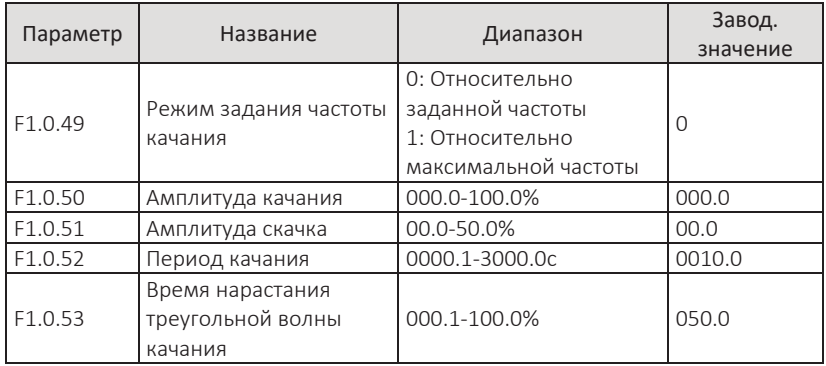

# **7.1.16 Регулятор частоты качания**

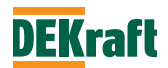

В некоторых применениях использование функции частоты качания может улучшить характеристики работы оборудования. Например, в оборудовании для намотки текстильных и химических волокон, использование регулятора частоты качания может улучшить равномерность и плотность намотки на шпиндель. Установив параметры F1.0.49-F1.0.53, можно достичь оптимальной частотной характеристики частоты качания, взяв заданную частоту в качестве опорной.

параметр F1.0.49 используется для определения опорной величины для регулятора частоты качания. параметр F1.0.50 используется для определения амплитуды частоты качания, а параметр F1.0.51 используется для определения амплитуды скачка.

F1.0.49=0, амплитуда частоты качания зависит от заданной частоты, и представляет собой систему с изменяемой амплитудой частоты качаний в зависимости от заданной частоты.

*Амплитуда качания = заданная частота × амплитуда качания Частота скачка = частота задания × амплитуда качания × амплитуда скачка*

F1.0.49=1, амплитуда частоты качания зависит от максимальной частоты, и является фиксированной величиной.

*Амплитуда частоты качания = Макс. частота × амплитуда качания Частота скачка = Макс. частота × амплитуда качания × амплитуда скачка* Период качания – это время полного периода частоты качания.

Время нарастания треугольной волны частоты качания — это процент времени от времени периода частоты качания (F1.0.52).

*Время нарастания волны = период качания (F1.0.52) × время нарастания треугольной волны частоты (F1.0.53) в секундах*

*Время затухания волны = период качания (F1.0.52) × (1- время нарастания треугольной волны частоты качания (F1.0.52) в секундах)*

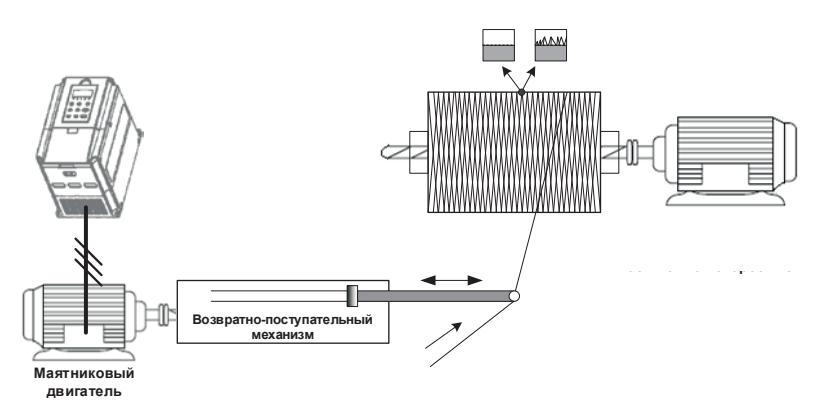

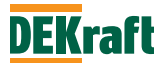

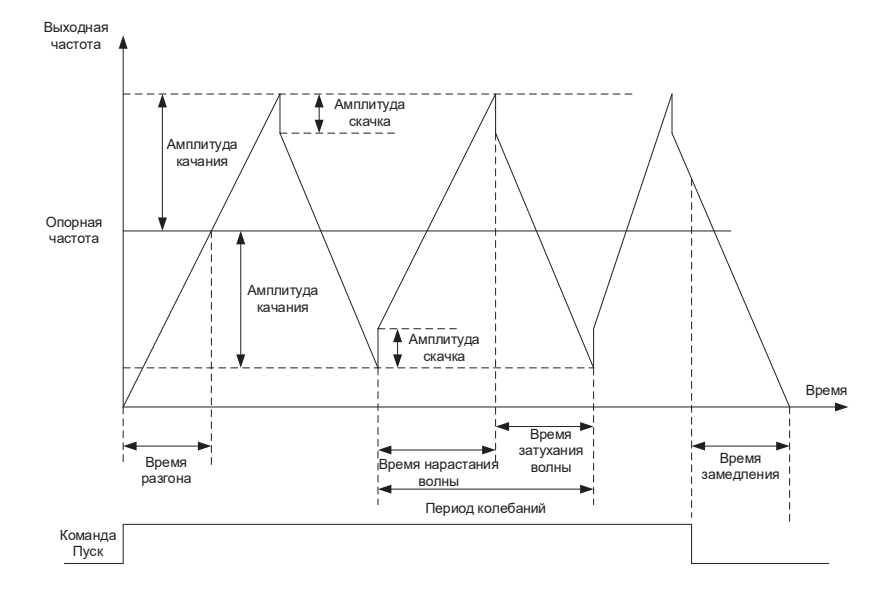

**Примечание.** Выходная частота качаний ограничена верхним и нижним ограничением задания.

# **7.1.17 Аналоговые входы и выходы**

#### **1. Аналоговый вход**

У преобразователей частоты серии V060 есть один аналоговый вход VF1, который может управляться напряжением 0–10 В или током 0/4-20 мА.

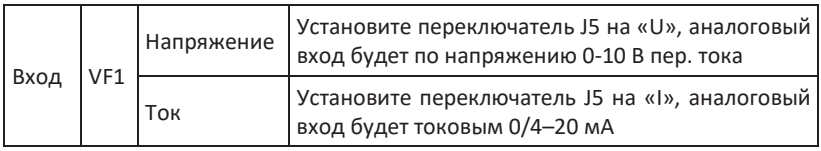

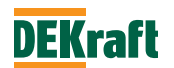

Когда преобразователь частоты использует аналоговый вход в качестве задания частоты, задания крутящего момента, задания или сигнала обратной связи ПИД-регулятора и пр., зависимость между значением напряжения или тока и значением задания или обратной связи можно выбрать с помощью параметра F3.2.10. Значение сигнала на аналоговом входе VF1 можно просмотреть в параметре F9.0.09. См. рисунок ниже:

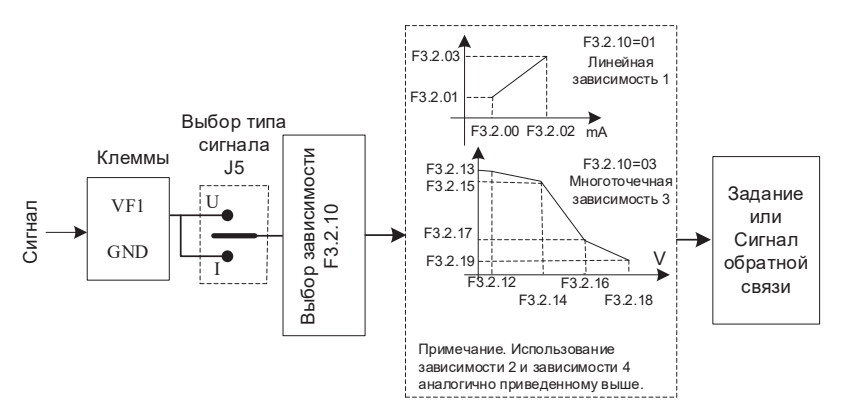

Примечание. Аналоговый вход преобразователя по умолчанию установлен на  $0-10$  В. Если вход 0 мА-20 мА, то это эквивалентно 0В-10В. Если 4 мА - 20 мА, это эквивалентно 2 В - 10 В.

# **2.Аналоговый выход**

У преобразователей частоты серии V060 есть 1 аналоговый выход, который может выдавать сигнал напряжения или тока.

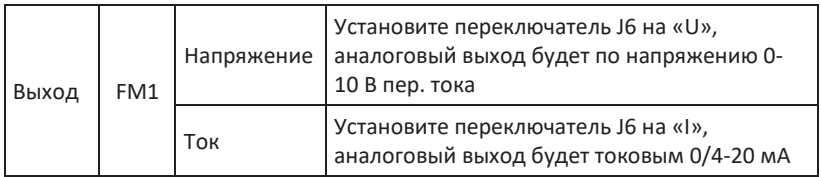

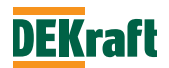

FM1 можно использовать для индикации внутренних рабочих параметров путем вывода в виде аналоговых величин. Необходимое значение можно выбрать с помощью параметра F3.3.00. Перед выводом аналогового выходного сигнала его можно скорректировать с помощью параметров F3.3.03 и F3.3.04 Эффект корректировки показан на следующем рисунке:

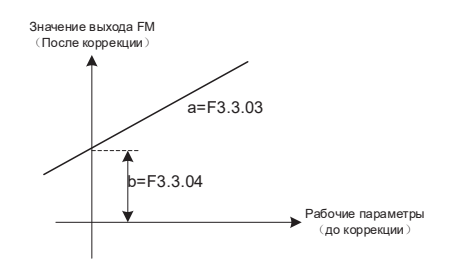

После коррекции выходной сигнал Y=aX+b (X представляет рабочие параметры, подлежащие выводу, a - коэффициент усиления на выходе, а b - смещение на выходе).

# **7.1.18 Дискретные входы и выходы**

# **1. Дискретные входы**

Преобразователи частоты серии V060 стандартно оснащены 6 дискретными входами DI1-DI6.

Для сигналов дискретных входов используется внутренний источник питания, с выходными клеммами COM и +24. Установка перемычки между клеммой 0P и клеммами источника питания позволяет согласовать дискретные входы с технологическими особенностями используемых логических контроллеров.

Перемычка установлена между клеммами 0Р и +24V – Sink управление, для выходов контроллера типа NPN.

Перемычка установлена между клеммами 0Р и СОМ – Source управление для выходов контроллера типа PNP.

параметром F3.0.27 назначается уровень сигнала на дискретных входах, для состояния логической единицы:

- активный высокий уровень, логической 1 будет наличие сигнала на соответствующем входе DI, логическим 0 – отсутствие сигнала;

- активный низкий уровень, логической 1 будет отсутствие сигнала на соответствующем входе DI, логическим 0 – наличие сигнала.

Аналоговый вход VF1 может быть использован как дискретный вход, настройка производится с помощью параметра F3.0.18, уровень сигнала, соответствующий логическому 0 или 1 настраивается в параметре F3.0.20.

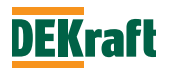

Для входов DI1-DI3 можно назначить задержку включения/отключения с помощью параметров F3.0.21-F3.0.26.

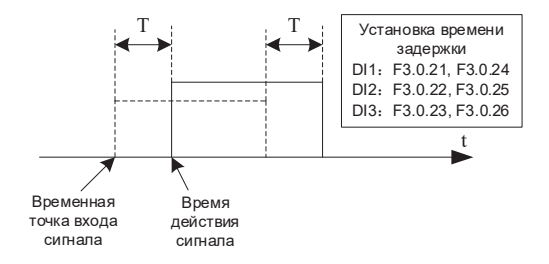

# **2. Дискретный выход**

Преобразователь частоты серии V060 имеет 2 многофункциональных дискретных выхода: 1 релейный выход T1 и 1 выход с открытым коллектором Y3.

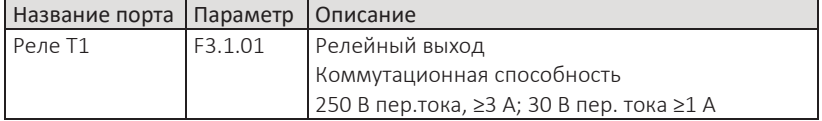

На реле T1 можно устанавливать время задержки с помощью параметра F3.1.06.

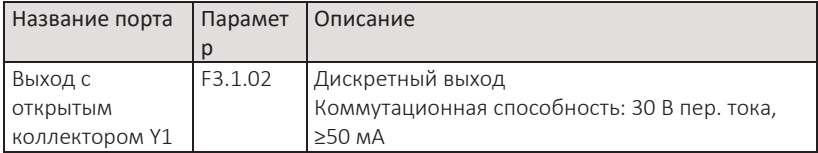

На дискретный выход Y3 можно устанавливать время задержки с помощью параметра F3.1.07.

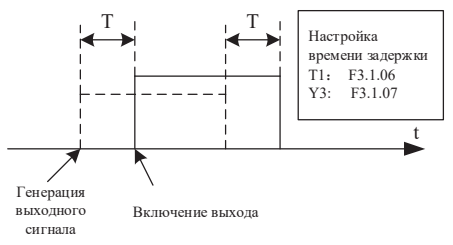

T - время задержки

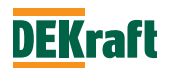

#### **7.1.19 Коммуникационный профиль**

Поскольку автоматизированное управление становится все более и более широко используемым, появляется все больше ПЛК и приложений для компьютеров верхнего уровня для управления работой преобразователей частоты посредством коммуникационной связи. Используя интерфейс RS485, можно взаимодействовать с преобразователями частоты серии V060.

ПЧ серии V060 использует протокол MODBUS-RTU и может использоваться только в качестве Slave (ведомого). То есть он может только принимать данные, отправленные главным компьютером или Мастером Modbus, обрабатывать и отвечать на них, и не может инициировать отправку данных по своей инициативе. Для настройки коммуникации необходимо установить параметры F6.1.00-F6.1.05. Эти параметры должны быть установлены в соответствии с настройками используемой сети. Неправильная настройка может привести к невозможности работы или сбою связи. Если время ожидания связи (F6.1.04) установлено на ненулевое значение, преобразователь частоты автоматически отключится при превышении времени ожидания связи, чтобы избежать неконтролируемой работы преобразователя частоты в случае сбоя связи или сбое Мастера Modbus, что может привести к неблагоприятным последствиям. Для использования конкретных протоколов связи, пожалуйста, обратитесь к подробному описанию в главе 8. На рисунке ниже приведена принципиальная схема связи V060:

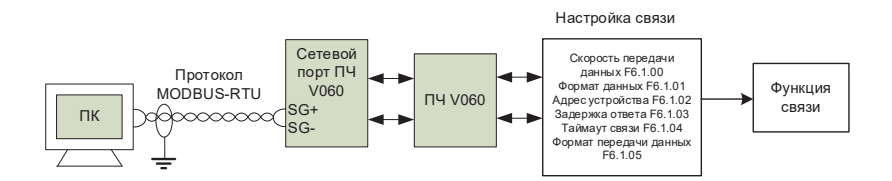

# **7.1.20 Автоподстройка двигателя**

Когда преобразователь частоты работает в режиме векторного управления (F1.0.00=1 или 2), точность параметров двигателя F1.1.10-F1.1.14 напрямую влияют на эффективность работы преобразователя частоты. Преобразователь частоты должен получить точные параметры подключённого двигателя. Если известны параметры модели двигателя, можно вручную ввести их в F1.1.10- F1.1.14, в противном случае вам необходимо использовать функцию Автоподстройки.

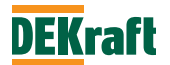

Автоподстройку можно провести двумя способами – без вращения и с вращением двигателя. Для более качественного построения модели асинхронного двигателя рекомендуется использовать автоподстройку с вращением без нагрузки (F1.1.07=2).

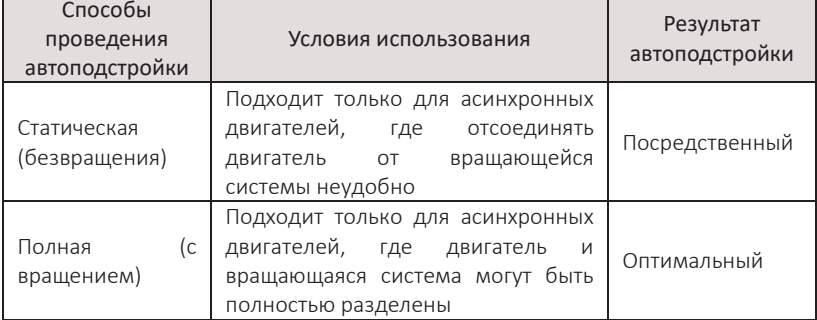

В случаях, когда трудно отключить нагрузку с асинхронного двигателя, параметры двигателя той же марки и модели после полной идентификации можно скопировать в параметры F1.1.10-F1.1.14 преобразователя частоты.

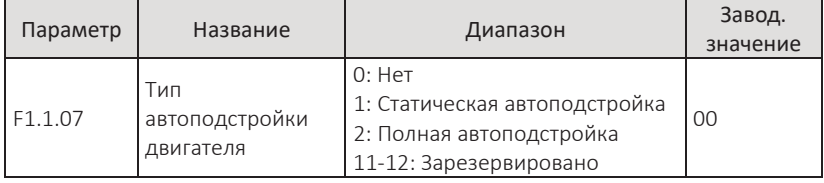

0: нет действий

Нет автоподстройки, преобразователь находится в нормальном рабочем состоянии.

1: Автоподстройка без вращения (статическая)

Этот метод можно использовать, когда нагрузку нет возможности отсоединить от асинхронного двигателя. Перед автоподстройкой значения параметров F1.1.00-F1.1.05 должны быть установлены правильно. После завершения настройки этих параметров нажмите клавишу **ПУСК**, преобразователь запустит автоподстройку, и только три значения параметров F1.1.10-F1.1.12 могут быть получены после завершения автоподстройки.

2: Автоподстройка с вращением (полная)

Когда есть возможность отсоединить асинхронный двигатель от нагрузки, необходимо использовать этот метод. Перед автоподстройкой значения параметров F1.1.00-F1.1.05 должны быть установлены правильно. После завершения настройки этих параметров нажмите клавишу **ПУСК**, преобразователь запустится для полной автоподстройки, и после ее завершения будут получены значения пяти параметров от F1.1.10 до F1.1.14.

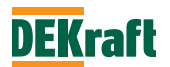

Этапы автоподстройки параметров двигателя:

1. Если двигатель можно полностью отключить от нагрузки, подтвердите его состояние и убедитесь, что двигатель при вращении не повлияет на другое подключенное оборудование.

2. После включения убедитесь, что параметры преобразователя частоты F1.1.00-F1.1.05 совпадают с соответствующими параметрами на паспортной табличке двигателя.

3. Подтвердите, что режим управления преобразователем частоты F1.0.04=0, и выберите панель управления (т. е. командой управления может быть только клавиша **ПУСК** на панели).

4. Установите параметр F1.1.07, чтобы выбрать автоподстройку. Если выбрана полная автоподстройка, тогда F1.1.07=2, нажмите клавишу **ВВОД** на дисплее появится «», затем нажмите клавишу **ПУСК**, загорится индикатор «**РАБОТА**» и индикатор «**НАСТР.»** начнет мигать. Операция Автоподстройки будет длиться от 30 до 60 с. Когда индикация «» исчезнет индикатор «**НАСТР.**», погаснет, это означает, что автоподстройка завершена успешно, и преобразователь частоты автоматически сохранит параметры автоподстройки в энергонезависимую память.

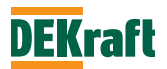
# **Глава 8 Связь по интерфейсу RS-485 с преобразователями частоты серии V060**

#### **8.1 Описание коммуникационных клемм RS-485 для ПЧ серии V060**

- SG+: Положительный сигнал 485
- SG-: Отрицательный сигнал 485

#### **8.2 Описание параметров связи ПЧ серии V060**

Перед использованием связи RS-485 необходимо сначала установить "скорость передачи данных", "формат данных" и "коммуникационный адрес" преобразователя частоты с помощью клавиатуры панели управления.

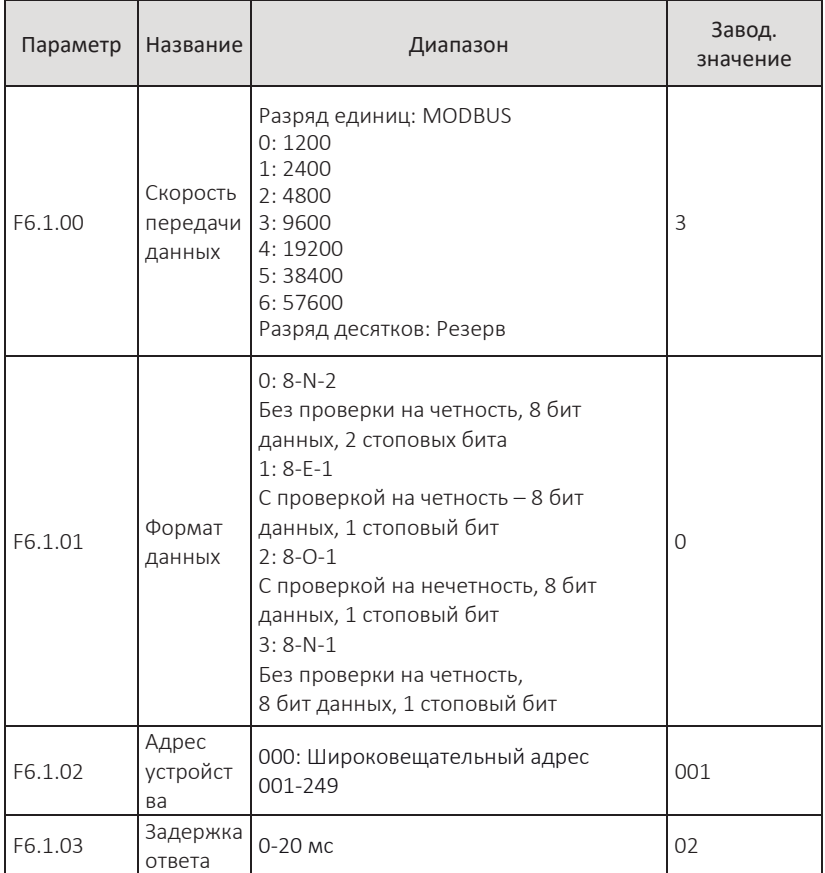

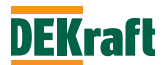

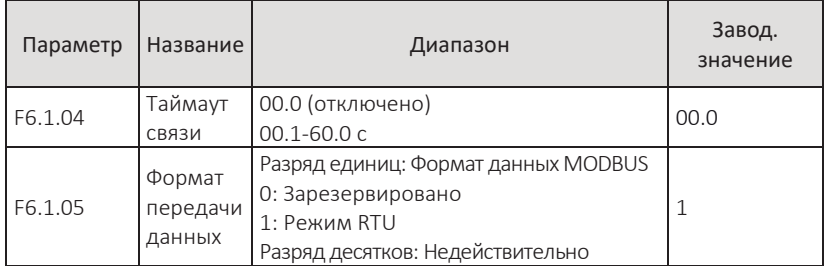

Задержка ответа: ПЧ, получив запрос от коммуникационного партнера, формирует ответ по истечении временной задержки, равной значению параметра F6.1.03. Контроль времени связи: если интервал между кадрами данных, принятыми ПЧ, превышает время, установленное параметром F6.1.04, ПЧ выдает сигнал ошибки Err14 и считает связь нарушенной. Если для F6.1.04 установлено значение 0.0, контроль времени связи отключен.

### **8.3 Описание стандартного формата связи MODBUS**

#### **8.3.1 Структура символов**

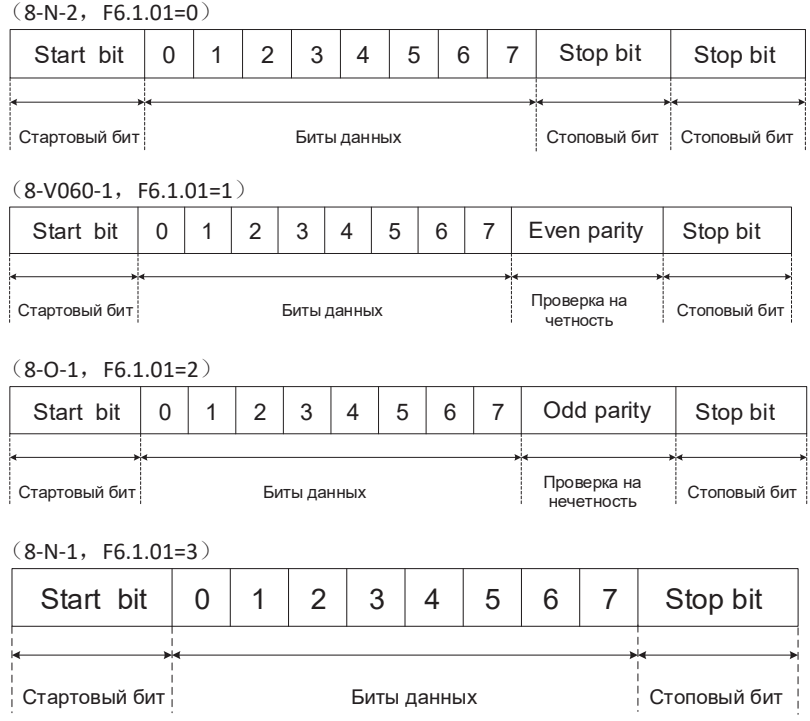

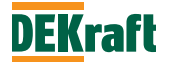

## **8.3.2 Структура коммуникационных данных**

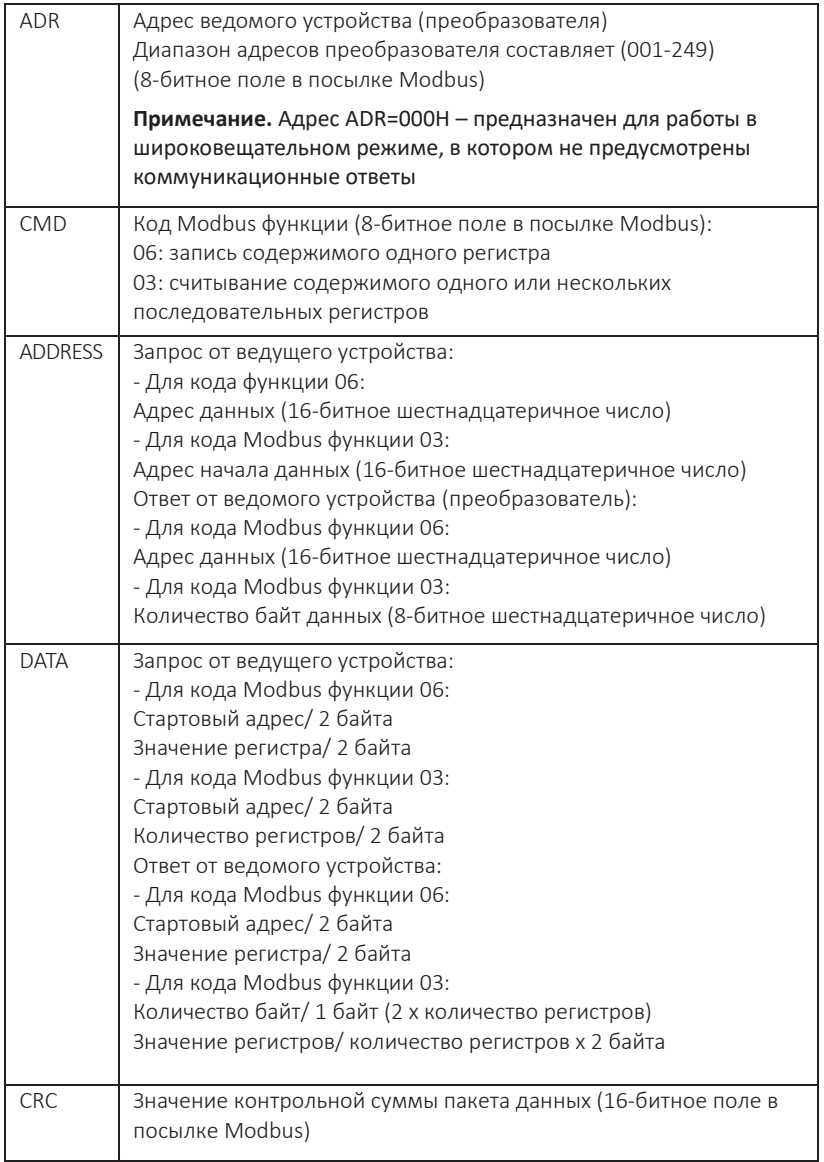

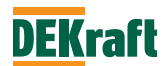

При возникновении ошибки при получении запроса ведомое устройство (преобразователь) отвечает данными ADDRESS, DATA следующим образом:

• Поле ADDRESS заполняется суммой 0х80 и значение поля CMD из посылки от ведущего устройства.

• Поле DATA содержит Exception code. Значения **Exception code приведены в таблице ниже:**

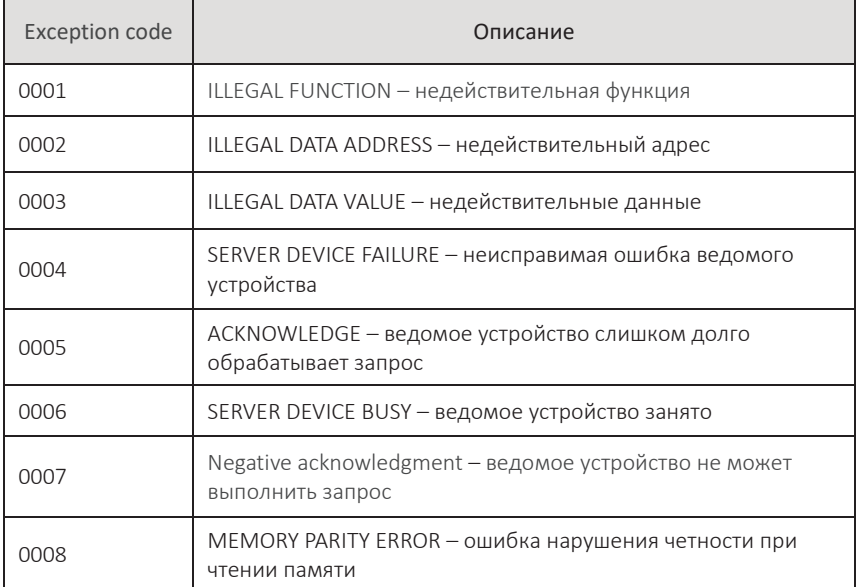

#### Формат строки команды записи ведущего устройства:

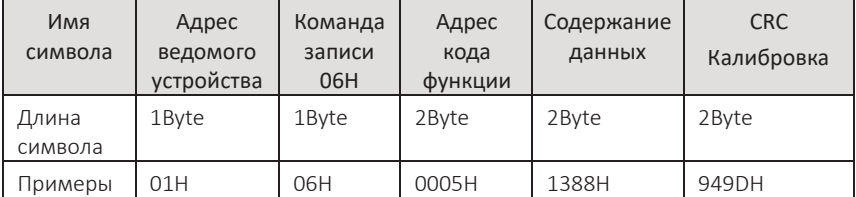

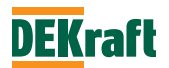

#### Формат строки команды записи ответа ведомого:

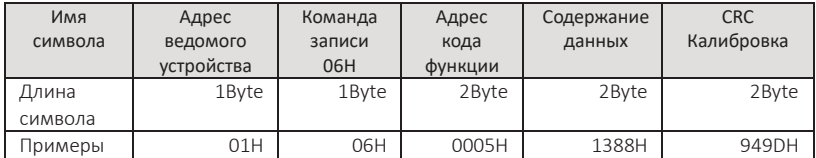

#### Формат строки команды чтения ведущего устройства:

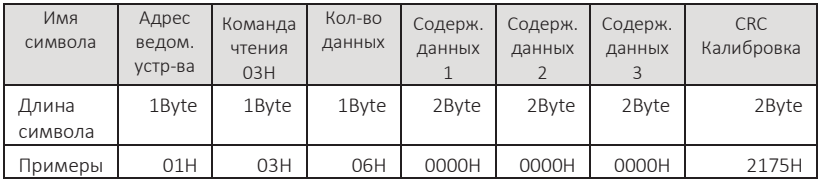

#### Формат строки команды чтения ответа ведомого устройства:

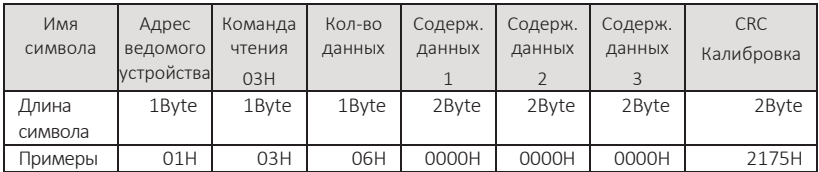

# Формат строки ошибки команды записи ответа ведомого:

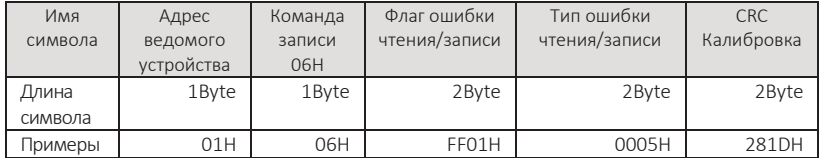

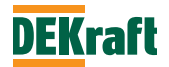

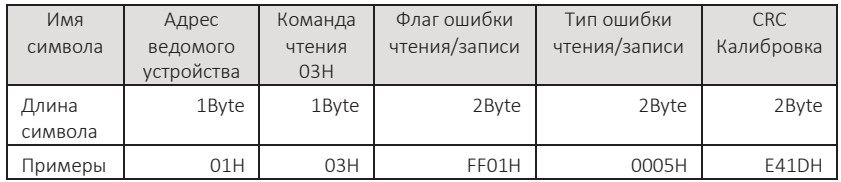

Формат строки ошибки команды чтения ответа ведомого:

#### **8.4 Определения адресов параметров**

Адресное пространство преобразователей частоты серии V060 состоит из адресов ячеек, соответствующих параметрам ПЧ («функциональные параметры»), и из адресов ячеек, у которых нет соответствия с параметрами ПЧ («нефункциональные параметры»).

**Пример 1.** Параметр F3.2.20 соответствует в адресном пространстве ячейке с адресом 3214h.

**Пример 2.** Слово управления CMD ПЧ имеет адрес A000Н и не имеет соответствия с каким-либо параметром ПЧ.

Конкретные атрибуты чтения и записи следующие:

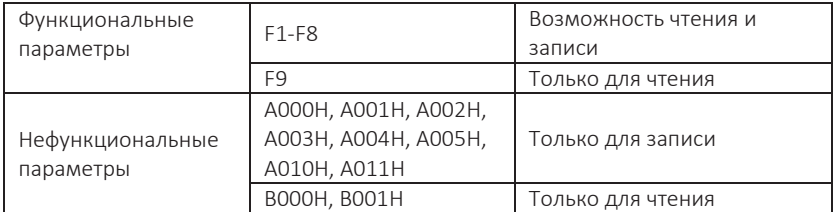

#### **Описание адресов чтения и записи функциональных параметров:**

- для формирования старшего байта адреса параметра: группа и серийный номер параметра;

- для формирования младшего байта адреса параметра: серийный номер.

**Пример.** Группа параметра F3.2.20 равна 32, а серийный номер - 20.

Если параметр имеет атрибут «для чтения и записи», то для записи в EEPROM адрес параметра формируется особым образом (см. ниже).

Поскольку срок службы EEPROM ограничен, то частое сохранение данных в EEPROM приведет к выходу из строя EEPROM. Поэтому некоторые параметры не нужно сохранять в EEPROM во время работы, если этого не требуется. **Пример.** Не нужно записывать в EEPROM уставку по частоте в каждом цикле работы мастера Modbus. Достаточно хранить уставку по частоте в оперативной памяти.

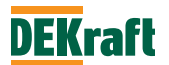

Старший байт адреса параметра преобразуется в шестнадцатеричное число, а младший байт - в десятичное. Старший и младший байты затем объединяются в 4-значное шестнадцатеричное число.

Например, F3.2.20 записывается в EEPROM со следующим адресом:

Старший байт равен 32 в шестнадцатеричном формате, а младший - 20 в десятичном, который преобразуется в 14 в шестнадцатеричном, поэтому адрес выражается как 0x3214.

Старший байт адреса параметра в виде шестнадцатеричного числа суммируется с 4, а младший байт преобразуется в шестнадцатеричное десятичное число. Старший и младший байты затем объединяются в 16 битное шестнадцатеричное число.

Например, F3.2.20 не записывается в EEPROM с адресом:

Старший байт адреса равен 32 в шестнадцатеричной системе, плюс 4, что дает 36. Младший байт равен 20 в десятичной системе, что преобразуется в 14 в шестнадцатеричной, поэтому адрес выражается как 0x3614.

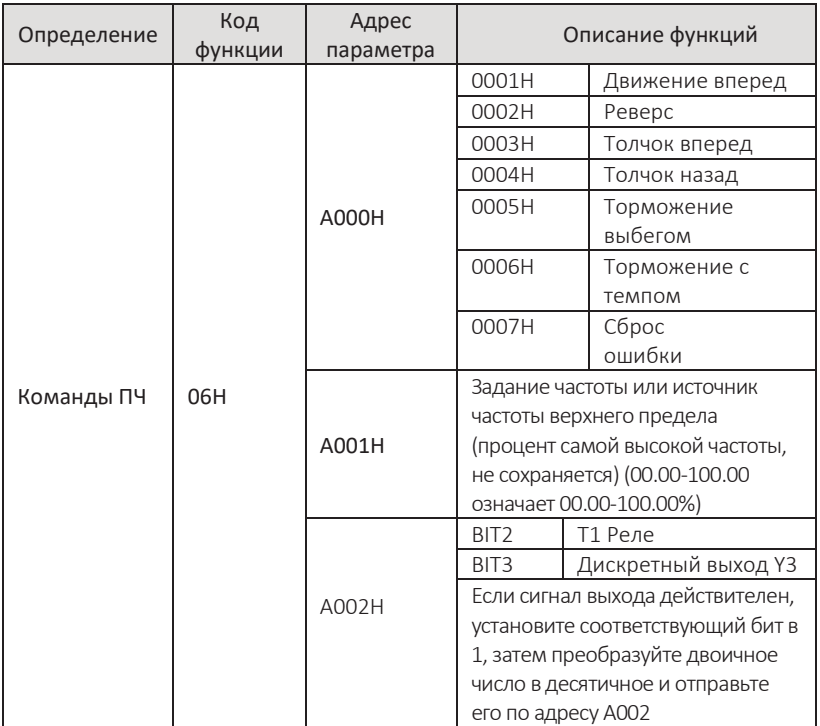

#### **Таблица адресов нефункциональных параметров**

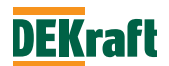

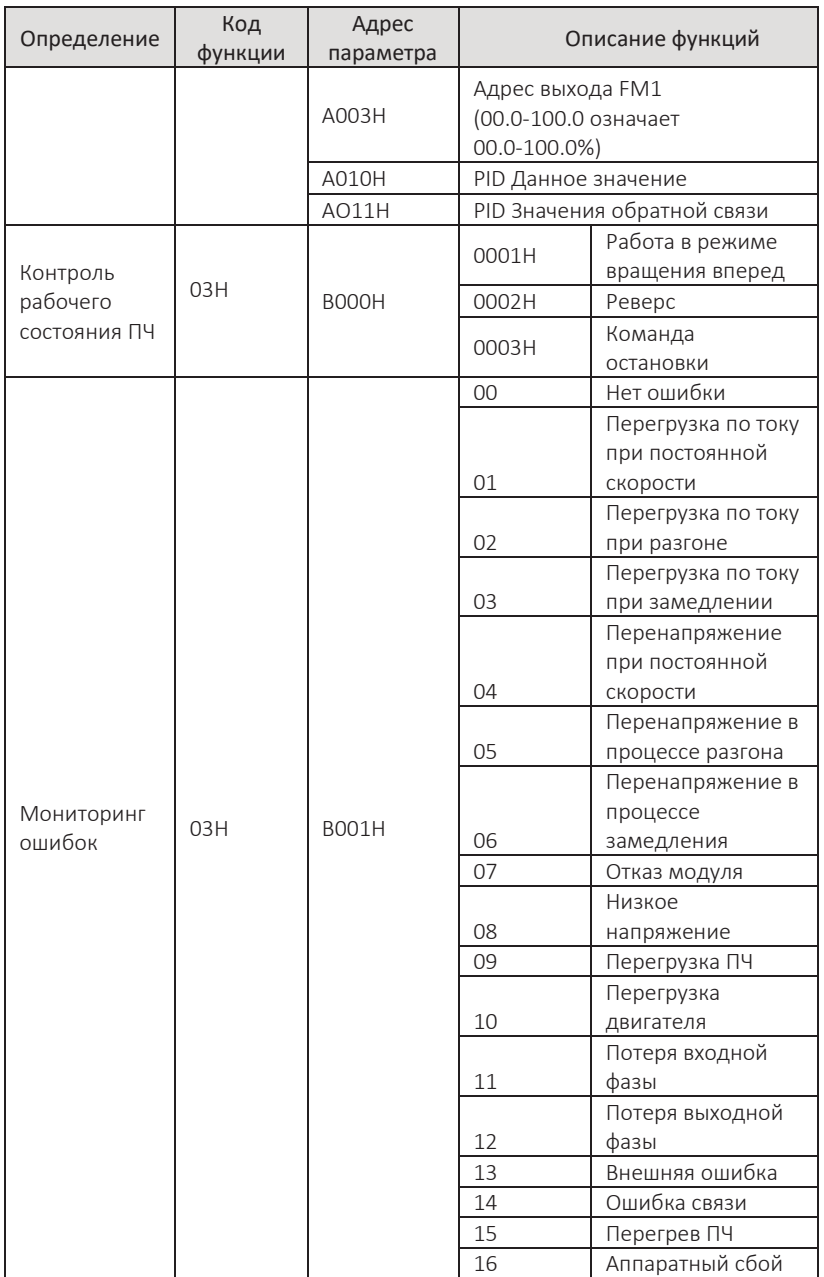

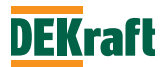

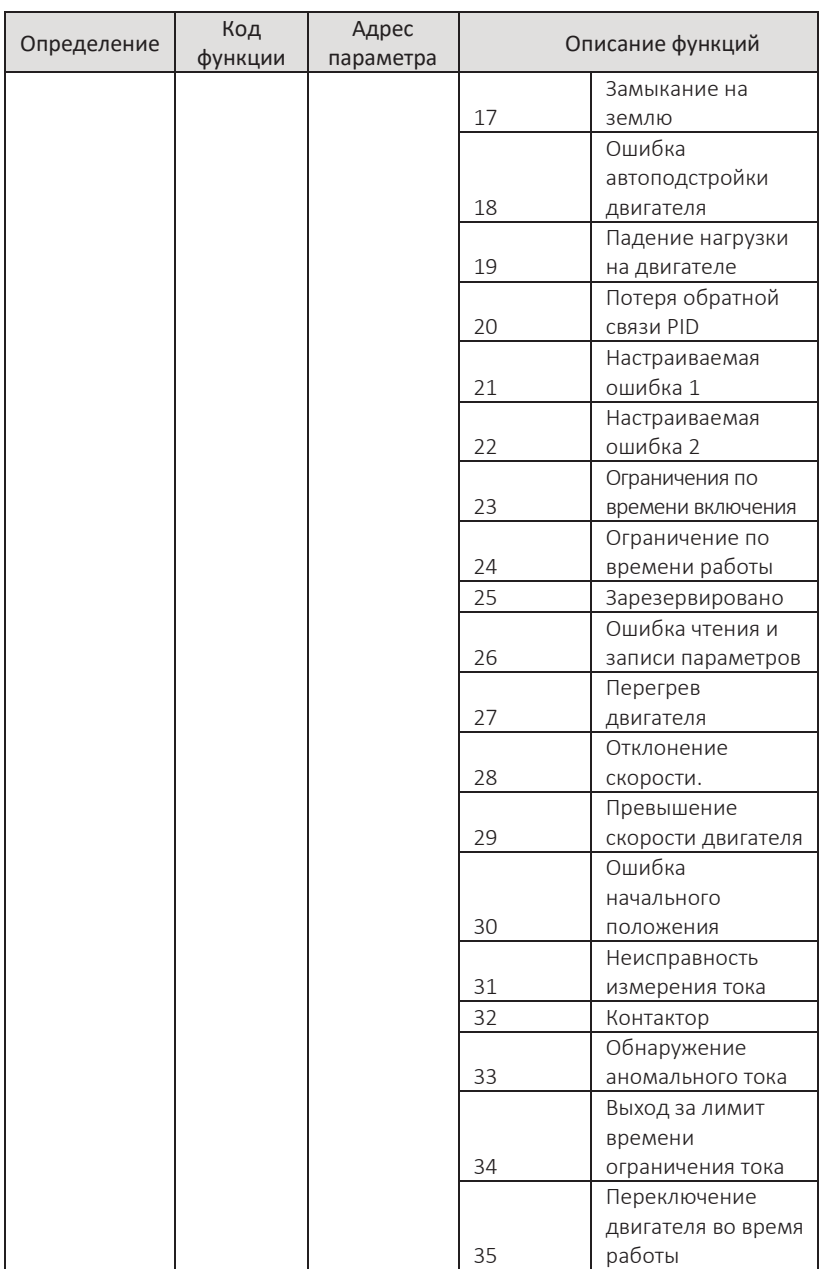

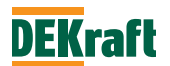

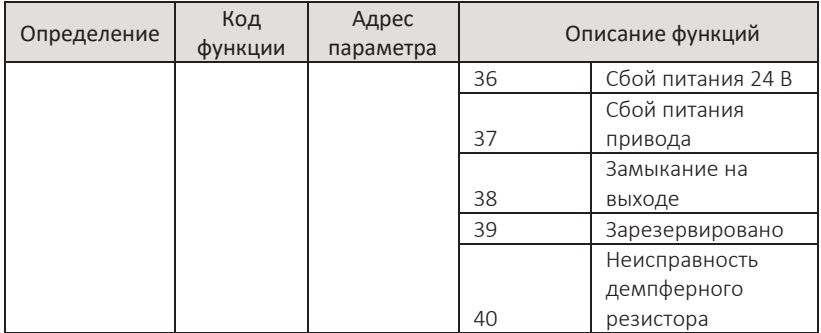

# **8.5 Примеры**

## **Пример 1. Запуск ПЧ с адресом 1 в работу, направление вращения вперед**

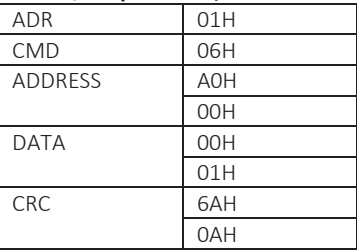

#### **Хост, отправляющий пакеты**

#### **Ответные пакеты ведомого**

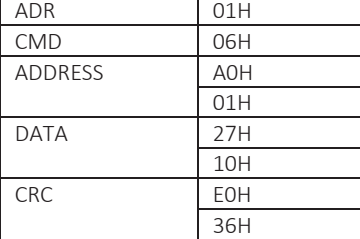

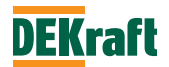

#### **Пример 2. Запрос рабочей частоты преобразователя с адресом 1**

Преобразователь находится в работе с выходной частотой 50 Гц, необходимо создать запрос значения "Рабочей частоты".

Метод заключается в следующем: номер параметра выходной рабочей частоты - F9.0.00, который переводится в адрес 9000H

"Рабочая частота" преобразователя равна 50 Гц, то 5000D=1388H

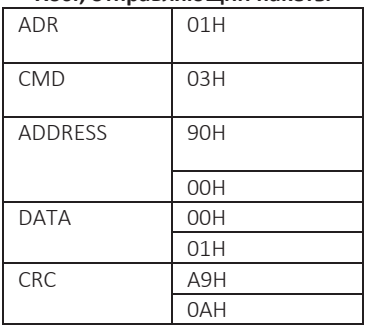

#### **Хост, отправляющий пакеты**

#### **Ответные пакеты ведомого**

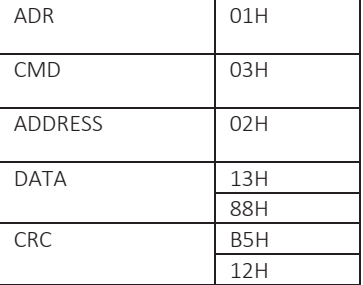

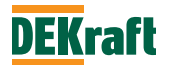

# **Глава 9 Поиск и устранение неисправностей**

# **9.1 Диагностика и меры по устранению неисправностей преобразователя частоты**

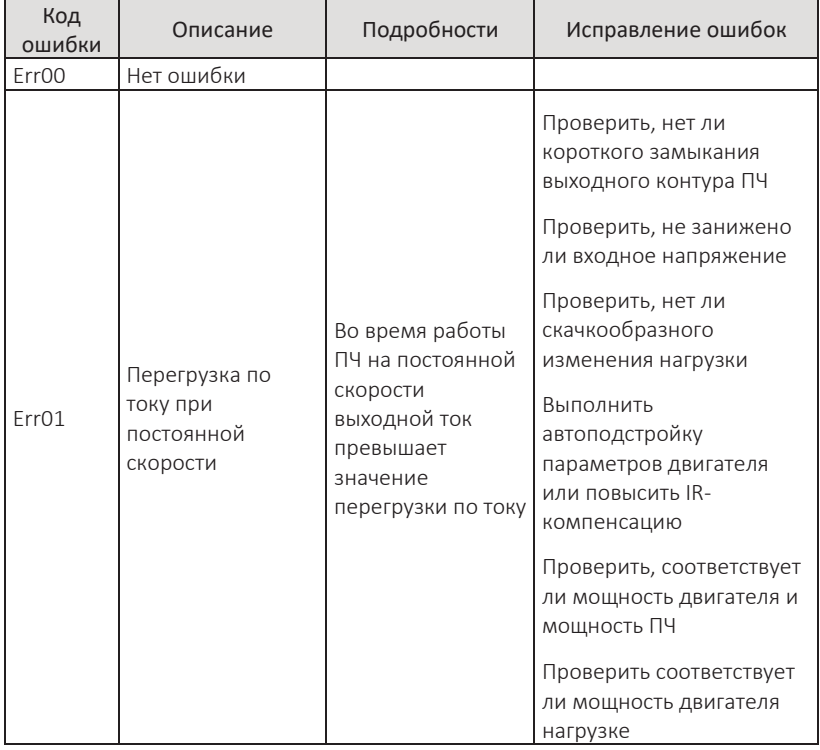

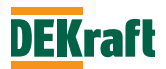

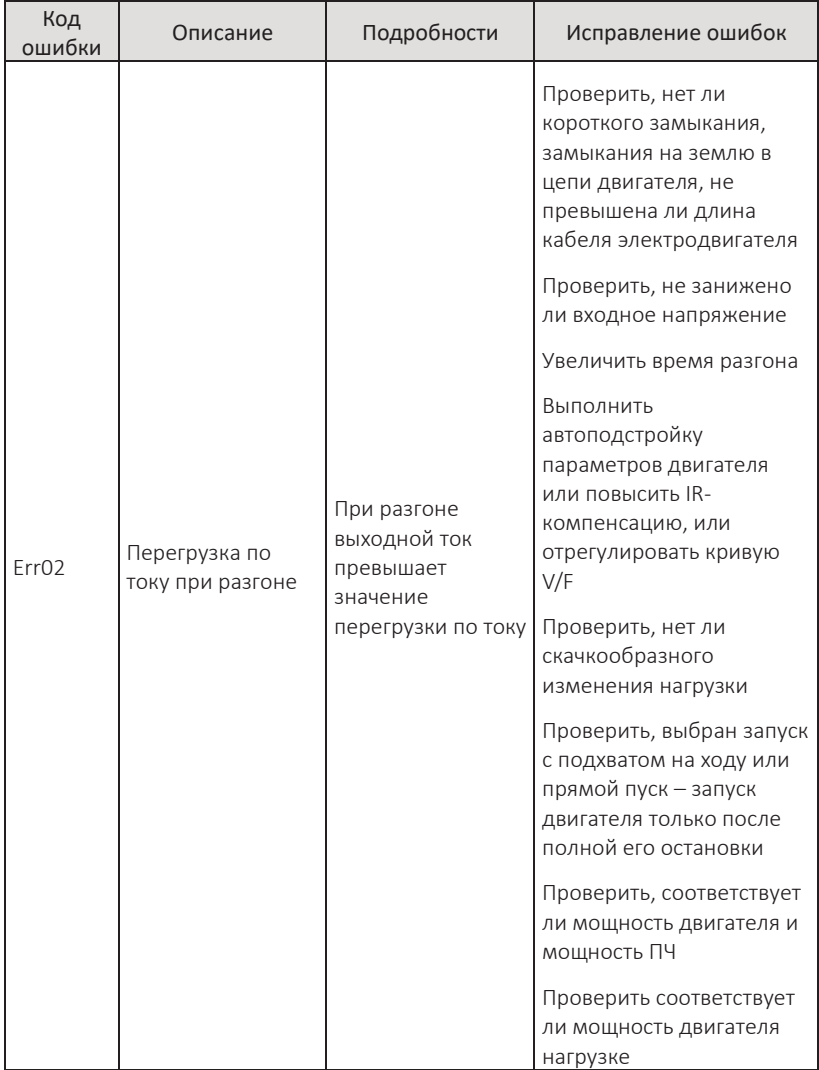

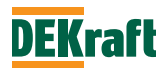

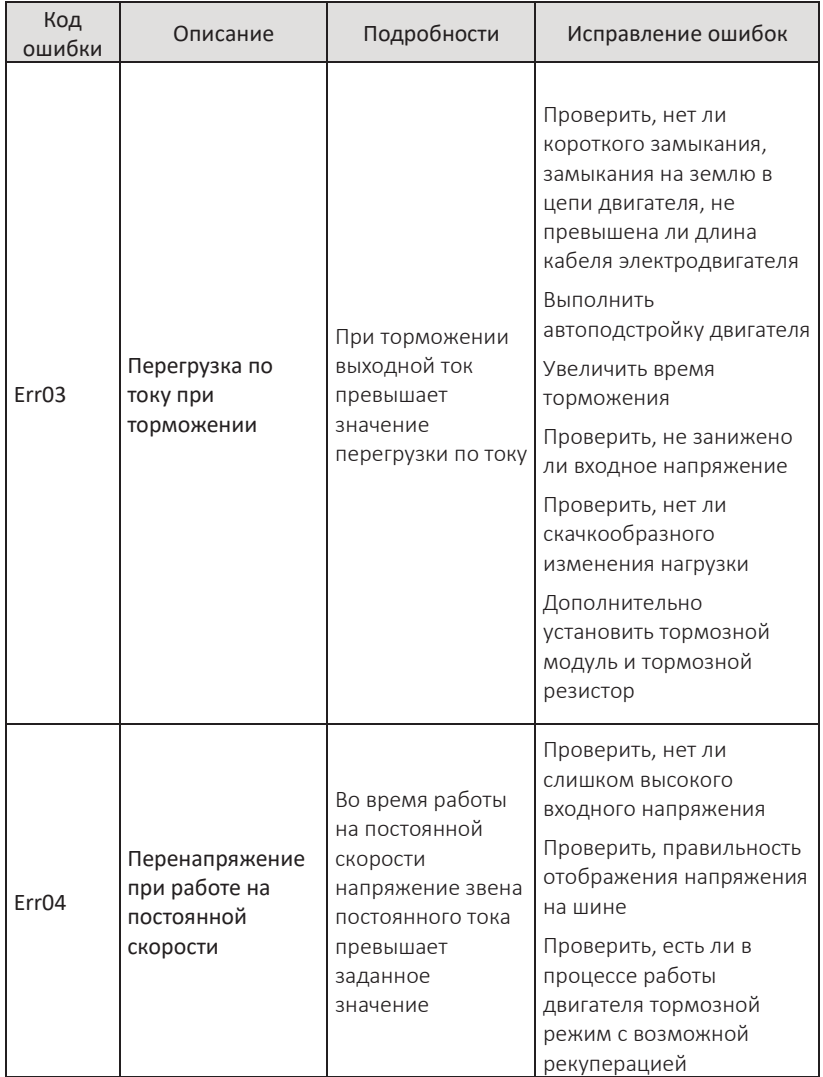

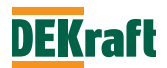

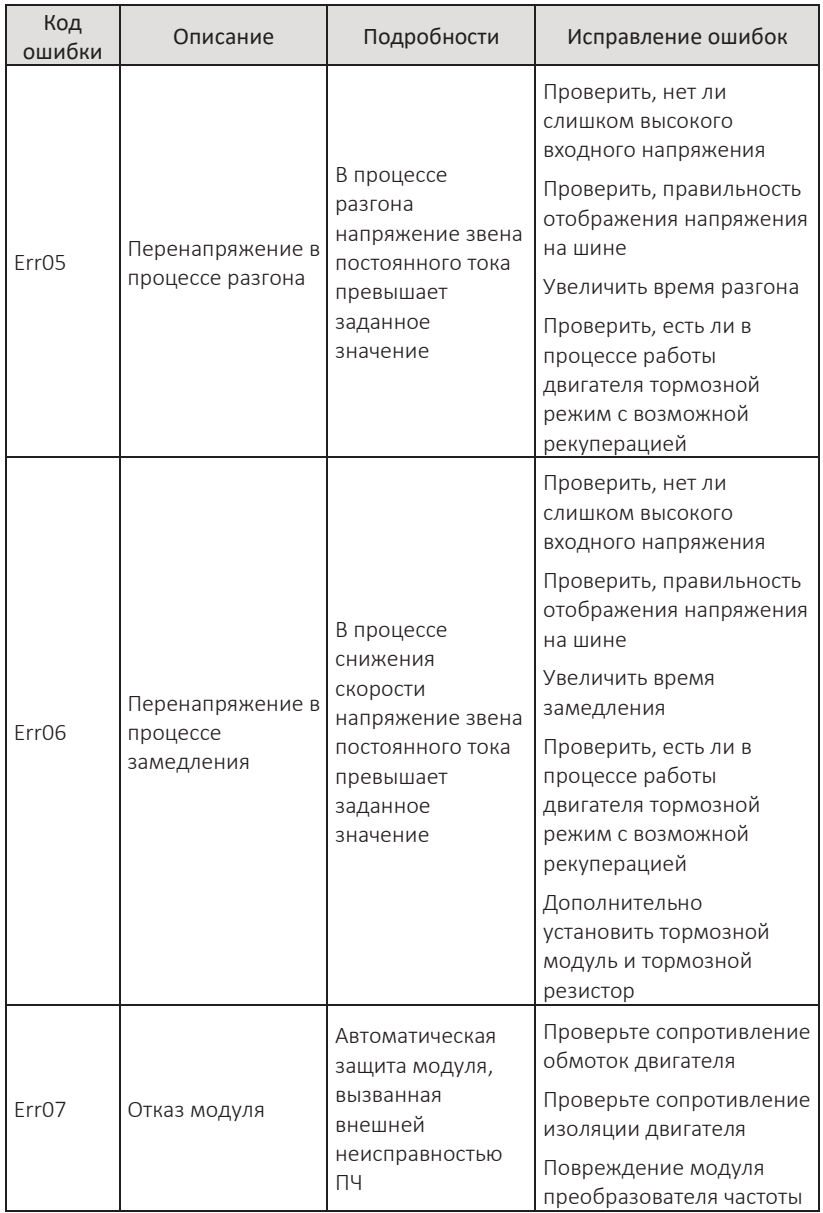

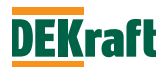

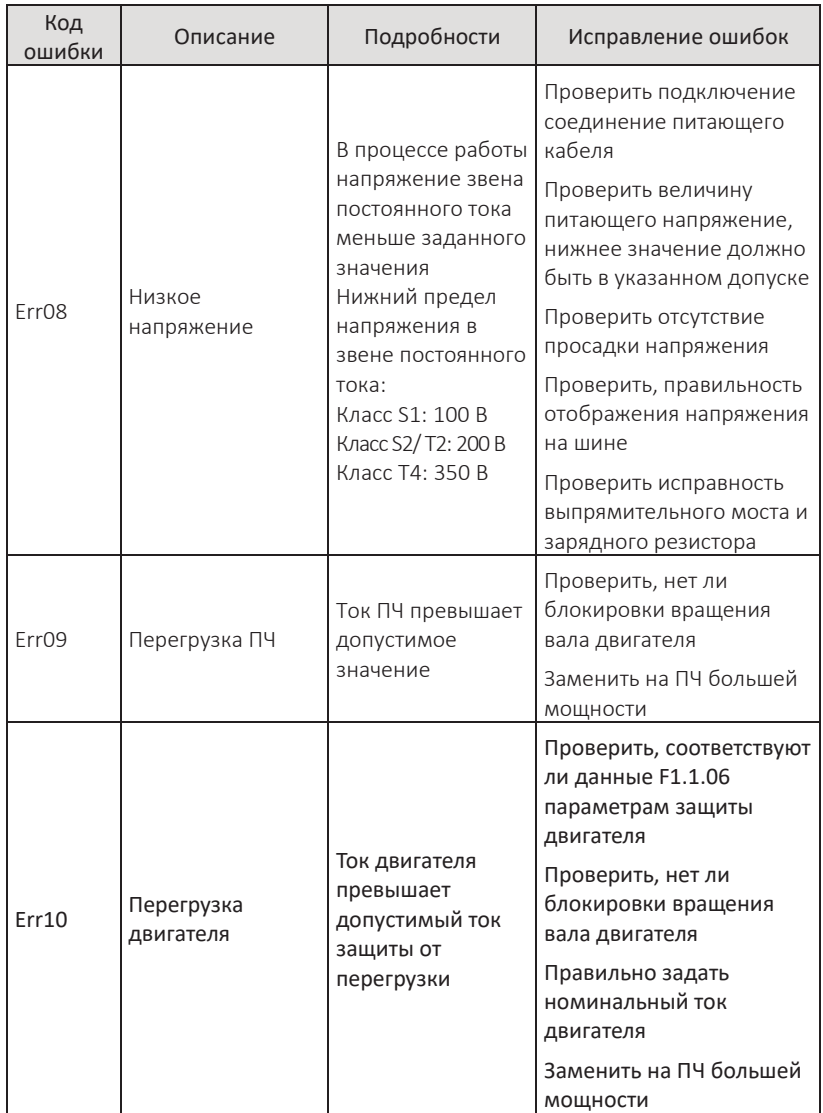

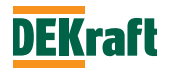

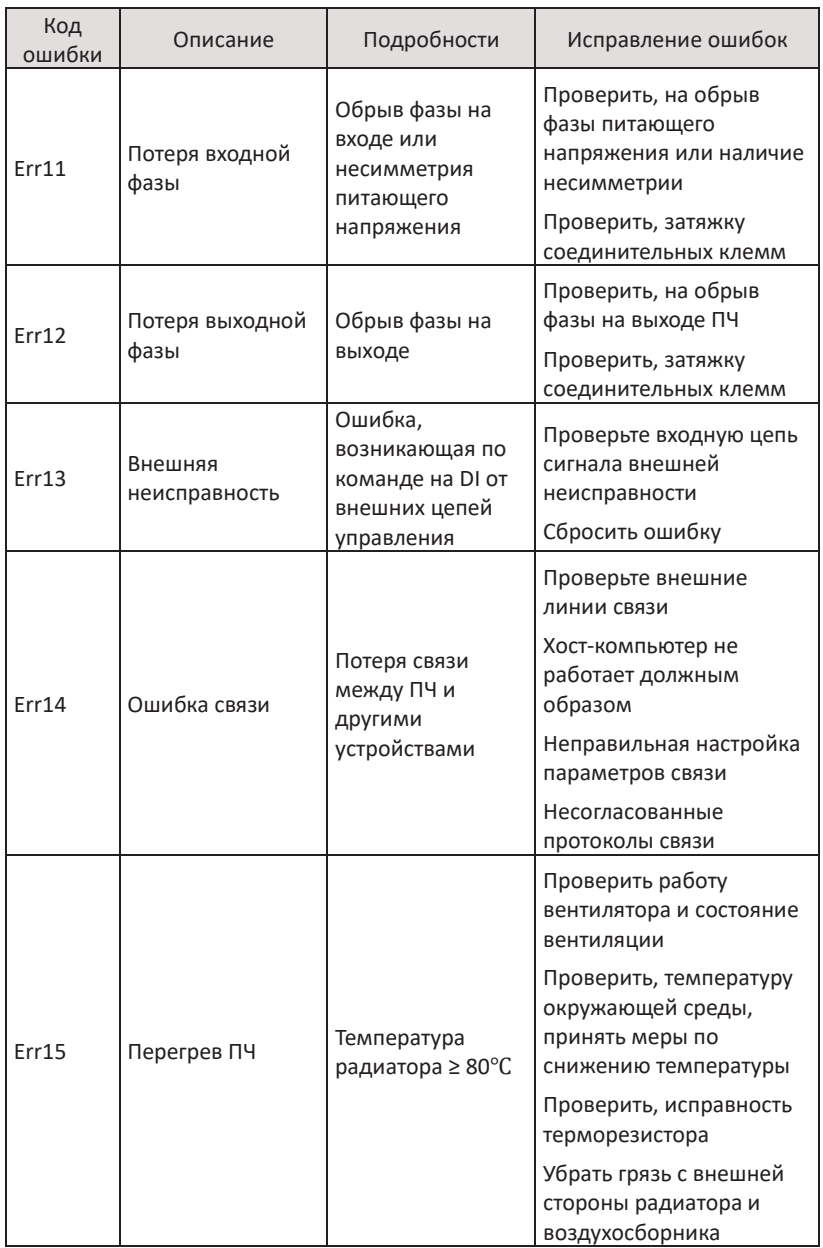

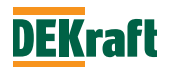

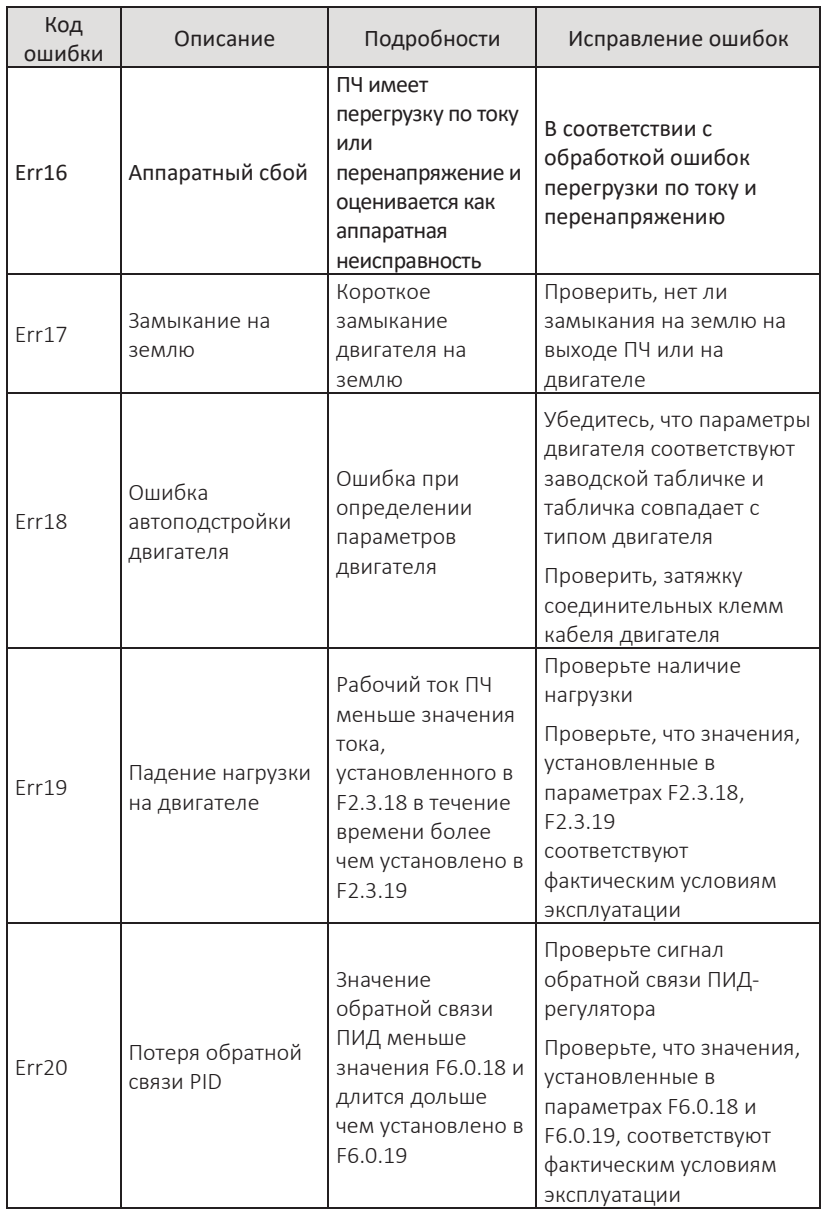

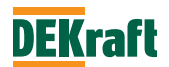

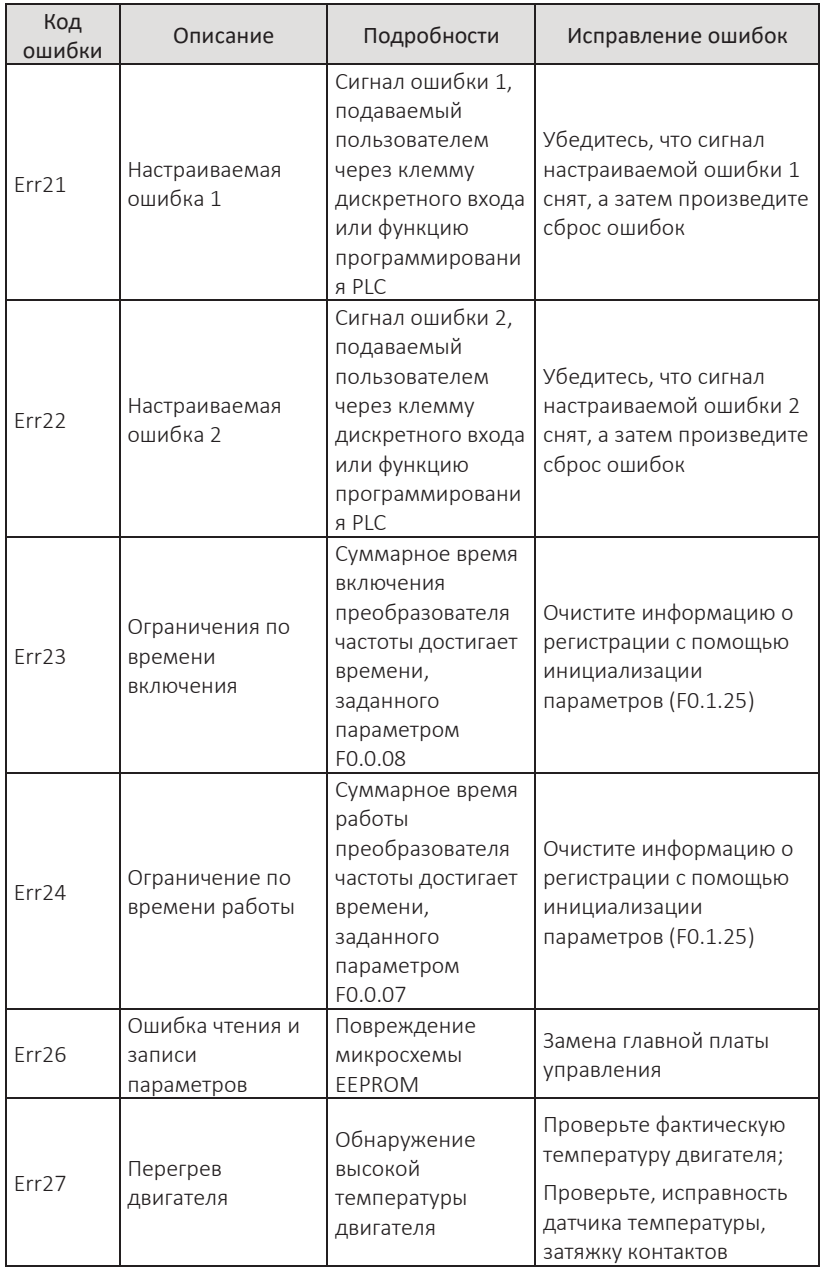

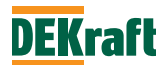

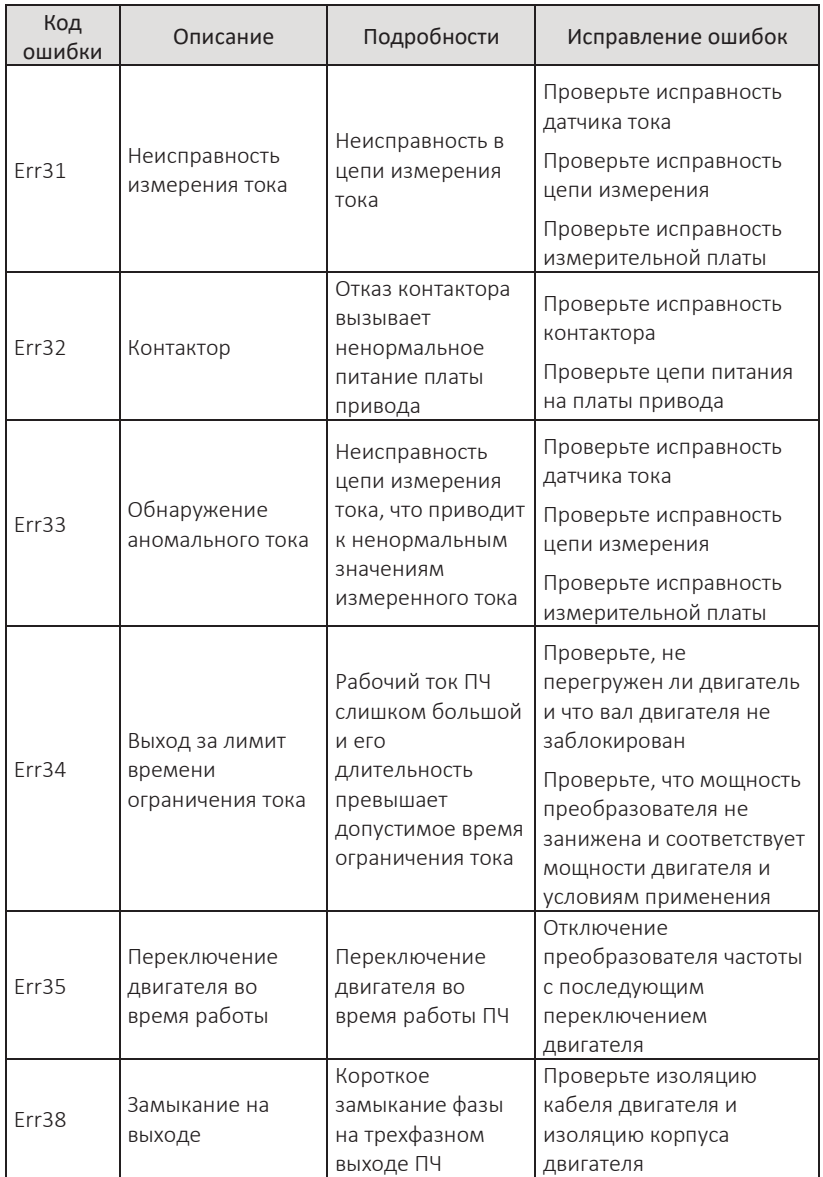

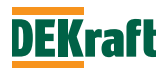

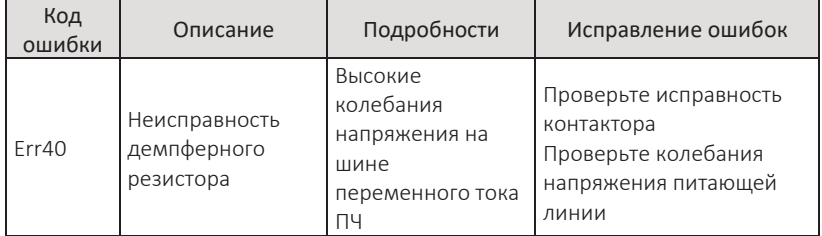

## **9.2 Меры по диагностике и устранению неисправностей двигателя**

Если при работе преобразователя возникла какая-либо из следующих неисправностей, проверьте причину и примите соответствующие меры по устранению. Если проверки и меры по устранению неисправности не помогли решить проблему, свяжитесь с технической поддержкой.

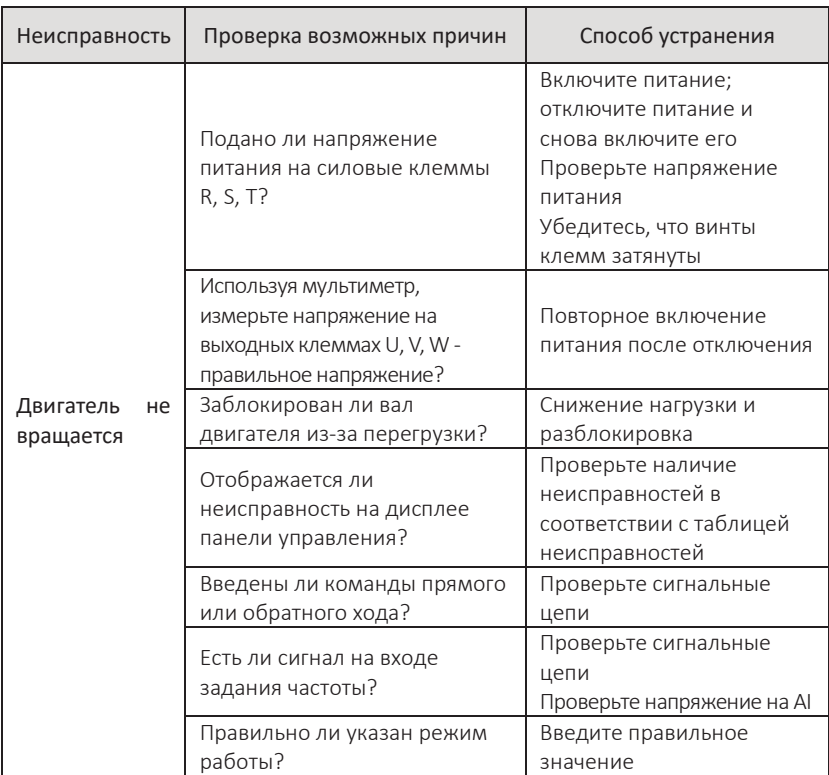

#### **Неисправности двигателя и меры по их устранению**

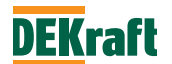

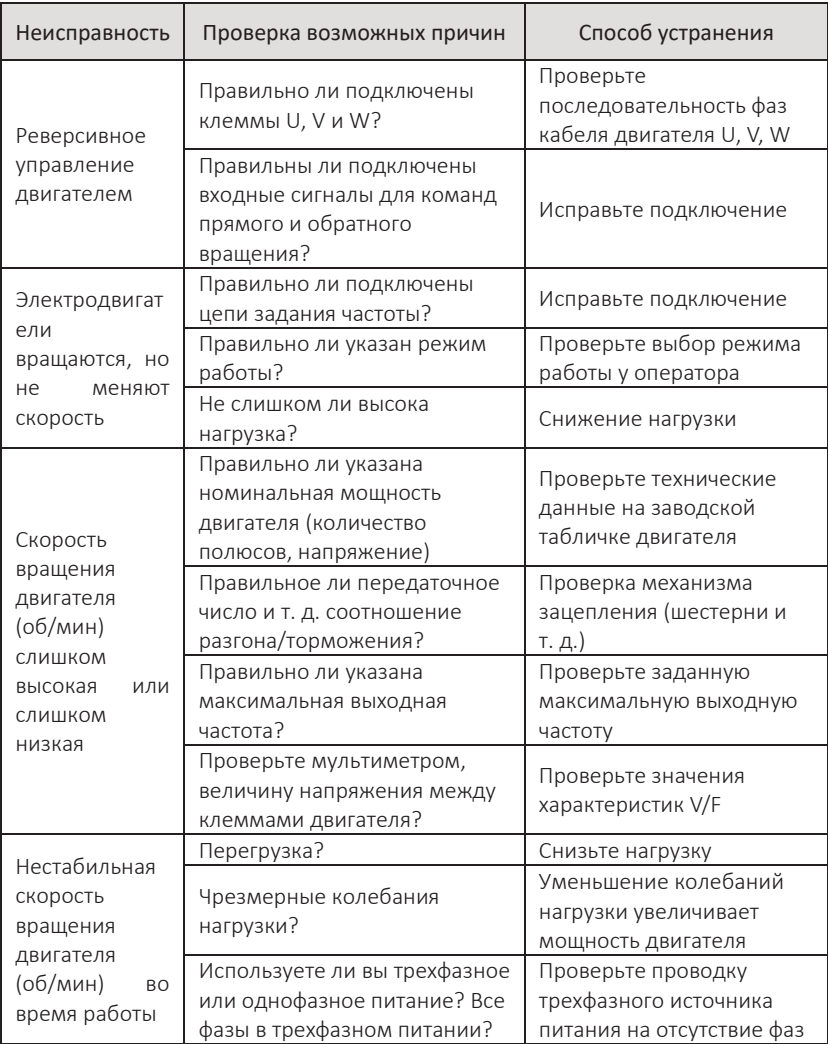

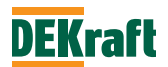

# **Приложение 1 Методы регулярного технического обслуживания и осмотра**

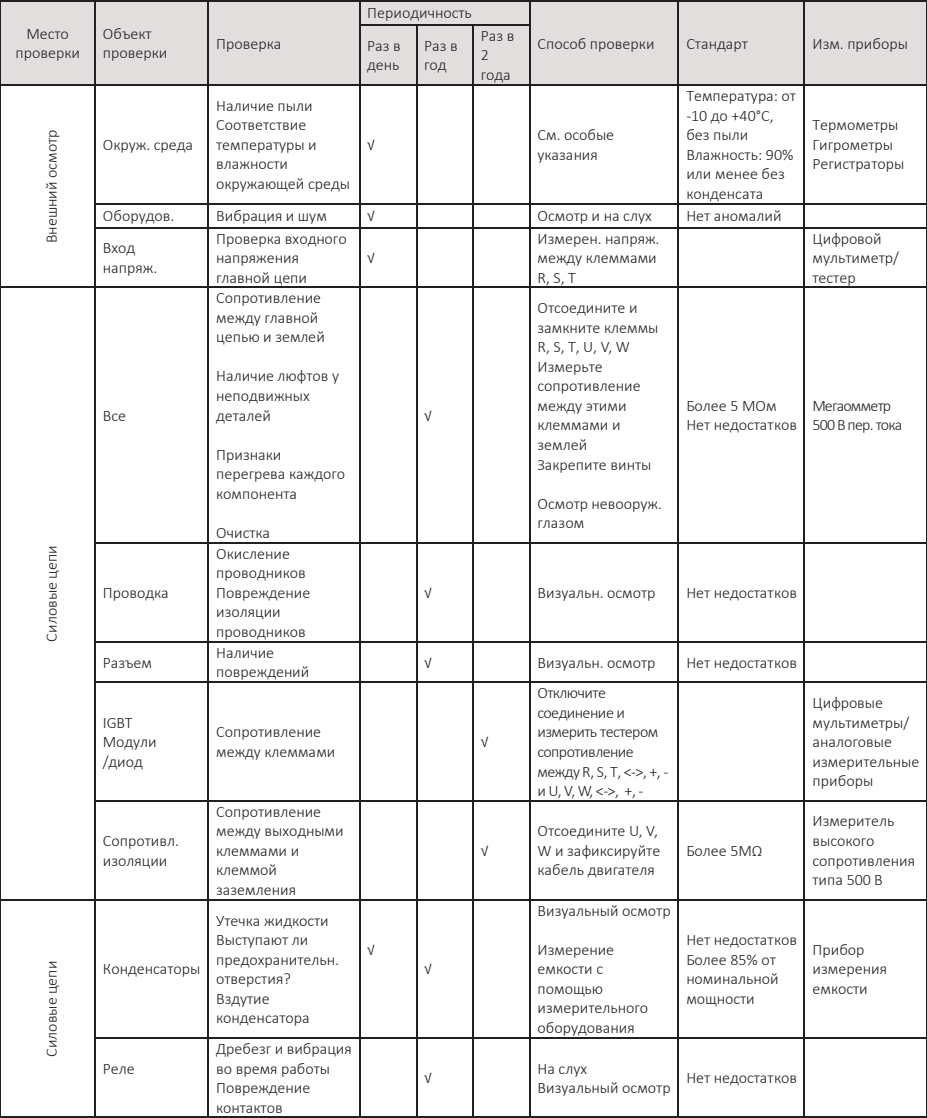

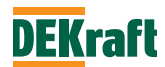

#### Преобразователи частоты DEKraft серии V060 Руководство пользователя

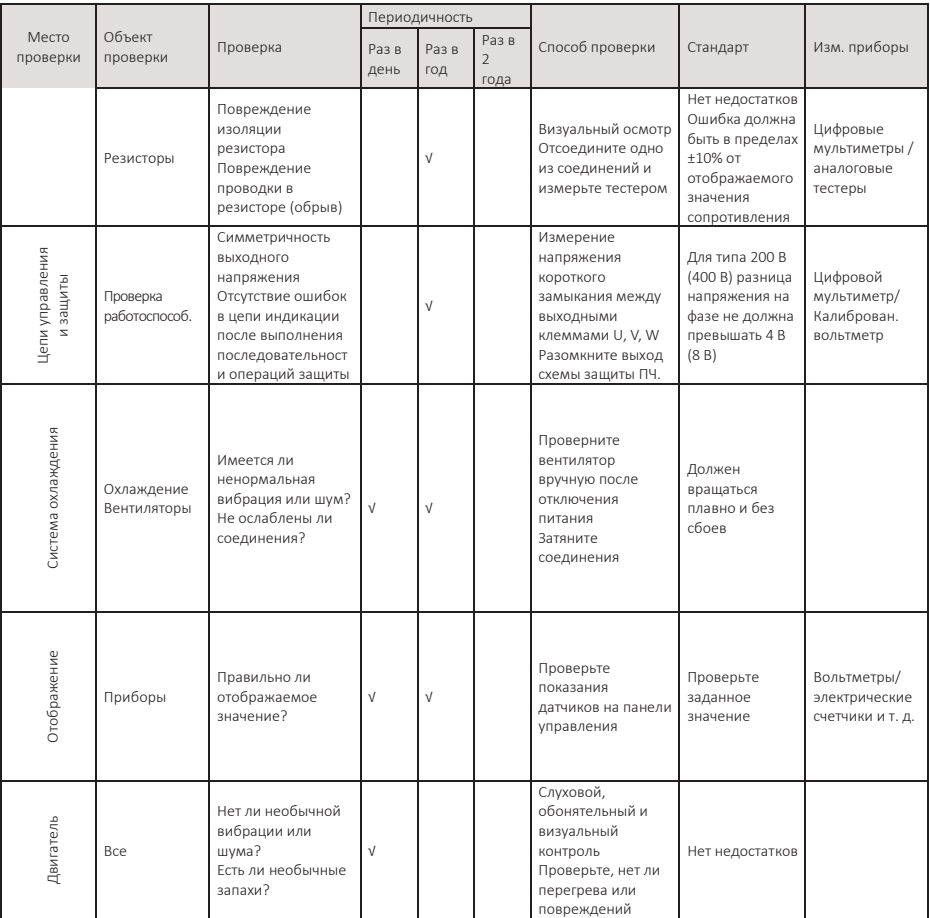

# **Примечание.** Значения в скобках относятся к преобразователям типа 400 В

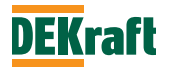

# **Приложение 2 Руководство по выбору опций**

Преобразователь может быть дооснащен периферийным оборудованием в зависимости от условий эксплуатации и требований.

#### **A2.1 Реактор переменного тока ACL**

Реакторы переменного тока подавляют высшие гармоники входного тока ПЧ и улучшают коэффициент мощности ПЧ. Рекомендуется использовать ACL в следующих случаях:

1. Отношение мощности источника питания ПЧ к мощности ПЧ составляет 10:1 или более.

2. К тому же источнику питания подключена тиристорная нагрузка или устройство компенсации коэффициента мощности с импульсным управлением. 3. Большой дисбаланс напряжения (3%) в трехфазной электросети.

### **Таблица вариантов ACL для распространенных типоразмеров реакторов переменного тока:**

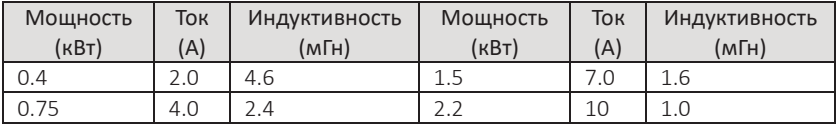

#### **A2.2 Фильтры радиопомех**

Фильтр радиопомех используется для подавления электромагнитных помех, создаваемых преобразователем частоты, а также для подавления внешних радиопомех, а также переходных ударов и скачков напряжения от машины.

#### **Таблица часто используемых вариантов фильтров радиопомех для трехфазных трехпроводных сетей:**

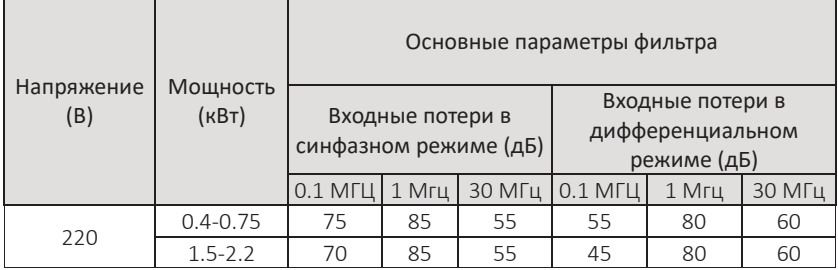

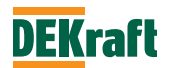

Фильтр следует использовать в тех случаях, когда требуется защита от радиопомех, когда требуется соблюдение стандартов CE, UL, CSA или когда ПЧ окружен оборудованием с недостаточной помехоустойчивостью. Фильтр должен быть установлен как можно ближе к ПЧ, а кабельная линия как можно меньшей длины.

#### **A2.3 Панель дистанционного управления**

ПЧ этой серии поставляются с хорошо продуманной и простой в использовании панелью управления. Если пользователь хочет перенести панель в другое место вне преобразователя, можно приобрести удлинительный кабель, который просто запрашивается при заказе. Панель управления может быть перемещена на расстояние до 10 м от основного блока, так как между панелью и основным блоком используется последовательная связь.

#### **A2.4 Тормозное модуль и тормозной резистор**

Все ПЧ серии V060 имеют встроенные тормозные модули, если вам необходимо увеличить тормозной момент, вы можете напрямую подключить тормозной резистор.

Простая формула для расчета тормозного сопротивления выглядит следующим образом:

В общем случае, когда ток торможения составляет 1/2 от номинального тока двигателя I, результирующий тормозной момент приблизительно равен номинальному моменту двигателя. Чем больше инерция нагрузки и чем короче время торможения, тем выше должен быть выбранный тормозной ток IB.

$$
IB = (1/2 - 3/2) \times I
$$

В зависимости от тока торможения выбирают модуль торможения и величину сопротивления тормозного резистора.

Пиковый ток модуля торможения (только для наших тормозных устройств) должен быть больше, чем IB.

Размер величины сопротивления тормозного резистора:

RB=U/IB

(U для модели S2 и T2 принимается 400 В, U для модели T4 принимает 800 В) Размер мощности тормозного резистора:

#### PB=K\*U\*U/RB

Здесь K - коэффициент торможения, варьируется от 0,1 до 0,5 и выбирается в зависимости от инерции нагрузки и требований к времени торможения. Чем больше инерция нагрузки и чем короче время торможения, тем больше коэффициент торможения K. Для общих нагрузок - 0,1-0,2, для больших инерционных нагрузок - 0,5.

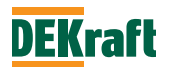

В таблице ниже показана таблица выбора, когда IB составляет около (½)I, а K - от 0,1 до 0,2. Если инерция нагрузки велика, а требование к времени торможения невелико, необходимо произвести соответствующую настройку в соответствии с приведенной выше формулой.

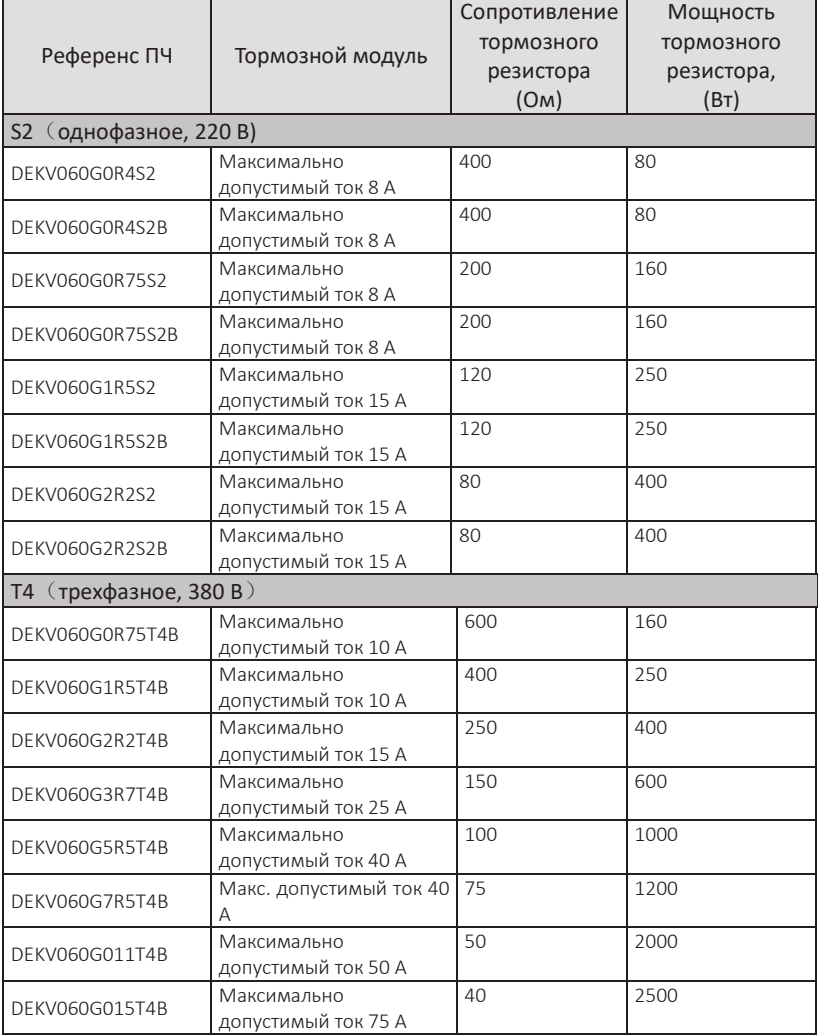

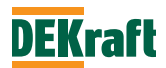

# **Приложение 3 ЭМС**

#### **3.1 Определение терминов**

3.1.1 ЭМС: электромагнитная совместимость относится к способности электрического и электронного оборудования нормально работать в среде с электромагнитными помехами, не создавать электромагнитных помех для другого установленного оборудования или систем и не влиять на стабильную работу с другим оборудованием. Поэтому ЭМС включает в себя два требования. С одной стороны, это означает, что электромагнитные помехи, создаваемые оборудованием в среде, в которой оно находится, при нормальной работе не должны превышать определенных пределов. С другой стороны, это означает, что оборудование обладает определенной степенью невосприимчивости к электромагнитным помехам, присутствующим в среде, в которой оно находится, т. е. электромагнитной чувствительностью.

3.1.2 Среда типа I: к среде типа I относятся гражданские сооружения. Сюда также относятся установки, которые не подключены напрямую к сети низкого напряжения, питающей гражданское здание через промежуточный трансформатор.

3.1.3 Среда типа II: к среде типа II относятся объекты, кроме тех, которые непосредственно подключены к низковольтной сети, обеспечивающей электроэнергией гражданские здания.

3.1.4 Оборудование категории C1: системы электропривода с номинальным питанием менее 1000 В, используемые в среде категории I.

3.1.5 Оборудование категории C2: системы электропривода с номинальным напряжением менее 1000 В, которые не могут быть вставным или съемным оборудованием, и которые могут быть установлены и введены в эксплуатацию только специалистами при использовании в среде категории 1.

3.1.6 Оборудование категории C3: системы электропривода с номинальным напряжением менее 1000 В, пригодные для использования в среде категории II, но не в среде категории I.

3.1.7 Оборудование категории С4: системы электропривода с номинальным напряжением не менее 1000 В или номинальным током не менее 400 А или в сложных системах, пригодных для использования в среде категории II.

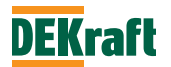

### **3.2 Введение в стандарты ЭМС**

#### **3.2.1 Стандарты ЭМС**

3.2.1.1 ПЧ серии V060 соответствуют требованиям стандарта EN 61800-3 Класс C3 для сред как Класса I, так и Класса II.

3.2.2 Требования ЭМС для среды установки

3.2.2.1 Производитель системы, в которой установлен преобразователь частоты, отвечает за соответствие системы требованиям Европейской директивы по ЭМС, обеспечивая соответствие системы требованиям стандарта EN 61800-3 категории C2, C3 или C4, в зависимости от среды, в которой она будет использоваться.

3.2.2.2 Система (машина или установка), в которой установлен преобразователь частоты, также должна иметь маркировку CE, и ответственность лежит на заказчике, который окончательно собирает систему и которому предлагается проверить, что система (машина и установка) соответствует европейской директиве и удовлетворяет требованиям стандарта EN 61800-3 категории C2.

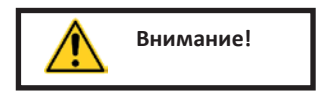

При использовании в среде категории 1 преобразователь может создавать радиопомехи. Пользователь также должен принять меры по предотвращению помех, если это необходимо.

## **3.3 Руководство по выбору установки периферийных устройств ЭМС**

#### **3.3.1 Указания по установке периферийных принадлежностей ЭМС**

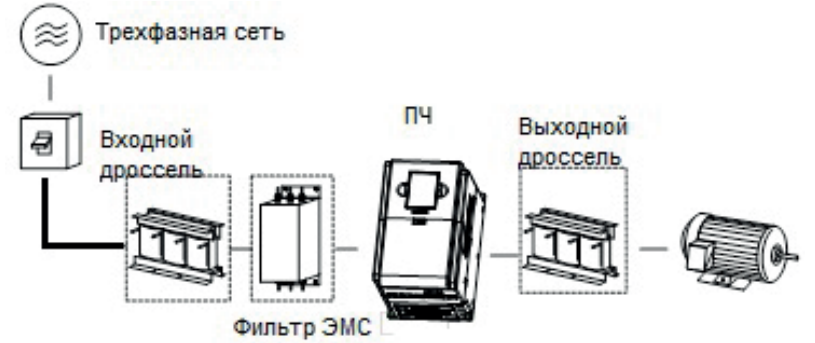

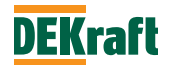

#### **3.3.2 Входной фильтр ЭМС на входе источника питания**

Установка внешнего входного фильтра ЭМС между ПЧ и источником питания не только подавляет электромагнитные шумы из окружающей среды, создающие помехи для ПЧ, но и предотвращает помехи, создаваемые ПЧ для окружающего оборудования. Внешний фильтр на входе необходим для того, чтобы ПЧ V060 соответствовал уровню класса C2 в установке.

Установка входных фильтров ЭМС требует внимания

При использовании фильтра, пожалуйста, используйте его строго в соответствии с номинальным значением; поскольку фильтр является прибором класса I, заземление металлического корпуса фильтра должно иметь большую площадь контакта с металлическим заземлением монтажного шкафа, а также требуется непрерывность заземления, в противном случае существует риск поражения электрическим током и серьезное влияние на эффект ЭМС. Заземление фильтра должно быть подключено к той же общей земле, что и заземляющий конец преобразователя, иначе эффект ЭМС будет серьезно нарушен. Фильтр должен быть установлен как можно ближе к силовому входу ПЧ

Фильтры синфазных помех (подавитель синфазного сигнала / дроссель нулевой фазы)

Характеристики ЭМС могут быть улучшены путем установки фильтра на входной линии R/S/T или выходной линии U/V/W преобразователя частоты.

Добавление сетевых дросселей переменного тока на входе ПЧ Сетевой дроссель переменного тока в основном используется для снижения гармонических искажений тока, производимого преобразователем частоты. Дроссель является дополнительной опцией.

Добавление дросселя двигателя переменного тока на выходной стороне преобразователя частоты

Следует ли оснащать выходную сторону преобразователя частоты дросселем двигателя переменного тока, можно определить в зависимости от конкретной ситуации. Кабельная линия между ПЧ и двигателем не должна быть слишком длинной. Если кабель слишком длинный, его распределенная емкость будет большой, и будут генерироваться токи высших гармоник. Если длина кабеля больше или равна значениям, указанным в таблице ниже, на выходе ПЧ обязательно должен быть установлен дроссель двигателя.

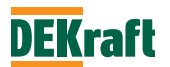

# Таблица 5 Минимальные значения длины выходного кабеля конфигурационного реактора

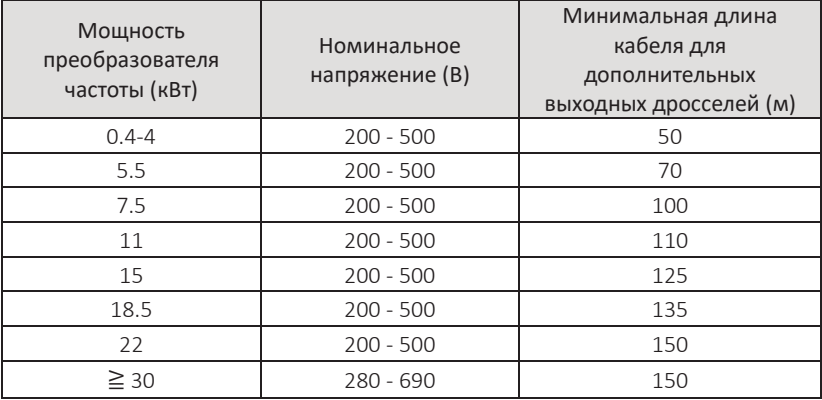

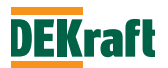

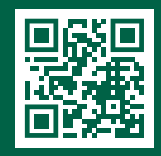

Copyright @ 2023 DEKraft Copyright @ 2023 DEKraft

**DEKraft** www.dek.ru

**Январь 2023**

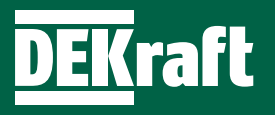